La rivista solo per Apple Sped. in Abb. Postale Gruppo IV/70%

Anno II / Numero 6 Marzo-Aprile 1984

#### **Concorso** Vinci un Mac!

Risparmio Investire in obbligazioni

Pascal Che cos'è il compilatore

**Programmi** Tre per te sotto la lente

Giochi II Pucman

**Adventure game Come** vincere lo stress

Grafici Istogrammi e torte con Apple ///

**Utility Trovar memoria** riga per riga

Apple//c Quando il compatto è davvero portatile

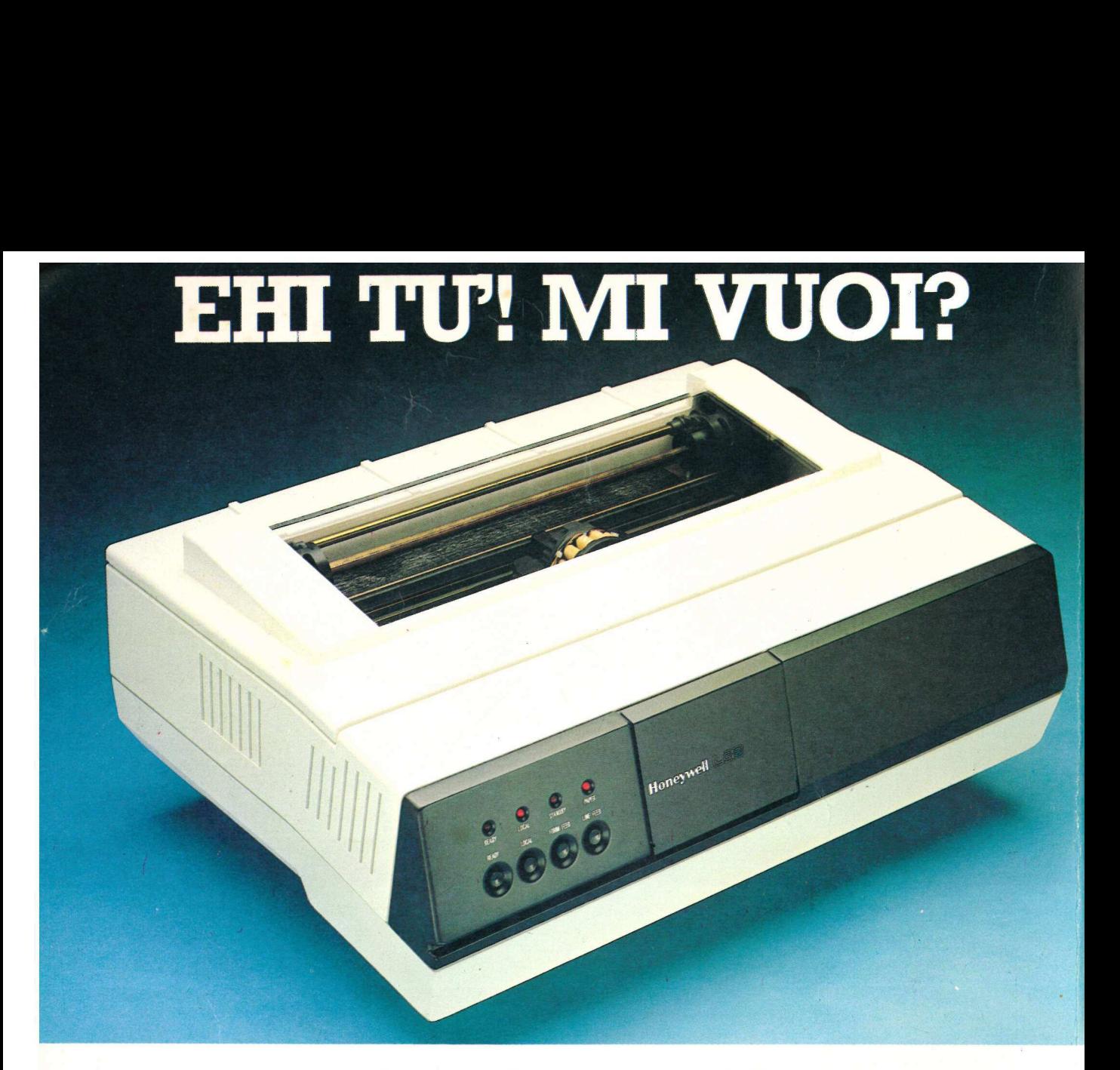

#### Aggiungi gusto alla tua mela con le nostre periferiche

Per il tuo Apple abbiamo le stampanti ad aghi con matrici 9 x 9 seriali o parallele con velocità di stampa da 80 a 400 caratteri per secondo, da 80 a 200 colonne, con percorso ottimizzato e la famosa CORRESPON-DENCE QUALITY per le Vostre lettere personalizzate. Honeywel; le printers tutte Italiane a conferma di una immagine Made in Italy che acquista sempre di più importanza sui mercati Internazionali.

SERVIZIO OEM-D DATA BASE è il distributore di prodotti OCEM che vi

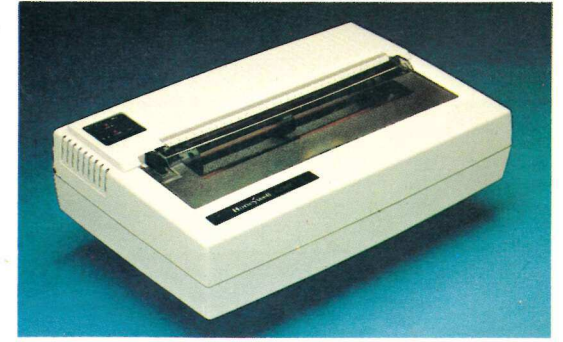

offre soprattutto un servizio di prim'ordine.

I nostri tecnici vi assicurano la massima collaborazione durante l'inerfacciamento delle periferiche con il vostro sistema. L'assistenza tecnica e la manutenzione - tra le più importanti performances dela OEM-D DATA BASE - vi garantiscono la costante efficenza dei nostri prodotti.

OEM-D DATA BASE significa qualità e servizio. OEM-D DATA BASE è sicurezza.

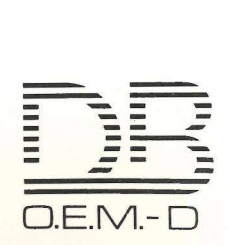

**VIMERCATE (MI) Via Banfi, 19 Tel. 039/664581/2/3 O** PADOVA - Via Trasea, 2 Tel. 049/654463 O SASSUOLO (MO) - Pzza Amendola, 1 Tel.<br>0536/802562 O ROMA - Via A. Leonori, 36 Tel. 06/5420305-5423716 O ROMA - Via dell'Oceano A

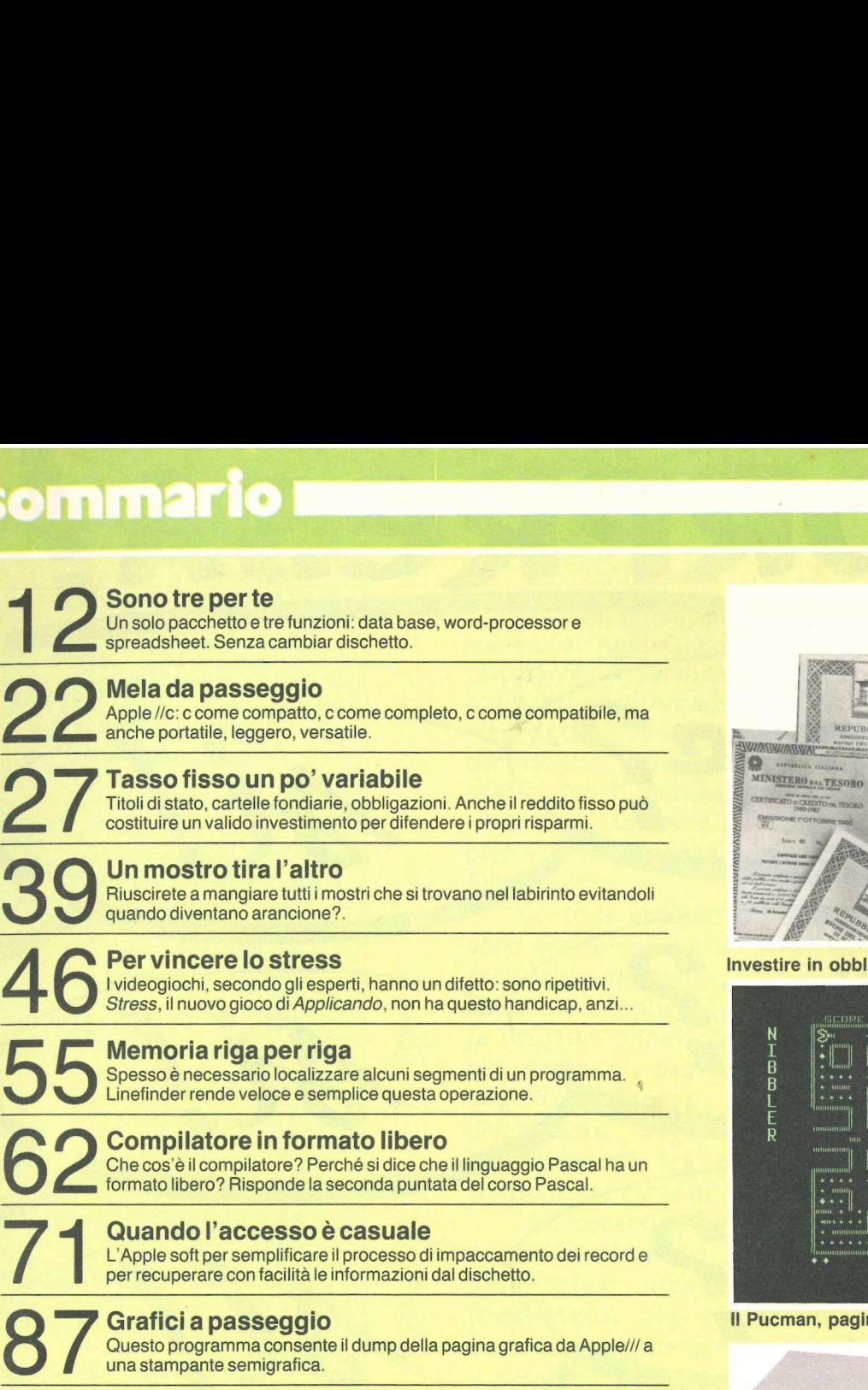

Questo programma consente il dump della pagina grafica da Apple/// a una stampante semigrafica.

#### Le rubriche

6 Applicosa 10 Applichi 82 Appliquanto 92 Lettere 93 Mercatino delle mele 82 Disk service

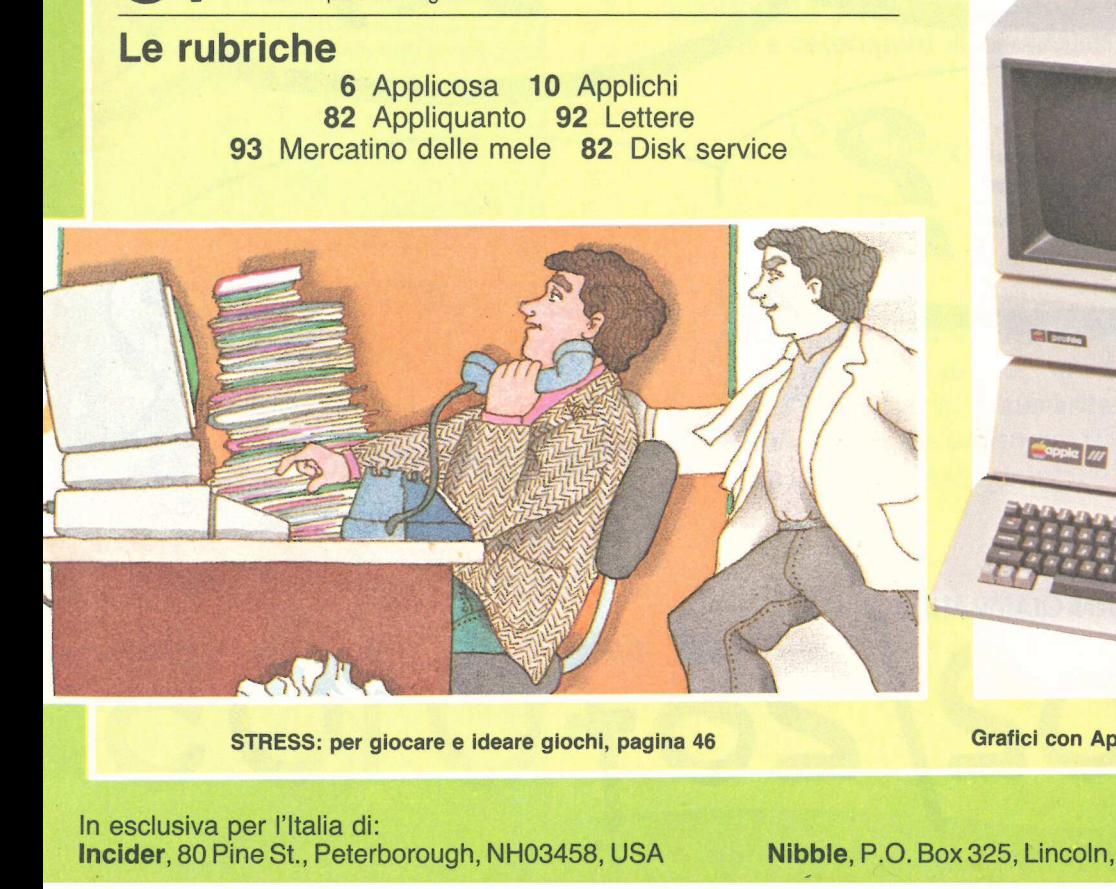

STRESS: per giocare e ideare giochi, pagina 46 Grafici con Apple ///, pagina 87

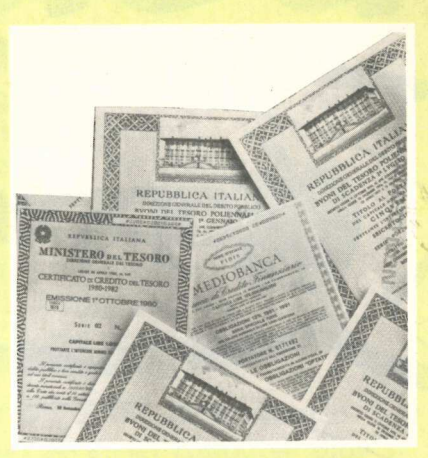

Investire in obbligazioni, pagina 27

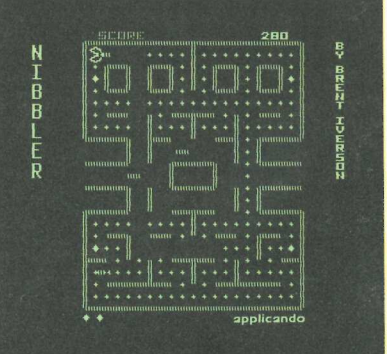

Il Pucman, pagina 39

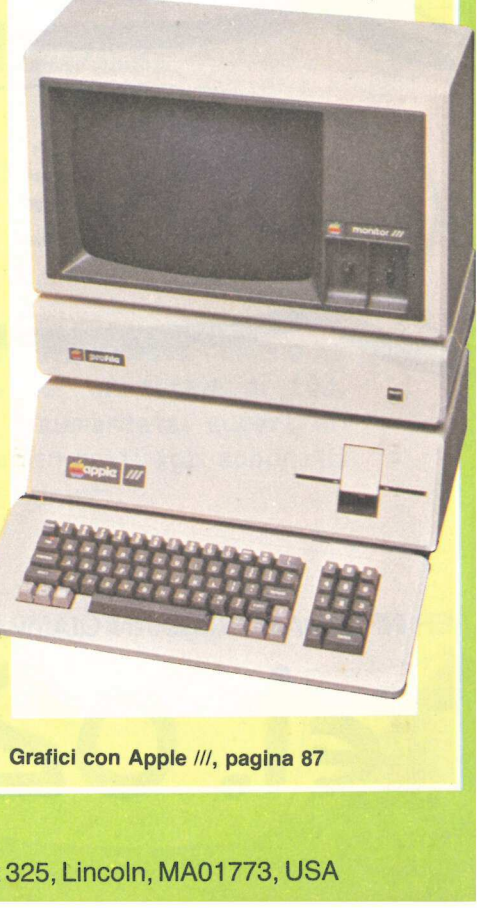

In esclusiva per l'Italia di: Incider, 80 Pine St., Peterborough, NH03458, USA

Nibble, P.O. Box 325, Lincoln, MA01773, USA

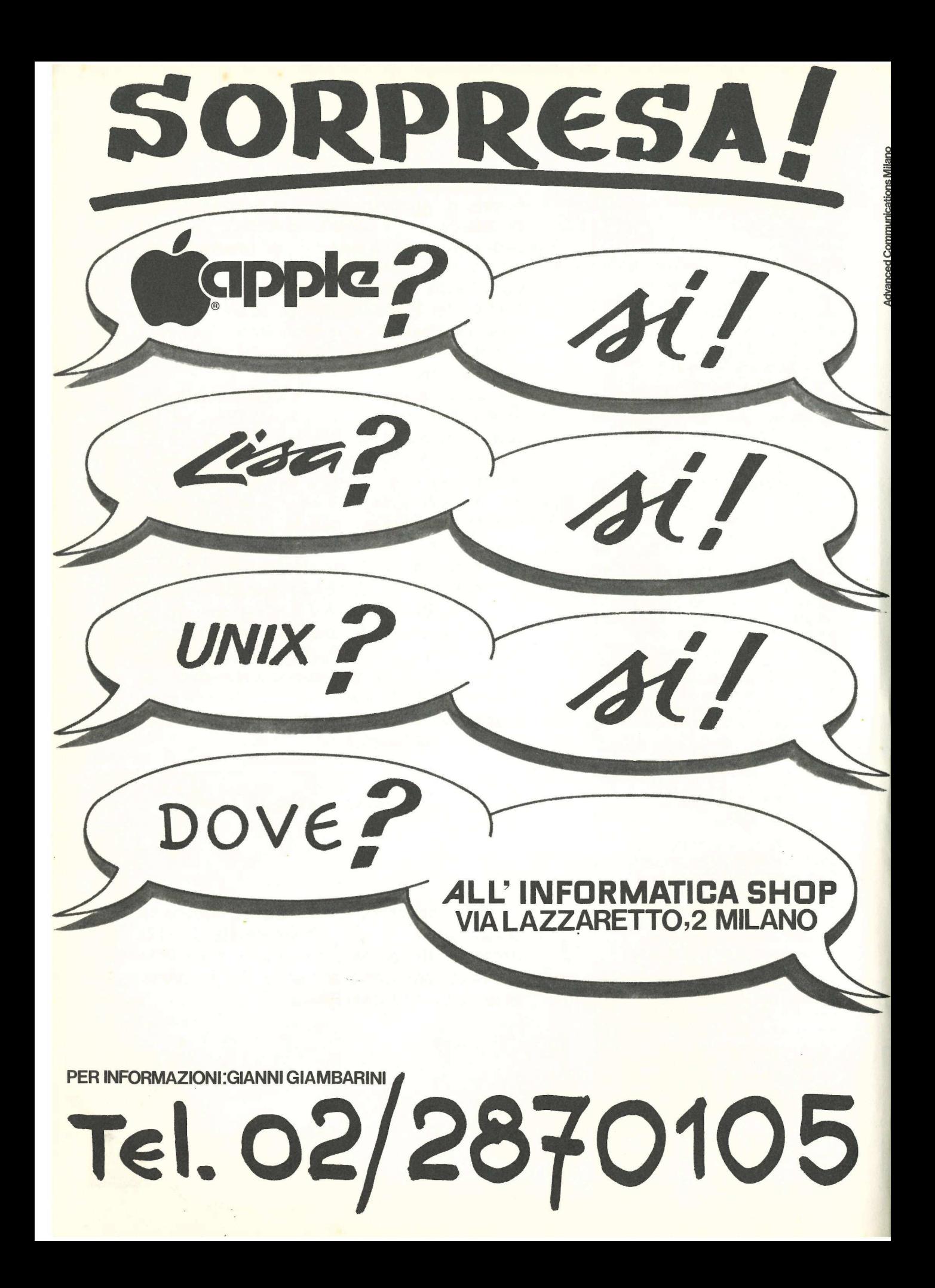

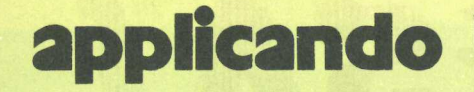

DIREZIONE GENERALE E AMMINISTRAZIONE

**Editorida** SRL 20122 Milano - Corso Monforte. 39 Telefono (02) 702429

#### DIRETTORE RESPONSABILE Stefano Benvenuti

COLLABORATORI Paolo Artemi Giorgio Caironi Rossana Galliani Sergio Lancellotti Mario Magnani Alessandro Mazzetti Dolma Poli

#### REALIZZAZIONE EDITORIALE Editing Studio

Tutti i diritti di riproduzione e traduzione di testi, articoli, progetti, illustrazioni, disegni, listati di programmi, fotografie ecc., sono riservati a termini di legge. I programmi pubblicati su Applicando possono essere utilizzati per scopi privati, scientifici e dilettantistici, ma ne sono vietati sfruttamenti e utilizzazioni commerciali. | manoscritti, i disegni, le foto, anche se non pubblicati, non si restituiscono.

Servizio abbonamenti: Editronica srl. C.so Monforte 39, Milano - Conto Corrente Postale n. 19740208 - Una copia L. 5.000. Arretrati 7.000 lire. Abbonamento 6 numeri L. 30.000 (estero L. 50.000). Abbonamento 6 nume- ri, più le due edizioni delle Pagine del Software per Apple, L. 40.000 (estero 70.000). Periodico bimestrale - Stampa: La Commerciale, Via Fabio Filzi 16, Treviglio - Fotocomposizione: News, Via Nino Bixio 6, Milano - © Copyright 1983 by Editronica srl - Registrazione Tribunale di Milano n. 24 del 15.1.1983 - Pubblicità inferiore al 70%

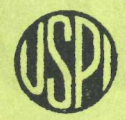

UNIONE STAMPA PERIODICA ITALIANA

Dopo le azioni, le obbligazioni. In questo numero di Applicando ecco un programma per calcolarne i rendimenti effettivi. Visti i commenti positivi suscitati da Investor, che, ricordate, consentiva di gestire un portafoglio azionario realizzando anche i grafici con 1' andamento dei singoli titoli, i minimi e i massimi e le medie mobili a 13 e 52 giorni, anche questa volta speriamo di aver fatto centro.

Certo le applicazioni a sfondo economico sono quelle per cui un personal computer più facilmente giustifica il suo prezzo. Ma questo numero di Applicando non trascura nemmeno le utilities (Linefinder, a pag.55, o i grafici per Apple///, pag.&7), né i giochi (Pucman, pag.39, o Stress; pag.46). Fra i nuovi programmi, segnaliamo la dettagliata. recensione di Tre per te {pag.iz}, mentre continuano i corsi di Applesoft e di Pascal.

La copertina invece è stata dedicata a Apple//c, il nuovo compatto portatile con disk-drive incorporato, che, appena presentato, sta già spopolando come il Macintosh. Anche per quest' ultimo computer Applicando pubblicherà nei prossimi numeri listati e recensioni di programmi.

 $s$  l'afons fervourt

P.S. Applicando cresce: questo numero ha sedici pagine in più, per un totale di 102. Anche la diffusione è aumentata, superando le 20.000 copie. Ne siamo grati agli abbonati, ai lettori e agli inserzionisti.

**Comment of the Comment of the Comment of the Comment of the Comment of the Comment of the Comment of the Comment of the Comment of the Comment of the Comment of the Comment of the Comment of the Comment of the Comment of** 

**START OF** 

#### **DDI iCOSA L**

#### Chi d'insulto ferisce...

In alternativa ai protagonisti tradizionali dei videogames, alieni, astronavi, mostri, la J. Soft, società distributrice di software legata alla Technoclub di Milano (via Rosellini 12, telefono 02/683797), propone, in collaborazione con la Dinosft, due nuovi Applegiochi: Melopoli e Avventura nel castello.

Melopoli è la versione computerizzata del famoso Monopoli. L'obiettivo dei giocatori (da un minimo di due a un massimo di sei), è quello di diventare re dell'industria turistica. Sullo schermo appare il percorso composto da caselle che rappresentano alberghi, locande, agenzie di viaggi e trasporti, tutte legate al mondo del turismo. Una volta stabi- lito il numero dei giocatori e scelti i simboli per ognuno, Apple assegnerà il capitale di partenza, uguale per tutti, e deciderà casualmente chi darà inizio al gioco. Premendo il tasto return si lanciano i dadi, se esce un numero doppio sî acquisisce il diritto di un altro tiro. Chi finisce su una casella libera può acquistarla dalla banca selezionando l'opzione "compro" o passare il turno selezionando l'opzione "passo". Chi invece finisce su una casella già acquistata diventa "turista" e dovrà pagare la vacanza sborsando la cifra indicata. Attenzione alle caselle speciali e agli imprevisti che potranno essere positivi o negativi a seconda della fortuna del giocatore. Vincitore è colui che raccoglie per primo la cifra di un milione. Chi si stanca può salvare la situazione sul dischetto e poi riprenderla.

Il secondo gioco, Avventura nel castello, ha fatto passare notti insonni a chiunque abbia inserito anche una sola volta il dischetto, dirigenti Apple compresi. Non è importante studiare le istruzioni, il meccani-

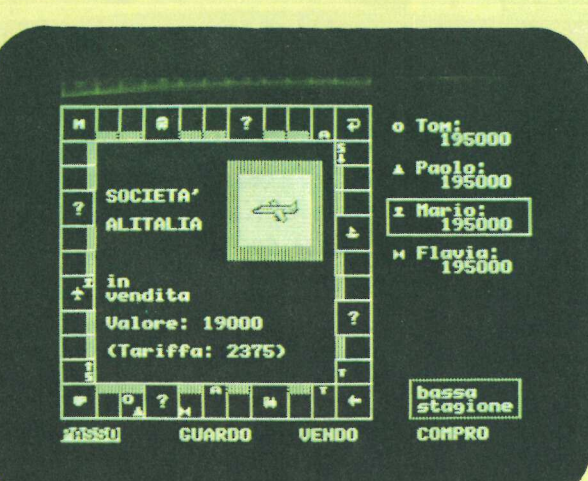

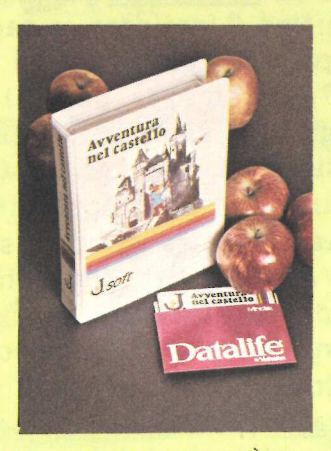

smo si spiega da sé. È una vera e propria sfida con Colombini, l'ideatore del gioco, ma soprattutto con la propria fantasia. Inserito il dischetto il computer comincierà a proporvi situazioni da cui sembrerà impossibile uscire e solo la vostra ingegnosità vi permetterà di salvare (si fa per dire) la pelle. L'Apple sarà il vostro alter ego, che eseguirà pedissequamente le vostre istruzioni. Vi ricorderà dove siete e cosa avete, guarderà nei posti che vi interessano, salterà quando vorrete saltare, aprirà quello che volete aprire... Purtroppo vi dirà anche che è impossibile fare quello che pensate, e attenderà le vostre nuove istruzioni con un impietoso "Cosa devo fare?". Per riuscire a risolvere il problema bisogna studiare la situazione con calma, e prendere in ingegiosita vi perinettera di<br>salvare (si fa per dire) la pel-<br>le. L'Apple sarà il vostro al-<br>ter ego, che eseguirà pedis-<br>sequamente le vostro al-<br>sequamente le vostre istru-<br>zioni. Vi ricorderà dove sie-<br>te e cosa avete,

#### Melopoli sul video è la nuova confezione di Avventura nel Castello.

considerazione anche quello che può sembrare impossibile (o troppo scontato).

D'altronde anche arrivare in fondo all'avventura sembra impossibile, già prima di atterrare con il vostro aereo nella zona del castello. La soluzione però esiste, solo che è diabolicamente difficile trovarla. Un ultimo consiglio per i più nervosi: non insultate il computer, altrimenti...

sin sultate il computer,<br>menti...<br>menti...<br>su Apple //plus, //e e<br>sul nuovo //c, costan<br>trambi 48 mila lire e s<br>sono trovare in via Ro<br>al numero 12.<br>**Il Mousepaint per Apple** Entrambi i giochi girano su Apple //plus, //e e anche sul nuovo //c, costano entrambi 48 mila lire e si possono trovare in via Rosellini al numero 12.

ll Mousepaint per Apple //e e //c.

#### Tutti pittori col //e

Il successo ottenuto dal programma grafico Macpaint per il Macintosh ha spinto la Apple a rendere possibile questa applicazione di software anche sul //e e sul neonato //c. Chiamato Mousepaint, il programma utilizza, limitatamente ai punti grafici del video, tutte le funzioni presenti nell'applicazione creata per il Mac. Inserito il dischetto lo schermo si trasforma in un tavolo da disegnatore dove, accanto al foglio bianco, sono presenti tutti gli strumenti necessari a un grafico. Utilizzando il mouse si potrà scegliere di usare la matita, la gomma, il righello, il pennello e realizzare forme geometriche di tutti i tipi. Puntando con la freccia guidata dal Mouse il simbolo "A", è possibile inserire testi e titoli utilizzando un numero molto ampio di caratteri e di corpi. Il disegno potrà essere memorizzato su dischetto. Chi dispone della stampante Image Writer, potrà ottenere l'esatta hard copy dello schermo.

Il programma Mousepaint viene fornito gratuitamente a chi acquista il Mouse. Il prezzo del Mouse per Apple /le è di 190 mila lire, più Iva, per Apple //e 270 mila, Iva esclusa.

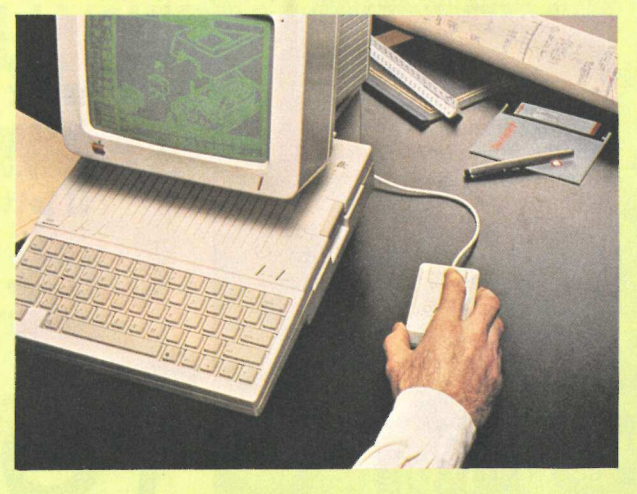

#### Polaroid colora l'hard copy

Chi vuole ottenere una hard copy di'una particolare immagine visualizzata dal personal computer può, attualmente, contare su diversi modelli di stampanti grafiche a colori, tutti affidabili ma con un limite tecnico ben preciso: la riuscita della riproduzione è condizionata dalla qualità della carta e dall'uso corretto del programma di stampa. L'alternativa era teoricamente rappresentata, fino a oggi, dai videoprinter, applicabili sia ai personal computer sia ai normali televisori, capaci di prestazioni estremamente sofisticate e studiati per un utilizzo professionale, ma dal prezzo inaccessibile.

Proprio da queste considerazioni è nato, in casa Polaroid, un apparecchio per la stampa di immagini video, chiamato Palette, studiato per usi amatoriali.

Il nuovo apparecchio consente di fotografare ciò che appare sul monitor, ricevendo e traducendo i segnali elettronici delle diverse immagini, e di ottenere imma-

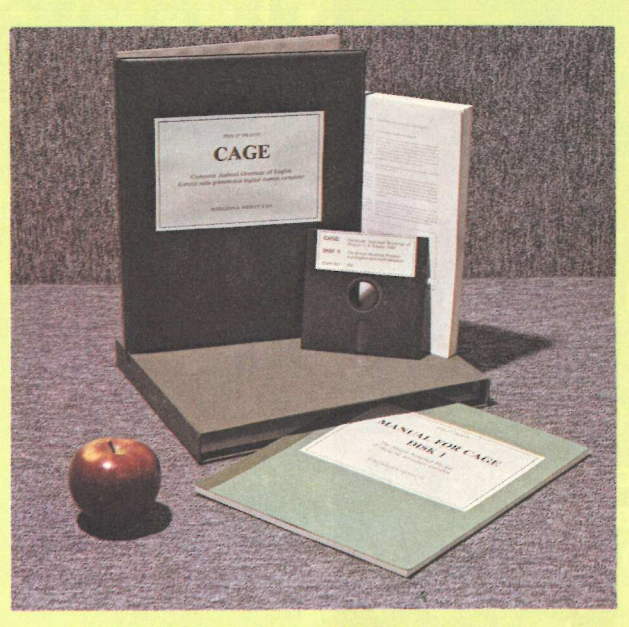

La confezione di Cage, il dischetto che insegna l'inglese. Votati

#### dal dischetto

«The Cage (Computer Assisted Grammar of English) non è un corso», affermano alla Apple, «ma una risorsa per l'apprendimento della grammatica inglese». Corredato in forma dettagliata ed esauriente da un manuale per ogni dischetto,

il programma analizza ogni struttura grammaticale ponendo una particolare attenzione ai problemi specifici degli studenti italiani. Disponibile in ogni momento la traduzione di quanto appare sul video, il programma propone anche alcuni esercizi valutando i processi di apprendimento dello studente.

#### Un programma per il programma

Notizie culturali, grafici, partiture musicali, bibliografie, indici ragionati di vario tipo è quello che propone Radiotext, una trasmissione diffusa ogni venerdì alle ore 16 per la durata di otto settimane da Radio 3. Rivolta agli utilizzatori di home e personal computer, Radiotext permette di raccogliere i dati mandati in onda semplicemente collegando l'uscita per la cuffia della radio con l'input della memoria di massa del calcolatore. Tutte le informazioni tra- smesse potranno essere salvate sul supporto dati del proprio computer.

A questa iniziativa di Radio 3 si affianca l'Arcimedia-Lega Informatica che metterà a disposizione le proprie sedi come punto di riferimento per tutti coloro che avranno interesse a confrontare le proprie esperienze. Chi volesse maggiori informazioni o avesse dei problemi di ricezione può telefonare, dalle ore 15.30 alle ore 19.30, ai numeri 06/ 3579295-6.

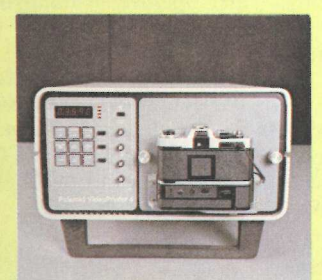

li nuovo sistema Palette, della Polaroid, per fotografare ciò che appare sul video.

gini a colori anche se il monitor è in bianco e nero. Palette è impostato sugli stessi principi dei videoprinter più sofisticati, e l'operatore può attribuire una colorazione a piacere alle immagini, fotografarle e, se il risultato non è di suo gradimento, cambiare anche radicalmente gli effetti cromatici.

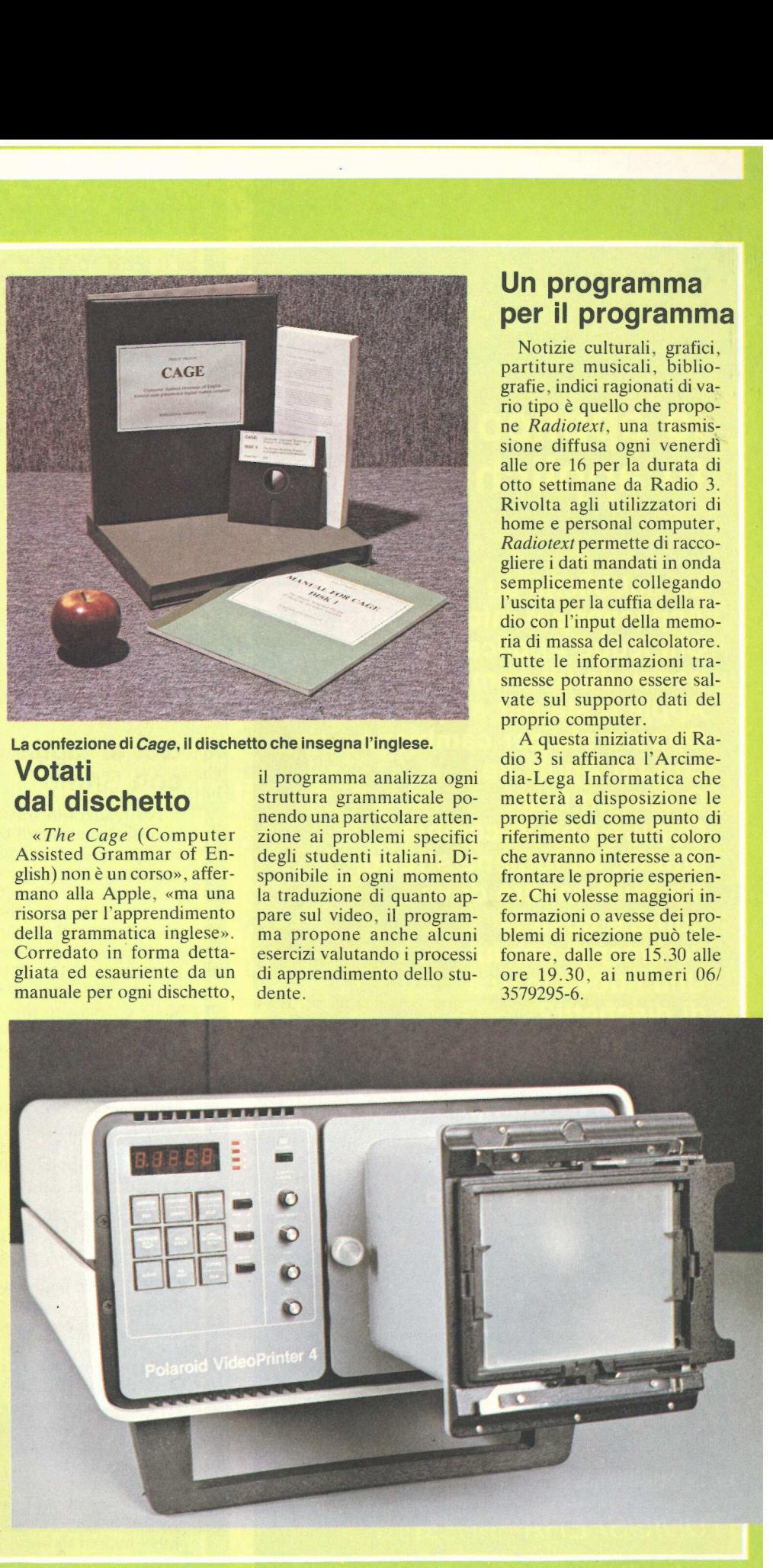

### lo applico, tu applichi?

La pubblicità su Applicando è informazione. Chi legge Applicando possiede un computer Apple o sta per acquistarlo. Oppure sta per cambiarlo con un Apple //e. O con un Lisa. Oppure non lo cambia affatto, se lo tiene stretto, ma vuol sapere dove, come e cosa fa veramente per lui. Una nuova marca di dischetti? Una nuova Software House? Una nuova stampante a basso prezzo? Per chi applica, è importante saperlo. Subito.

STUDIOSFERA <sup>Tel. (02)</sup> 75 32 151

Fer la pubblicità<br>
Milano San Felice (Segrate)

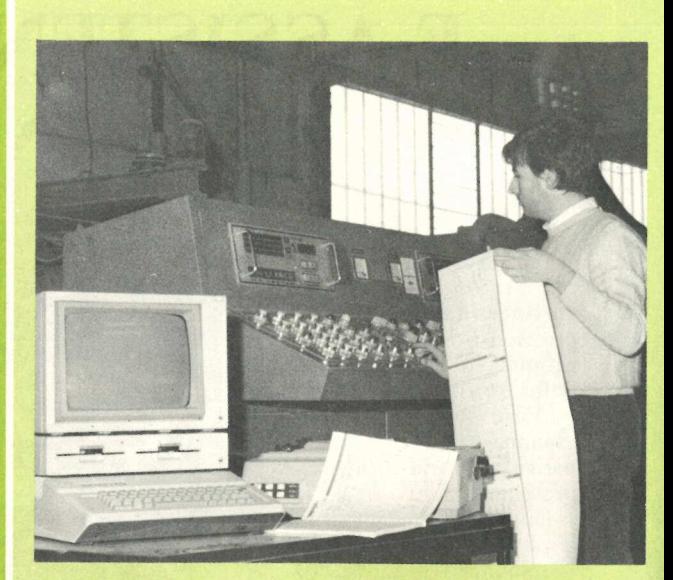

Lavorazione del legno ottimizzata col programma Ritmo.

applicosa i

Per realizzarlo sono stati necessari due anni di lavoro e, appena terminata la fase di collaudo, è stato prenotato da numerose aziende e richiesto perfino in Germania: si tratta di Ritmo, un software per l'ottimizzazione del taglio del legno messo a punto dalla Aga di Guastalla e destinato principalmente all'industria del mobile e al settore dell'arredamento in generale.

Il programma, particolarmente sofisticato, raccoglie tutte le informazioni relative al pezzo di legno da tagliare (dimensioni, venatu-

#### L'occasione vale per ///

Occasione da non perdere per chi avesse intenzione di acquistare un Apple ///. Contro 5,499 milioni necessari per la console con 128Kb e un drive incorporato per floppy disk da  $5-1/4$ ", la Apple offre una console a 256Kb con disk drive, il monitor /// e un proFile da 5Mb sborsando 4.999 milioni di lire.

Qui si taglia  $r_{\rm e, ecc.}$ ), al tipo di taglio che **con Ritmo** si vuole effettuare e al nu-<br>mero e alle misure dei pezzi che si vogliono ottenere. In più Ritmo tiene conto del tipo di macchina con cui si dovrà operare e di numerose altre specifiche tecniche: una volta esaminati tutti i dati il sistema fornisce le esatte indicazioni per un utilizzo ottimale del legname a disposizione. Predisposto per operare in quattro lingue (italiano, inglese, francese e tedesco), il programma è fornito con particolareggiati manuali di istruzioni. Per maggiori informazioni: Aga, viale Piave 6, Guastalla (Reggio Emilia), telefono 0522/826239.

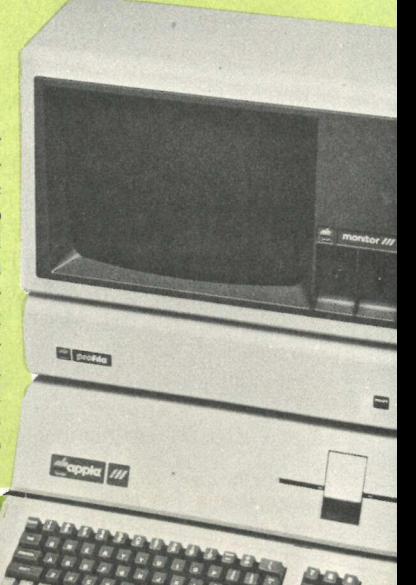

### 15 ANNI FA COMPUTER E ASSISTENZA TECNICA TORTURA... ER

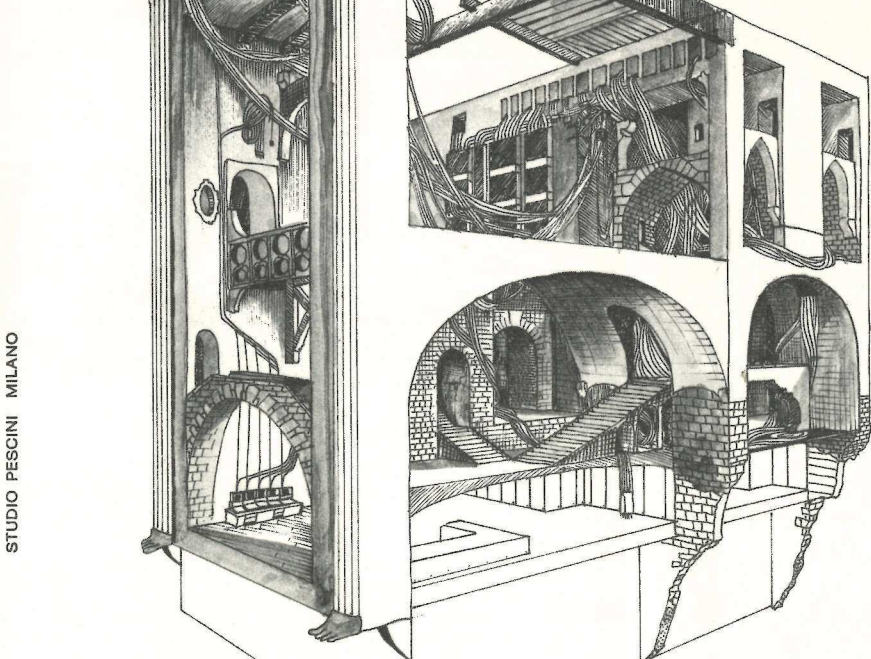

## Ora c'è APPLÈ e tutto è a misura d'uomo,<br>anche l'ASSISTENXA FECNICA ENCODEX

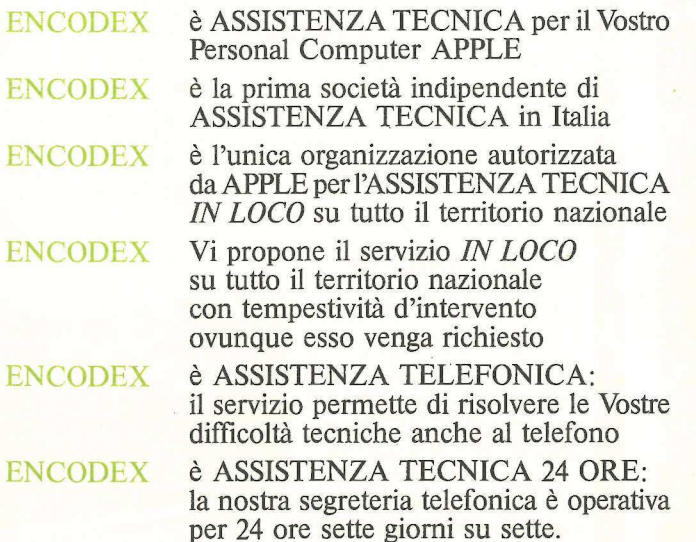

E.H.S. encodex hardware service s.r.l.

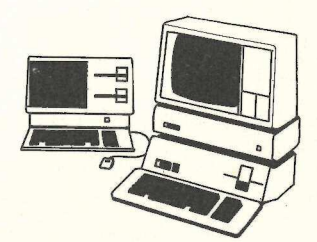

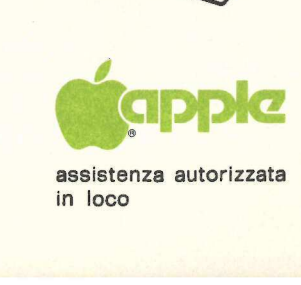

sede: milano, via padova, n. 38 \_ \_ tel. 28.43.864 - 28.95.762 - 28.96.758 telex: encsat - | 322268 in loco

#### Mela in concerto

A Doris Norton, musici sta-programmatrice sono serviti sei mesi per realizzare Personal Computer, così è stato intitolato il nuovissimo long playing e solo cinque ore per inciderlo, ottenendo risultati sorprendenti: della musica effettivamente diramata, per il 95%, da un personal. «Nel disco precedente ero riuscita a creare una musica che implicava solo per il 30% un intervento estraneo alla macchina», dice Doris Norton, «con Personal Computer ho realizzato un'opera ad alto livello creata, si può finalmente dire, nella sua totalità utilizzando l'Apple sia in fase di composizione sia per diramare le informazioni musicali sotto forma di impulsi». Contemporaneamente agli impulsi sonori sul video compaiono, in una grafica ad alta risoluzione, le diverse partiture musicali, dando in questo modo la possibilità al pubblico di ve-

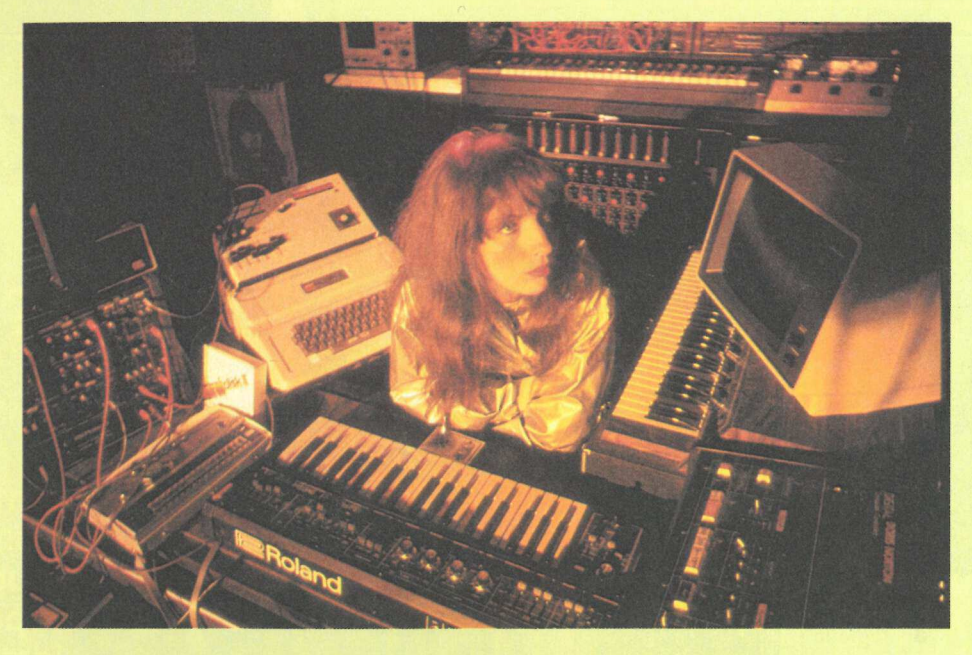

Doris Norton, computer singer, ha scelto Apple per la sua musica.

dere il lavoro fatto dall'Apple. Per realizzare questo disco Doris Norton ha utilizzato un Apple Il e un Apple /le interfacciati in coppia, un sintetizzatore Roland e dei prototipi di periferiche con 16 tracce separate.

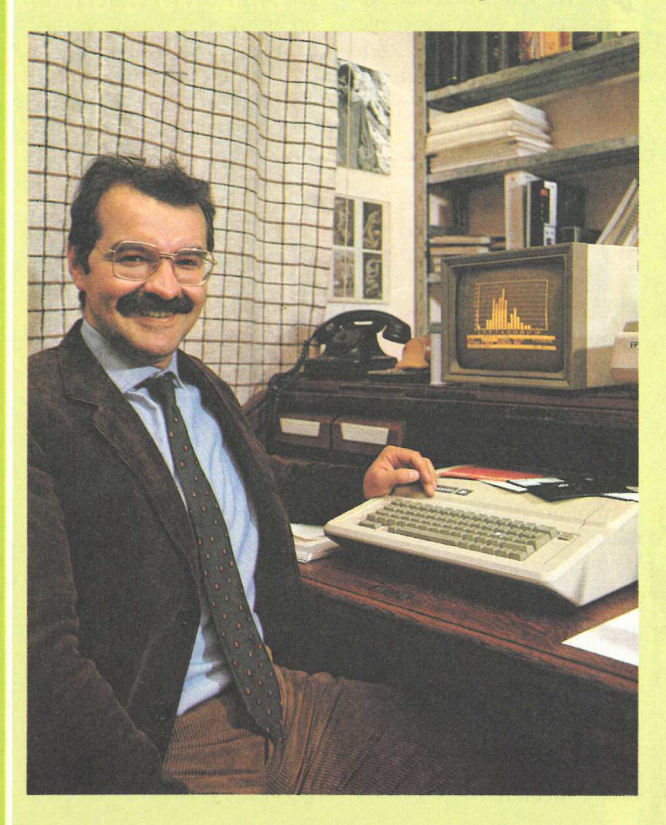

28 anni, da dieci musicista a livello professionale, sei con gli Antonius Rec e quattro come solista, quattro Lp all'attivo, Doris Norton, da sempre artefice di musica elettronica, è da due anni ritenuta dalla critica specializzata caposcuola della computer music. In procinto di partire per una tournée che prevede esibizioni in quasi 40 città italiane, Doris Norton ha avuto in prova dalla Apple Italia un nuovissimo /le che verrà utilizzato insieme agli altri Apple Il e //e nel corso degli spettacoli. La tournée si concluderà il 4 agosto con una registrazione per la Rai Tv. Personal Computer è disponibile come Lp, cassetta e Compact.

#### Il ginocchio va in banca

Sulle prime era indeciso su quale computer puntare per risolvere nel modo migliore il problema dell'archiviazione delle cartelle cliniche dei suoi pazienti ma, dopo un giro di telefonate a colleghi e amici, un Apple //e gli è sembrata la soluzio-

Dario Capitani, ortopedico e medico sportivo.

ne più ovvia. «In modo particolare dopo aver visto come gira il programma Tre per te non ho più avuto dubbi», dice ad Applicando Dario Capitani, 31 anni, medico ortopedico traumatologo dell'ospedale Gaetano Pini di Milano e medico sportivo (in questa veste ha seguito, insieme con i colleghi Tredici e Semenzino la carovana dei corridori del giro ciclistico d'Italia).

L'intento di Capitani è quello di archiviare tutti i dati sui traumi che si verificano in determinate zone del corpo. «Ho cominciato con il ginocchio. Un lavoro lungo poiché per disporre di uno standard di valutazione le diagnosi le devo, per ora, eseguire personalmente». Si tratta forse della creazione di un supermedico informatico in grado di diagnosticare i malanni di menischi e legamenti in tempo reale? «Non proprio in questi termini», dice Capitani. «Lo scopo che mi prefiggo è poter disporre di una banca dati molto ricca che mi aiuti nella diagnosi. L'occhio del medico insieme alla memoria del personal possono raggiungere, credo, risultati sorprendenti».

#### **Campionesse** di giornata

Quando i responsabili dell'Associazione italiana allevatori si trovarono nella necessità di migliorare il sistema di controllo della qualità del latte prodotto dai loro associati, pensarono subito a un rimedio computerizzato. Così è stato sviluppato un sistema informativo articolato su livelli provinciali, regionali e nazionale che, oltre a costituire una banca dati con le caratteristiche genetiche e di produttività di ogni mucca da latte, comprendeva anche l'acquisizione in tempo reale dei risultati delle analisi dei campioni di latte eseguite nei laboratori regionali.

L'installazione pilota (realizzata con contributi della Cee) è entrata in funzione in questi giorni a Crema, presso il laboratorio dell'Aral (è l'Associazione degli allevatori della Lombardia). Per la progettazione del sistema, l'associazio-

ne si è valsa del contributo di Gilberto Roccabianca, 34 anni, un informatico che nei primi anni '70 ha fatto parte del gruppo di ricerca e sviluppo hardware del Labem 70, un minicomputer tutto italiano impiegato in istallazioni per il controllo dei pro-

**CARL SEAS** 

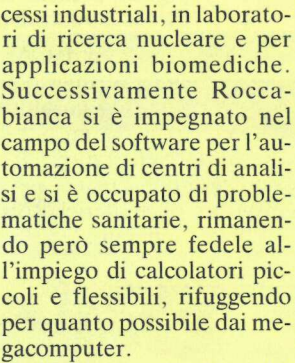

«Nella progettazione del sistema Aral è stata seguita fino in fondo la logica del piccolo è bello» dice Roccabianca. «Per questo si è scelto di collegare a ciascuno dei sei strumenti del laboratorio un Apple //e». Un altro Apple, poi, svolge funzioni di controllo e supervisione, e tutti gli apparecchi scrivono i dati su un unico disco Corvus in configurazione Constellation. «Il Corvus è stato scelto perché, oltre a essere estremamente flessibile e facile da usare», dice Roccabianca, «è risultato più economico rispetto ad altre so-<br>luzioni più classiche».

Oggi il sistema di Crema si avvia ad analizzare ogni giorno il latte di più di 8 mila

Gilberto Roccabianca (a sinistra) e un tecnico al lavoro al centro Aral di Crema (in alto).

mucche di tutta la Lombardia: i risultati delle analisi vengono memorizzati su floppy da 8°' compatibili Ibm/34 e inviati nuovamente alle sedi provinciali, da dove vengono trasmessi sia al calcolatore della sede nazionale di Roma (che è in grado in ogni momento di sapere qual è la mucca che, in Italia, produce più latte e di conseguenza qual è il tipo di mangime e la quantità usata), sia agli allevatori che possono così sapere se il loro latte è di buona qualità.

Mi varia » > italiana 5-6 maggio

Nel caso che qualche mucca non rispetti gli standard, i tecnici delle sedi prendono contatto con l'allevatore e suggeriscono modifiche alla dieta degli animali. Inutile dire che anche la dieta viene preparata con l'aiuto del calcolatore, tenendo conto dei foraggi di cui l'allevatore può disporre, della stagione, del costo sul mercato dei prodotti, ecc.

I tecnici dell'associazione, comunque, stanno già pensando agli sviluppi futuri del sistema e intendono, per prima cosa, installare un personal computer in ogni allevamento. Per informazioni: Aral, viale Kennedy 30, Crema (CR), tel. 0373/885575.

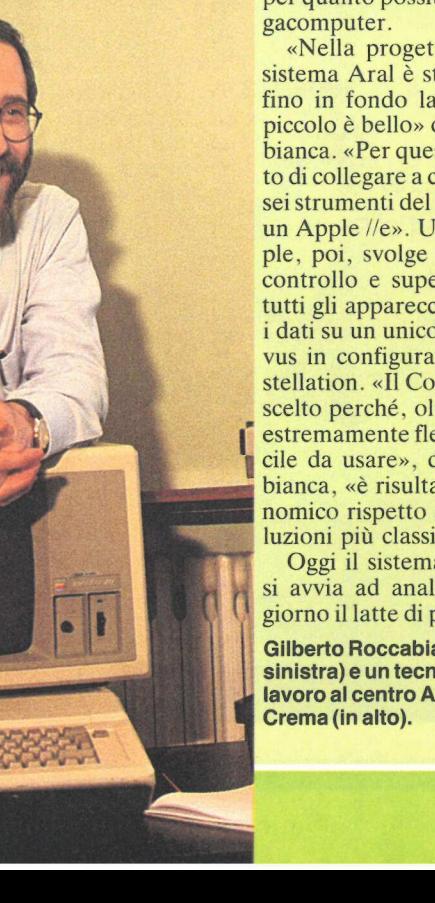

Un solo pacchetto per tre funzioni: data-base, word-processor e spreadsheet. Senza cambiar dischetto. E passando da una funzione all'altra senza uscire dal programma. E trasferendo i file dallo schedario al foglio elettronico e da questo al word-processor. E... n solo pacchetto per tre funzion spreadsheet. Senza cambiar<br>
funzione all'altra senza<br>
E trasferendo i file dallo sc<br>
e da questo al worth de dallo sc<br>
e da questo al worth de dallo sc<br>
e da questo al worth de dallo scheme

# Sono tre per te

ccorre un Apple//e (con scheda 80 colonne), o un Apple//c (meglio se con drive aggiuntivo). E Tre per te, che nella versione americana si chiama AppleWorks. Per prima cosa si inserisce il dischetto che avvia il programma: dopo qualche secondo sullo schermo appare l'intestazione «AppleWorks (TM) Software Integrato»,

 $\mathcal{L}$  $\tilde{u}_b$  $\mathscr{E}$ 

**RE** 

e il messaggio «Metti il disco PRO-GRAMMA nel Drive 1 e premi Return». Una piccola scritta sulla destra dello schermo, in basso, avverte che sono disponibili 55K.

Inserito il disco PROGRAMMA e pigiato il tasto Return, il computer chiede la «data di oggi». A questo punto compare il Menù Base (Figura 1), la

cui prima opzione, «Aggiungi file sulla scrivania», sottintende che lo schermo con Tre per te va considerato appunto come una scrivania, sul piano della quale possono essere presenti contemporaneamente più documenti. E con Tre per te infatti si possono avere contemporaneamente disponibili, senza cambiare dischetto, testi, tabelle di

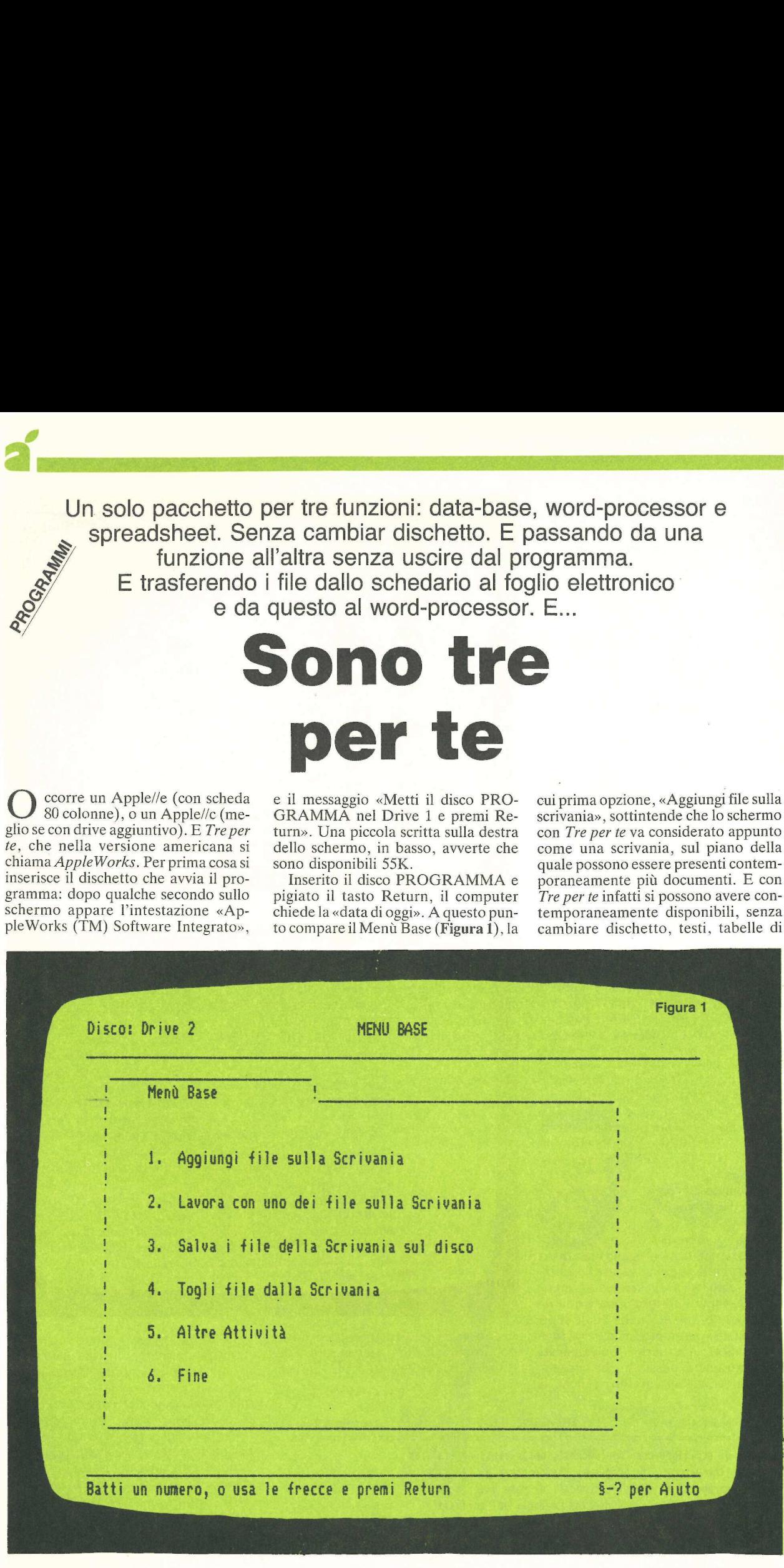

calcolo e schede di data-base.

Dunque si comincia con l'aggiungere file sulla scrivania scegliendo l'opzione 1. A questo punto compare il submenù «Aggiungi file» (Figura 2), che consente di attingere i file dal disco che si trova già inserito nel drive 2, oppure da un altro dischetto, oppure ancora di creare nuovi file di testo (word-processor), schedari di data-base, o fogli di calcolo elettronico (spreadsheet).

#### Word-processor

Chi usa per la prima volta Tre per te, a questo punto dovrà creare dei file ex novo. Supponiamo che scelga di creare un file di testo. Si troverà davanti all'ulteriore scelta (Figura 3): crearlo appunto ex novo. oppure da un file di testo ASCII preesistente e da trasformare. Scegliendo «Ex novo» compare la scritta: «Batti un nome per il nuovo file». Appena fornito il nome, supponiamo «Prova testo», si passa alla videoscrittura vera e propria (Figura 4). Qui si scrive come su un qualunque sistema di word-processing, con possibilità di correzioni, modifiche sullo schermo. ricerche di parole, eccetera. Nell'angolo in basso a destra resta sempre l'indicazione di Aiuto: basta schiacciare contemporaneamente il tasto Mela vuota e il punto interrogativo per vedere il menù di aiuto, il quale visualizza dieci comandi per volta. Per vedere gli altri è sufficiente schiacciare le frecce in su o in giù (Figura 5). In qualunque momento, per tornare alla situazione o ai menù precedenti basta battere il tasto ESC, e nell'angolo in alto a destra dello schermo viene ricordato.

Tornando alla pagina del word-processor, verrà voglia di esplorare cosa succede se si schiaccia Mela vuota-P (Figura 6), dove la P sta per parametri. Ecco: sulla metà superiore dello schermo continuerà ad essere visualizzato il testo che si sta scrivendo, mentre nella metà inferiore appare una riga in caratteri inversi nella quale sono evidenziati i parametri in vigore al momento. Sotto questa riga sono elencati i vari parametri possibili, che consentono la scelta dei caratteri (anche il

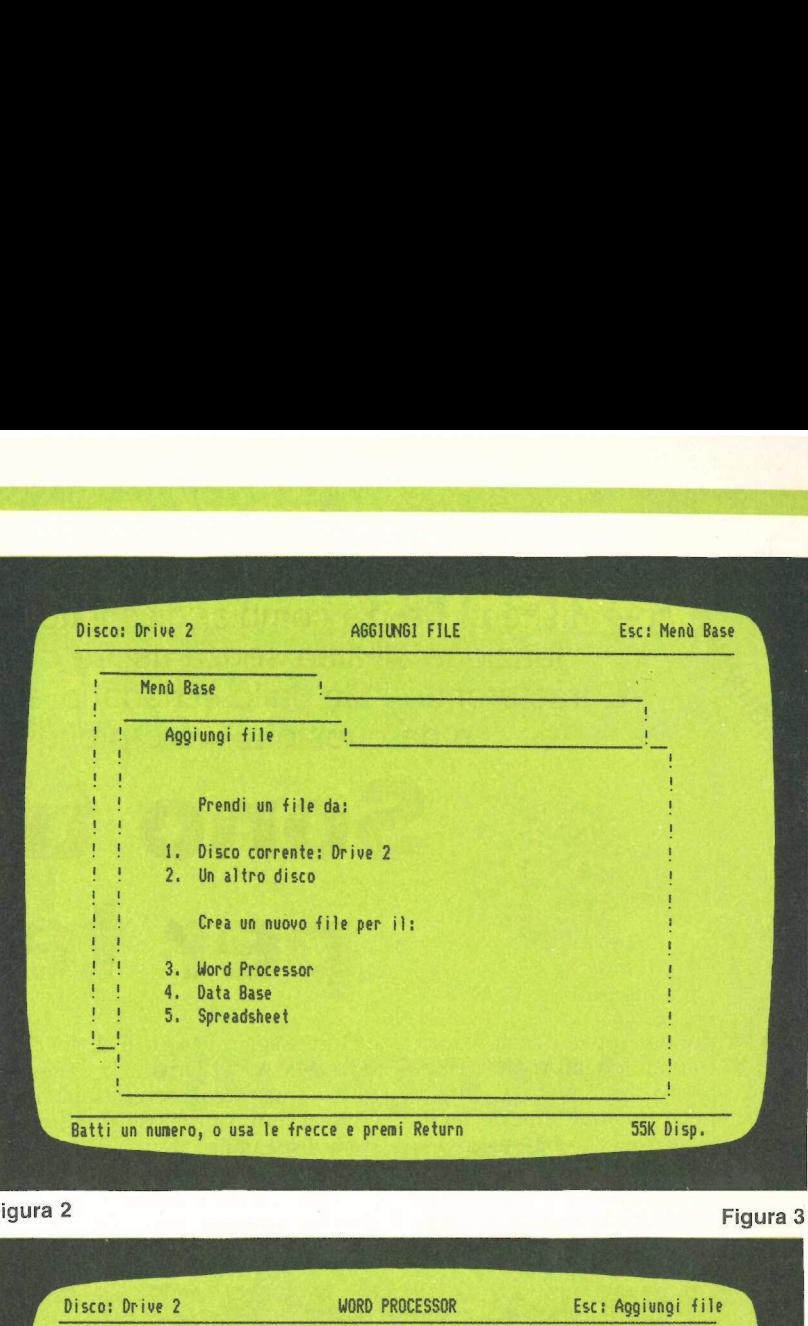

Figura 2

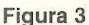

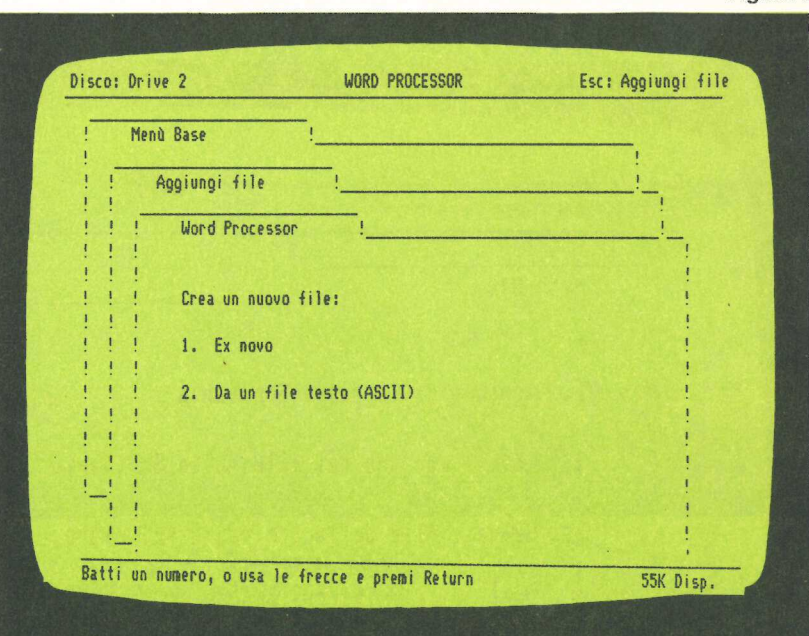

proporzionale, giustificato e non), dell'impaginazione, del neretto, del sottolineato, delle note a pie' di pagina, eccetera.

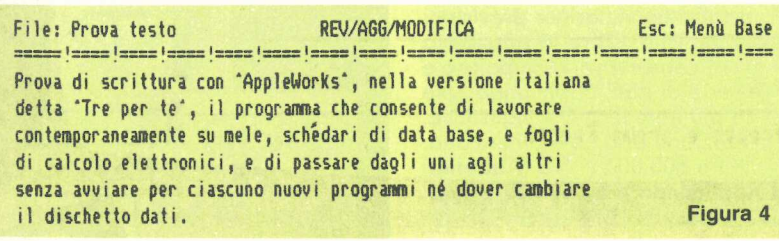

I parametri che vengono scelti verranno evidenziati nella riga di controllo, ma valgono solo dal punto in cui sono stati inseriti nel testo in poi, cioè dalla posizione del cursore nel momento in cui sono stati attivati. Sono di tipo mnemonico (per esempio IS e FS per inizio e fine sottolineatura) e vengono effettivamente inseriti nel testo, e possono essere visti schiacciando Mela vuota-Z, mentre rischiacciando Mela vuota-Z scompaiono dallo schermo. Questa possibilità è molto importante perché se si decidesse strada fa-

# Regressioni e previsioni<br>Lezioni, seminari, conferenze<br>Circuiti elettronici

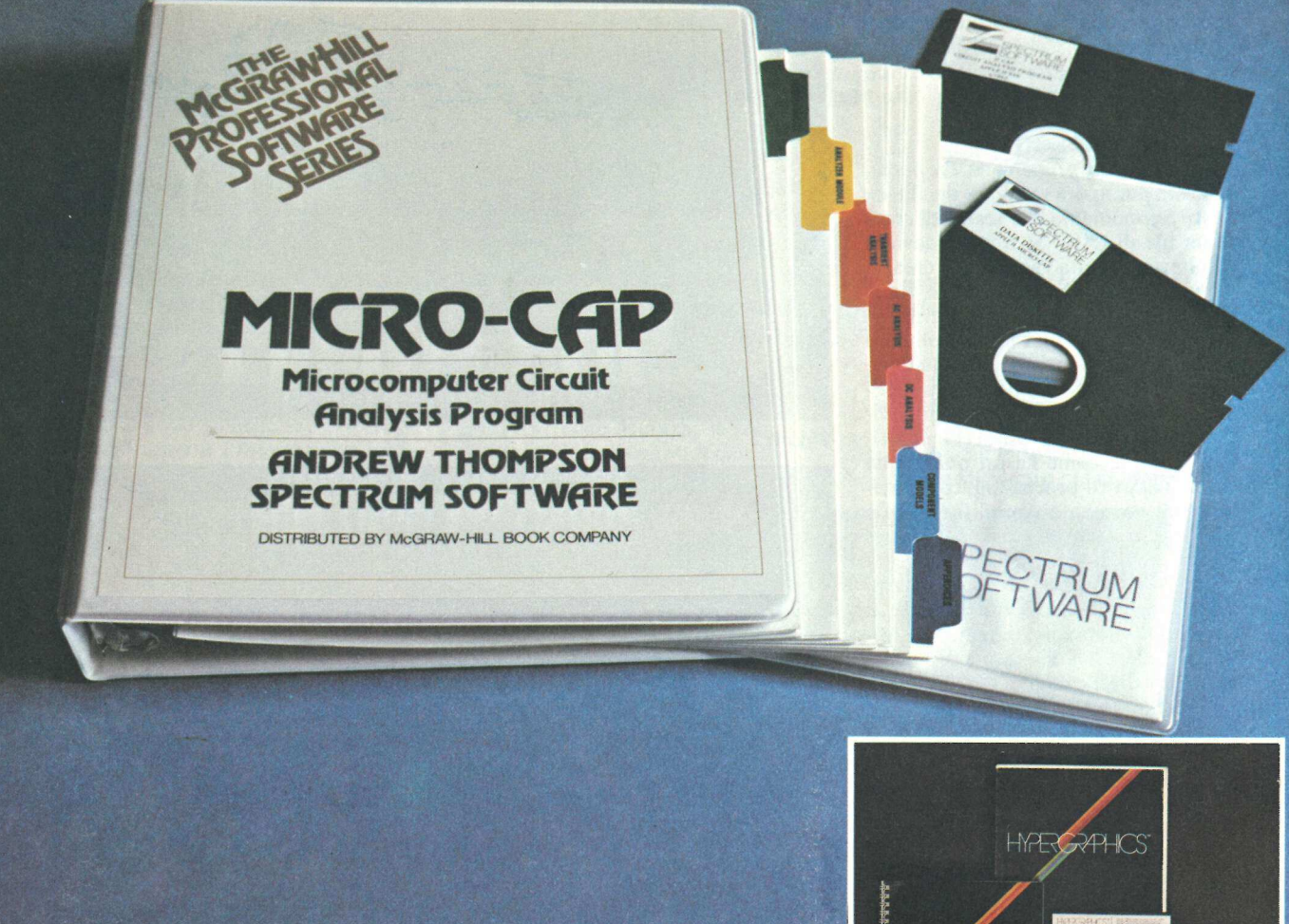

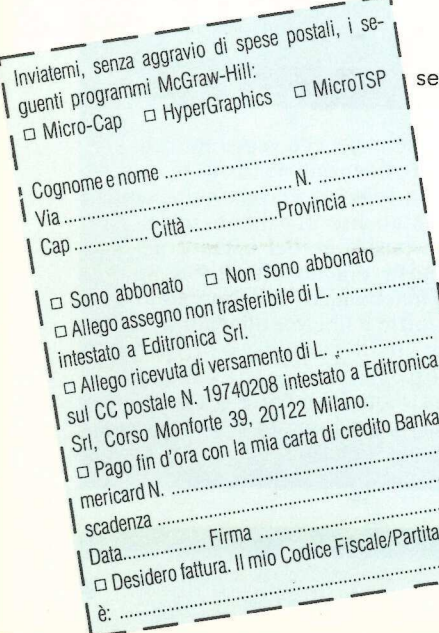

HyperGraphics. Ideale per chi deve creare conferenze, lezioni interattive, minari, presentazioni di sicuro effetto con grafica, testi, suoni, colori, animazioni. In edizione originale americana.<br>Lire 600.000 + Iva (Abbonati ad Applicando lire 550.000 + Iva).

MicroTSP. Ideale per previsioni di vendite, analisi e previsioni dei costi, analisi finanziaria e previsioni macroeconomiche. Offre la possibilità di conservare, manipolare e trasferire serie di dati, applicando tutte le più note tecniche statistiche. In edizione originale americana.<br>Lire 600.000 + Iva (Abbonati ad Applicando lire 550.000 + Iva).

Ritagliare e spedire a: Editronica Srl, Corso Monforte 39, 20122 Milano.

**Iva** 

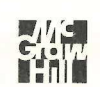

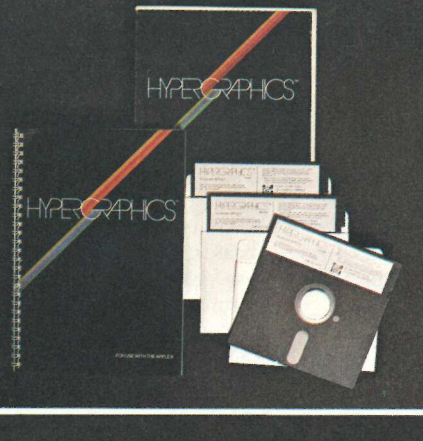

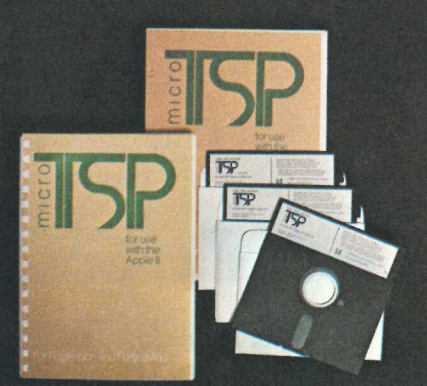

```
AN Cambia Nome al file 
A-C Cerca la comparsa di...
-D Duplica (copia) testo (taglia e incolla inclusi) 
E Elimina (cancella) testo 
A-K Calcola i numeri di pagina
A-M Muove testo (taglia e incolla inclusi)
A-P_ Parametri per il formato di stampa 
A-R Rimpiazza le comparse di... 
A-S Stampa 
A-T Mette/toglie le tabulazioni 
À-2 Zoom tra solo testo e testo 
     con le opzioni di stampa 
              Inizio/fine sottolineatura 
              Cancella il carattere prima del cursore .
A-Spazio Spazio forzato 
Control-N Inizio/fine neretto 
Contro]-5 
RETURN Marca la fine paragrafo 
DELETE 
Frecce Muovono i] cursore. 
A-Freccia su Torna indietro di una pagina 
A-Freccia giù Va avanti di una pagina 
A-Freccia des. Va alla parola successiva 
A-Freccia sin. Va alla parola precedente 
TAB Va alla tabulazione successiva 
A-TAB Va alla tabulazione precedente 
A-i Va a inizio file 
  fino a 
A-9 Va a fine file
```
Figura 6

#### nizio e alla fine delle parole che si desi- derano sottolineate.

#### Data-base

Se dalla pagina di videoscrittura si schiaccia il tasto ESC si tornerà al menù base. Scegliendo ancora l'opzione 1 si può aggiungere sulla scrivania uno schedario di data-base, anche questo da creare ex novo (opzione 4 della Figura 2). In questo caso il submenù chiederà se il nuovo file lo si vuol creare appunto ex novo, oppure da un file di testo ASCII, da un file di Quick File, o da un file DIF (Figura 7). Scegliendo l'opzione 1, «Ex novo», bisognerà dare un nome al file, e si passa subito alla predisposizione di campi, cioè all'impostazione di ciascuna scheda del data-base (Figura 8). Chi conosce già Quick File qui è avvantaggiato, perché questa parte del programma è praticamente identica: cancellando la dizione Campo 1 che compare dove va appunto inserito il primo campo, si batte quel che si desidera; per esempio, per uno schedario di libri si scriverà: Autore. Poi Titolo, Editore, eccetera. Non occorre definire la lunghezza dei campi (che però al massimo possono essere di 80 caratteri meno quelli usati per la definizione, come dire che nel campo Autore si disporrà al massimo di 74 caratteri), né precisare se il contenuto sarà alfanumerico o numerico. Il numero massimo di campi disponibili è 30, ma se si superano i quindici campi lo spazio disponibile per ciascuno scenderà da 80 a 40 caratteri.

TI data-base di Tre per te può essere

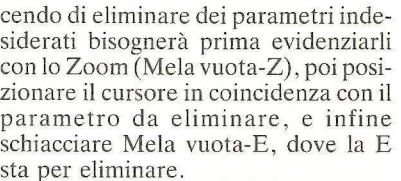

Figura 5

Anche i comandi sono di tipo mnemonico e facili da ricordare con un po' di pratica. Per esempio Mela vuota-C serve per cercare qualcosa all'interno del testo, Mela vuota-R per cercare e rimpiazzare, Mela vuota-D per duplicare una parte del testo, Mela vuota-S per stampare, Mela vuota-H per stampare una hard copy dello schermo (le figure di quest'articolo sono state ottenute così), eccetera.

Per inserire neretti o sottolineature nel testo mentre si scrive esiste una scorciatoia semplicissima che evita di dover passare ogni volta dal menù dei parametri: basta battere Control-N all'inizio e alla fine delle parole che si vogliono in neretto, e Control-S all'i-

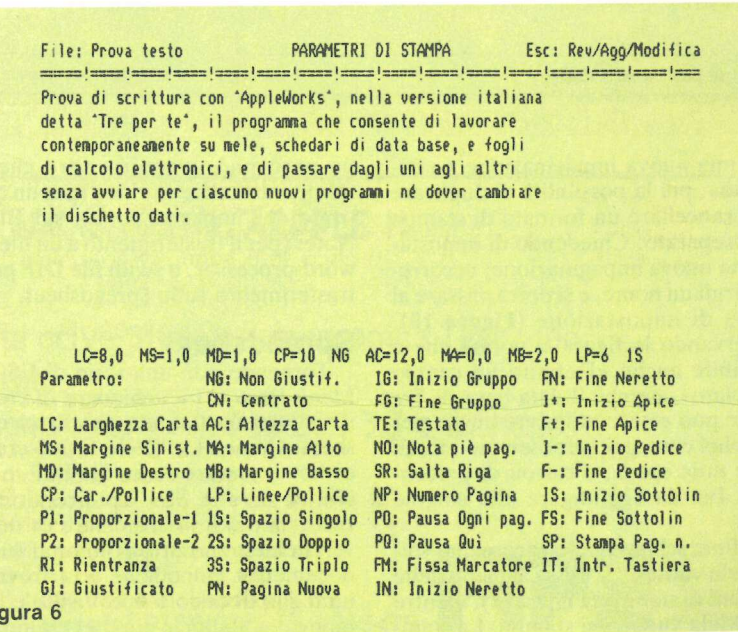

modificato in qualsiasi momento aggiungendo nuove voci o modificando l'ordine in cui devono comparire. Possono anche essere eliminati interi campi: in questo caso il computer chiederà conferma visto che gli eventuali dati in essi contenuti verranno cancellati. Le schede poi potranno essere visualizzate una per una, oppure schiacciando Mela vuota-Z (Zoom) il loro contenuto potrà apparire sotto forma di tabella. Perché la tabella sia impaginata come si desidera, basta schiacciare Mela vuota-L e lasciarsi guidare dalle istruzioni in italiano, che spiegano come far vedere un campo, allargarne uno, stringere un altro, non farne vedere un'altro, eccetera.

Anche qui è sempre in funzione il menù di aiuto, ottenibile battendo Mela vuota-? (Figura 9), mentre battendo Mela vuota-S (Stampa) viene offerta la scelta fra un'impaginazione di stampa già predisposta, una nuova impaginazione a tabella (da predispor-

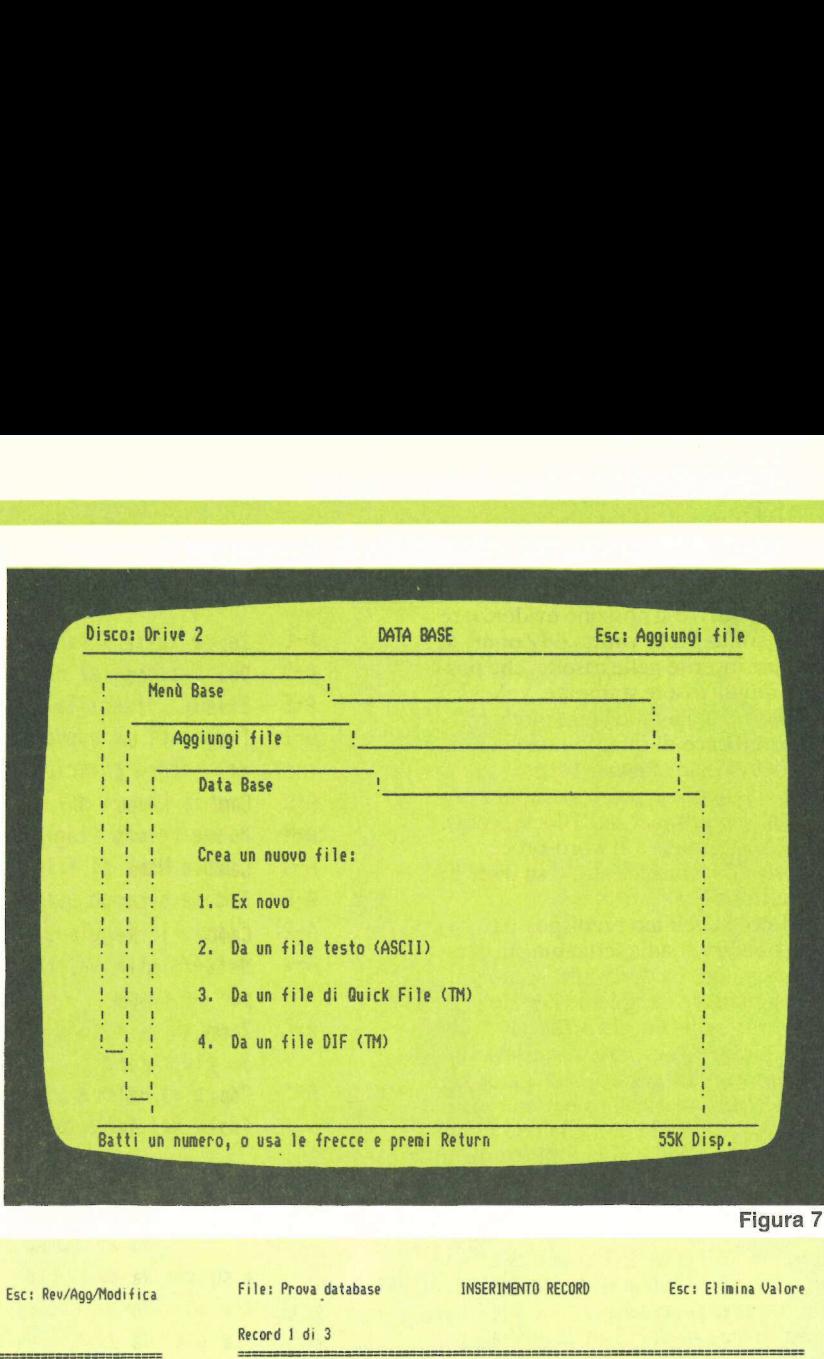

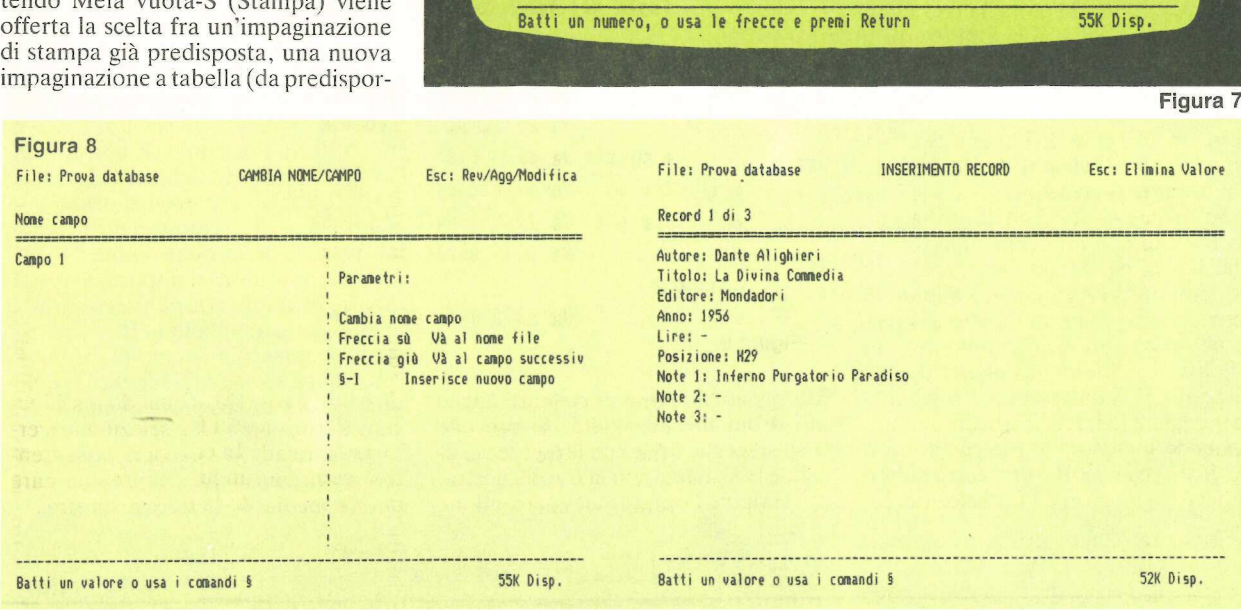

re), una nuova impaginazione a «etichette», più la possibilità di duplicare O di cancellare un formato di stampa già preparato. Chiedendo di impostare una nuova impaginazione, occorrerà dargli un nome, e si potrà passare al menù di impostazione (Figura 10). Osservando la figura si noterà che è possibile anche «Definire un campo calcolato», perché il data-base di Tre per te può essere utilizzato anche per semplici conteggi, per esempio i totali delle note spese, o calcoli di percentuali Iva da aggiungere alle singole voci.

Infine, schiacciando ancora una volta Mela vuota-P, si passa al menù delle opzioni di stampa (Figura 12), mentre con Mela vuota-S si stampa. La stampa però può avvenire oltre che su stampante anche su video (per un controllo dell'impaginazione), sul Block Notes (per il trasferimento a un file del word-processor, o su un file DIF per il trasferimento sullo spreadsheet.

#### Spreadsheet

Tornando con una serie di ESC al Menù Base si può chiedere di creare un nuovo documento per lo spreadsheet. Come al solito lo si può creare ex novo, oppure da un file DIF, o anche da un file VisiCalc preesistenti. Insistendo nel volerli creare ex novo, verrà chiesto di dare un nome al nuovo documento, dopodiché ci si trova su un foglio di calcolo tipo VisiCalc, con molte possibilità in più (per esempio si possono allargare o restringere singole colonne lasciando le altre immutate, oppure si può scrivere in una casella un testo anche più lungo della casella stessa, con allargamento dinamico e automatico di quest'ultima, o si possono proteggere le celle) e poche possibilità in meno rispetto a VisiCalc (per esempio non esiste la funzione @IS-ERR, né la possibilità di visualizzazione grafica con gli asterischi).

I soliti tasti Mela vuota-? consentono di vedere il menù di aiuto (Figura 11), che evidenzia almeno altri due vantaggi rispetto a Visicalc: si può fare l'ordinamento alfabetico o numerico delle righe sulla base dei contenuti di una colonna (come dire che si possono ordinare dei cataloghi per prezzo crescente, oppure per ordine alfabetico dei prodotti), e si possono evidenziare con il solito Mela vuota-Z (Zoom) le formule inserite nelle caselle, che possono quindi essere stampate, volendo, all'interno della tabella, in modo molto più efficace di quanto non succeda<br>con il VisiCalc (Figura 14).

FRE Fi a O

Ovviamente si potrà stampare anche lo spreadsheet sul Block Notes, per il trasferimento al word-processor, su disco in formato testo, o su disco in formato DIF.

Ora che abbiamo predisposto (e anzi disponiamo) sulla scrivania più di un file, possiamo vedere cosa accade se, dal Menù Base, scegliamo l'opzione 2, «Lavorare con un altro file già sulla scrivania». Quel che si vede sullo schermo è raffigurato in Figura 13: con le frecce verticali (o battendone il numero) si seleziona il file con cui si intende lavorare, e si batte Return. Il salvataggio di tutti i file che sono stati aperti e modificati avviene solo alla fine della sessione di lavoro. Per maggiore sicurezza è comunque prevista un'opzione di salvataggio del singolo file durante il lavoro. scente, oppure per ordine alfabetico<br>
dei prodotti), es jossono evidenziare<br>
cori al solito Mela vuota-Z. (Zoom) le<br>
corn il solito Mela vuota-Z. (Zoom) le<br>
formule inserie nelle caselle, che pos-<br>
alfabramo della tabella scente, oppure per ordrine alfabetico<br>
con il solito Mela vuota-Z (Zoom) le<br>
formil solito Mela vuota-Z (Zoom) le<br>
formil solito Mela vuota-Z (Zoom) le<br>
formil sichele caselle, che pos-<br>
sono quindi essere stampate, volen

Se invece si desidera lavorare con un file che non è ancora sulla scrivania, basta, dal Menù Base, scegliere l'opzione 1, «Aggiungere file sulla scrivania». Il computer andrà a cercare nel disco dati, solitamente inserito nel drive 2, e mostrerà l'elenco dei file disponibili. A questo punto si sceglierà mediante le frecce verticali, sovrapponendo il cursore al file che interessa. Schiacciando Return verrà subito caricato in memoria il file selezionato.

```
A-C Cerca tutti i record contenenti... 
     A-D Duplica fcopia) record (anche taglia e incolla) 
     A-E Elimina (cancella) record 
     A-1 Inserisci un nuovo record prima 
           del record principale 
     A-L Cambia Layout dei campi 
     A-M Muove record (taglia e incolla) 
     AN Cambia Nome al file o ai campi 
     A-0 Ordina secondo questo campo 
     A-R Cambia le Regole di selézione 
     A-U Mette/toglie Valori standard 
           per un campo 
     A-2 Zoom su un record. Zoom 
           su più record 
     A-" Copia il valore immediatamente prima 
           {solo nel formato a più record) 
     RETURN Accetta 
     TAB Va al campo successivo 
     A-TAB Va al campo precedente 
     Freccia su/giù Va su o giù 
     A-Freccia su Torna indietro di una pagina 
     A-Freccia giù Va avanti di una pagina 
     A-i Va all'inizio del file 
       fino a 
     A-9 Va alla fine del file 
Figura 9
```
Ma si può chiedere di caricare anche più di un file alla volta. Si procede così: si sceglie il file con le frecce verticali, e lo si marca con la freccia destra; poi si ripete l'operazione marcandone un'altro, e così via, e quando si schiaccerà Return tutti i file selezionati verranno caricati. In caso di ripensamento si potrà comunque sempre smarcare un file mediante la freccia sinistra.

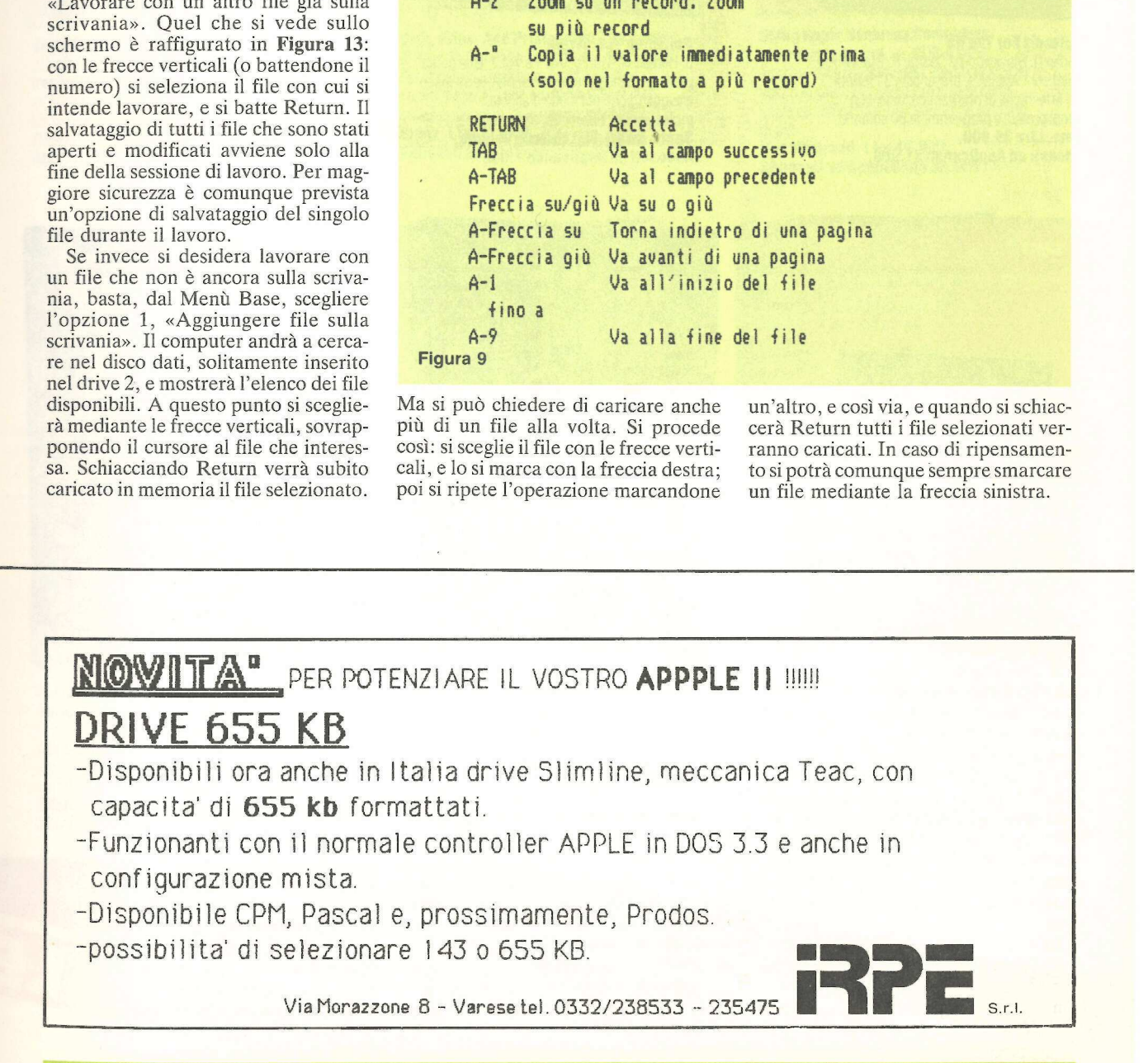

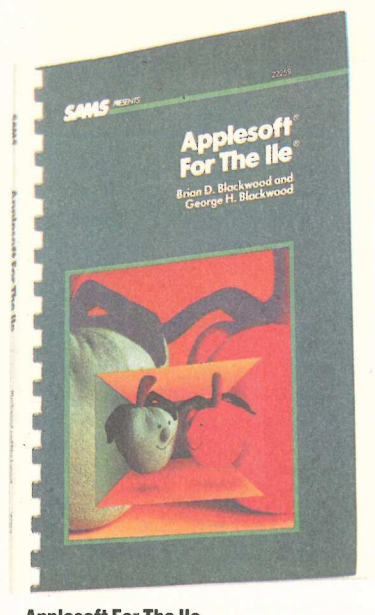

#### Applesoft For The lle di Brian D. Blackwood e George H. Blackwood. Scritto per l'Apple//e, presenta in 31 lezioni tutte le tecniche di programmazione, con esempi pratici, e programmi in 80 colonne.<br>**Sams. Lire 39.900.**

Abbonati ad Applicando 31.900.

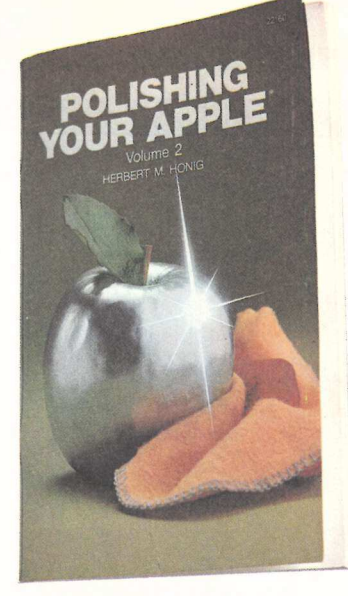

#### Polishing Your Apple

di Herbert M. Honig, Vol.1 e Vol.2. Una guida pratica e maneggevole per archiviare su disco e suggerimenti per menù d'aspetto professionale, error-trapping, e routine.<br>Sams. Lire 9.900 ciascun volume. Abbonati ad Applicando 7.900.

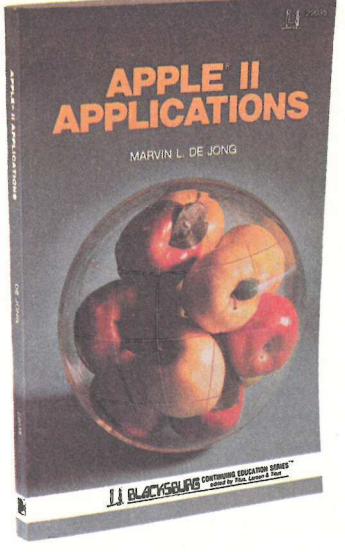

#### Apple Il Applications

di Marvin L. De Jong. Una serie di tecniche di interfacciamento che consentono di utilizzare un Apple// come sistema di sviluppo o di controllo, o rilevatore di misure. Sams. Lire 31.900. Abbonati ad Applicando 25.550.

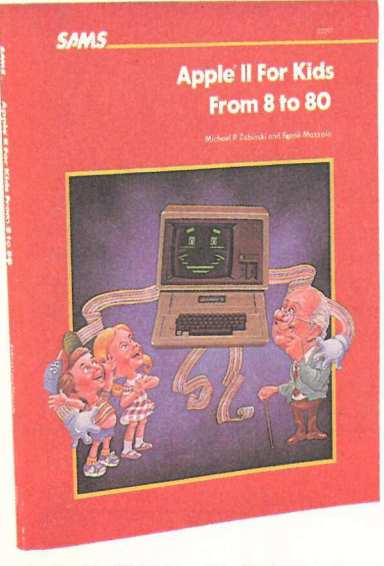

Anpple// For Kids From 8 to 80 di Michael Zabinski e Frank Mazzola. Un libro ricco di esercizi pratici, scritto con le tecniche con cui si insegna nei computer-camp americani, di cui Zabinski è stato il fondatore. Sams. Lire 21.900. Abbonati ad Applicando 17.520.

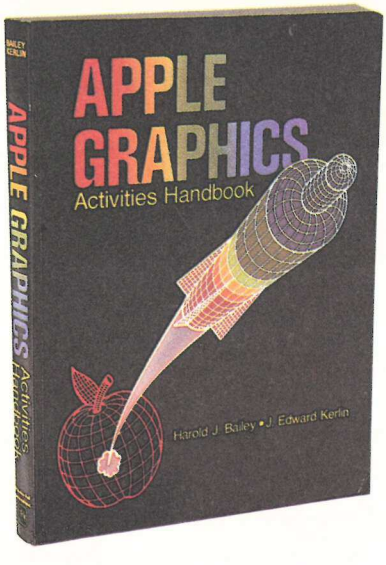

Apple Graphics Activities Handbook di Harold J. Bailey e J. Edward Kerlin. Tutte le tecniche di grafica bi e tridimensionale per Apple II e Apple//e. Con esempi ed esercizi.<br>**Prentice Hall. Lire 23.900.** Abbonati ad Applicando 19.120.

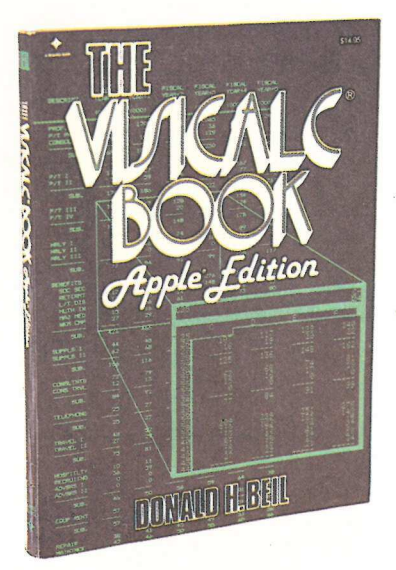

The VisiCale Book Apple Edition di Donald H. Beil. Una guida pratica su come costruire un modello, inserire i dati, sperimentare il what if?, costruire proiezioni di profitti/perdite, stime costo/prezzo, ecc. Reston. Lire 38.900. Abbonati ad Applicando 31.120.

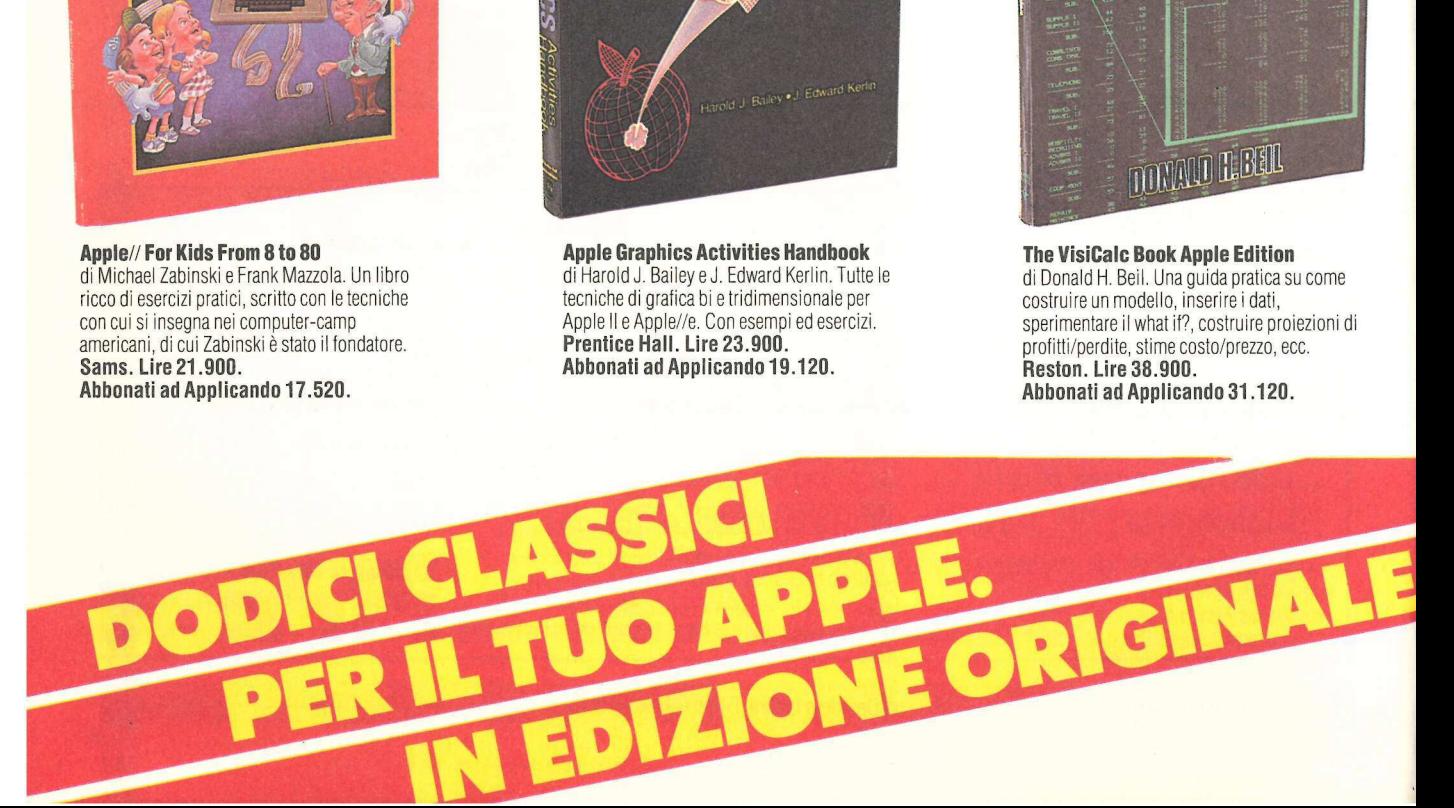

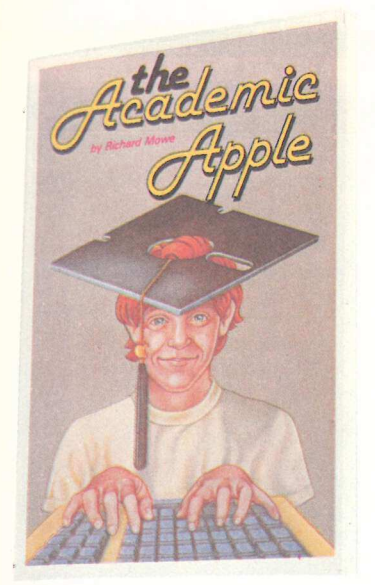

#### The Academic Apple

di Richard Mowe. Una guida per genitori e insegnanti, per aiutare i bambini dai 5 anni in su ad imparare meglio grazie ad un Apple//. Un'ottima introduzione all'uso del computer. Reston. Lire 18.000. Abbonati ad Applicando 14.400.

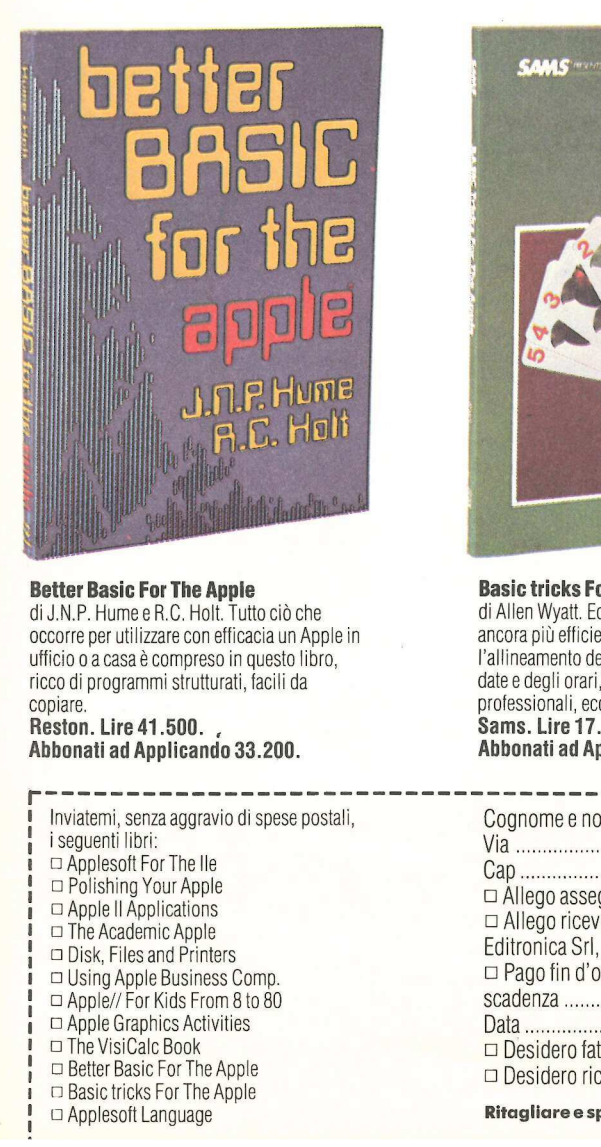

Better Basic For The Apple di J.N.P. Hume e R.C. Holt. Tutto ciò che occorre per utilizzare con efficacia un Apple in ufficio o a casa è compreso in questo libro, ricco di programmi strutturati, facili da copiare.

Reston. Lire 41.500. Abbonati ad Applicando 33.200.

1 Inviatemi, senza aggravio di spese postali, i seguenti libri:  $\Box$  Applesoft For The IIe □ Polishing Your Apple 1 © Apple ll Applications  $\Box$  The Academic Apple □ Disk, Files and Printers  $I \Box$  Using Apple Business Comp.  $! \square$  Apple// For Kids From 8 to 80  $\hspace{0.1em}$ i DO Apple Graphics Activities 1 o The VisiCale Book  $\Box$  Better Basic For The Apple  $\Box$  Basic tricks For The Apple **Example 18 and 20**<br> **Example 18 and 20**<br> **Example 18 and 20**<br> **Example 18 and 20**<br> **Example 18 and 20**<br> **Example 18 and 20**<br> **Example 18 and 20**<br> **Example 18 and 20**<br> **Example 18 and 20**<br> **Reston. Lire 41.500.**<br> **Abbonat** 

! 2 Applesoft Language

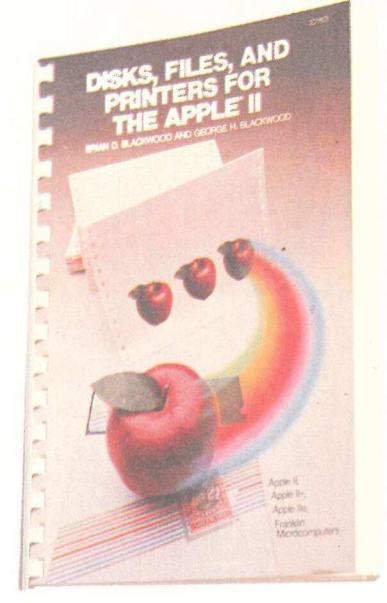

Disk, Files, And Printers For The Apple// di Brian D. Blackwood e George H. Blackwood. Per imparare a realizzare text files e hard copies su carta. Tutto sui comandi per diskdrives e stampanti, con esempi pratici. Sams. Lire 31.900. Abbonati ad Applicando 25.520.

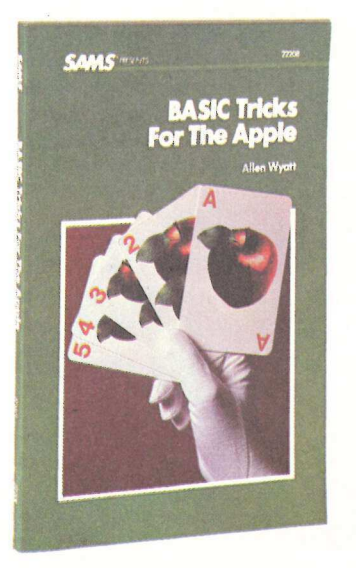

Basic tricks For The Apple di Allen Wyatt. Ecco i trucchi che permettono ancora più efficienza. 35 routines per l'allineamento dei numeri, la gestione delle date e degli orari, la creazione di menù professionali, ecc. Sams. Lire 17.900. Abbonati ad Applicando 14.320.

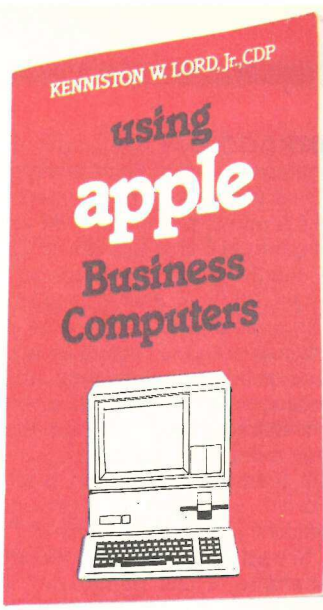

#### Using Apple Business Computers

di Kenniston W.Lord, Jr., CDP. Volete ammortizzare rapidamente l'investimento per il vostro Apple///? Questo libro spiega come usare con efficacia le procedure che rendono di più. Van Nostrand. Lire 40.000.

Abbonati ad Applicando 32.000.

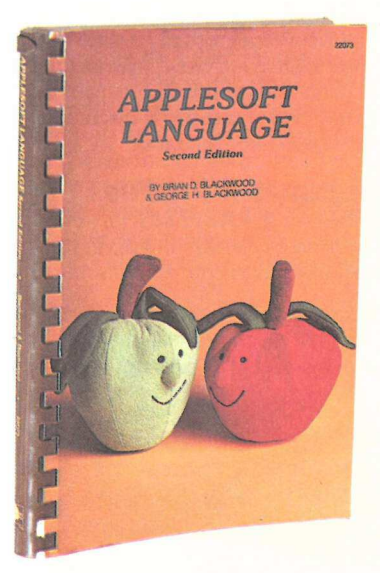

Applesoft Language di Brian D. Blackwood e George H. Blackwood. Sotto forma di lezioni (sono 29), questo manuale insegna il problem solvinge il flowcharting, oltre ai comandi per la grafica e per il colore. Sams. Lire 27.900. Abbonati ad Applicando 22.320.

 $\partial b$ 

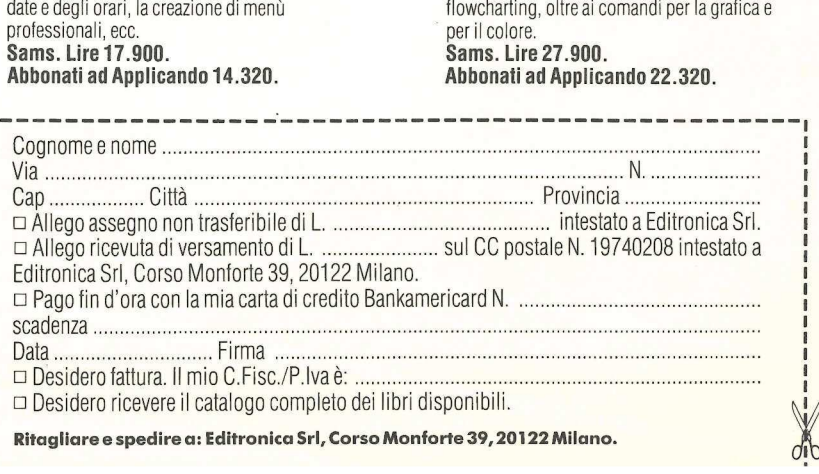

Ritagliare e spedire a: Editronica Srl, Corso Monforte 39, 20122 Milano.

#### Lavorando col //c

La campagna pubblicitaria Apple per il //c è piuttosto veritiera quando dice che il nuovo Compatto è un ufficio completo che ci si può portar dietro. A condizione però di disporre di Tre per te. Solo in questo caso infatti, con il peso aggiuntivo di qualche dischetto, si avrà con sé l'intero archivio di lettere, relazioni, piani commerciali, schedari, eccetera, e si potrà lavorare anche in una stanza d'albergo usando come monitor il televisore.

Nella forma più portatile, e cioè senza drive aggiuntivo, il //c presenta però qualche scomodità nell'uso di Tre per te. Si tratta di scomodità tollerabili, comunque, e che riguardano soprattutto le fasi iniziali e finali del lavoro. Cioè i momenti in cui si deve prelevare o conservare qualche file. Si dovrà infatti, sempre guidati dal computer, scambiare dischetto quattro o cinque volte, passando dal disco programma al disco dati.

In ogni caso, chi usa abitualmente due drive e occasionalmente inserisce il programma in un sistema a un solo drive (o viceversa), dovrà passare dall'opzione «Altre attività», prevista nel Menù Base. Dovrà infatti precisare in quale drive verrà inserito il disco dati, se nel primo o nel secondo.

#### Collegando il ProFile

Il submenù di «Altre attività» comprende inoltre la possibilità di cambiare il prefisso corrente del dischetto

#### Figura 11

La possibilità di cambiare prefisso ProDos è una novità per chi non ha A-B Una o più celle Bianche A-C Cerca coordinate informazioni A-D Duplica (copia) valori (incluso taglia e incolla) A-E Elimina (cancella) righe o colonne A-F Mette/toglie Finestre video A-1 Inserisce riga o colonna A-J Salta ad un'altra finestra A-K Calcola tutti i valori A-L Cambia Layout (attributi) alle celle AM Muove le celle (incluso taglia e incolla) A-N Cambia Nome al file A-0 Ordina una colonna A-P Parametri di stampa A-5 Stampa Formato Label Giust. sinistra A-T Mette/toglie Titoli fissi A-U Corregge il contenuto di una cella Frequenza Automatico AU Mette Valori e regole standard Ordine Colonne

A-2 Zoom sulle formule, o Zoom sui valori

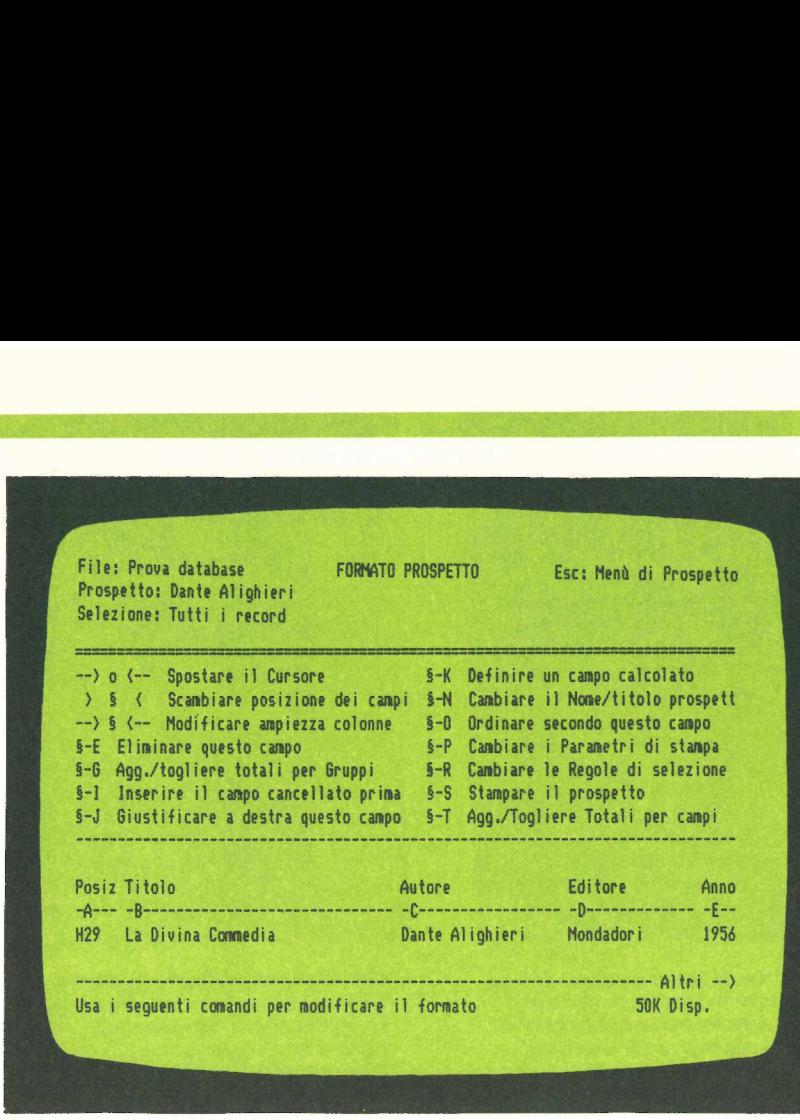

ProDos, di listare l'elenco completo dei file presenti sul dischetto, di creare una subdirectory, di cancellare file dal disco, di formattare un dischetto vergine, e di specificare informazioni sulla stampante. Anzi, sulle stampanti, perché il programma è predisposto per supportarne fino a tre contemporaneamente, lasciando all'utente la scelta di quale usare.

avuto ancora modo di usare questo nuovo sistema operativo. Ma sottintende l'altra novità non ancora accennata: che cioè Tre per te può anche essere usato utilizzando per i dati non un normale dischetto ma un ProFile da 5 Mega, allargando quindi enormemente le possibilità di immagazzinare dati in archivio. La limitazione che resta è quella legata alla dimensione di ciascun file, visto che il programma lavora in memoria, e quindi, conside-

Figura 10

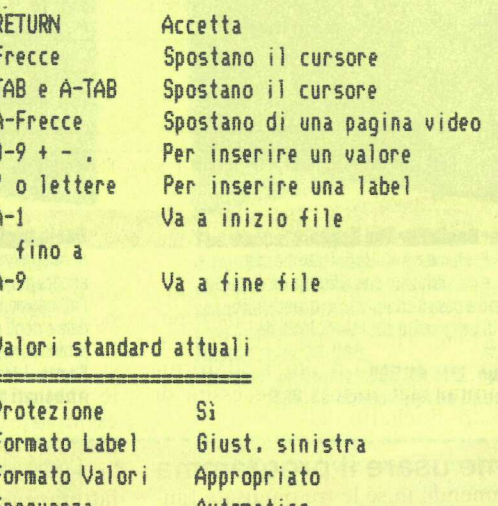

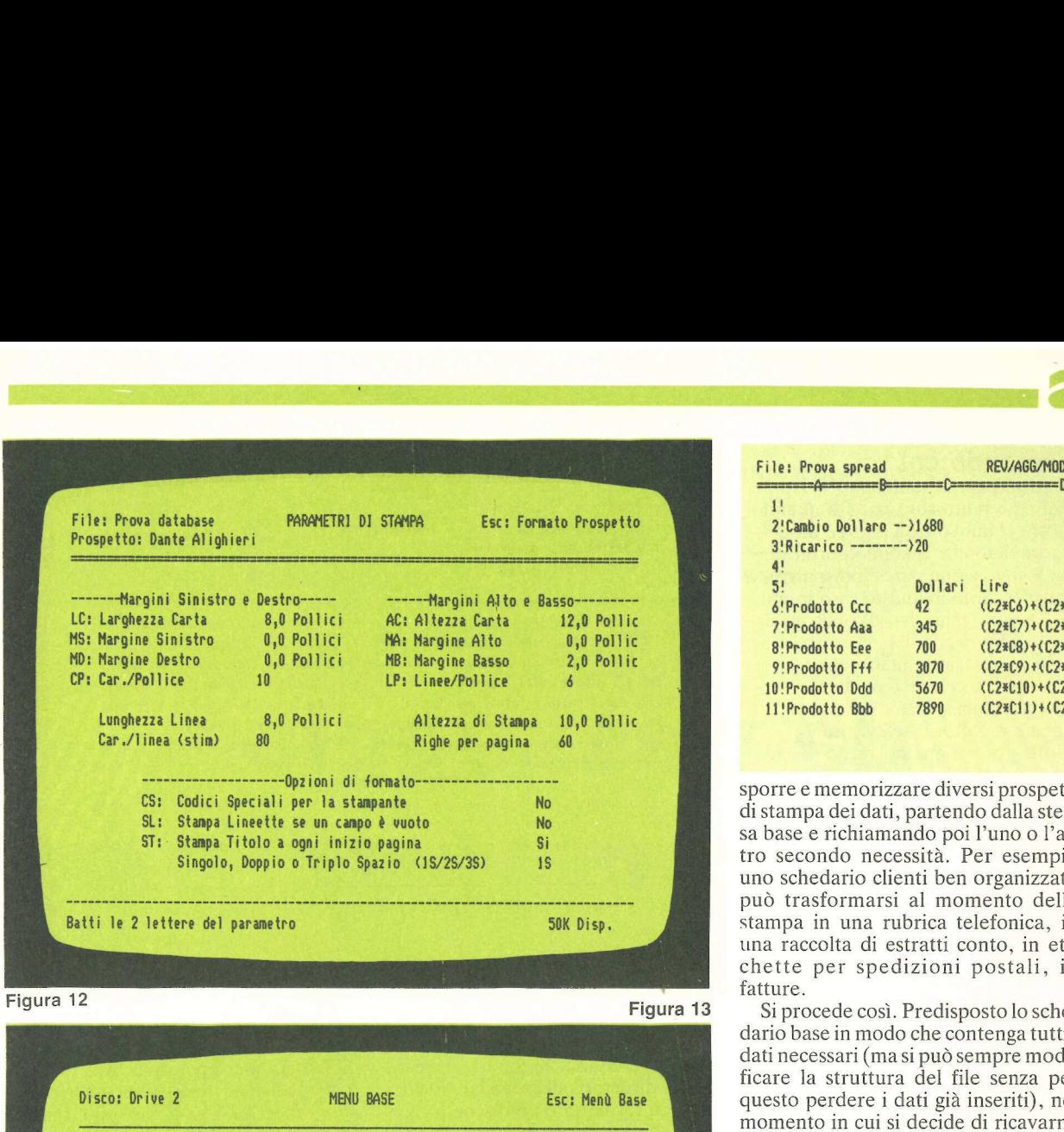

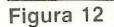

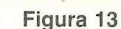

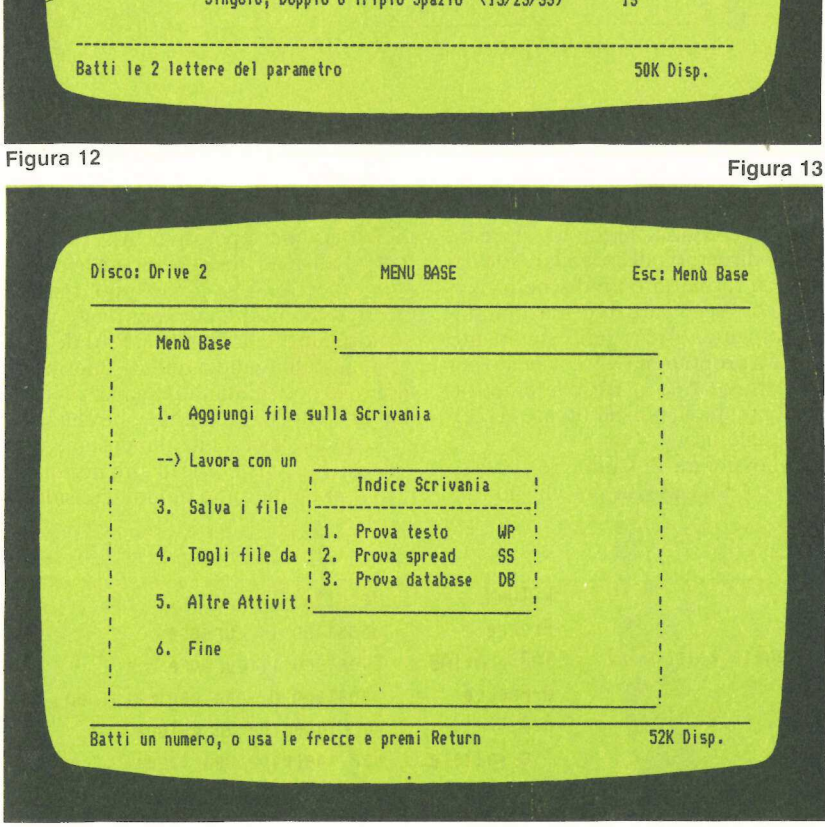

rata la dimensione del programma stesso, nessun file potrà occupare più di 51Kbyte. Tuttavia l'uso del ProFile diminuisce ulteriormente, o addirittura elimina del tutto, la necessità di cambiare dischetto dati.

#### Come usare il programma

Riunendo in sé le tre più usate funzioni professionali per cui solitamente si acquista un computer, Tre per te potrebbe benissimo essere l'unico programma di un professionista, di un imprenditore, di un manager. A guardar bene, sul piano delle applicazioni utili per il lavoro, con questo pacchetto è possibile praticamente far di tutto, e starà poi al singolo utente individuare le migliori applicazioni possibili. Per esempio le capacità di calcolo (sia pure limitate) del data-base, consentono anche di impostare un minisistema di fatturazione che per le esigenze meno sofisticate andrà benissimo, calcolando pure l'Iva e i totali.

Applicazioni di questo tipo sono possibili grazie a una particolarità del data-base. Si possono infatti predi-

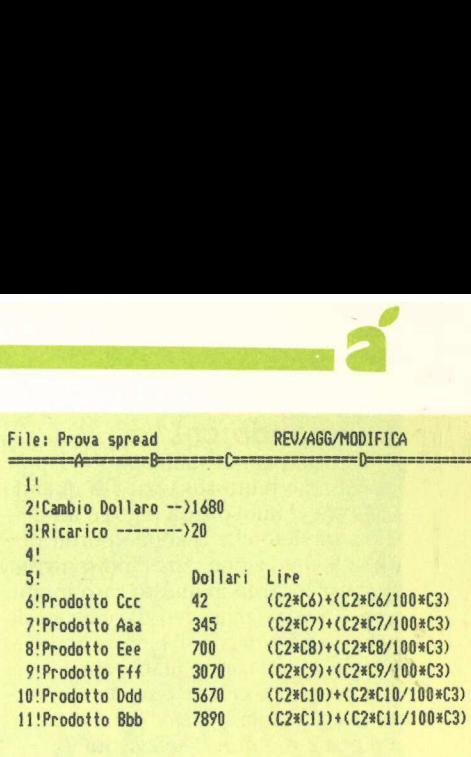

#### Figura 14

sporre e memorizzare diversi prospetti di stampa dei dati, partendo dalla stessa base e richiamando poi l'uno o l'altro secondo necessità. Per esempio uno schedario clienti ben organizzato può trasformarsi al momento della stampa in una rubrica telefonica, in una raccolta di estratti conto, in etichette per spedizioni postali, in fatture.

Si procede così. Predisposto lo schedario base in modo che contenga tutti i dati necessari (ma si può sempre modificare la struttura del file senza per questo perdere i dati già inseriti), nel momento in cui si decide di ricavarne una rubrica telefonica si predisporrà la stampa in modo che compaiono solo nomi, cognomi e numeri telefonici. A questo prospetto Tre per te chiede di dare un nome, per esempio Rubrica, e lo memorizza. La prossima volta che si chiederà di procedere a una stampa, il computer vorrà sapere se si intende utilizzare il prospetto Rubrica, o se si desidera crearne un'altro.

Così se si prepara un data-base delle proprie spese, e lo si chiamerà Notaspese, per predisporre mensilmente il proprio rendiconto basterà chiedere di stampare il prospetto Notaspese: penserà il computer a raggruppare le spese per giorno ed eventualmente per viaggio, a ordinarle cronologicamente, a fare i totali, e a stampare il tutto.

Ma se le capacità di calcolo del database sono limitate, non è così naturalmente per quelle dello spreadsheet.

Così, con un po' di pratica, Tre per te (che viene venduto a 420 mila lire) finisce con diventare il programma che si tiene sempre inserito nel drive, mentre il computer si accende al mattino per spegnerlo solo a fine giornata. Cessata la necessità di cambiar dischetti e riavviare ogni volta il programma, visto che si può passare facilmente da una funzione all'altra, l'Apple comincia davvero a mostrare tutta la sua utilità come strumento di lavoro quotidiano.

peer C come compatto, c come completo, c come compatibile, ma anche portatile, leggero, versatile.

Il nuovo piccolo personal di Steve Jobs offre in dimensioni limitate tutte le prestazioni di un //e con addirittura qualcosa in più

# Mela<br>da passeggio

i giornalisti specializzati è stato presentato a Milano in una riunione formale al circolo della stampa. Per gli operatori è stata organizzata una grandiosa festa all'hotel Cavalieri Hilton di Roma, con più di 700 invitati, la regia di Gianni Boncompagni, la partecipazione del mago Alexander, del comico Lino Banfi, della computer-singer Doris Norton. Il grande pubblico l'ha potuto ammirare per la prima volta (qualcuno, più fortunato, addirittura di metterci un dito sopra), alle mostre specializzate di Romaufficio e Bit Usa di Milano. Così Apple //c ha fatto il suo ingresso sul mercato italiano. Anche se tutto era stato fatto in gran segreto, gli addetti ai lavori avevano fiutato che in casa Apple stava succedendo qualcosa.

ai

Nessuno capiva però con precisione che cosa la mente di Steve Jobs avesse messo in cantiere. Le ipotesi che circolavano erano essenzialmente due. La prima dava per imminente il lancio di un home computer. La seconda la commercializzazione di una macchina che sostituisse Apple //e. E nessuno aveva preso in considerazione il lancio di un portatile che per di più racchiudesse al suo interno le caratteristiche del //e. Gli esperti giudicavano saturo il settore dei portatili per la casa di Cupertino perché soltanto nei primi mesi di quest'anno era stato presentato, e con successo, Macintosh. Non hanno tenuto conto di un importante fattore: per Steve Jobs il Macintosh rappresenta la filosofia del personal trasportabile, non di quello portatile.

Ha detto ad Applicando Ciro Ascari, direttore generale della Apple Italia: «Con Apple //c finalmente all'utente non resta che collegare il compu- ter alla rete e al video e».

Viene forse decretata la fine del //e? «Assolutamente no», risponde Ascari. «Il //c è una macchina che va ad

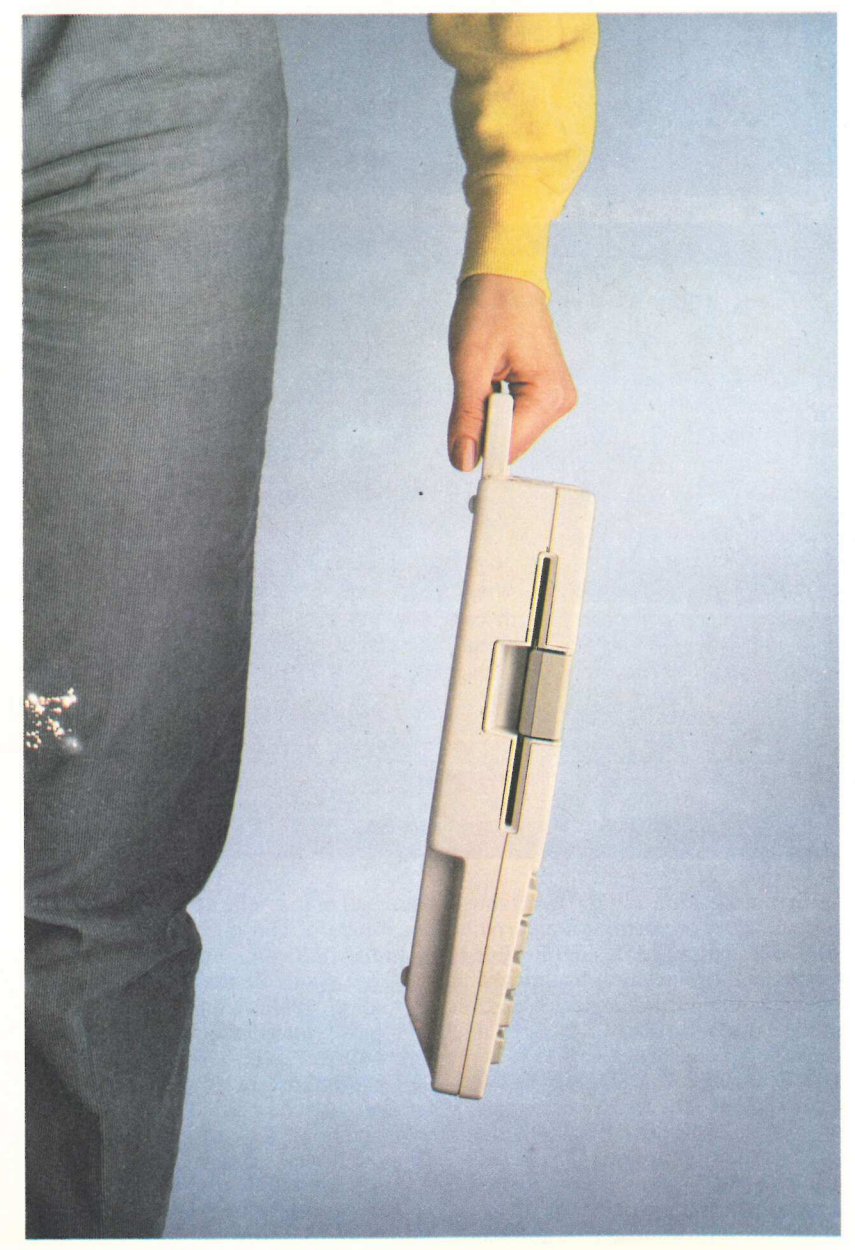

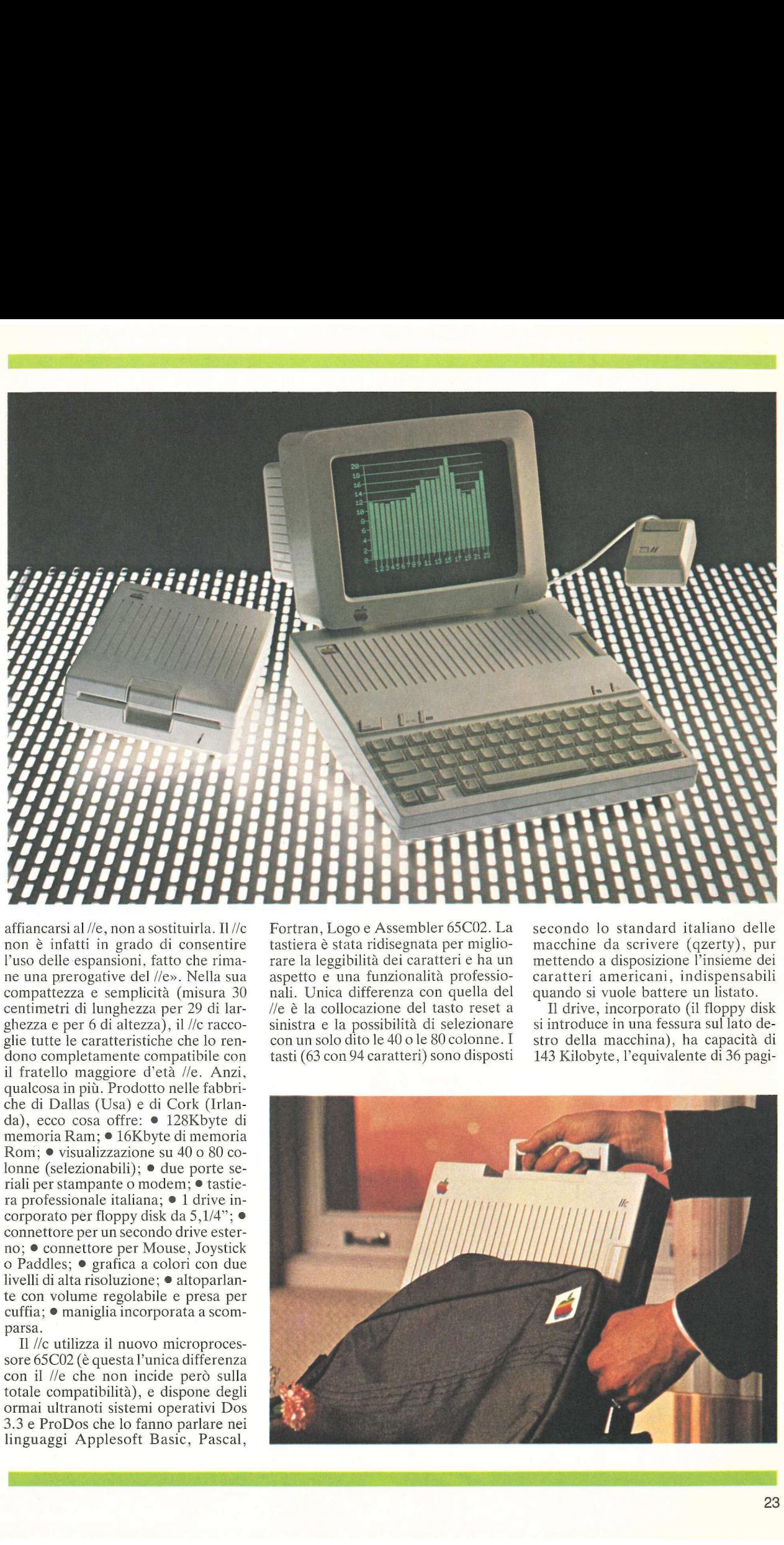

affiancarsi al //e, non a sostituirla. Il //c non è infatti in grado di consentire l'uso delle espansioni, fatto che rimane una prerogative del //e». Nella sua compattezza e semplicità (misura 30 centimetri di lunghezza per 29 di larghezza e per 6 di altezza), il //c raccoglie tutte le caratteristiche che lo rendono completamente compatibile con il fratello maggiore d'età //e. Anzi, qualcosa in più. Prodotto nelle fabbriche di Dallas (Usa) e di Cork (Irlanda), ecco cosa offre: e 128Kbyte di memoria Ram; ® 16Kbyte di memoria Rom; ® visualizzazione su 40 o 80 colonne (selezionabili); ® due porte seriali per stampante o modem; ® tastiera professionale italiana; ® 1 drive incorporato per floppy disk da 5,1/4"; e connettore per un secondo drive esterno; ® connettore per Mouse, Joystick o Paddles; ® grafica a colori con due livelli di alta risoluzione; @ altoparlante con volume regolabile e presa per cuffia; @ maniglia incorporata a scomparsa.

Il //c utilizza il nuovo microprocessore 65C02 (è questa l'unica differenza con il //e che non incide però sulla totale compatibilità), e dispone degli ormai ultranoti sistemi operativi Dos 3.3 e ProDos che lo fanno parlare nei linguaggi Applesoft Basic, Pascal,

Fortran, Logo e Assembler 65C02. La tastiera è stata ridisegnata per migliorare la leggibilità dei caratteri e ha un aspetto e una funzionalità professionali. Unica differenza con quella del //e è la collocazione del tasto reset a sinistra e la possibilità di selezionare con un solo dito le 40 o le 80 colonne. I tasti (63 con 94 caratteri) sono disposti

secondo lo standard italiano delle macchine da scrivere (qzerty), pur mettendo a disposizione l'insieme dei caratteri americani, indispensabili quando si vuole battere un listato.

Il drive, incorporato (il floppy disk si introduce in una fessura sul lato destro della macchina), ha capacità di 143 Kilobyte, l'equivalente di 36 pagi-

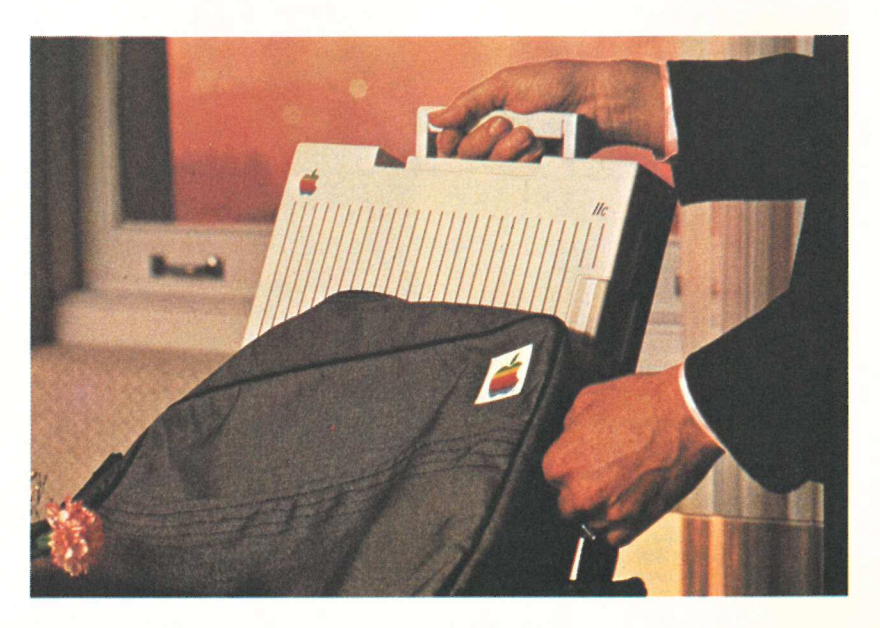

ne di testo A4 con spaziatura singola. Capacità che può naturalmente essere raddoppiata aggiungendo un drive esterno. Per il //c è attualmente disponibile un monitor da 9 pollici (24 righe per 40 o 80 colonne); da settembre per Apple //c verrà commercializzato un display ultrapiatto, a cristalli liquidi, da 40 colonne. Il nuovo schermo peserà meno di 1,2 kg e non richiederà alimentazione separata. Il prezzo di vendita del nuovo visore Lcd per ora non è stato neppure accennato, sembra però che non potrà essere inferiore al milione di lire.

Per la grafica sono previste tre diverse opzioni: a bassa risoluzione, 40x80 pixel, 16 colori; ad alta risoluzione, 280x192 pixel: e ad altissima risoluzione, 560x192 pixel. 16 colori. Apple //c può anche essere collegato a un comune televisore a colori. I meno esperti in hardware saranno felici di sapere che sul retro di //e sono situati tutti 1 connettori indispensabili per collegare semplicemente a innesto e dall'esterno le unità periferiche compatibili (si evita in questo modo di dover trafficare all'interno della macchina tra i vari slot e le schede d'espansione). A disposizione ci sono le prese per: il mouse, il joystick e le paddles, il modem, il visore a pannello piatto, il televisore o il monitor, le stampanti e il plotter a colori, il drive esterno e, naturalmente, l'alimentazione. A questo proposito è opportuno precisare che //c da vero portatile è in grado di funzionare con 9/10.volt che possono essere forniti da comuni batterie in serie. Pare anche risolto l'annoso prouzione, 560x192 pixel. 16 colori.<br>
le //c può anche essere collegato a<br>
mume televisore a colori. I meno<br>
rti in hardware saranno felici di<br>
re che sul retro di //c sono situati<br>
i connettori indispensabili per<br>
gare sempl

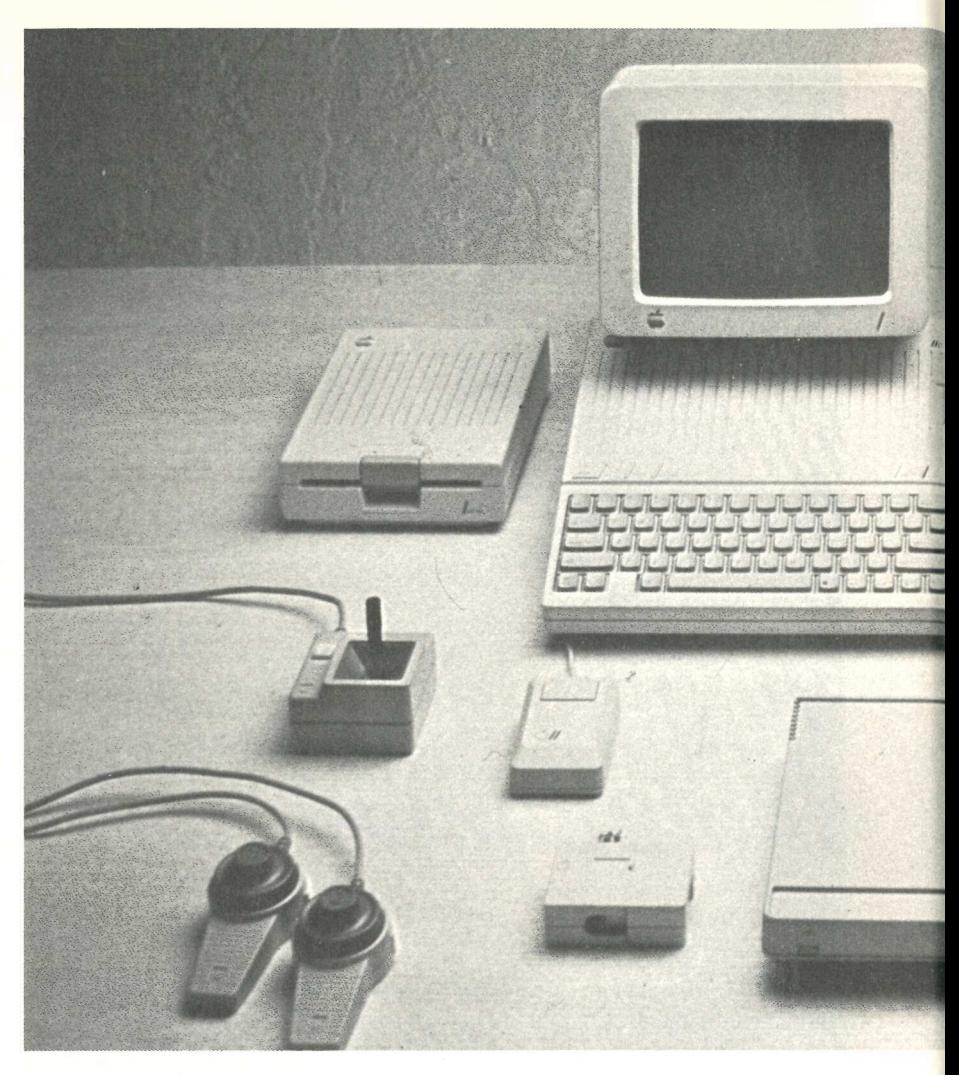

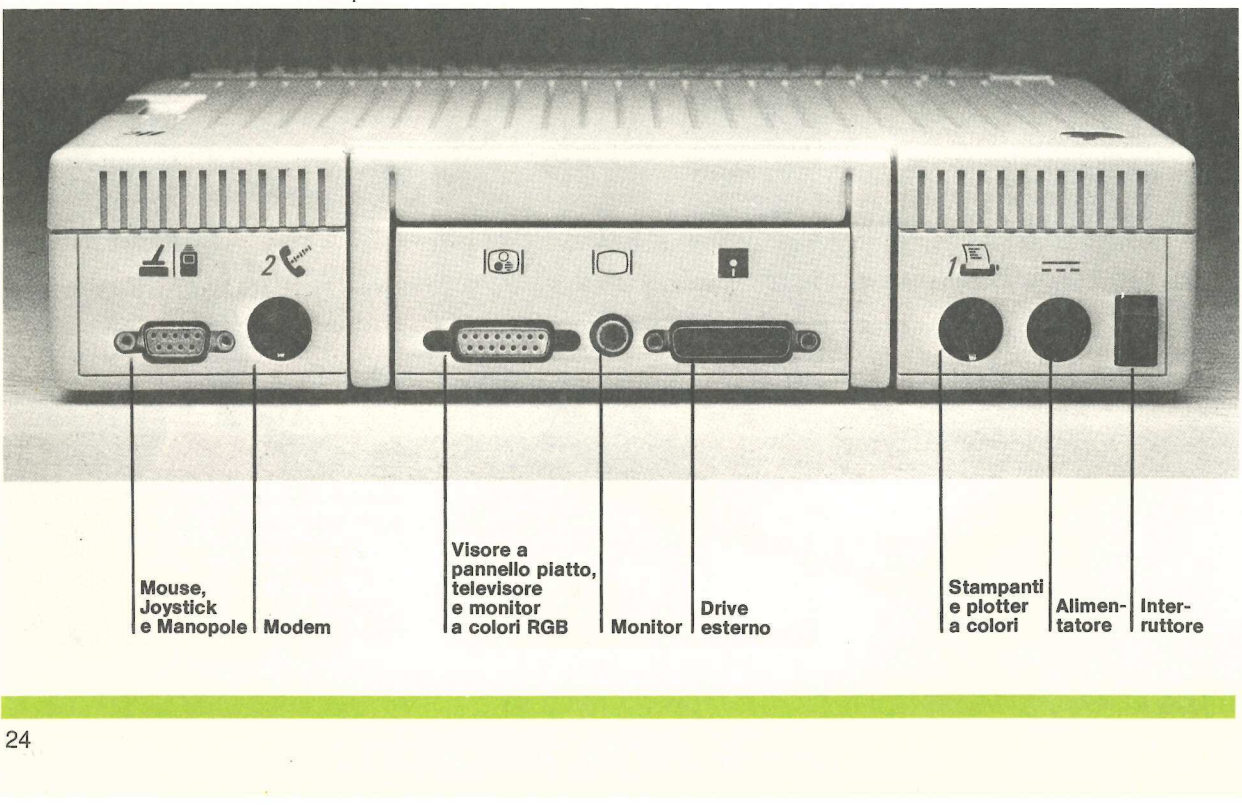

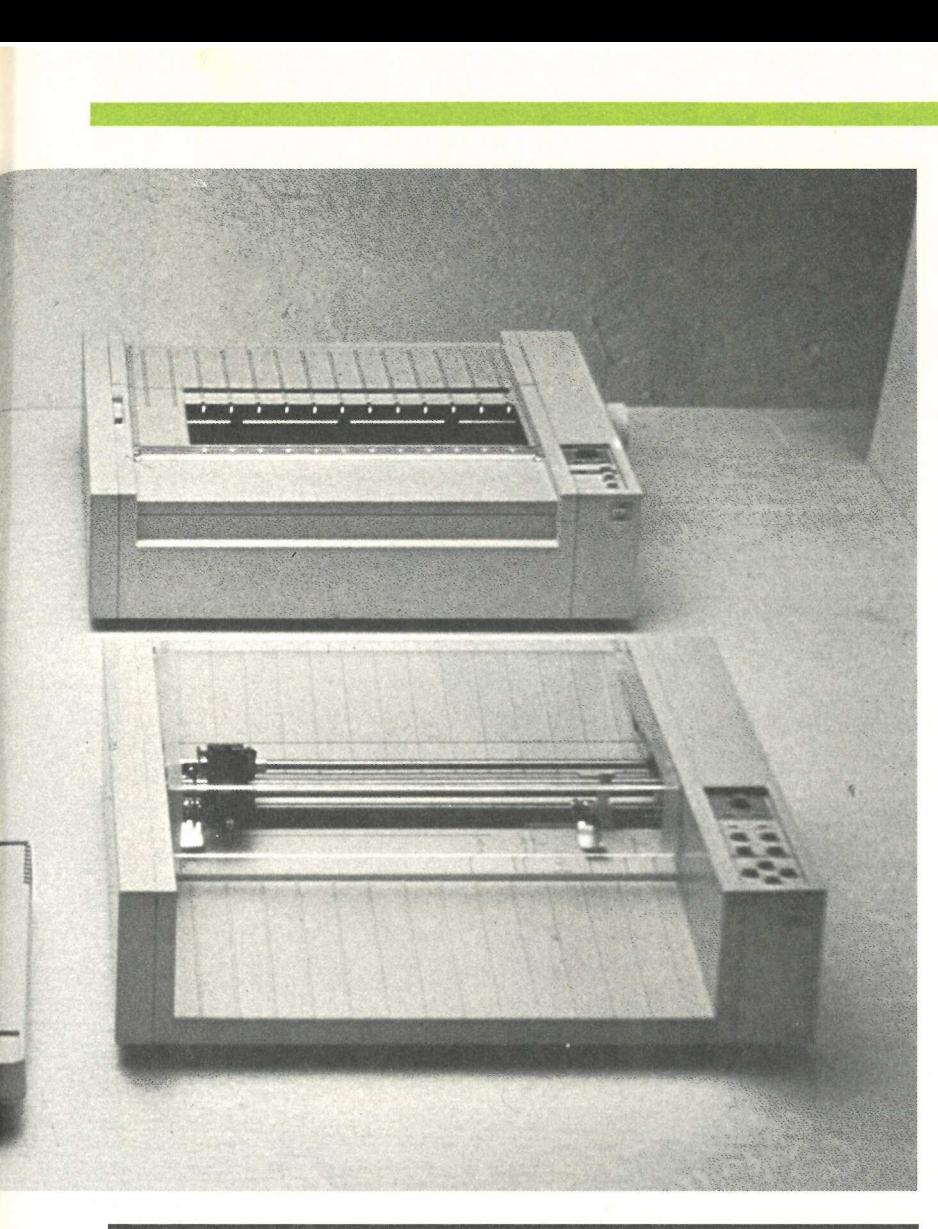

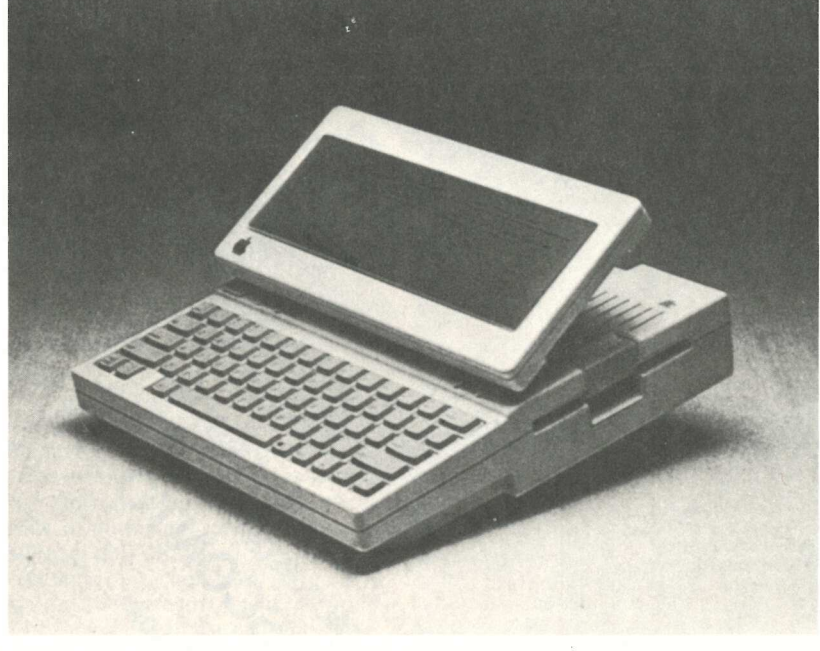

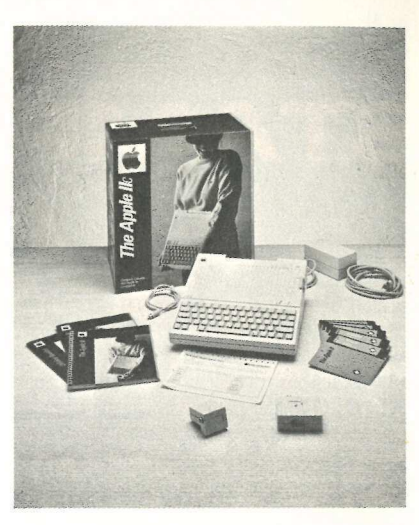

blema delle stampanti. A disposizione ci sono il modello Scribe (in grado di riprodurre sia testi sia grafici e che, nonostante il sistema di stampa termico, non abbisogna di carta speciale), e la Image Writer (una stampante ad aghi a grande velocità con 120 caratteri al secondo e una grafica ad alta risoluzione: 160x144 punti per pollice quadrato). Per i più esigenti in fatto di grafica c'è il plotter a colori.

Per il software il problema sta solo nella scelta. Infatti su //c gira tutto quello realizzato per //e (secondo le stime della casa di Cupertino sono più di 20 mila le applicazioni oggi in commercio). Pare però che ci sia già una decisa concorrenza tra le più famose società di software (comprese alcune case italiane che finalmente non agiscono più timidamente sul mercato), per creare o riscrivere per prime programmi in grado di sfruttare appieno le potenzialità del //c: soprattutto la grafica ad altissima risoluzione. I risultati di questo antagonismo si possono già vedere. Tra i nuovi programmi messi a disposizione dell'utente ci sono Applework o Tre per Te (vedere il servizio a pag. 12), un programma in multitask che unisce in un unico disco un word processor, un data base e un foglio elettronico. Access //, che trasforma Apple //c in un terminal intelligente per la trasmissione e la ricezione dei dati. Mousepaint, che adatta il programma di grafica Macpaint, studiato per il Macintosh, sul //c. Cfs, un data base della Cominform di Torino, che è stato rivisto e migliorato consentendone l'utilizzo anche con il mouse.

Il prezzo di vendita di Apple //c è stato fissato in 2,4 milioni di lire, Iva esclusa, e comprende i manuali e i relativi programmi.

Mario Magnani e Alberto Rossi

## COMPUTER A COLORI STAMPANTE A COLORI

NEL 1983 SEIKOSHA, PER PRIMA AL MONDO, HA PRESENTATO LA **NUOVE** STAMPANTE GRAFICA A SETTE COLORI, RIUNENDO IN UN APPARECCHIO PRATICO E COMPATTO LE CARATTERISTICHE DELLA STAMPANTE E DEL PLOTTER.

OGGI, CON UNA RICHISSIMA GAMMA DI INTERFACCE VERSO I PERSONAL COMPUTER PIU' DIFFUSI SUL MERCATO, LA GP-700A S'IMPONE QUALE PERIFFRICA DI STAMPA A COLORI INSOSTITUIBILE.

REBIT COMPUTER E' ORGOGLIOSA DI RIAFFERMARE LA PROPRIA PRESENZA SUL MERCATO ITALIANO ANCHE GRAZIE A QUESTA PRESTIGIOSA PERIFERICA DAL PREZZO MOLTO, MOLTO SORPRENDENTE: MENO DI UNA COMUNE STAMPANTE IN BIANCO E NERO!

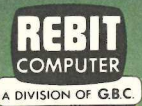

**CED SERVOSHA** 

**BLyOC** 

**Graphic Color Printer** 

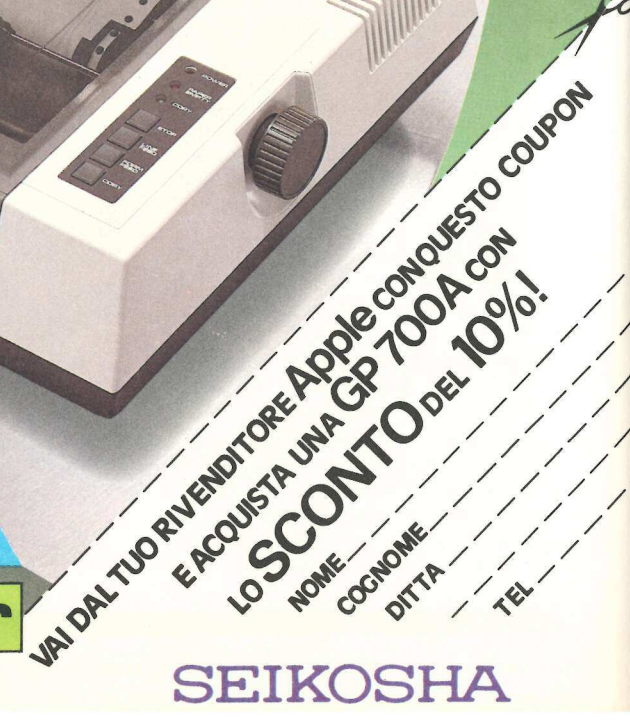

Titoli di stato, cartelle fondiarie, obbligazioni nazionali, internazionali, per il credito industriale e per il finanziamento delle opere pubbliche possono costituire un valido sistema per difendere i propri risparmi. Importante è avere un quadro completo e concreto dei rendimenti. E con questo programma...

r<br>Bernard van de gebouwen van de gebouwen van de gebouwen

# Tasso fisso un po' variabile

vi sono innumerevoli sistemi per investire i propri risparmi, dai titoli azionari alle gestioni patrimoniali, dall'acquisto di immobili, di francobolli, di quadri, a quello di Bot, o di vari certificati: patrimoniali, mobiliari, immobiliari. C'è anche chi tenta sistemi alternativi, come l'allevamento dei lombrichi, funghi, lumache. Buone soddisfazioni possono derivare dall'acquisto di obbligazioni. Il segreto per far buoni affari è, anche in questo caso, quello di poter avere un quadro il più preciso possibile dei vari rendimenti, e questo perché, nonostante il reddito di questi titoli venga chiamato fisso, fisso non lo è davvero per niente. Mettiamo il caso che abbiate ereditato un modesto gruzzolo e che decidiate di investirlo in obbligazioni. La prima cosa che fate è andare in banca per farvi indicare quali titoli farebbero fruttare al massimo il vostro denaro. Dopo un paio di domande di carattere finanziario, l'impiegato vi propone due differenti obbligazioni, una con un tasso d'interesse nominale dell'11%, l'altra del 6%. Prima di trarre la conclusione che il bancario da voi interpellato sia pronto per la camicia di forza, andate avanti nella lettura.

 $\frac{1}{2}$ Tutte le obbligazioni infatti hanno un valore nominale (o facciale) che rappresenta la somma che l'emittente pagherà a una data prefissata, detta scadenza dell'obbligazione. Tutte le obbligazioni hanno inoltre un tasso d'interesse nominale, cioè l'interesse che l'emittente pagherà periodicamente, di solito ogni sei mesi, fino alla scadenza dell'obbligazione. Quindi un'obbligazione che abbia valore nominale di 100 lire e un tasso d'interesse del 10% pagherà 10 lire all'anno come

interesse sull'obbligazione.

Tuttavia, le obbligazioni non vengono praticamente mai vendute al valore nominale, bensì a un prezzo d'acquisto inferiore. Perciò se si acquistano obbligazioni da 100 lire pagandole 90 lire, l'emittente pagherà lo stesso il 10% sul valore nominale, e l'interesse annuo effettivo salirà all'11%, cioè 10 lire all'anno sull'investimento di 90 ligazione. gi<br>gazioni non vengo-<br>pazioni non vengo-<br>i vendute al valore stat<br>in prezzo d'acqui-<br>dire pagandole 90<br>gherà lo stesso il m<br>inale, e l'interesse so<br>à all'11%, cioè 10<br>estimento di 90 li-<br>titivo é però mag-

giore, perché alla scadenza l'emittente pagherà 100 lire per le 90 che saranno state inizialmente investite. Il guadagno preciso dipenderà anche dalla scadenza delle obbligazioni.

L'attuale tasso d'interesse e il rendimento complessivo dell'obbligazione sono chiamati rendimento immediato iche dali<br>i.<br>esse e il i<br>'obbliga<br>to imme

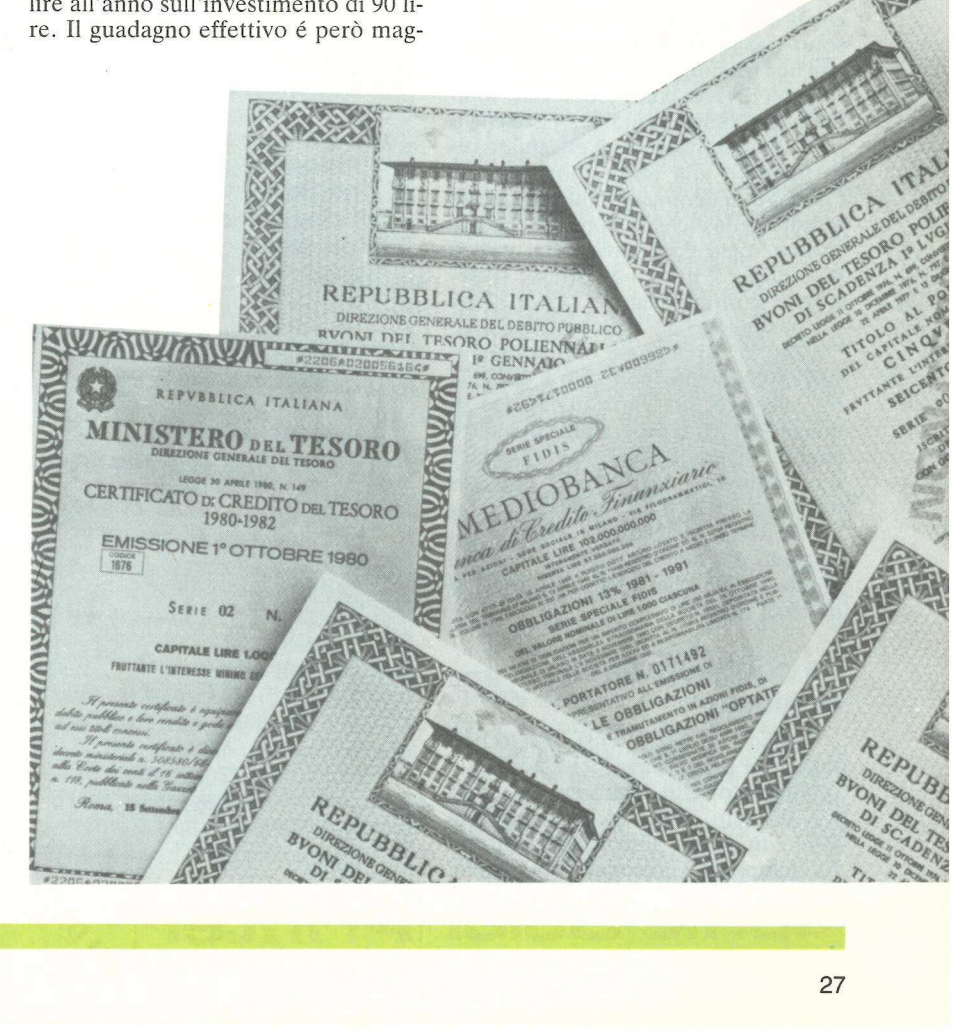

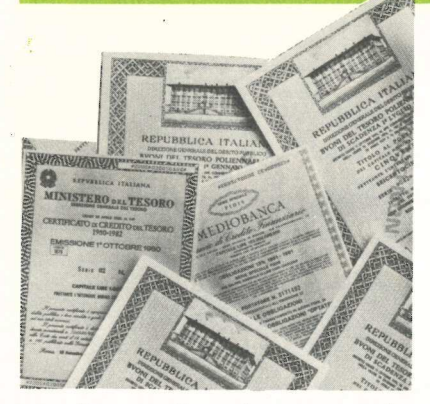

e rendimento alla scadenza, e sono dati facilmente reperibili sulle pubblicazioni finanziarie. Sfortunatamente le obbligazioni, essendo trattate nei mercati finanziari liberamente, hanno fluttuazioni delle quotazioni in alcuni casi notevoli: per esempio ci sono obbligazioni commercializzate intorno alle 50 lire che hanno tassi di interesse tra il 5 e il 6%. Ne consegue che chi investe in questi titoli 100 lire avrà un reddito immediato del 10-12% mentre il rendimento alla scadenza potrà salire anche al 15%.

C'è poi un'altro fattore che interviene a complicare le cose quando si cerca di valutare il reale rendimento di un'obbligazione, le tasse. Gli interessi che provengono da molte obbligazioni sono tassati direttamente alla fonte con una ritenuta secca del 10,80%. Altri titoli invece, come Bot e Cct, sono completamente esentasse. Visto che il contributo al fisco-viene effettuato direttamente alla fonte, non sussiste l'obbligo di denunciare questo tipo di entrate nella dichiarazione dei redditi. Inoltre, ogni differenza tra il valore nominale e il prezzo d'acquisto si trasforma in un guadagno di capitale, che non è soggetto ad alcuna tassazione.

Così, la percentuale di rendimento dell'investimento non solo è difficile da calcolare, ma varia in ragione di diversi fattori. Il programma di queste pagine è in grado non solo di calcolare il rendimento immediato dell'obbligazione ma anche il guadagno di capitale; inoltre il programma usa i valori calcolati per determinare sia il rendimento totale che quello effettivo al netto di tasse.

#### La configurazione richiesta

«Bond Manager», così è stato battezzato il programma per calcolare il rendimento delle obbligazioni o dei titoli di stato, richiede l'Applesoft in Rom, un drive e almeno 32K di Ram. La stampante è opzionale, ma è ovvia-

```
REM *********************
\mathbf{1}1 NEW YORK SERVES THE SAMELITY OF SALES THE SAME SAME SALES THE SALES THE SALES THE SALES THE SALES THAT INCREAS THE SALES THE SALES THAT SALES THE SALES THAT SALES THE SALES THAT SALES THE SALES THAT SALES THE SALES THAT 
\overline{c}REM * BOND MANAGER
3
   REM * BY DOUG SPRINKLE * 
   REM * COPYRIGHT (C) 1982 * 
\overline{a}\overline{5}#* BY APPLICANDO * 
   RFM
   REM * & MICRO-SPARC INC * 
\overline{a}\overline{7}REM * LINCOLN, MA. 01773 * 
\overline{8}REN FASAARFRRAAFFRRALRA HA 
10 TEXT : HOME : SPEED= 255 
100 GOTO 11000 
130 REM QUESTA ROUTINE CONVERTE 
       I NUMERI IN FORMA XX.XX
180 W = INT (W * TI)190 T$ = STR$ (W):SL = LEN (T$ 
      ) - N2200 IF SL \langle P5 THEN T$ = 22$ + T
      $:S1 = S1 + N2210 WA = LEFT$ (T$,SL) + PES + 
       RIGHT$ (T$,N2) 
220 RETURN 
1000 REM INIZIO DELL' ORDINAMENT 
      0 
1030 "FOR SN = Ni TO 1 
1040 MX = SN: REM INDICE MASSIMO 
1050 T = X(A, SN)1060 FOR SF = SN TO 1 
1070 IF X(A, SF) < T THEN 1090
1080 T = X(A, SF) : MX = SF1090 NEXT SF 
1100 IF MX = SN THEN 1220 
1110 REM 
1120 REM SLITTAMENTO DEI CAMPI 
1130 REM 
1140 FOR SU = NO TO Na 
1150 T = X(SW, SN)1160 X(SW, SN) = X(SW, MK)1170 X(SW,MX) = T
1180 NEXT SW
1190 T$ = BN$CSN) 
1200 BN$CSN) = BN$CMX) 
1210 BN$(MX) = T$
1220 NEXT SN 
1230 RETURN 
1250 REM ORDINAMENTO ALFABETICO 
1270 FOR SN = N1 TO I
1280 MX = SN: T$ = BN$ (SN)1290 FOR SF = SN TO 1 
1300 1F BN$(SF) ) T$ THEN 1320 
1310 T$ = BN$(SF) :MX = SF 
1320 NEXT SF 
1330 GOTO 1100 
2000 REN
2010 REM 
2020 REN QUESTA ROUTINE CANCELL 
      A 1 RECORD 
2030 REM 
2040 CALL - 936: VIAB TU: HTAB 
      12: FLASH : PRINT "STO CANCE 
      LLANDO" : NORMAL 
2050 IF 1) PS THEN 2070 
2060 POP ; RETURN 
2070
      FOR MK = N1 TO I
```
 $\blacksquare$  :  $\blacksquare$  :  $\blacksquare$  :  $\blacksquare$ 2080 IF BN\$(MK) ( ) AS\$ THEN 21 70 2090 FOR N = MK TO 1  $2100 X = M + N1$ 2110 FOR NM = NO TO Na  $2120$   $X(MM,M) = X(MM,X)$ 2130 NEXT MM  $2140$  BN\$(M) = BN\$(X) 2150 NEXT M  $2160$  I = I - N1 2170 NEXT NK  $2180$   $DL = N0$ 2190 RETURN 3010 REM CALCOLA 1 VALORI 3030 IF DT X PS THEN GOSUB 4000 3040 IF DI < PS THEN 3070 < 3050 JJ = 1: CALL - 936: VTAB TU : HTAB 15: FLASH : PRINT "AT TENDERE" : NORMAL 3060 FOR L= BR TO JJ  $3065$  TR =  $X(11,L)$  $3070$  X(N6,L) = X(N2,L) / HU 3080 MO =  $(X(N3, L) - CY) * TW + X$ (N4,L) - CH  $3090$  X(N8,L) = ((X(N1,L) - X(N0,L 1) / X(NO,L)) / (MO / TU)  $3100$  X(N9,L) = (X(N1,L) / X(N0,L) ) \* X(Né,L)  $3110$  X(N7,L) = X(N9,L) + X(N8,L) 3140  $X(NQ, L) = X(N9, L) * (1 - TR)$ + X(N8,L) 3150 IF DI < P5 THEN RETURN 3160 NEXT L 3170 RETURN 4000 CALL - 936: VTAB TU 4010 PRINT " INSERIRE LA DATA D 1 0661": PRINT 4020 PRINT " PER GIORNO ,MESE JAN NO": PRINT : INPUT \* (P.ES. 3,11,1981) \*;CD,CM,CY 4030 PRINT : PRINT : HTAB TU: PRINT  $CD; " ";MOS(CM);" ";CY"$ 4040 PRINT : PRINT : PRINT TAB 12)"61USTO (S/N)? ; 4050 GET A\$: IF A\$ = NL\$ THEN 40 50 4060 IF LEFT\$ CAS,NI) € > S\$ THEN 4000 4070 CM = CM + CD / F30 4080 CALL - 936 4090 PRINT : PRINT 4120 DT = Ni: CALL - 936: FLASH : VIAB TW: HTAB 16: PRINT "A TTENDERE" : NORMAL : RETURN 4130 RETURN 5020 REM ROUTINE DI INSERIMENTO S030 REM DEI DATI DA TASTIERA 5060 CALL - 936:  $JX = I + NI$ 5070 FOR 1 = JX TO HH 5080 CALL - 936 5090 INPUT "OBBLIGAZIONE

 $5100$  BN\$(I) = LEFT\$ (BN\$(I),N7) INPUT . 5110 PREZZO D'ACQUIST  $0$  LIRE ":A\$:T = VAL (A\$) : IF T < P5 THEN HTAB N1: VTAB N2: PRINT G\$: GOTO 5110 5120 PRINT : $X(N0, I) = T$ INPUT . 5130 VALORE NOMINALE LIRE ";AS:T = VAL (AS) : IF T < P5 THEN HTAB N1: VTAB N4: PRINT 6\$: 60TO 5130 5140 PRINT :  $X(N1, I) = T$ 5150 INPUT \* TASSO D'INTERESS ":A\$:T = VAL (A\$)  $E(2)$ : IF T < P5 THEN HTAB N1: VTAB N6: PRINT G\$: GOTO 5150  $5160$   $X(N2,1) = T$ : PRINT 5170 INPUT \* DATA DI SCADENZA (ME.610) ":A\$:A = VAL (A\$) 5180 IF A = ) NW OR A < N1 THEN PRINT 6%: HTAB N1: VTAB N9: **GOTO 5170**  $5190$  T = HU \* (A - INT (A)); IF T > ND THEN PRINT G\$: HTAB N1: VTAB N9: GOTO 5170 5200 X(N4, I) = TD \* (A - INT (A)  $) +$  INT (A): IF X(N4, I) = VAL (A\$) THEN  $X(N4, I) = X(N4, I) +$ TD / HU **5210 PRINT** 5220 INPUT \* ANNO DI SCADENZA (ES 1982) \*; A\$: T = VAL (A\$) : IF T < P5 THEN HTAB N1: VTAB NQ: PRINT G\$: GOTO 5220 5230 IF LEN (A\$) < > N4 THEN PRINT G\$: HTAB N1: VTAB 11: GOTO 5 220  $5240 X(N3, I) = T$ 5250 PRINT : PRINT 5251 PRINT : INPUT \* **RITENUTA**  $(S/N)$ "¡A\$: IF A  $s = "N"$  THEN TR = 0: GOTO 52 54 5252 IF A\$ = "S" THEN TR = 0.108  $\mathbf{a}$ 5253 IF AS ( ) SS THEN HTAB N1 : VTAB 13: PRINT G\$: GOTO 52 51 5254  $X(11,1) = TR$ 5260 PRINT : PRINT 5270  $CC = 1:1 = CC$ 5280 60SUB 10000 5290 IF NS = N1 THEN NS = NO: GOSUB 3030: RETURN 5300 IF NS = N2 THEN NS = NO: CALL - 936: GOTO 5090 5310 IF NS = N4 THEN NS = NO: CALL - 936: GOSUB 3030: GOTO 540  $\pmb{0}$ 5320 POKE 33,10: POKE 32,30: VTAB N1: HTAB 35: POKE 35,18: REM PREPARA LA FINESTRA

CALL - 936: PRINT BN\$(I): PRINT 5330

Figura 1. Il menu principale.

#### **\*\*\* MENU \*\*\*** 1 - INSERIMENTO DATI DA TASTIERA CARICAMENTO DATI DA DISCO REGISTRAZIONE DATI SU DISCO VISUALIZZAZIONE/CORREZIONE DATI STAMPA DEI RISULTATI  $\sim$ **ORD INAMENTO**  $7 - FINE$ SCELTA OPZIONE NUMERO

mente indispensabile per far girare la routine di stampa su carta. Per lanciare il programma è sufficiente impostare RUN BOND MANAGER, senza ulteriori procedure particolari.

#### **Come funziona** il programma

Il menù principale di «Bond Manager» (vedi Figura 1), che parte dalla riga 11230, indirizza a sette opzioni. L'utente deve impostare il numero da 1 a 7, che corrisponde alla sua scelta. Ogni altro carattere sarà ignorato e accompagnato da un beep dell'Apple per avvisarvi dell'errore. Ecco in dettaglio le diverse opzioni.

#### Inserimento dei dati

La scelta della prima n.1 permette all'utente di inserire da tastiera i dati dell'obbligazione; successivamente il controllo del programma viene passato alla riga 5060. All'inizio il programma chiede il nome dell'obbligazione. Si può inserire una qualunque stringa alfanumerica, per esempio Bot, ma solamente i primi 7 caratteri sono significativi. Questo significa che se si introduce Mediobanca 79 89 11% solo Medioba, cioè le prime 7 lettere, vengono memorizzate. Come secondo input, il programma richiede il prezzo d'acquisto, cioè la cifra effettivamente spesa per l'acquisizione (o per la simulazione) dell'obbligazione. Verrà accettato un qualunque valore superiore a 0.5, altrimenti l'Apple emetterà un beep e il prezzo d'acquisto dovrà essere inserito nuovamente.

Poi, l'utente deve inserire il valore nominale dell'obbligazione, cioè l'ammontare che l'emittente pagherà alla scadenza del titolo. Il valore nominale

dei titoli obbligazionari è solitamente rapportato alle cento lire, con un taglio minimo d'acquisto che varia a seconda del titolo stesso. Quindi bisogna fornire il tasso d'interesse dell'obbligazione (in percentuale). È accettabile solo un valore superiore a 0.5, visto che tutte le obbligazioni attualmente trattate pagano più dello  $0.5\%$ .

Ora il programma chiede la data di scadenza, che deve essere data nella forma MESE.GIORNO. Quindi il 7 di febbraio si scrive 2.07, e il 2 di febbraio diventa 2.02 (2.2 verrebbe interpretato come 20 di febbraio). È rifiutato qualunque valore maggiore di 12 per il mese e maggiore di 31 per il giorno, ma non c'è alcun controllo sulla congruenza della data. Sarebbe accettato anche un 31 febbraio. All'atto pratico questo ha poche conseguenze sul calcolo. Se si specifica solo il mese «Bond Manager» assume come giorno di scadenza il primo. Subito dopo viene chiesto l'anno di scadenza, di cui debbono essere date tutte e quattro le cifre. Infine il programma vuole sapere se sul titolo viene applicata la ritenuta, cioè se dagli interessi verrà detratta la percentuale del 10,80%.

Una volta completato l'inserimento dei dati del titolo, sono a disposizione dell'utente quattro comandi, che compaiono nell'angolo inferiore destro dello schermo. Impostando la lettera «R» si ritorna al menù principale, con la lettera «C» si cancella il record appena inserito, mentre col tasto di RE-TURN si passa al record successivo, in cui si inseriranno i dati di un'altra obbligazione. Sia quando si ritorna al menù che quando si passa al record successivo viene eseguita la subroutine alla riga 3000, che effettua i calcoli sui valori dell'obbligazione.

La prima volta che questa routine

viene eseguita, il programma chiede l'introduzione della data attuale. Premendo il tasto della «M», invece, viene chiamata la routine della riga 10250, che permette la modifica dei dati dopo che sono stati inseriti. In una finestra sul lato sinistro dello schermo appaiono i numeri da 1 a 7, allineati con i dati precedentemente forniti. Ciascun numero indica un «campo». La routine di modifica crea inoltre, per mezzo dei comandi della linea 10380, un'altra piccola finestra nell'angolo inferiore sinistro dello schermo, all'interno della quale compare la richiesta di specificare il campo che si desidera modificare, e quella di inserire il nuovo valore, che verrà sostituito a quello precedente anche nella finestra principale non appena premuto il tasto di ritorno.

#### Caricamento dati da disco

L'opzione n.2 del menù principale permette di caricare dal disco dati precedentemente registrati e di aggiungerli o sostituirli a quelli eventualmente già presenti in memoria. Da questa routine, che parte dalla riga 14000, si può tornare al menù principale impostando la lettera «M». Con la lettera «C», invece, è possibile avere il catalog, cioè la lista dei file presenti sul disco. Qualunque altro carattere diverso da «C» e da «M» sarà interpretato come un identificatore del file da caricare. Più precisamente questo carattere è quello che segue il nome generico dei file BONDDATA. Questo identificatore finale ha due scopi: permette di immagazzinare assieme più file di dati, visto che la capacità di memoria dell'Apple è limitata, e consente di registrare i file separatamente catalogandoli secondo le caratteristiche delle obbligazioni.

#### Registrazione dei dati su disco

Con l'opzione n.3 si possono salvare in un file su disco i dati in memoria. La routine che inizia alla riga 15000 richiede che l'utente specifichi un singolo carattere identificatore di file, che è aggiunto al nome del file BONDDA-TA. I dati in memoria non vengono cancellati dopo la registrazione.

#### Visualizzazione e correzione dei dati

La routine che comincia alla riga 6000, mostra non solo i dati precedentemente inseriti ma anche i valori, calcolati, degli apporti delle obbligazio-

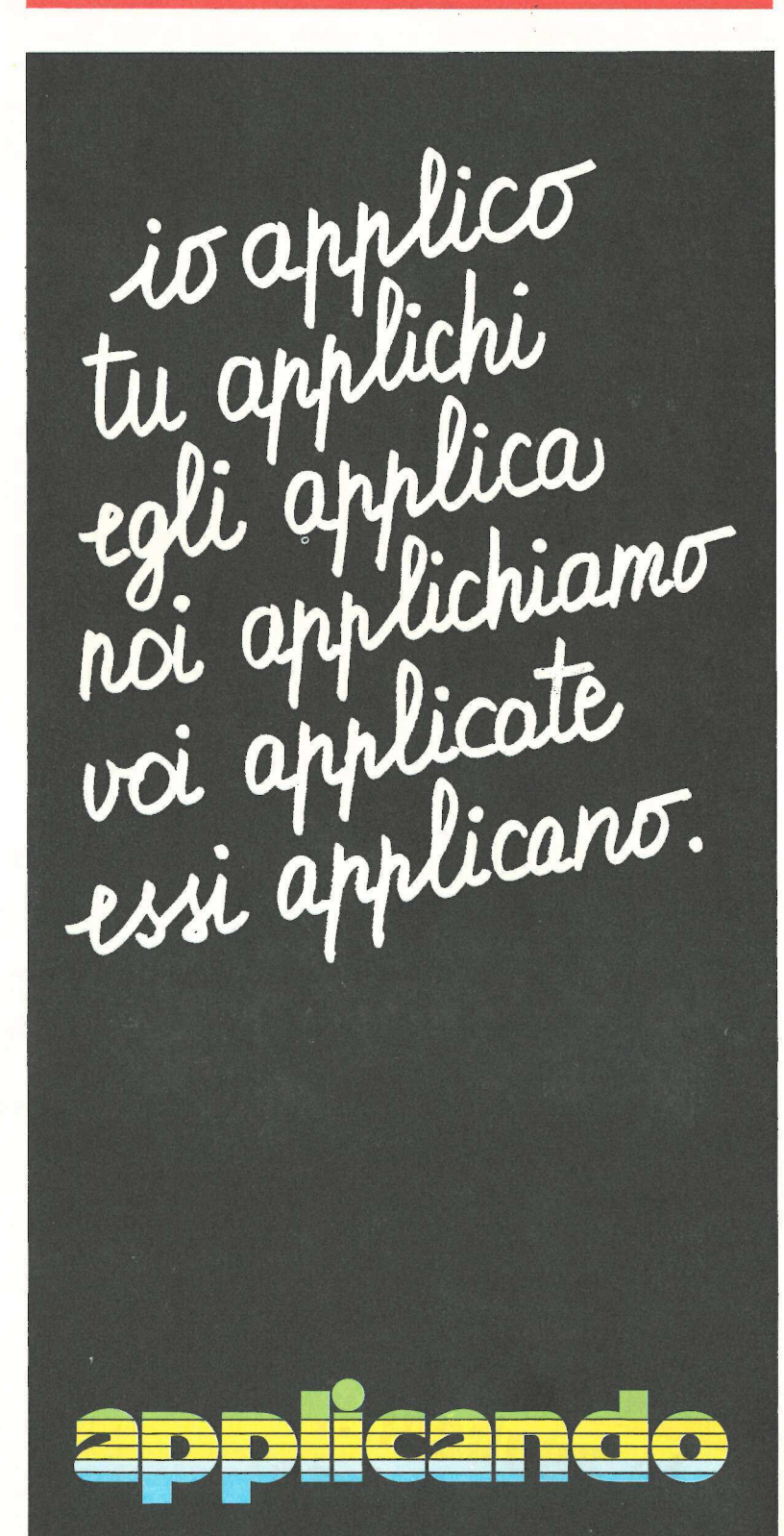

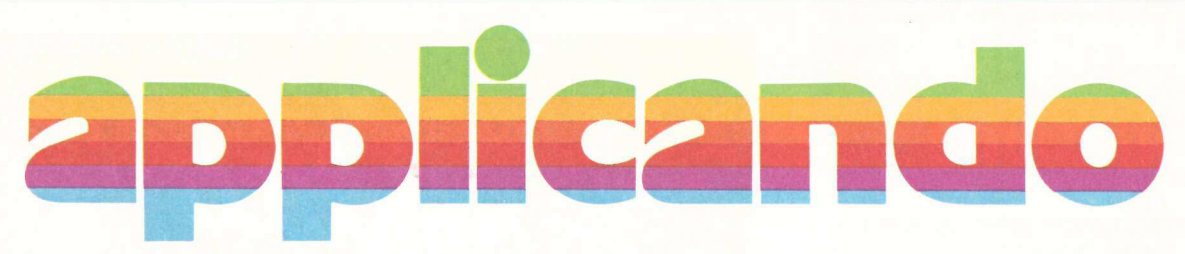

Macintosh: un piccolo gioiello. E Applicando lo regala. A chi? A uno dei suoi abbonati. Come fare per vincerlo? Basta abbonarsi o rinnovare l'abbonamento: il Mac messo in palio da Applicando sarà estratto a sorte tra tutti coloro che risulteranno abbonati alla data del 30 giugno 1984. Un motivo in più per abbonarsi o rinnovare subito l'abbonamento alla rivista di chi applica. E scegliendo Applicando più le prossime due edizioni delle Pagine del Software, si risparmiano 14 mila lire.

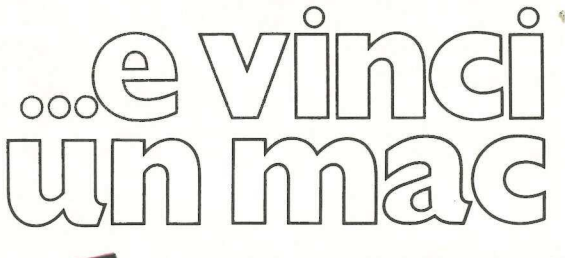

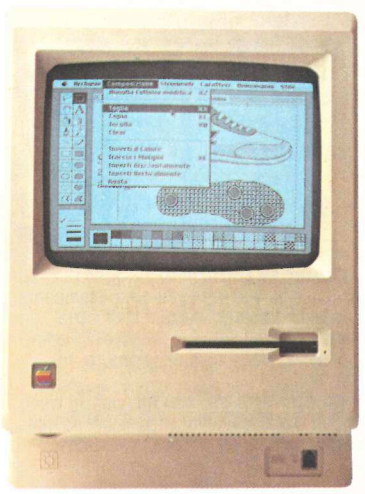

## gratis, se ti abboni subito! **i subito!**<br> **i** subito!<br> **i** aggi,<br> **i** and

**Calis Post Contract Control Control Control Control Control Control Control Control Control Control Control Control Control Control Control Control Control Control Control Control Control Control Control Control Control C ratis, se ti ab**<br>dischetto con tre utilissimi supe<br>dischetto con tre utilissimi supe<br>didiritto a sconti su programmi c<br>riti da Applicando. Compila e :<br>tronica, C.so Monforte 39,<br>22 Milano.<br>— — — — — — — — — Si, mi abbono dischetto con tre utilissimi supe<br>
ility Card **Applicard** che, fra gli<br>
à diritto a sconti su programmi c<br>
ritti da **Applicando. Compila e**:<br> **ionica, C.so Monforte 39,**<br> **22 Milano.**<br>
— — — — — — — — — — Si,<br>
Dinviatemi Un dischetto con tre utilissimi superprogrammi ela Facility Card Applicard che, fra gli altrivantaggi, darà diritto a sconti su programmi che verranno offerti da Applicando. Compila e spedisci subito questo tagliando a: applicard Editronica, C.so Monforte 39, 20122 Milano.

#### Sì, mi abbono!

 $\sim$ .  $^{\circ}$  $^{\circ}$ 

.

. . . I  $\sim$ i i

 $\cdot$ 

Aut, A

□ Inviatemi sei numeri di **Applicando**, il dischetto con tre programmi gratis, e la carta Applicard - Lire 30.000. O Inviatemi sei numeri di Applicando, il dischetto omaggio, la carta Applicard + Le pagine del Software per Apple (due edizioni) - Lire 40.000. 

 $\Box$  Allego assegno non trasf. - Lire 30.000 intestato a **Editronica S.r.I.** 

 $\Box$  Allego ricevuta di versamento sul conto corrente postale n. 19740208 intestato a Editronica s.r.l. C.so Monforte 39, 20122 Milano.

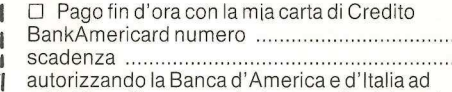

addebitare l'importo sul mio conto BankAmericard.

 Banca d'America e d'Italia<br>
porto sul mio conto BankAr<br>
de la conte de l'Italia<br>
de la contenante de l'Italia<br>
dal numero<br>
del numero<br>
de la contenante de l'Italia<br>
de la contenante de l'Italia<br>
de la contenante de l'Itali

ďЬ

Applicando è bimestrale. Per applicare con noi abbonati inviando il coupon a Editronica s.r.l., C.so Monforte 39, 20122 Milano. nei migliori Computer Shop. Oppure acquistalo:

# **SC TU 21**<br>Apple/Ic quando Il com

Concorse Vine !!

**Example 2014 Example 1998**<br> **Concorso** Vind Un Macl<br> **Concorso** Vind Un Macl<br>
In obbligazioni<br>
Pascal Che cose<br>
Proceed Band<br>
Proceed Band<br>
Proceed Band<br>
Proceed Band<br>
Proceed Band<br>
Proceed Band<br>
Proceed Band<br>
Proceed Band<br>
Proceed Ba

# **V**ivere col<br>computer. Viver<br>comp<br>a Ro Viver

#### VIA NOMENTANA 265-267-269-271-273

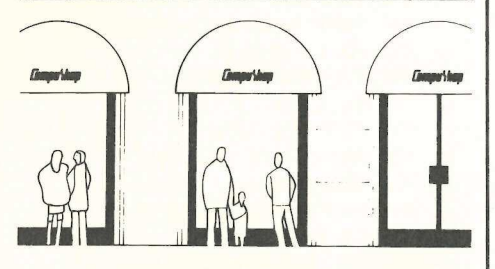

per chi di computer sa tutto ed ha bisogno di assistenza specialistica, di software, di una stampante nuova, di libri, o anche solo di un pacco di carta... per chi non sa niente ma vorrebbe sapere, e capire: assistenza informativa, corsi di formazione, guida all'acquisto, consulenza.

per chi ha un computer e per chi no; per un video a colori, i dischi, un modello nuovo, espansioni ed integrazioni di sistema...

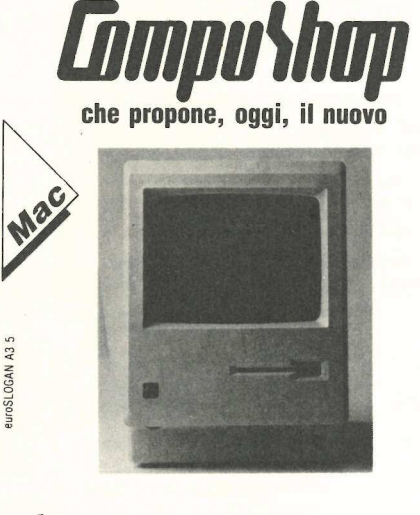

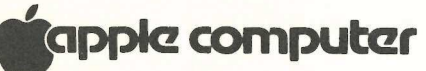

il nuovo Apple, punto d'arrivo della linea Il, dopo Apple Il e Apple II plus. Ora con tastiera migliorata, tasti sensibili ed ergonomici, in versione italiana. Migliore visualizzazione, maiuscola e minuscola, sul video 24 linee da 40 o 80 caratteri. Memoria espansa: 64 K byte espandibili a 128, con 16 K di memoria ROM per l'uso contemporaneo di due linguaggi di programma.

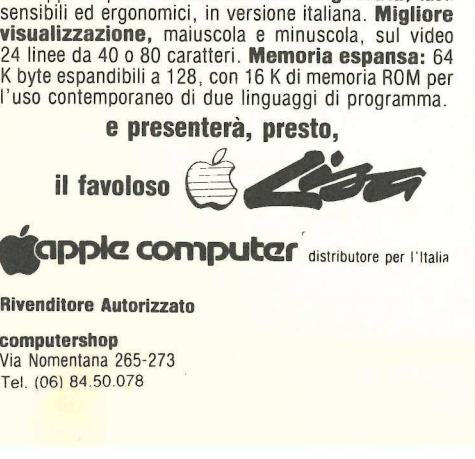

Rivenditore Autorizzato

computershop Via Nomentana 265-273 Tel. (06) 84.50.078

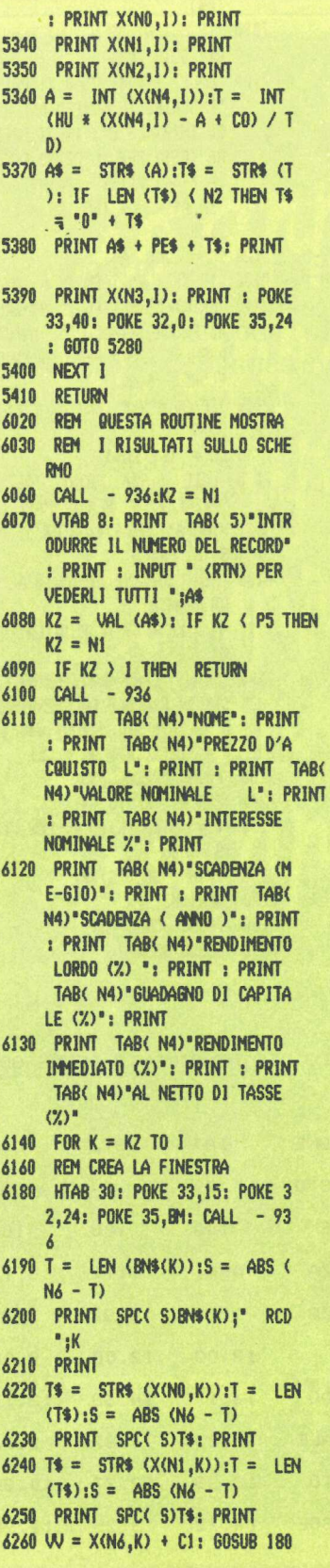

 $6270$  T = LEN (VV\$): S = ABS (N6 - $<sub>1</sub>$ </sub> 6280 PRINT SPCC S)W\$: PRINT  $6290 A = X(N4, K): B = INT (A)$ 6300 W\$ = STR\$ ( INT (HU \* (A - B + CO) / TD)):S = ABS (N3 - LEN (W\$)) 6310 PRINT SPCC S)MOSC INT (XCN 4,K)));W\$: PRINT 6320 PRINT SPCC N2IXCN3,K) : PRINT 6330 W = X(N7,K) + Ci: GOSUB 180 6340 T = LEN  $(VVS):S = ABS (N6 -$ 1) 6350 PRINT SPC(S)WS 6360 PRINT 6370 W = X(N8,K) + C1: GOSUB 180 6380 T = LEN  $(W/5):S = ABS$  (N6 -T) 6390 PRINT SPCC SIVUS 6400 PRINT 6410 W = X(N9,K) + Ci: 60SUB 180 6420 T = LEN (VV\$):S = ABS (N6 -<br>
6430 PRINT SPC( SVV\$<br>
6430 PRINT SPC( SVV\$<br>
6440 PRINT SPC( SVV\$<br>
6440 PRINT SPC( SVV\$<br>
6440 PRINT SPC( SVV\$<br>
6440 PRINT SPC( SVV\$<br>
6440 PRINT SPC( SVV\$<br>
6490 PRINT SPC( SVV\$<br>
6490 PRINT ni. Il programma chiede di inserire il numero d'ordine del record che si vuole esaminare, o di battere RETURN per vederli tutti, uno dopo l'altro. I rapporti calcolati sono 4, e precisamente il rendimento immediato, il guadagno di capitale, il rendimento complessivo e il rendimento al netto di tasse. Il rendimento immediato è il valore nominale diviso per il prezzo d'acquisto e moltiplicato per il tasso d'interesse. Quindi delle obbligazioni con valore nominale 100 e pagate 50, il cui interesse sia il 4%, avranno un rendimento immediato dell'8% (100/50\*  $4\%$ ).

Il rendimento da guadagno di capitale è uguale all'apprezzamento dell'obbligazione, cioè di quale percentuale del prezzo d'acquisto è maggiore del prezzo d'acquisto stesso il valore nominale, sulla vita dell'obbligazione stessa. Quindi se le obbligazioni dell'esempio precedente fossero rimborsabili dopo 10 anni dall'acquisto, il rendimento da guadagno di capitale sarebbe del 100%/10 anni, cioè del 10% annuo. Il rendimento complessivo è un calcolo immediato, dato dalla somma del guadagno di capitale e del rendimento immediato.

Il valore calcolato per ultimo è il rendimento al netto di eventuali tasse, che nel caso di obbligazioni prive di ritenuta, come i titoli di Stato, risulta identico al rendimento complessivo.

Dopo che i valori introdotti dall'utente e i rapporti calcolati dal programma sono stati mostrati sul video, si può usufruire degli stessi comandi disponibili nella routine di inserimento dati, cioè «R», «C», «M» e RE-

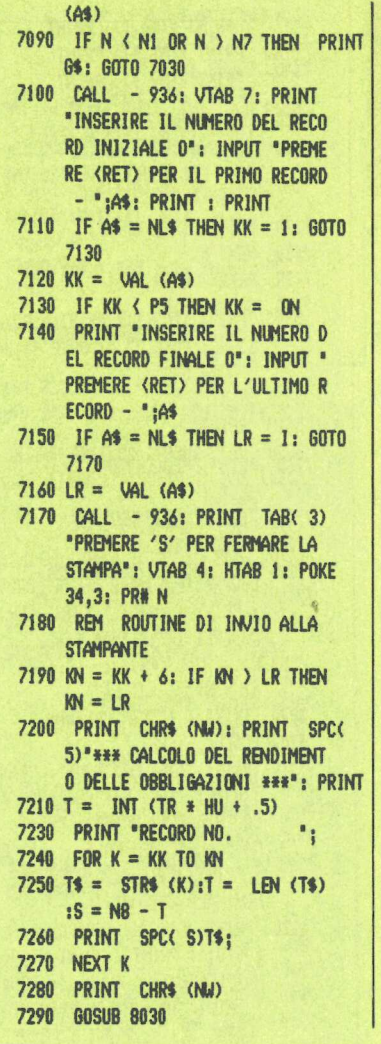

7300 PRINT "NOME OBBLIGAZIONE" ;  $7310$  FOR K = KK TO KN 7320 IF LEN CENSCK)) > N8 THEN  $BNS(K) = LEFFs$  ( $BNS(K)$ .N8)  $7330$  T = LEN  $(BNS(K))$ : S = ABS ( N8 - 7) 7340 PRINT SPC(S)BN\$(K); 2350 NEXT K 7360 PRINT CHR\$ (NW) 72370 GOSUB 8030 7380 PRINT "PREZZO D'ACQUISTO" ; 7390 FOR  $K = KK$  TO KN 7400 T\$ = STR\$  $(X(0,K))$ :T = LEN  $(T$):S = NB - T$ 7410 PRINT SPC( S)T\$; 7420 NEXT K: PRINT CHR\$ (NU) 2430 6OSUB 8030 7440 PRINT "VALORE NOMINALE "; 7450 FOR  $K = KK$  TO KN 7460 T\$ = STR\$  $(X(N1, K))$ :T = LEN  $(T$):S = NB - T: PRINT$  SPC( **S)T\$:: NEXT K** 2470 PRINT CHR\$ (NU) 7480 GOSUB 8030 2490 PRINT "MESE DI SCADENZA \*;  $7500$  FOR  $K = KK$  TO KN 7510 T =  $X(N4, K) : A = INT (T): T$ =$ MOS(A) 7520 W\$ = STR\$ ( INT CHU # (7 -  $A + C(0) / T(0)$ : T = LEN (W\$  $):S = N5 - T$ 7530 PRINT SPC( S)T\$;W\$; 7540 NEXT K 2590 PRINT CHR\$ (NW) 7560 GOSUB 8030 7570 PRINT "ANNO DI SCADENZA "; 7580 FOR K = KK TO IN 7590 T\$ = STR\$  $(X(3,K))$ : S = 4 7600 PRINT SPEC S)T\$:

FONERA I

Figura 2. Un esempio della tabella che si può ottenere con il programma obbligazioni. | tassi di rendimento segnalati sono tre: quello lordo, quello immediato, quello al netto da eventuali<br>tassazioni.

\*\*\* CALCOLO DEL RENDIMENTO DELLE OBBLIGAZIONI \*\*\*

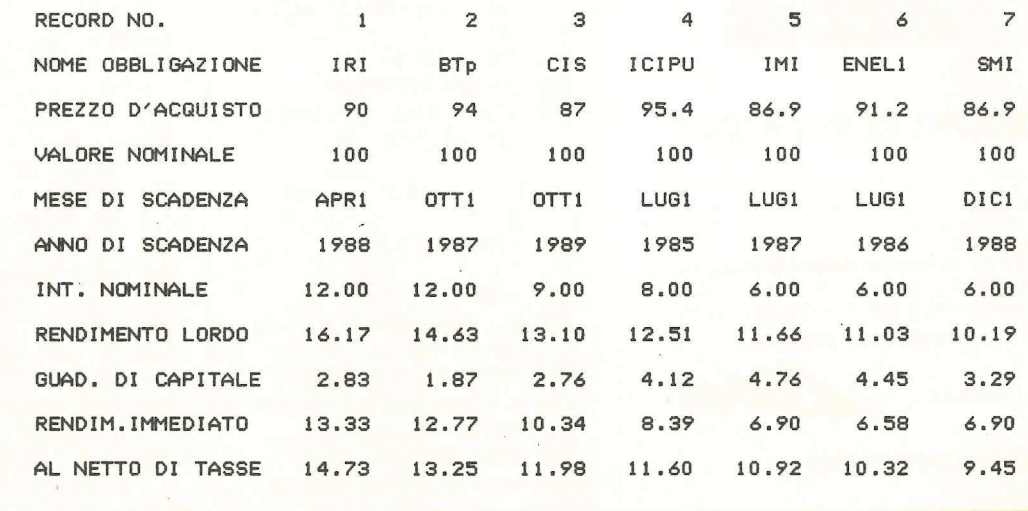

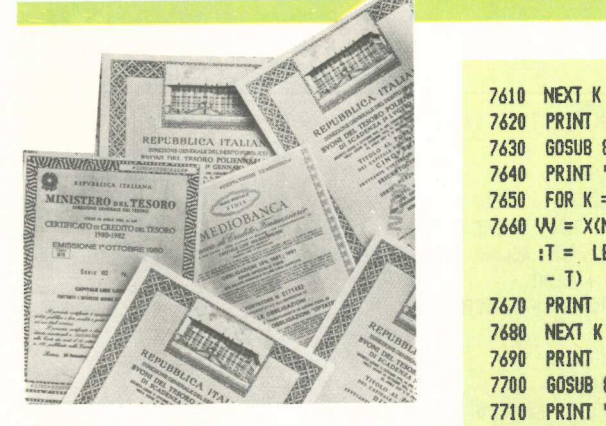

TURN. Questi comandi producono gli stessi effetti di prima, anche se operano in maniera lievemente diversa.

Il comando «S» (cancellazione) sostituisce immediatamente il nome dell'obbligazione con una stringa formata da tre asterischi  $(A \S = \{x^* \S^* \})$ , pone l'interruttore DL a 1 e passa a mostrare il record successivo. Il comando «R» effettua per prima cosa un controllo sulla variabile DL e, se questa vale 1, esegue il GOSUB 2000 della riga 6000, che cancella tutti quei record il cui nome risulta essere "\*\*\*\* quindi ritorna al programma principale. Il comando «M» (modifica) permette, come prima, di cambiare e aggiornare i dati del titolo in esame, pulendo e modificando solo la finestra sulla destra dello schermo, quella cioè dove sono stampati i valori.

Infine un RETURN mostrerà dati e valori calcolati del record successivo, sempre cambiando soltanto la parte destra del video.

#### Stampa dei risultati

L'opzione n.5 parte dalla riga 7000, e permette all'utente di avere una stampa incolonnata di tutti i parametri delle obbligazioni (vedi Figura 2). Questa routine, che chiede l'inserimento del numero del primo e dell'ultimo record che si vuole stampare, fa un ritorno di carrello dopo aver stampato i dati dello stesso tipo di sette obbligazioni. La stampa può essere interrotta in qualunque momento premendo il tasto «S».

#### Ordinamento dei dati

Scegliendo l'opzione n.6 l'utente può catalogare i record in base a uno qualunque dei campi in ordine decrescente e anche in ordine alfabetico. Il menù di ordinamento parte dalla riga 13000, mentre la routine vera e propria inizia alla riga 1000, all'inizio del programma per velocizzarne l'esecuzione. Il funzionamento è molto sem-

```
2620 PRINT CHR$ (NW) 
     7630 GOSUB 8030 
7640 PRINT "INT. NOMINALE
7650 FOR K = KK TO KN 
7660 W = X(N6,K) + Ci: GOSUB 180 
     I = LEN (W$) : S = ABS (N8
      -117670 PRINT SPEC 5)W$; 
2680 NEXT K 
7690 PRINT CHR$ (NU) 
     60SUB 8030
7710 PRINT "RENDIMENTO LORDO "; 
7720 FOR K = KK TO KN
7730 W = X(N7,K) + C1: GOSUB 180:T = LEN (UV$):S = ABS (NS)=1) 
7740 PRINT SPC(S)W$;
72750 NEXT K 
7760 PRINT CHR$ (NW) 
7770 GOSUB 8030 
7780 PRINT "GUAD. DI CAPITALE"; 
7790 FOR K = KK TO KN 
7800 W = X(N8,K) + Ci: GOSUB 180 
     :T= LEN (W$):S = ABS (NB 
      -17810 PRINT SPC( S)W$;
7820 NEXT K 
7830 PRINT CHR6 (NU) 
7840 GOSUB 8030 
7850 PRINT "RENDIM.IMMEDIATO *; 
7860 FOR K = KK TO IN 
7870 W = X(N9,K) + C1: GOSUB 180 
     I = LEN (W$):S = ABS (N8
      =1) 
7880 PRINT SPC(S)W$;
7890 NEXT K 
7900 PRINT CHR$ (NU) 
7910 PRINT "AL NETTO DI TASSE"; 
7920 FOR K = KK TO KN
2930 W = X(NQ,K) + Ci: GOSUB 180 
     P = LEN (W$):S = ABS (N8
      -1)7940 PRINT SPC(S)W$;
2950 NEXT K 
72960 PRINT CHR$ (N) 
7970 IF KN > = LR THEN 8070
7980 KK = KK + 7:KN = KK + 6 
7990 IF KN > LR THEN KN = LR
8000 PRINT : PRINT 
8010 GOTO 7200 
8020 REM CONTROLLO DEI TASTI PR 
     EMUTI
8030 B = PEEK ( - 16384): POKE -
     16368,0: IF B < 127 THEN RETURN 
8040 IF B= 211 THEN POP : GOTO 
     8070 
8050 RETURN 
8060 REM AZZERA LA FINESTRA E RI 
     COLLEGA IL DOS 
8070 POKE 34,0: CALL - 375: CALL 
      - 365: CALL 1002: RETURN
```
10000 REM ROUTINE DI CORREZIONE<br>
10040 NS = 0: POKE 33,42<br>
10040 NS = 0: POKE 33,42<br>
10050 VTAB 23: HTAB 25: PRINT "R<br>
AL MENU"<br>
10060 TTAB 21: HTAB 25: PRINT "P<br>
CAVICELLA REC"<br>
10070 VTAB 23: HTAB 25: PRINT "P<br>
CAVICELLA ": PRINT Figura 3. Con la routine di ordinamento è possibile ottenere una catalogazione delle obbligazioni in base a uno qualsiasi dei campi che vengono segnalati.

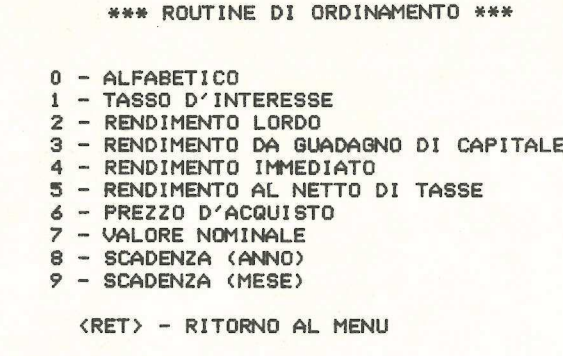

VAL (A\$): 60TO 10570 10480 IF A = N3 THEN X(N1,CC) = VAL (A\$): 60T0 10570 10490 IF A = N4 THEN  $X(N2, CC) =$ VAL (A\$): GOTO 10570 10500 IF A < > N5 THEN 10550 10510 A = VAL (A\$): IF A  $\zeta$  P5 OR  $A$  > = NM THEN PRINT  $6$ \$: 60TO 10390 10520 T = HU \* (A - INT (A)): IF T > ND THEN PRINT G\$: GOTO 10390 10530 X(N4,CC) = TD \* (A - INT ( A)) + INT (A): IF  $X(N4, CC) =$ VAL (AS) THEN X(N4,CC) = X( N4.CC) + TD / HU 10540 60T0 10570 10550 IF A = N6 AND LEN (A\$)  $\langle$ > N4 THEN PRINT G\$: GOTO 1 8398 10560 X(N3,CC) = VAL (A\$): GOTO 10570 10570 CALL - 936: POKE 33,3: POKE 34,0: CALL - 936: POKE 33,4 0: RETURN 11000 ONERR GOTO 16000  $11010$  EF\$(1) = "NOME OBBLIGAZ" 11020 EF\$(2) = "PR D'ACQUISTO"  $11030$  EF\$(3) = "VALORE NOMINALE"  $11040$  EF\$(4) = "TASSO INTERESSE"  $11050$  EF\$(5) = "MESE SCADENZA"  $11060$  EF\$(6) = "ANNO SCADENZA"  $11180$  TT =  $10000$ : HU =  $100:22$ \$ =  $\degree$  $00^{\circ}$ :PE\$ =  $\degree$ .  $\degree$ :TW = 12:P5 = .  $5:AS$ = "***$ \* :NO  $= 0:N1 = 1:5$ \$ = "S";ST\$ = " ##":NL\$ = "":ND = 31 11190 N5 =  $5:N2 = 2:N3 = 3:N4 = 4$ :F30 = 30:HH = 200:N6 = 6:N7  $= 7:NS = 8:NS = 9:NR = 10:N$  $W = 13$ :BM = 24:TD = 3.3333:C  $0 = .005:C1 = .00005$ 11200 G\$ = "": REM G\$ = < CONTROL  $\rightarrow$  6 11210 DIM BN\$(200), MO\$(12), X(11, 200), EC\$(15)

11220 **GOSUB 17000** 11230 RFM **MFNII** TEXT : HOME 11290 11300 PRINT SPC( 14) \*\*\*\* MENU \* **\*\*\*: PRINT : PRINT** 11310 PRINT TAB( N5)"1 - INSERI MENTO DATI DA TASTIERA": PRINT. 11320 PRINT TAB( N5)\*2 - CARICA MENTO DATI DA DISCO": PRINT 11330 PRINT TAB( N5)\*3 - REGIST RAZIONE DATI SU DISCO\*: PRINT 11340 PRINT TAB( N5)\*4 - VISUAL IZZAZIONE/CORREZIONE DATI": PRINT 11350 PRINT TAB( N5)'5 - STAMPA DEI RISULTATI": PRINT 11370 PRINT TAB( N5)\*6 - ORDINA MENTO": PRINT 11380 POKE 36, N5 - 1: PRINT "7 -FINE";: HTAB 27: PRINT I;"" ;: INVERSE : PRINT "RECORD": NORMAL : PRINT : PRINT 11390 PRINT TAB( NB)\*SCELTA OPZ IONE NUMERO \*: 11400 HTAB 1: VTAB 24: POKE 34,2  $\overline{3}$ 11410 GET A\$: IF A\$ = NL\$ THEN 1 1410  $11420 A = VAL (A<sup>4</sup>)$ 11430 IF A > P5 AND A < 8.5 THEN 11450 11440 PRINT 6\$: 60TO 11410 11450 POKE 34,0 11460 ON A 60SUB 5060,14000,1500 0,6060,7030,13000,11480 11470 60T0 11230 11480 POKE 34, 21: PRINT \* SICURO? (S/N) 11490 GET AS: IF AS = NLS THEN 1 1490 11500 IF A\$ < > S\$ THEN 11230 11510 BND 13000 REM ROUTINE DI ORDINAMENT

 $\bf{0}$ 

plice: partendo dal record n.1 il programma esamina tutti i record alla ricerca di quello che abbia il valore più alto in quel determinato campo. Quindi scambia il primo record con quello col valore più alto, e il procedimento riprende con il secondo record e così via fino alla fine. Con più di 100 record l'ordinamento richiede circa un minuto. Infine l'opzione n.7, che determina la fine del lavoro con questo programma. Il suo scopo è evidente: viene comunque chiesta la conferma della scelta.

#### La struttura del programma

La routine che inizia alla riga 110 è una versione particolare di PRINT USING e converte la variabile a virgola mobile VV in forma decimale, per esempio 0.0650, in una stringa con due cifre decimali VV\$, in questo caso 6.50. Questa routine di conversione per prima cosa prende la parte intera del valore decimale, la moltiplica per 10000 e la converte in una stringa T\$ (riga 190). Quindi viene costruita VV\$ inserendo PE\$ (".") prima della seconda cifra da destra, dopodiché si ritorna all'istruzione successiva alla chiamata della routine. Questa routine viene usata ogni volta che compare sullo schermo un numero nella forma XX.XX. Inoltre dato che l'Applesoft tronca i numeri a virgola mobile in maniera variabile, bisogna aggiungere un fattore di correzione di 0.0005 (la variabile C1) al valore da convertire prima di chiamare la subroutine.

Dopo l'esecuzione di un GOSUB a questa routine di conversione, il numero è convertito in una stringa VV\$ la cui lunghezza varia da quattro (per esempio 0.56%) a sei (145.78%). Di conseguenza per allineare i punti decimali è necessario, dopo avere effettuato la conversione, determinare la lunghezza VV\$ e inserire il numero adeguato di spazi prima che VV\$ sia stampato sullo schermo. Le linee di programma 6330 e 6340, tra le altre determinano a questo scopo un campo di stampa ampio sei caratteri, mentre la funzione ABS, usata per esempio nella riga 6340, serve ad evitare problemi nel caso che il campo di output ecceda i sei caratteri. Questo PRINT USING può essere tranquillamente usato in altri programmi.

#### I calcoli e la stampante

I calcoli veri e propri sui dati delle obbligazioni vengono effettuati dalla

riga 3000 alla 3170. L'output con la stampante prevede un formato di 60 righe. Se la stampante fosse priva di page feed, cioè dello scorrimento automatico del modulo di carta, occorre aggiungere l'appropriato numero di comandi PRINT alla riga 8000. Se la stampante prevedesse speciali codici di controllo per operare, devono essere aggiunti alla fine della riga 7170.

L'individuazione degli errori nel programma è stata condotta in due modi differenti. Per prima cosa tutti i dati in ingresso sono esaminati direttamente al momento dell'introduzione per evitare valori impropri. Inoltre la routine alla riga 16000 intrappola gli errori del disco sui quali il programma non ha controllo, permettendo così di conservare i dati in caso di errore e di tornare al menù principale con tutti i dati inalterati. La quantità di dati che sarà possibile gestire dipende dalla configurazione dell'Apple che si possiede, Con 48K e l'Applesoft in Rom, il programma gestisce in Ram i dati di 200 obbligazioni. Per modificare la capacità del programma cambiate non solo i dimensionamenti delle matrici alla riga 11210, ma anche la variabile HH alla riga 11190.

#### Le finestre

Le finestre sono ampliamente usate, specialmente nella routine di modifica. Oltre a dare un aspetto meno confuso al programma, evitando di cancellare e riscrivere continuamente tutto lo schermo; impediscono gli scroll indesiderati. Questo è particolarmente evidente alla riga 10380, che crea una finestra molto piccola nel margine inferiore sinistro dello schermo per l'introduzione del numero che specifica il campo da modificare e del nuovo valore. Dopo che quest'ultimo è stato inserito si ritorna allo schermo completo grazie alle istruzioni della riga 10570. In questo modo si può essere sicuri che la nuova finestra venga sempre creata correttamente.

#### Le matrici

I dati delle obbligazioni, come peraltro i valori calcolati, sono immagazzinati nella matrice X(N,n. record), dove N è uno dei dati o dei valori calcolati. I nomi dei titoli sono nel vettore BN\$(n-record). Da notare che in quinta posizione, cioè in X(S,n. record) non esiste alcun valore. Questo buco è intenzionale, dal momento che può risultare conveniente disporre dello spazio per un altro valore.

13050 CALL - 936  $13060$  VS(NO) = NO:VS(N1) = N6:VS(  $N2$ ) = N7:VS(N3) = N8:VS(N4) =  $N9:VSS(N5) = NQ:VS(N6) = N0:U$  $S(N7) = N1 : US(N8) = N3 : US(N9)$  $) = N4$ 13070 PRINT TAB( 5) \*\*\*\* ROUTINE DI ORDINAMENTO ##%"; PRINT : PRINT 13080 PRINT TABC N3)"0 - ALFABE TICO" 13090 PRINT TABC N3)"1 - TASSO D'INTERESSE" 13100 PRINT TAB( N3)"2 - RENDIM ENTO LORDO" 13110 PRINT TAB( N3)\*3 - RENDIM ENTO DA GUADAGNO DI CAPITALE 13120 PRINT TABC N3)"4 - RENDIM ENTO IMMEDIATO" 13130 PRINT TABC N3)"5 - RENDIM ENTO AL NETTO DI TASSE" 13140 PRINT TABC N3)"é - PREZZO D'ACQUISTO" 13150 PRINT TABC N3)"7 - VALORE NONINALE\* 13160 PRINT TABC N3)"8 - SCADEN 2A (ANNO) " 13170 PRINT TABC N3)"9 - SCADEN ZA (NESE)": PRINT 13180 PRINT TABC N5)"<RET) - RI TORNO AL MENU": PRINT : PRINT 13190 VIAB 20: PRINT TABC 2)"IN SERIRE IL CAMPO D'ORDINAMENT 0"; 13200 GET A\$: IF A\$ = NL\$ THEN 1 3200 13210 IF A\$ = CHR\$ (NJ) THEN RETURN 13220 IF A\$ = "0" THEN A = 0: GOTO 13240 13230 A = VAL (A\$): IF A < PS OR A) 9.5 THEN PRINT G\$: GOTO 13190 13240 CALL - 936: VTAB N9: HTAB 16: FLASH : PRINT "IN ORDINA MENTO" : NORMAL 13250 IF A = NO THEN 1270  $13260 A = VS(A)$ 13270 6OTO 1000 14000 REM QUESTA ROUTINE CARIC A 1 DATI 14030 REM DAL FILE 'BONDDATA" 14040 CALL - 936: FOR J = NI TO N8: PRINT 6\$: NEXT J 14050 VTAB 11: PRINT TAB( 10)"I NSERIRE IL DISCO DATI" 14060 VTAB 13: HTAB 10: INPUT "E PREMERE RETURN" ;A\$ 14070 D\$ = CHR\$  $(4):BR = NI:JJ =$ NO: CALL - 936: VTAB Tu: IF 1 { PS THEN 14130 14080 PRINT "AGGIUNGERE AI DATI

IN MEMORIA? (S/N) "; 14090 GET A\$: IF A\$ = NL\$ THEN 1 4090 14100 IF LEFT\$ (A\$,N1) ( ) S\$ THEN 1 = NU:BR = N1: GUIU 14120<br>14110 JJ = 1:BR = 1<br>14120 PRINT : PRINT<br>14130 PRINT : PRINT<br>14130 PRINT : PRINT<br>14130 PRINT : PRINT "O PREMERE<br>14140 PRINT : PRINT "O 'N' PER<br>14150 PRINT : PRINT "O 'N' PER<br>14160 GET FF\$: IF FF\$ 14180 IF FF\$ < > "C" THEN 14240 14190 PRINT \* : CALL - 936 14200 PRINT D\$; "CATALOG" 14210 PRINT : PRINT "PREMERE UN TASTO PER CONTINUARE" : 14220 GET Ab: IF Ab = NL\$ THEN i 4220 14230 6OTO 14000 14240 CALL - 936: VTAB TU: HTAB N9: NORMAL 14250 PRINT "IN CARICAMENTO BOND DATA" ;FF\$ 14260 PRINT D\$; "OPEN BONDDATA" ;F F\$ 14270 PRINT D\$; "READ BONDDATA" ;F F\$ 14280 INPUT KK  $14290$   $I = I + KK$ 14300 IF 1 > HH THEN 1 = HH 14310 FOR  $J = JJ + NI$  TO I 14320 INPUT BNSCJ) 14330 INPUT X(NO, J) 14340 INPUT XCNi ,J) 14350 INPUT X(N2,J) 14360 INPUT X(N4,J) 14370 INPUT X{N3,J) 14371 INPUT X(11,J) 14380 NEXT J 14390 PRINT D\$; "CLOSE BONDDATA" ; FF\$ 14400 DI = Ni: GOSUB 3030:D1 = NO : RETURN : REM CALCOLA 1 R ISULTATI 15000 REM QUESTA ROUTINE SALVA 1 DATI 15030 REM SUL FILE 'BONDDATA" 15050 IF 1 > PS THEN 15090 15060 CALL - 936: VIAB 11: PRINT TAB( 10) "NESSUN DATO IN MEM OR1A" 15070 VIAB 13: HTAB 14: INPUT "P REMERE RETURN" ;A\$ 15080 RETURN ; 15090 CALL - 936: FOR J = Ni TO N8: PRINT 6\$: NEXT J
15100 VTAB 11: PRINT TABC 10)\*1 NSERIRE IL DISCO DATI" 15110 VTAB 13: HTAB 10: INPUT "E PREMERE RETURN" ;A\$ 15120 CALL - 936: VIAB 7: HTAB N9 15130 PRINT "INSERIRE IL NUMERO DEL FILE"; 15140 GET FF\$: IF FF\$ = NL\$ THEN 15140 15150 REM 15160 CALL - 936: VTAB TU: HTAB N9: NORMAL 15170 PRINT "IN SCRITTURA BOND D ATA" ;FF\$ 15180 D\$ = CHR\$ (4) 15190 PRINT D\$; "OPEN BONDDATA" ;F F\$ 15200 PRINT D\$; "DELETE: BONDDATA\* sFF\$ 15210 PRINT D\$; "OPEN BONDDATA" ;F F\$ 15220 PRINT DS; "WRITE BONDDATA" ; FF\$ 15230 PRINT I 15240 FOR  $J = NI$  TO I PRINT BN\$CJ) 15250 PRINT XKN0 ,d) 15260 15270 PRINT X(N1,J) PRINT X(N2,J) 15280 PRINT XCN4,J) 15290 15300 PRINT X(N3,J) PRINT X(11,d) 15305 15310 NEXT J PRINT D\$; "CLOSE BONDDATA" ; 15320 FF\$ 15330 NORMAL 15340 RETURN 16000 REM ROUTINE DEGLI ERROR

# Le subroutine

La posizione delle subroutine all'interno di un programma è molto importante per l'efficienza e la velocità. Quelle eseguite frequentemente, come quelle iterative (per esempio la conversione) sono poste all'inizio del programma per una esecuzione più rapida. Infatti, quando l'Applesoft incontra un GOTO o un IF... THEN seguito da un numero di linea, va alla ricerca di quella linea partendo dall'inizio del programma. Di conseguenza; se la routine di ordinamento fosse verso la fine, la sua esecuzione richiederebbe un tempo più lungo.

Un altro aiuto per rendere più veloce il programma è l'assegnazione di numerose costanti, a nomi di variabili, fatta alle righe dalla 11.180 alla 11.200. L'Applesoft interpreta le variabili tra parentesi molto più rapidamente delle costanti. In pratica,  $Y = X$ (N5) è eseguito molto più velocemen-

16090 VTAB 10: PRINT " \*\*\* ERROR<br>E DI DISCO \*\*\*" 16110 PRINT TAB( N4) "NOME": PRINT : PRINT TAB( N4) "PREZZO D'A CQUISTO L": PRINT : PRINT TABC N4) "VALORE NOMINALE L'; PRINT : PRINT TABC N4)\* INTERESSE NOMINALE (%)": PRINT 16130 PRINT : PRINT EC\$CEC) 16140 PRINT : INPUT "PREMERE RET URN PER CONTINUARE" ;A\$ 16150 GOTO 11230 16160 EC\$C(1) = "LINGUAGGIO NON DI SPONIBILE\* 16170 EC\$(4) = "PROTETTO DA SCRIT TURA" 16180 EC\$(5) = "FINE DEI DATI"  $16190$  EC\$(6) = "FILE INESISTENTE" 16200 EC\$(8) = "ERRORE DI INPUT/O UTPUT® 16210 EC\$(9) = "DISCO PIENO" 16220 EC\$(10) = "FILE PROTETTO" 16230 EC\$C11) = "ERRORE DI SINTAS sI" 16240 6OTO 16070 17000 T\$ = "6ENFEBMARAPRMAGGIULUG AGOSETOTTNOVDIC"  $17010$  T = - N2 17020 FOR  $J = NI$  TO TW 17030 T = T + N3 17040 MO\$CJ) = MID\$ (T\$,T,N3) 17050 NEXT J: RETURN

1 16050 EC = PEEK (222) 16060 GOTO 16160

 $\mathbf{I}$ 

16070 CALL - 936: FORT = Mi TO N8: PRINT 6\$: NEXT T

# te di  $Y = X(5)$ .

Terminate le spiegazioni tecniche, bisogna precisare che il panorama del mercato obbligazionario non è completo se non si citano le obbligazioni indicizzate. Si tratta di titoli il cui tasso d'interesse, e per alcuni anche il valore nominale, fluttua nel tempo con scatti semestrali in relazione all'andamento di un paniere di beni di consumo, e il cui rendimento complessivo varia, compensando almeno nelle intenzioni gli effetti dell'inflazione sugli investimenti.

La struttura attuale del programma non consente di confrontare il rendimento dei titoli a tasso fisso con quello delle obbligazioni indicizzate, ma non è escluso che Applicando pubblichi, in uno dei prossimi numeri, una routine da inserire in questo programma che permetta di completare l'analisi delle opportunità che il mercato di questi titoli può offrire.

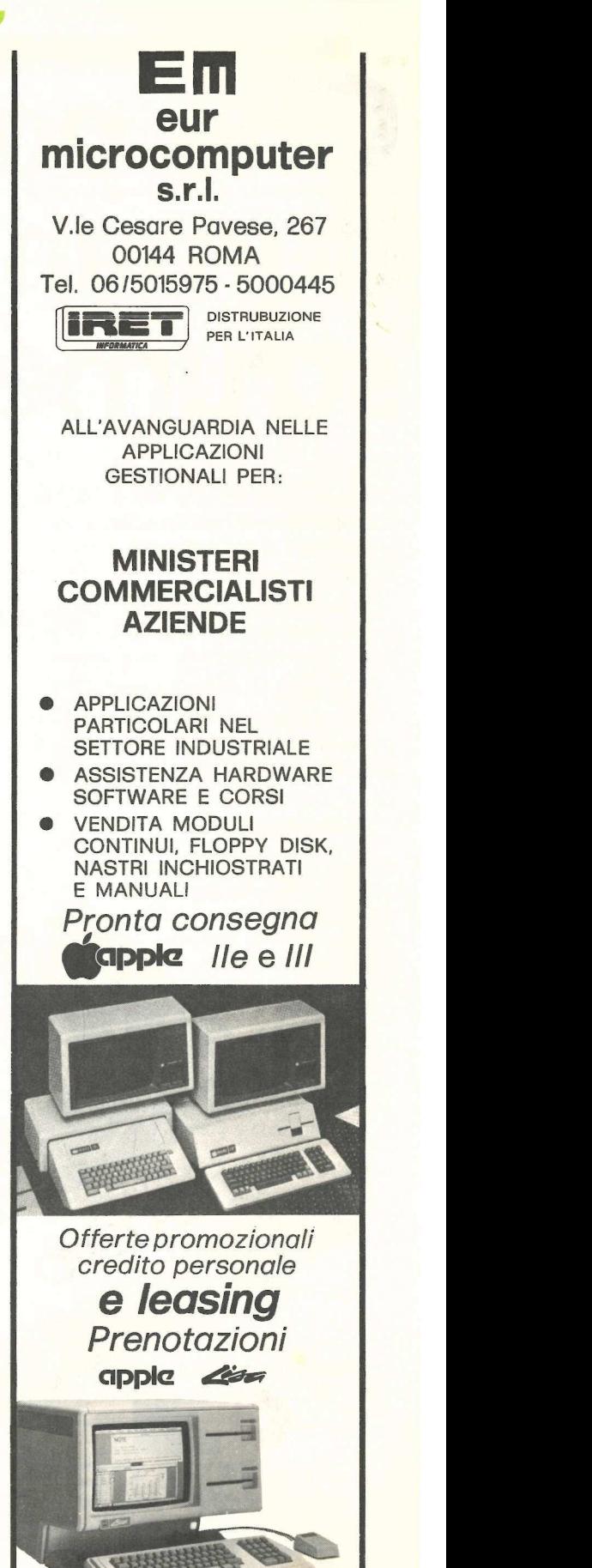

# Che posto avrai domani se usi so strumenti di ieri? **PRINT**

Il tuo ruolo nel mondo di domani corrisponde alle tue capacità di integrarti con i nuovi sistemi di cultura e di comunicazione.

Il programma "EDUCATIVO" Italware, società del gruppo FININVEST, è una serie di packages che, secondo uno schema di difficoltà graduali, offre la possibilità di verificare la tua capacità di dialogo con il computer e di arricchire il tuo livello di ragionamento, di linguaggio e di percezione. di comunicazione<br>
Il programma<br>
ware, società del<br>
è una serie di pa<br>
uno schema di d<br>
fre la possibilità c<br>
pacità di dialogo<br>
arricchire il tuo l<br>
to, di linguaggio<br>
Richiedili sped<br>
<u>NTRODUCTION</u> amma "EDUCATIVO"<br>età del gruppo FININV<br>e di packages che, sec<br>na di difficoltà gradual<br>ibilità di verificare la tu<br>ialogo con il computer<br>il tuo livello di ragiona<br>uaggio e di percezione<br>lli spedendo il tagliand<br>CTION TO C

Richiedili spedendo il tagliando.

# INTRODUCTION TO COUNTING:

introduce alle prime nozioni di arit metica, al riconoscimento di for me, pesi e misure. Studiatocon grafici colorati ed animazioni per imparare giocando. TRODUCTION TO C<br>
roduce alle prime nozio<br>
tica, al riconoscimento<br>
n grafici colorati ed<br>
mazioni per impa-<br>
re giocando.

COMPU-READ: migliora la velocità di lettura dell'inglese, la memoria e la scioltezza del linguaggio; sviluppa e rafforza la capacità di leggere parole, lettere, sinonimi e contrari, frasi.

E in grado di adeguarsi al livello d'istruzio ne dell'utente.

# SPELLING BEEGAMES:

incrementa la capacità di leggere l'inglese e comporre le parole, mediante quattro giochi animati che affinano il coordinamento dei movimenti simultanei occhio-mano, il senso delle proporzioni, la memoria visiva.

# PERCEPTION GAMES:

è strutturato per affinare la percezione visiva coordinando i movimenti dell'occhio e delle mani. Impiegato dalla NASA per la simulazione a terra delle condizioni spaziali durante l'addestramento degli astronauti. Indispensabile l'impiego del paddle.

**StC** 

# RENDEZ-VOUS:

simula l'aggancio nello spazio tra un'astronave ed una stazione orbitante, mettendo così alla prova le cognizioni di scienze, di fisica e di calcolo matematico nonchè la capacità percettiva dell'utente.

# EMPIRE ll:

è un gioco di azione, sofisticato per la complessità delle situazioni e per il livello di difficoltà in termini di prontezza di riflessi. Dal possesso dell'astronave all'abilità di dotarla degli strumenti necessari, dal superamento degli ostacoli (esplosione, burocrazia, false indicazioni, strettoie, ecc...) al raggiungimento RENDEZ-VOUS:<br>simula l'aggancio nello<br>ve ed una stazione orb<br>alla prova le cognizion<br>di calcolo matematico r<br>cettiva dell'utente.<br>EMPIRE II:<br>è un gioco di azione, s<br>plessità delle situazioni<br>coltà in termini di pro<br>Dal poss della meta più ambita: l'Empire Il. EMPIRE II:<br>
e un gioco di<br>
plessità delle<br>
coltà in term<br>
Dal possesso<br>
degli strumen<br>
gli ostacoli (e.<br>
cazioni, stret<br>
della meta pi<br>
DV E

# phtree Software

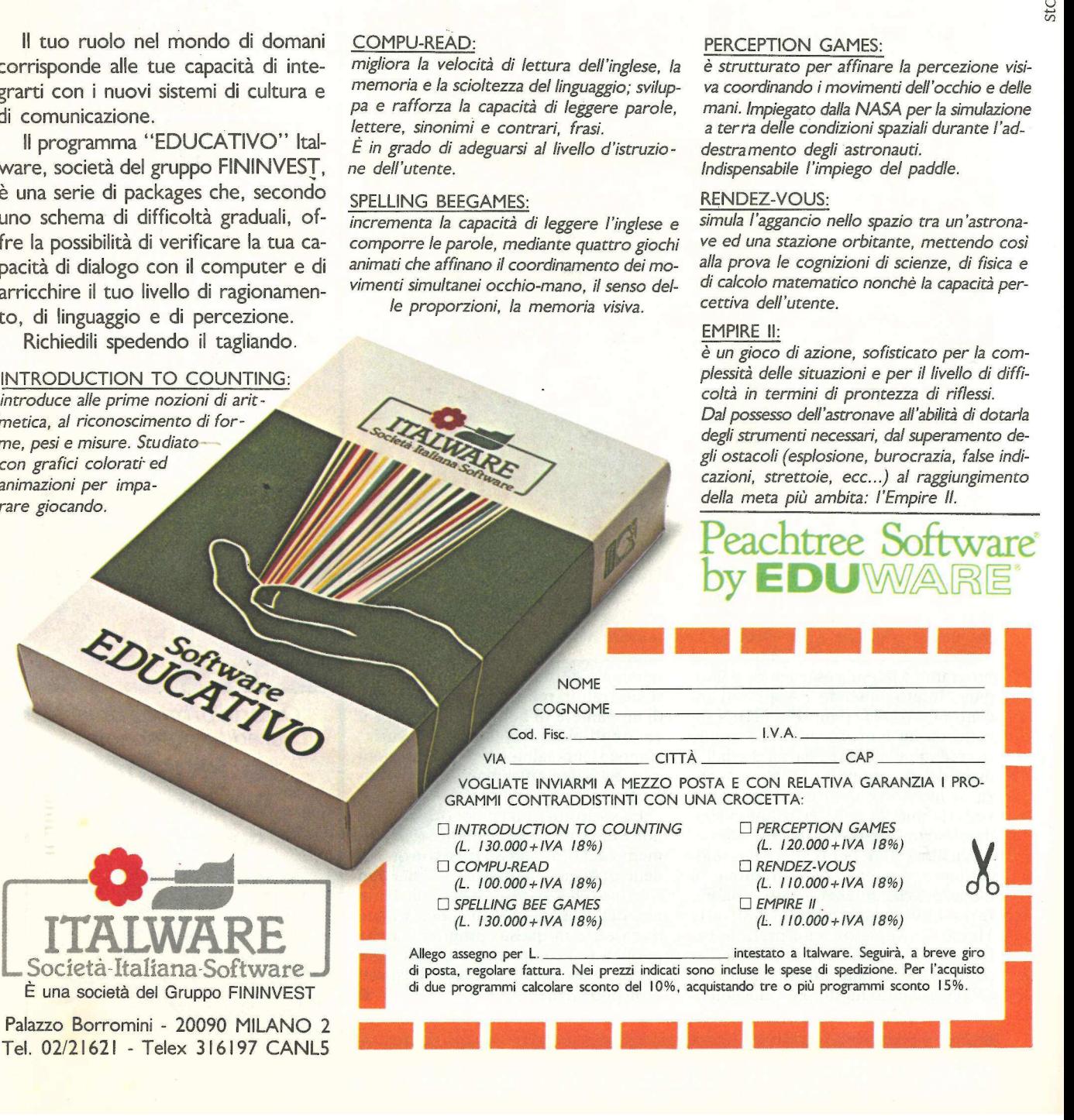

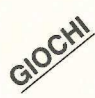

# a

en de la provincia de la provincia de la provincia de la provincia de la provincia de la provincia de la provi<br>La provincia de la provincia de la provincia de la provincia de la provincia de la provincia de la provincia d

Riuscirete a mangiare tutti i mostri che si trovano nel labirinto evitandoli quando diventano arancione? Come nei migliori videogame a gettone, il pericolo non è farne indigestione ma...

# Un mostro tira l'altro

om'è nella migliore tradizione dei Pacman, i popolari video-game a gettone che trovano ospitalità in un gran numero di bar, anche questo gioco per Apple ne segue lo spirito: fare scorpacciata di mostri quando sono mangiabili, sfuggirli quando al contrario sono indigesti.

Ai fini del punteggio, i dot normali valgono 10 punti ciascuno, e ognuno dei quattro dot energetici lampeggianti vicino agli angoli del labirinto vale 100 punti. Quando si mangia uno di questi dot carichi di energia, si diventa energizzati, e si possono mangiare i mostri quando sono blu.

Il valore dei mostri che vengono mangiati è di 100, 200, 400 e 800 punti rispettivamente per il primo, il secondo, il terzo e il quarto mostro.

Quando si è finito un labirinto, si passa a quello successivo, pieno di altri dot da mangiare. Il gioco però si fa più difficile a mano a mano che si procede. I mostri diventano più aggressivi, e lo stato di energia che si ricava dall'aver mangiato un dot energetico dura di meno. Se si tocca uno dei mostri mentre è arancione, si perde una delle tre vite di cui si dispone. Quando si sono perdute tutte e tre le vite il gioco ha termine.

Lo sgranocchiatore di dot viene comandato usando i tasti A e Z per spostarlo in su e in giù e le frecce destra e sinistra per spostarlo nelle rispettive direzioni. Se si vuole usare il joystick basta premere il tasto CTRL insieme a

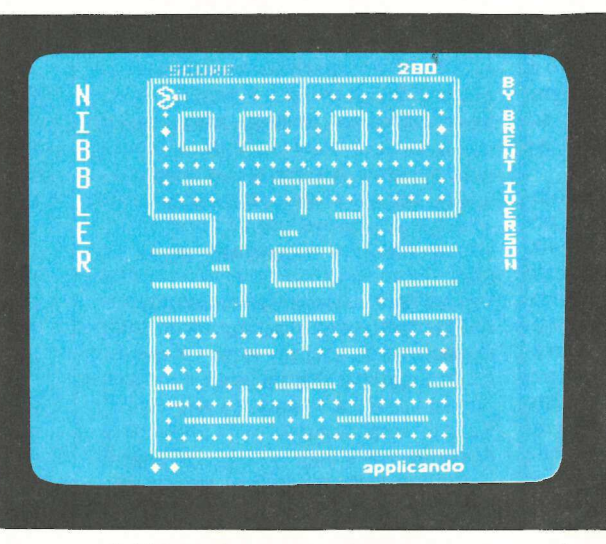

J (CTRL-J). Se si decide di usare la tastiera, si preme CTRL-K.

Si può fermare il gioco in qualsiasi momento premendo il tasto ESC, battendo qualsiasi altro tasto si riprende il gioco. CTRL-S serve a escludere gli effetti sonori.

Se si preme CTRL-S quando non c'è il suono, lo si fa tornare. CTRL-R fa ricominciare il gioco.

# Come nasce un gioco

La prima idea era di scrivere il gioco in Applesoft, ma si prese in esame la possibilità di usare la grafica ad alta risoluzione e le tavole delle figure. Naturalmente si è dovuto far ricorso al linguaggio assemblatore per rendere il gioco abbastanza veloce e sono stati usati i flag dell'Applesoft, in modo da eliminare lo sfarfallio che altrimenti sarebbe stato presente. Trinto, si gioco. CTRL-S se<br>
rinto, si gioco. CTRL-S se<br>
o di altri effetti sonori.<br>
si fa più Se si preme CTR<br>
procede. il suono, lo si fa ta<br>
sivi, e lo ricominciare il gio<br>
lall'aver<br>
dura di **COME NASCE**<br>
tri men-<br>
o s

Il primo problema era quello di rappresentare il labirinto e i dot. Una soluzione naturale per il labirinto è quella di costruire una matrice bidimensionale, larga 10 e alta 11, in cui l'elemento (X,Y) rappresenti le possibili direzioni di spostamento di un essere quando si trovi nella colonna  $\hat{X}$  e sulla riga Y.

Nel BASIC ciò è abbastanza semplice, ma è possibile rappresentare le matrici in linguaggio assemblatore? Dando alla matrice la dimensione di 16 unità nel senso orizzontale, si può fare facilmente così: moltiplicare per 16 la riga, aggiunge-

re il numero di colonna per ottenere lo scarto finale dall'inizio della matrice e utilizzare l'indirizzamento indicizzato assoluto per ritrovare l'elemento di matrice voluto.

Ciò funzionerà a dovere a patto che non si abbia bisogno di indicizzare più di 255 byte al di là dell'elemento di partenza. Dato che occorrono solo 11 righe, e 16x11 fa meno di 255, tutto dovrebbe essere a posto.

Si è scelto come dimensione della matrice 16 anziché 10 perché così facendo basteranno quattro istruzioni ASL, anziché dover richiamare una routine di moltiplicazione per moltiplicare per 10 il numero di riga. Ci saranno purtroppo sei byte inutilizzati perriga.

Il problema a questo punto è di far stare in un unico byte i dati relativi a un'intersezione. A qualsiasi incrocio sono quattro le direzioni che è possibile prendere. In ognuna di esse ci può essere o no un muro. Tutto quel che occorre fare è mettere in un bit i dati per ciascuna direzione, con il bit uguale a zero se in quella direzione c'è un muro, e uguale a uno se non c'è (il che vuol dire che in quella direzione si può avanzare). Se le direzioni possibili (in su, a destra, a sinistra e in giù) sono contrassegnate da O a 3 vengono messi questi dati del muro, che indicano come sia legale avanzare nelle direzioni da O a 3, nei bit da O a 3 del byte relativo a ciascuna intersezione.

# Dot ordinari<br>e dot energetici

È il problema che si è rivelato il più arduo da risolvere e la cui soluzione ha dato maggiori soddisfazioni.

Nel labirinto c'è una quantità di dot quadrupla di quella degli incroci. E necessario tenere i dati relativi a ciascun dot in un byte separato rispetto ai dati di qualunque altro dot. Ciò significa che occorre una matrice che sia all'incirca di 20 elementi di larghezza e 20 di altezza.

Attraverso qualche semplice moltiplicazione è emersa la necessità di poter accedere a dati distanti fino a 400 byte dall'inizio della matrice. Questo ha escluso la possibilità di usare il modo di indirizzamento indicizzato assoluto. La conclusione è stata la convenienza di puntare sul modo di indirizzamento indicizzato indiretto. Questo sistema permette di specificare un indirizzo di base per ciascuna riga della matrice, purché ogni riga della matrice abbia meno di 255 byte (nel caso in esame ne ha soltanto una ventina).

Ecco adesso i dati concernenti ciascun dot. Su una tavola si trovano due tipi diversi di dot: dot ordinari e dot energetici. I dot ordinari sono identificati con il numero uno, quelli energetici con il numero due. Se un dot non esiste (vale a dire se è stato già mangiato), gli viene dato il numero zero. Poi, però, occorre recuperare lo stato originario della tavola (dove si trovavano i dot energetici, dove non c'era alcun dot e così via) quando è il momento di cominciarne una nuova.

Invece di copiare l'intera matrice in qualche altro punto della memoria si è deciso di conservare il valore iniziale del dot rappresentato quattro bit più alti di ciascun byte della matrice, i quattro bit più bassi invece conservano lo stato presente di quel dot.

Per reinizializzare la matrice, basterà copiare i quattro bit superiori del byte nei quattro inferiori.

# Le direzioni del giocatore

Risolti i problemi dei dati relativi al labirinto e ai dot, ecco come si muove il giocatore. Per cominciare occorrono due variabili riguardanti la direzione. In primo luogo è necessario D per conservare in memoria la direzione nella quale il giocatore sta andando al presente. Se viene fermato D sarà un numero diverso da quelli compresi fra 0 e 3. L'altra variabile sarà K.

K conserverà la direzione nella quale vuole andare, che è determinata dal più recente comando da tastiera.

Durante il gioco due sono le condizioni possibili: o il giocatore è a un incrocio oppure no. Per prima cosa occorre prendere i dati del labirinto relativi a questo incrocio. Poi si con-

trolla K per vedere in quale senso il giocatore vorrebbe andare. Se i dati del labirinto indicano che sarebbe giusto viaggiare da questo incrocio nella direzione K (ossia non c'è un muro sul cammino), si cambia D in K. Se non va bene andare da questa intersezione nella direzione K, si controlla se sarebbe giusto andare nella direzione D. Se la direzione D è possibile, non si fa niente. Così il giocatore continuerà a muoversi nel senso in cui sta andando.

Ma se nessuna delle due direzioni è possibile? Allora occorre fermare il giocatore nel punto in cui si trova. Così se D ha un numero non compreso fra O e 3, ciò indica che il giocatore è fermo. In questo caso, cioè quando né D né K sono direzioni legali in cui avanzare dall'incrocio, basta cambiare D in

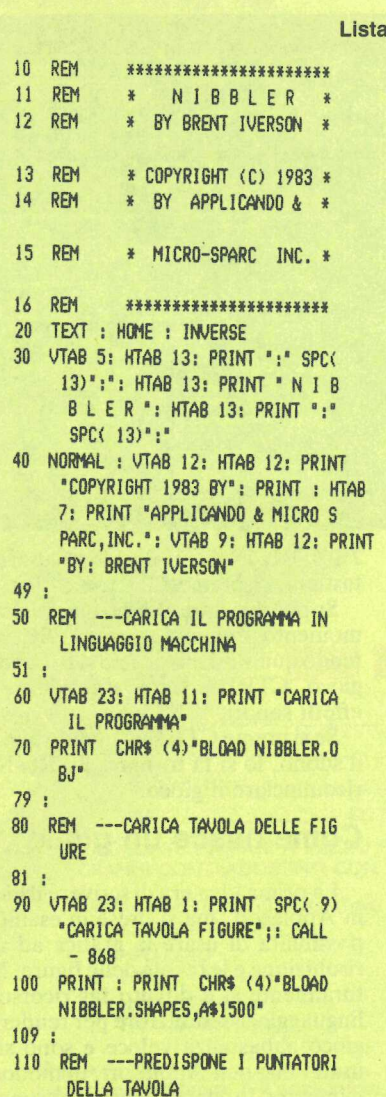

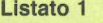

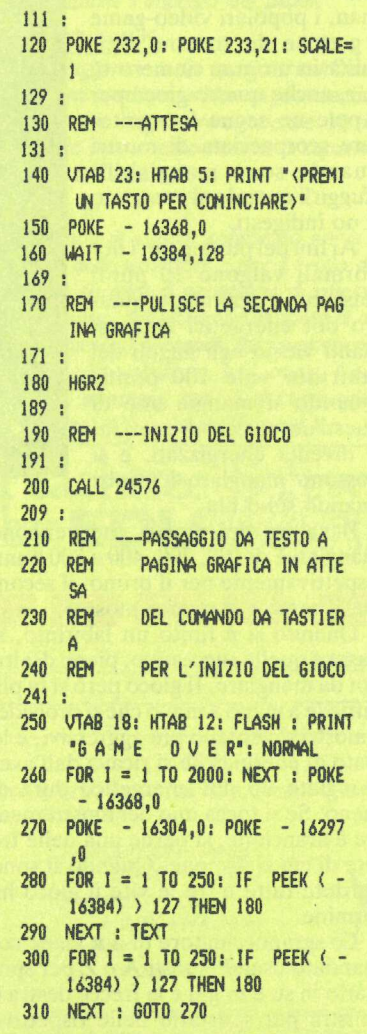

255 per fermare il giocatore.

E se il giocatore non è a un incrocio? In tal caso si troverà o in un corridoio verticale o in un corridoio orizzontale. Se è in un corridoio verticale la sua direzione D sarà o 0 o 2. Se è in un corridoio orizzontale la sua direzione D sarà 1 0 3.

Si supponga che sia in un corridoio verticale. Se D è uguale a K sta già viaggiando nella direzione in cui vuole andare e non occorre alcun controllo. Se invece K non è uguale a D, si presenta una di queste due condizioni: o vuole andare in una direzione verticale  $(K = 0 0 2)$  oppure vuole andare in una direzione orizzontale ( $K = 1$  o 3). Se K è uguale a 1 o 3, non è possibile consentirlo e così continuerà ad andare nella direzione che stava seguendo. corridoio orizzonta<br>D sarà 1 o 3.<br>Si supponga che<br>verticale. Se D è viaggiando nella di<br>viaggiando nella di<br>andare e non occon<br>Se invece K non è<br>senta una di queste<br>vuole andare in un:<br>le (K = 0 o 2) oppuna direzione orizz

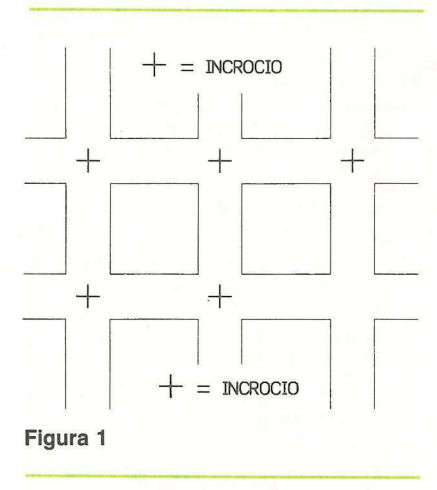

Altrimenti si cambia D in K. Il caso di un corridoio orizzontale è esattamente l'opposto.

Dopo aver provveduto alle routine per la direzione, occorre prendere in considerazione i movimenti di spostamento. Non è stato ancora spiegato come determinare se lo sgranocchiatore sia o no a un incrocio. All'atto pratico è piuttosto facile. Le posizioni orizzontale e verticale del giocatore sono memorizzate in PX e PY. Le intersezioni sono spaziate di 16 punti grafici una dall'altra, orizzontalmente e verticalmente. (In questo caso «intersezione» significa il centro esatto della intersezione, come indicato dal "+" nella Figura 1).

E a questo punto che durante la programmazione è stato commesso qualche errore. I risultati di questi errori si trovano tuttora nel codice, e lo rendono un po" difficile da capire. Per prima cosa si è pensato che essendo le intersezioni a 16 punti grafici di distanza sullo schermo bastava vedere se PX e

PY fossero divisibili per 16. In caso affermativo il giocatore era a un'intersezione. Si sarebbe potuto allora dividere PX e PY per 16 e ottenere gli indici per il codice dell'intersezione della matrice. Per esempio, se PY e PX erano rispettivamente 32 e 48, l'elemento di matrice sarebbe stato (2,3), dove 2 era la riga di matrice e 3 la colonna di matrice. Che cosa fare però se l'intersezione fosse stata (0,0)? Secondo le definizioni date sinora, questa intersezione si trova metà fuori schermo. Si decise che PX e PY avrebbero continuato a rappresentare l'effettiva posizione del giocatore sullo schermo, ma che per trovare un indice di matrice si sarebbe sottratto 8 da ciascuno di essi.

In pratica, per trovare la «riga» e la «colonna» dell'intersezione nella quale è il giocatore, la formula non sarebbe stata  $(PY/16, PX/16)$  ma  $((PY-8)/$  $16. (PX-8)/16$ .

Così facendo, il problema sembrava risolto. Quando il giocatore si trovava a (8,8) sullo schermo sarebbe stato all'incrocio (0,0). Questo confinava l'intera tavola di gioco nell'angolo superiore sinistro dello schermo.

Ma non era una soluzione definitiva. Quasi alla fine del programma ci si accorse che per centrare la tavola sullo schermo si doveva spostare in giù di 7 punti grafici e a destra di 59 punti. A causa del primo errore, e a causa di alcune supposizioni fatte in merito a PX e PY in altri punti del programma, si concluse che la maniera più rapida e facile di centrare qualcosa è quella di aggiungere 59 alla sua posizione orizzontale e 7 alla sua posizione verticale prima di disegnare sullo schermo.

Si ha così nel programma come si presenta la posizione orizzontale e verticale del giocatore (e dei mostri). Ogni volta che si disegna il giocatore sullo schermo, si aggiunge qualche numero alle variabili per avere la posizione «reale» di schermo. Ogni volta che occorre usare le variabili per avere un indice di matrice, si deve sottrarre da esse qualche altro numero prima di dividerle. Non è esattamente ciò che i manuali di programmazione intendono per eleganza. Ma quando si ha un programma che funziona non si è inclini a modificarlo.

# Per creare i mostri

I mostri cambiano direzione una sola volta: quando si trovano a un'intersezione. Si può stabilire quando sono a un incrocio nello stesso modo in cui si determina quando è a un incrocio il

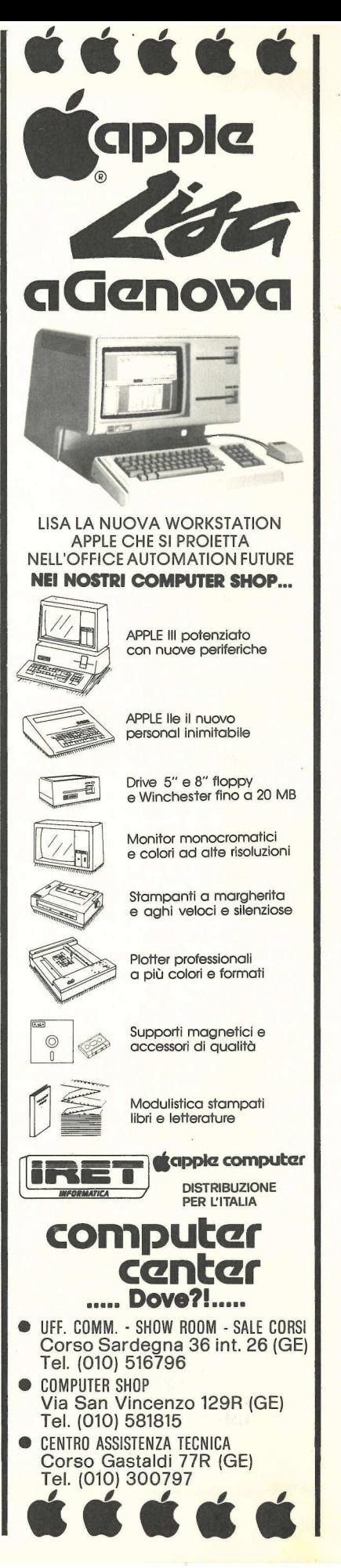

giocatore: basta sottrarre 8 dalle posizioni verticale e orizzontale dei mostri, poi dividerle per 16. Se entrambi i resti sono zero, il mostro è a un'intersezione. Si rammenti che queste posizioni orizzontali e verticali non sono le posizioni «reali» di schermo (anche queste hanno l'aggiunta di 59 e di 7). Se i mostri non sono a un'intersezione basta continuare a spostarli nella direzione presente. giocatore: basta sottrarre 8 dalle posi-<br>
giocatore: basta sottrarre 8 dalle posi-<br>
zioni verticale e orizzontale dei mo-<br>
1 e 16. Se il numero casuale. Al<br>
resti sono zero, il mostro è a un'inter- mento casuale. Al<br>
rest

Quando i mostri sono a un incrocio si deve decidere da quale parte farli andare. L'attuale routine li può spostare o in una direzione casuale o in una direzione che li porti più vicini al giocatore.

C'è una variabile denominata LE-VEL che viene adoperata per decidere quale delle due routine sarà utilizzata per un mostro.

Il programma prende un numero (press'a poco) casuale compreso fra 1 e 16. Poi confronta questo numero con LEVEL, che è anch'esso compreso fra le 16. Se il numero casuale è maggiore di LEVEL si usa la routine di spostamento casuale. Altrimenti si impiega la routine di spostamento guidato. Con l'approssimarsi di LEVEL a 16 i mostri diventeranno sempre più aggressivi.

Per arrivare a livelli da campioni LEVEL parte da uno. Ogni volta che il giocatore termina una partita, LE-VEL è incrementato di uno. LEVEL è tenuto sempre al disotto di 16. Per generare lo spostamento casuale basta prendere un numero casuale da 0 a 3 che corrisponda a una possibile nuova direzione compresa fra 0 e 3. Se c'è un muro a impedire questo movimento, si incrementi il numero casuale e si provi di nuovo. Inoltre si tengano i mostri in circolazione e non si permetta a un mostro di tornare dalla parte da cui è giunto. asuale basta nel<br>
ale da 0 a 3 sfo<br>
sibile nuova coro<br>
3. Se c'è un Io<br>
vimento, si<br>
ale e si provi re o inostri in un<br>
metta a un quarte da cui è cer<br>
maportamen-mo<br>
mportamen-mo<br>
programma di flusso Sibile nuova<br>
Sibile nuova<br>
Sociético de la Sibile nuova<br>
Sociético de la Sibile e si provi re<br>
o i mostri in un<br>
metta a un qualité de la Cernal<br>
metta a un qualité de la Cernal<br>
metamente de la Cernal<br>
metamente de la Ce Possibile nuova<br>
10 e 3. Se c'è un<br>
2 movimento, si<br>
sauale e si provi<br>
gano i mostri in<br>
permetta a un<br>
a parte da cui è<br>
comportamen-<br>
permette de l'allege de l'allege de l'allege de l'allege de l'allege de l'allege de l

Il controllo di questo comportamen-

to evita l'aspetto oscillante dei mostri.

La routine per lo spostamento guidato è un poco più complessa. In Figura 2 viene dato un diagramma di flusso per questa routine.

# Lo spostamento degli «occhi»

Un'ultima aggiunta fatta alla routine di spostamento dei mostri riguarda quel che accade dopo che il mostro è stato mangiato dal giocatore. Come nel videogioco da bar il mostro si trasforma in un paio d'occhi e torna di corsa alla casella centrale.

Farglielo fare si è rivelato un'operazione molto semplice. Quel che occorre è sapere da che parte deve andare un mostro da ogni incrocio raggiunto quando sta tornando verso la casella centrale. Basta aggiungere una piccola matrice contenente la direzione che il mostro deve prendere a ogni interse-

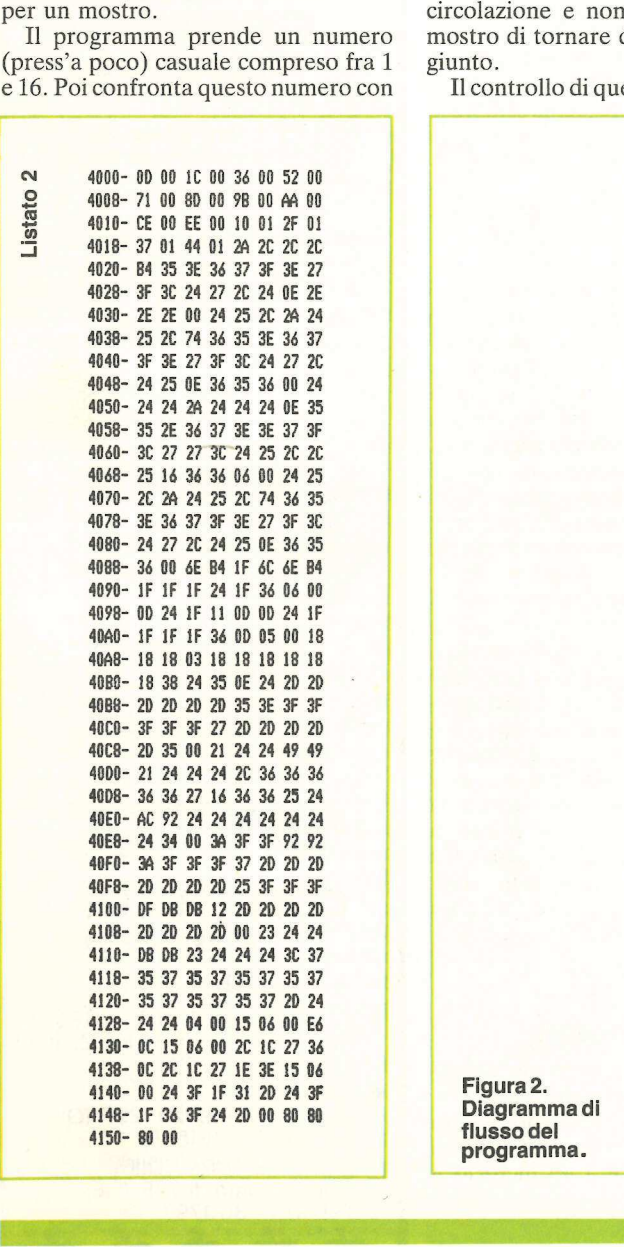

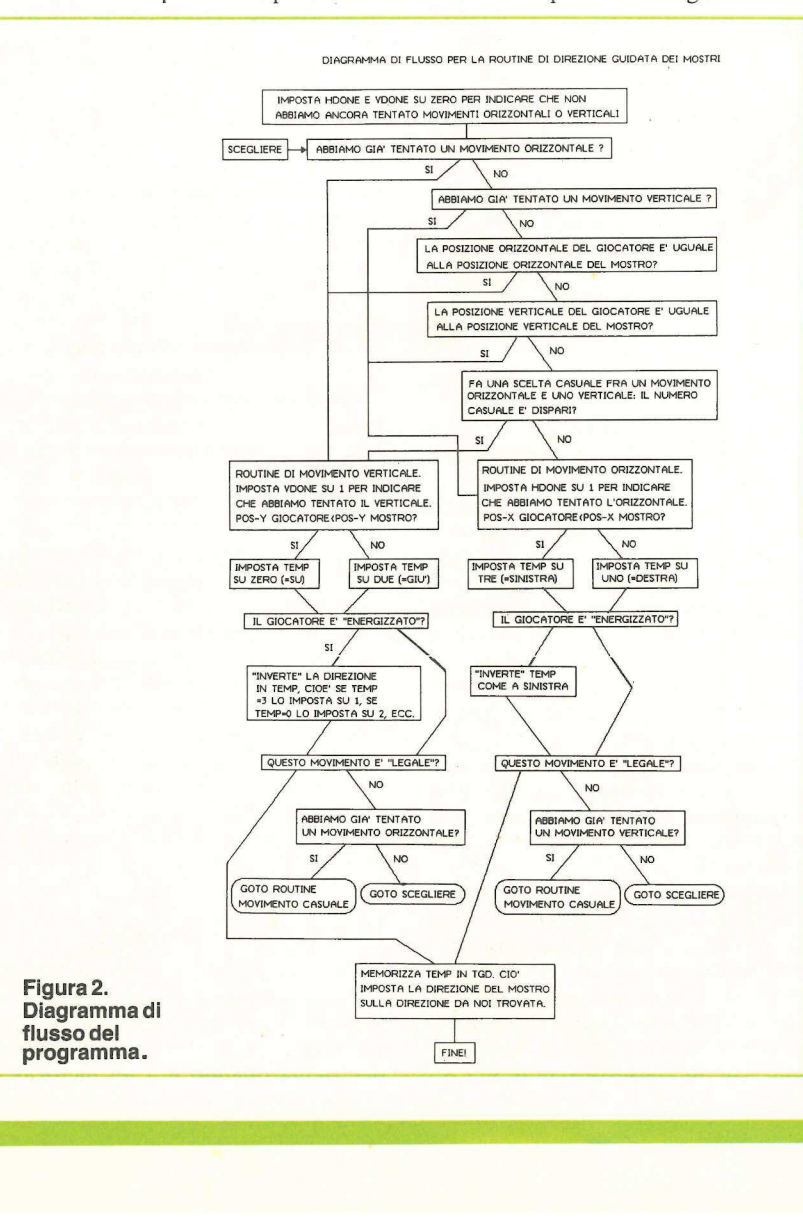

zione quando non è che un paio d'occhi di ritorno verso la casella, e il gioco è fatto.

# Quando il giocatore mangia i dot

Occorre ora studiare come il giocatore mangerà i dot. Si è detto prima di come i dot sarebbero stati rappresentati in memoria. Dato che le intersezioni sono spaziate sullo schermo di 16 dot, o punti grafici, i dot sono spaziati di 8 dot. La formula per recuperare la colonna e la riga dei dati di dot cui accedere è: COLONNA=px/8, RIGA=py/8. Si rammenti che nella matrice dei dati di dot ci sono colonne e righe in numero doppio di quelle della matrice dei dati di labirinto, dato che le intersezioni del labirinto sono spaziate a una distanza doppia di quella dei dot.

Ogni volta che l'uomo mangia un

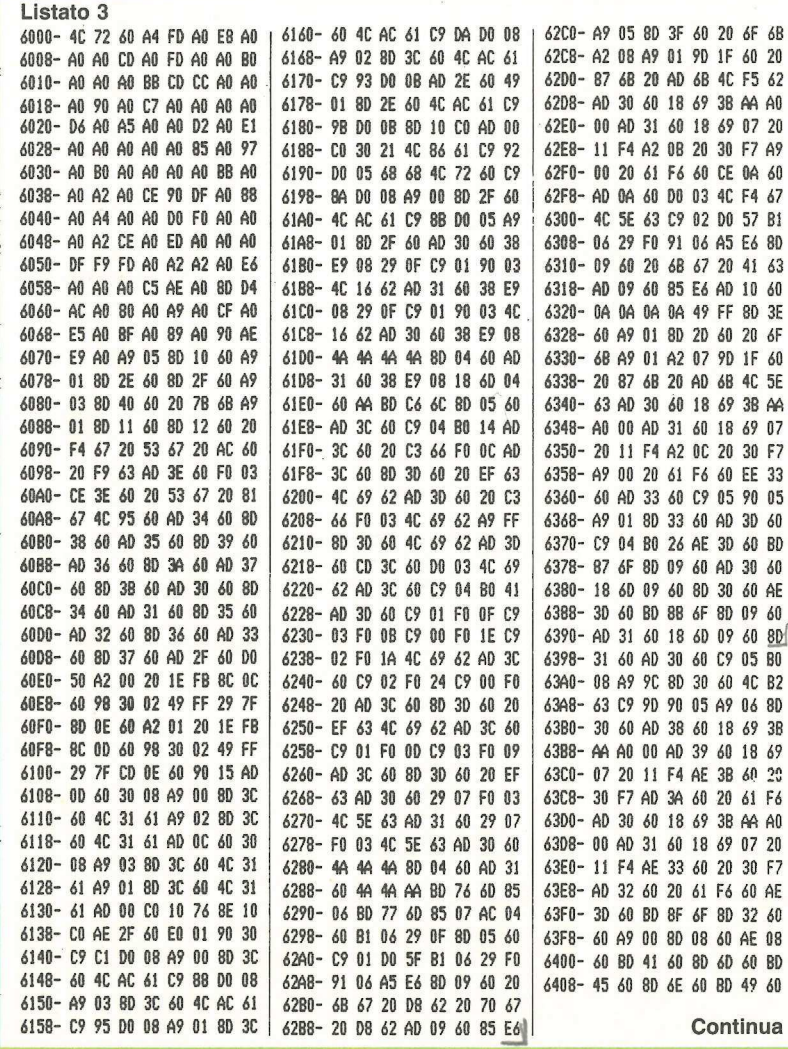

dot (vale a dire ogni volta che i quattro bit più bassi di un dot sul quale passa lo sgranocchiatore non sono zero), il programma dapprima imposta su zero i quattro bit più bassi di quel byte, poi sottrae uno da una variabile denominata NUMLEFT, che viene usata per tener nota del numero dei dot rimasti sulla tavola. Quando NUMLEFT raggiunge zero, ha inizio una nuova partita. Un'osservazione fra parentesi: l'effetto di lampeggiamento dei dot energetici viene ottenuto semplicemente disegnandoli su una sola pagina Hi-Res anziché su entrambe, come si fa per i dot ordinari. Ecco perchè ogni volta che il programma volta pagina sembra che i dot lampeggino.

# La routine del punteggio

La prima decisione è stata quella di mettere il punteggio nella finestra del

F6

20

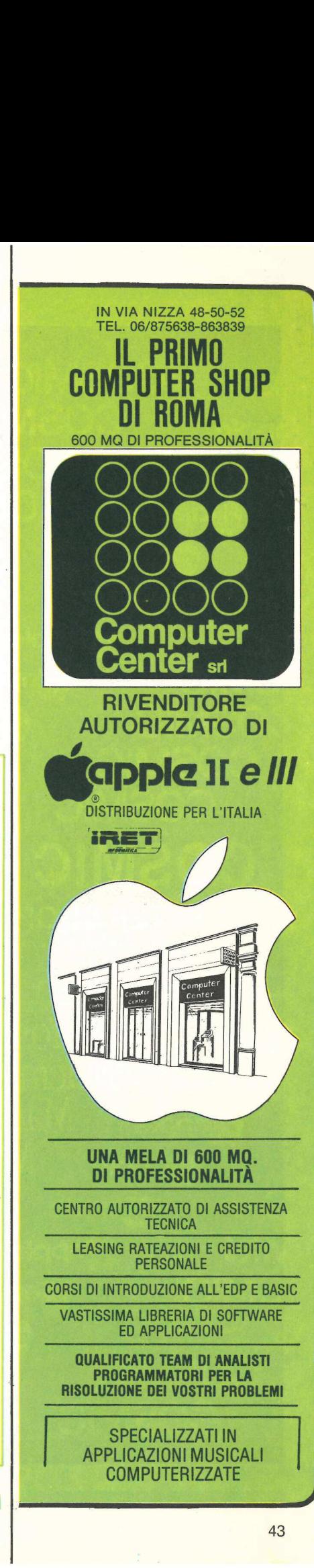

I,

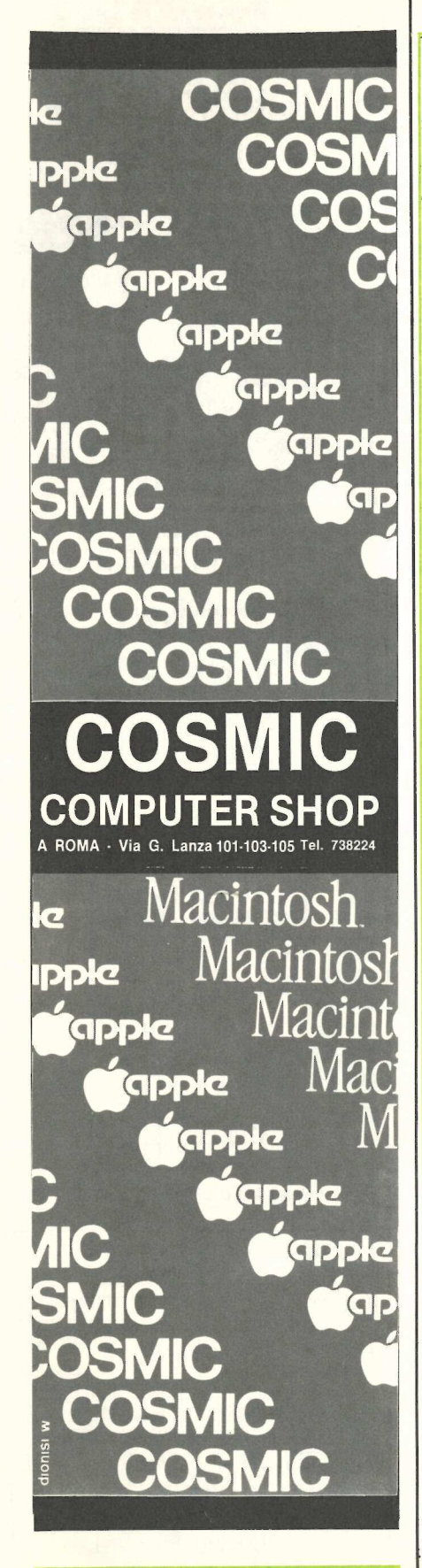

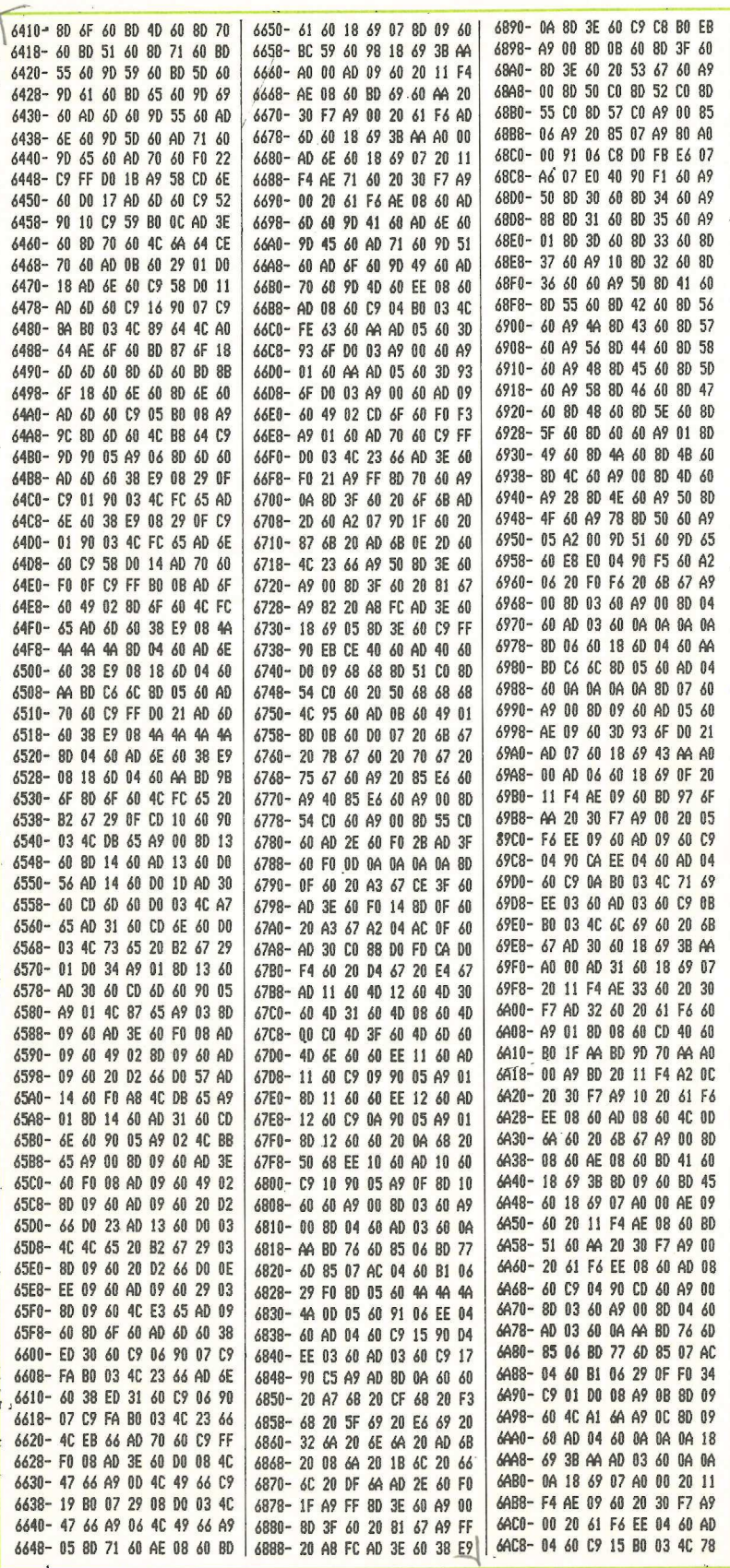

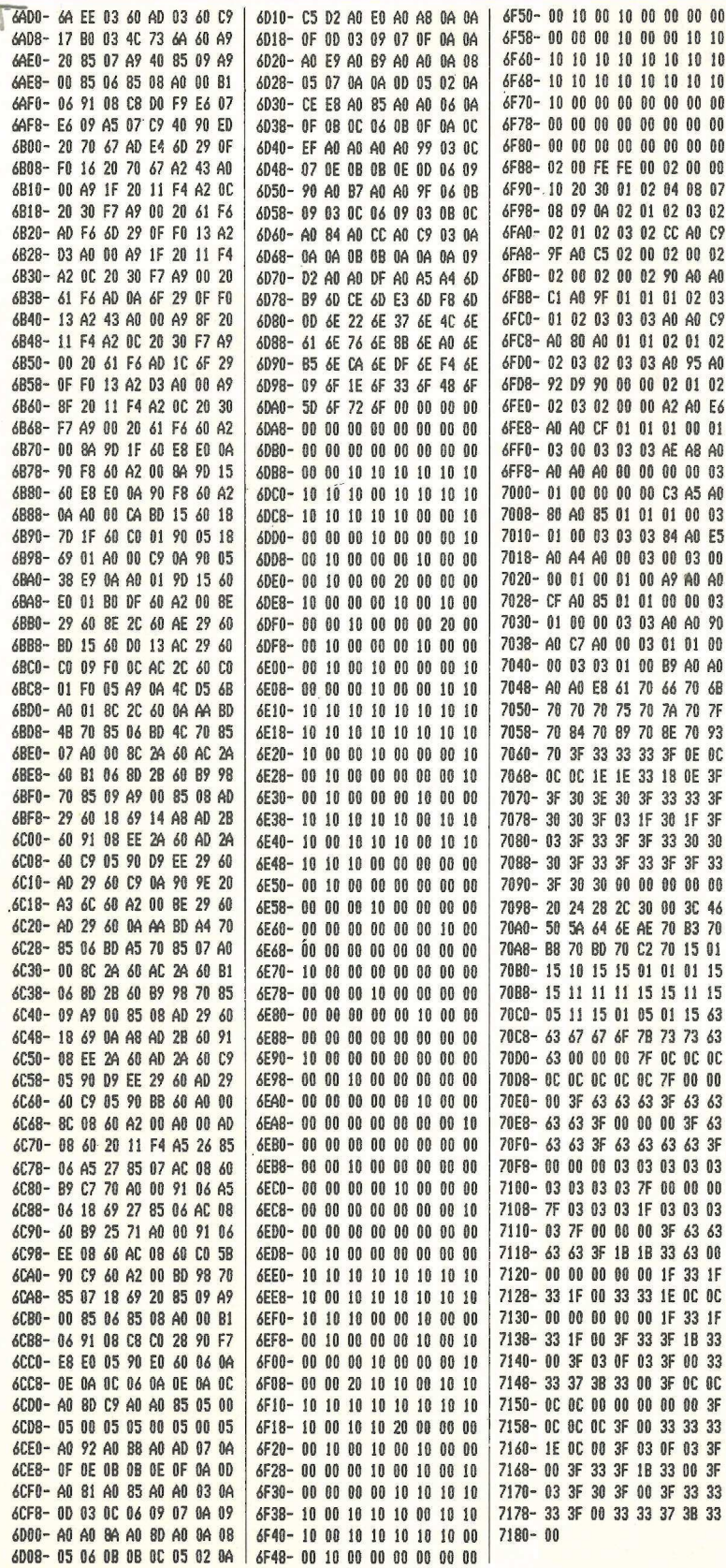

testo, dato che il campo di gioco era verticalmente troppo grande per poter trovare posto sopra di essa. Pertanto si sarebbe dovuto rappresentare il punteggio sullo schermo Hi-Res. Sarebbe stato facile usare le tavole delle figure per le cifre dei numeri del punteggio, ma sarebbero state troppo lente. Si utilizzeranno invece le figure a blocchi. In questo caso sono facili da usare, dato che ognuna delle cifre occupa sette punti grafici in orizzontale sullo schermo; pertanto non c'è da preoccuparsi dello shifting e di molti altri problemi tecnici.

Così venne preparata una tabellina di dati per ciascuna delle cifre e studiato come metterle sullo schermo. A questo punto subentrò un piccolo problema. In precedenza si era pensato di rappresentare il punteggio come valore intero di 16 bit. Ma questo numero sarebbe stato in esadecimale. Come tradurre questa forma esadecimale in numeri decimali? Per evitare questo problema di traduzioni, il punteggio è rappresentato con 10 byte. Ogni byte va in valore da 0 a 9, e rappresenta una cifra decimale del punteggio. Per esempio, se i 10 byte sono  $0,0,0,0,0,3,4,0,1,0$ , il punteggio è 34.010.

Tutto quello che si deve fare con il punteggio è aggiungergli numeri, e quindi scrivere una breve routine per addizionare fra loro due numeri in questo formato. Questa piccola routine riuscì bene, ed è una delle migliori sezioni di listato del programma. Ulteriori particolari in merito alle routine di punteggio si possono trovare nei commenti del listato sorgente. È più o meno tutto. Adesso il programma è finito, o almeno lo sembra, anche se chiunque può apportare «una sola modifica ancora» per migliorare certe performance. Resta la cosa più impegnativa: battere i listati.

# **Come battere** il programma

Per prima cosa si batte il programma in Applesoft del Listato 1, e lo si salva con questa istruzione: SAVE NIBBLER. Adesso occorre digitare il codice macchina principale del Listato 2 e salvare tutto con questo comando: BSAVE NIBBLER OBJ, AS\$6000, IS1181 BSAVE NIBBLER-SHARES, B\$4000/815 Infine occorre battere e introdurre la tavola delle figure del Listato 3. Dopo averlo fatto, la si salva con il comando: BSAVE NIBBLER SHAPES, A\$1500, L\$0152. E finalmente buona Spranocchiata;<br>RSAVE NIBRLER.0BJ, A\$6000 Xg11

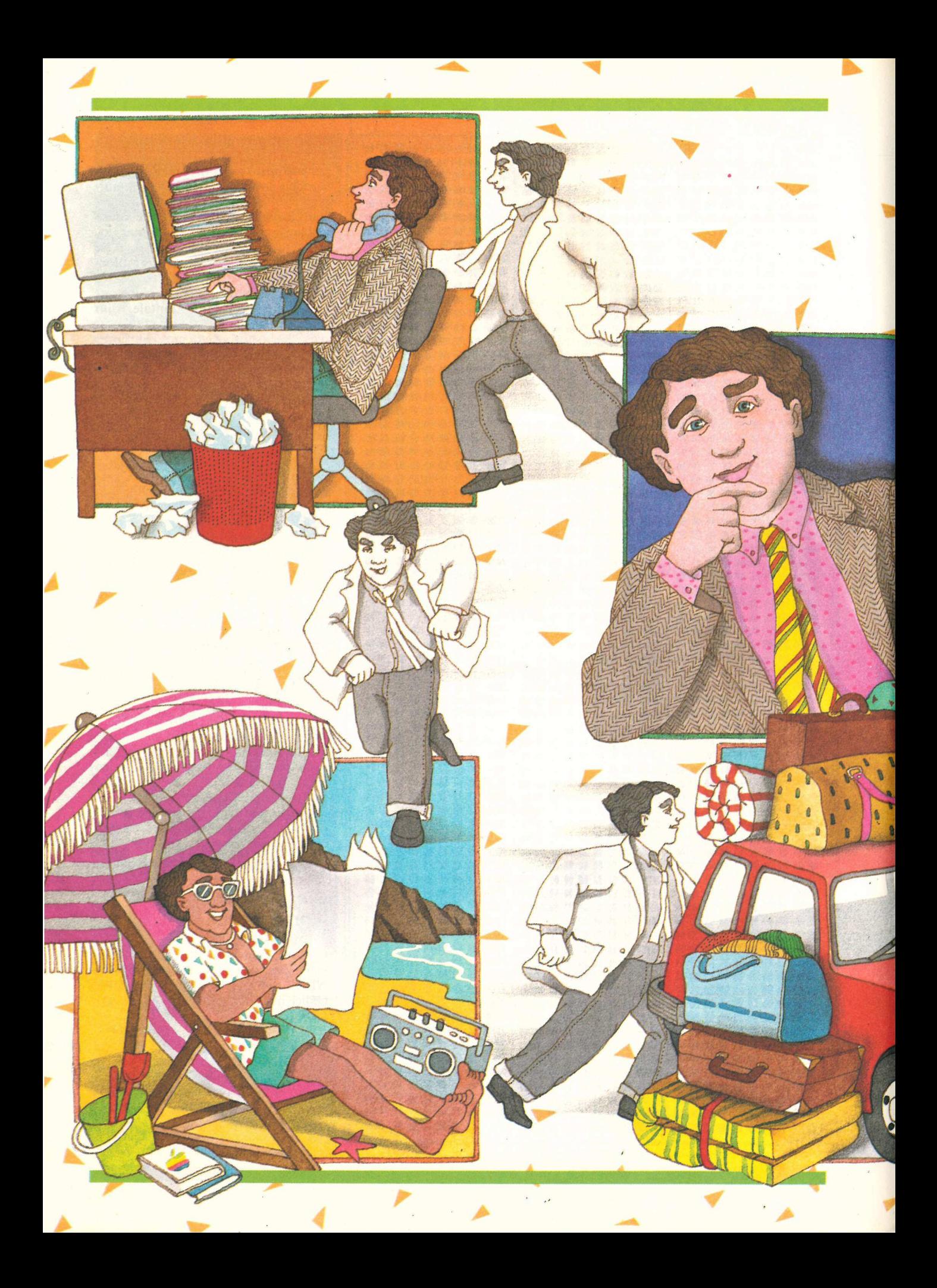

yipEoGANE

I videogiochi, dicono gli esperti, sono ripetitivi. Una volta scoperta la migliore strategia e ottenuta la necessaria abilità nel manovrare i tasti, tutto diventa monotono. Stress, il nuovo gioco di Alessandro Mazzetti prodotto per Applicando, non presenta questi handicap: infatti è possibile fare divertenti giochi ma anche crearne sempre di nuovi.

# Per vincere lo stress

videogame hanno ormai molti appassionati: sfidare il computer significa mettere alla prova i propri riflessi di fronte a un avversario veloce, preciso, quasi imbattibile. Vi è, però, un grande difetto nella maggior parte dei videogame: la ripetitività.

Dopo qualche partita un abile gio-. catore riesce ad acquisire la ne- .\_cessaria abilità manuale e a

QUE

scoprire la migliore strategia, rendendo così monotone le future partite. In sostanza la maggior parte dei videogame non permette al giocatore di esercitare la fantasia, componente essenziale in qualsiasi gioco. Con «Stress» non è così, «Stress», infatti, è un gioco forse meno appariscente, a prima vista, di tanti altri ma molto più umano, nel senso che stimola le più svariate ' forme di fantasia umana.

In un certo senso si può dire che «Stress» non è un gioco, ma un esecutore di giochi: i giochi veri e propri vengono inventati dal giocatore e installati all'interno di «Stress».

Sono due in questo modo le attività che svolge chi usa «Stress»: giocare oppure installare un nuovo gioco. Quale delle due è la più divertente? La

risposta la potrà dare solo chi usa «Stress». A lungo andare, una volta acquisita la padronanza dei tasti e la necessaria abilità manuale, può diventare più divertente l'installazione anziché il gioco vero e proprio. L'attività di installazione è più riflessiva e meditativa, ma darà senz'altro, quando si vedranno gli amici giocare al- gioco creato da voi, una grande soddisfazione.

# Come si gioca

All'inizio della sessione di gioco, «Stress» presenta sul video la lista dei giochi disponibili (Figura 1)

Se per esempio si decide di giocare

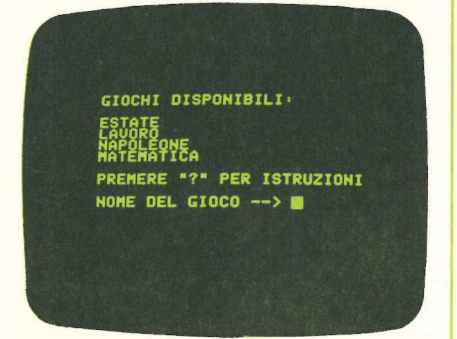

Figura 1. Il menù di giochi a disposizione in «Stress». Oltre a questi, il giocatore può installare nuovi giochi inventati da lui.

ad «Estate», il primo della lista, sul video comparirà una maschera, come in Figura 2.

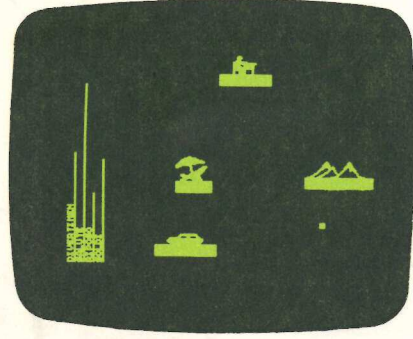

Figura 2. Il gioco «Estate». Si presenta sul video come un insieme di «posti» (viaggio, mare, montagna, lavoro) e un insieme di «stati» (divertimento, salute, riposo, soldi). Il cursore (quadratino bianco) si muove in continuazione ed è comandato dai tasti di direzione.

Per prima cosa si noti che vi sono alcuni «posti» ( viaggio, mare, montagna e lavoro) disposti a caso sul video. Ogni posto è formato da un disegnino e da una scritta in basso. Sulla sinistra del video ci sono delle strisce verticali: divertimento, salute, riposo e soldi. riposo, soldi). Il curs<br>bianco) si muove in comandato dai tasti<br>comandato dai tasti<br>Per prima cosa s<br>alcuni «posti» (viag<br>gna e lavoro) dispos<br>Ogni posto è forma<br>e da una scritta in b<br>del video ci sono de<br>divertimento, sal

# **Scheda** - di classificazione

Categoria: STRESS è un gioco didattico, di simulazione e di strategia con interfaccia grafica.

Orientamento: STRESS non è indirizzato alle sale-gioco o ai bar: è un gioco orientato soprattutto a chi ha un calcolatore in casa o ai gruppi scolastici. È un gioco «intelligente» che richiede al giocatore anche una partecipazione attiva (installazione di nuovi giochi).

Configurazione: STRESS è disponibile attualmente su Apple II plus (con scheda Pascal) o su Apple Ile. E necessario almeno un floppy-disk drive; la stampante è consigliata ma non necessaria. È richiesta la tastiera americana e sono utilizzati solo i caratteri maiuscoli; il video può essere a 40 o a 80 colonne.

Prezzo: 55.000 lire. Per ordinare STRESS usare il tagliando a pag. 98.

Le stanghette vengono chiamate «stati», poiché rappresentano lo stato del personaggio in cui il giocatore si immedesima durante il gioco. Per esempio, se la stanghetta «soldi» è alta, allora si hanno molti soldi, quindi sarà possibile andare al «mare» o in «viaggio». Se invece fosse bassa, allora si dovrà andare al «lavoro» per guadagnare soldi.

Ma come si fa ad andare al «lavoro»? Bisogna dirigere il cursore verso il posto «lavoro», usando i tasti direzione (che sono A, S, W, Z). Quando il cursore vi sarà arrivato, si premerà il tasto Q per farlo fermare dentro al posto «lavoro» (cioè sovrapposto alla scritta, non al disegno). A questo punto le stanghette degli stati cominceranno a muoversi e si vedrà che i «soldi» aumenteranno, mentre il «divertimento», la «salute» e il «riposo» scenderanno.<br>**Attenzione:** quando una stanghetta

va a zero il gioco termina e verrà emesso sul video un messaggio.

Prima di vedere il messaggio finale, ecco come si sarebbe potuto continuare il gioco. Si sarebbe dovuto uscire dal posto «lavoro», usando i tasti di direzione, dirigendo il cursore verso il posto «mare». Raggiunto il mare, si vedranno le stanghette degli stati ri-

mettersi in movimento, ma questa volta si muoveranno diversamente: lo stato «divertimento» salirà, con lo stato «salute», mentre lo stato «soldi» scenderà. E ovvio, no? Al mare si spendono soldi ma ci si diverte e fa bene alla salute. Lo stesso discorso vale per gli altri posti: in viaggio, ad esempio, si spendono un mucchio di soldi (la stanghetta va giù molto in fretta) ma ci si diverte un sacco.

Ottiene il punteggio più alto chi riesce a far durare, il più a lungo possibile, il gioco. Per fare ciò bisogna continuamente passare da un posto all'altro cercando di mantenere alte le stanghette degli stati. Appena una di queste va a zero, il gioco termina e viene calcolato un punteggio sulla base del tempo di durata della manche.

Se il gioco finisce a causa dell'azzeramento dello stato «soldi», mentre il cursore si trovava al «mare», verrà emesso un messaggio come in Figura 3.

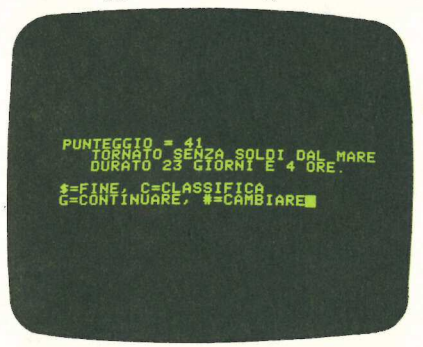

Figura 3. Se la stanghetta dei «soldi» dovesse andare a zero mentre il cursore si trovava sul posto «mare», allora il gioco termina (a causa dell'azzeramento dello stato) e viene emesso un messaggio di questo tipo. Il punteggio tiene conto del tempo di durata e del posto in cui si trovava al momento dell'azzeramento dello stato.

Viene anche conservata una classifica dei primi arrivati: premendo il tasto C (come Classifica) la si potrà vedere (Figura 4).

| $\frac{1}{2}$<br>(Figura 4).                                                                                                    |
|----------------------------------------------------------------------------------------------------|
| ALE:<br><b>BI<sup>c</sup>DUCER</b> AIMERIO<br>PIE<br><b>S</b> Seeresso<br>AME<br><b>SLA MONTAGNA</b><br>ENZC<br><b>BREUN UIAGGIO</b><br>ANT<br><b>SALAGE LO</b><br>PIE<br>ORE<br>AL I Č<br>ΩI<br><b>DAL MARE</b><br>\$=FINE, G*CONTINUARE, #*CAMBIAREM |
| Figura 4. Per ogni gioco viene<br>conservata una classifica dei primi<br>arrivati.                                                                                                    |
|                                                                                                    |

Figura 4. Per ogni gioco viene conservata una classifica dei primi arrivati.

Se ora si preme G inizierà un altro turno: ovviamente i «posti» saranno disposti in diversa maniera secondo un algoritmo casuale.

Ecco un altro esempio: all'inizio si dirige il cursore verso lavoro, in modo da procurare tanto danaro prima di andare in vacanza. Quando il cursore arriva sul posto «lavoro» si preme Q per fermare e far salire lo stato «soldi». Ma, cosa sta succedendo? La stanghetta «soldi» sale molto più lentamente del previsto: come mai? Dando un'occhiata alle altre stanghette si nota che la stanghetta riposo è molto più bassa delle altre. Ecco il trucco. E ovvio che se non si è riposati non si può rendere bene. Sarà meglio allora andare prima in «montagna» per un po', e poi tornare al «lavoro». In questo modo, dopo aver alzato lo stato «riposo», si ottiene un miglior rendimento e lo stato «soldi» sale velocemente.

Ora che si hanno tanti soldi si va a fare un bel «viaggio». Si dirige quindi il cursore verso il «viaggio» e quando è sovrapposto alla scritta viaggio lo si ferma. Soddisfatti, si gode la scena guardando lo stato «divertimento» che sale allegro.

Ad un certo punto si ode una serie di beep: cosa è successo? Niente paura: la stanghetta «divertimento» ha semplicemente raggiunto il limite massimo, cioè il margine superiore del video, e avverte che conviene andare altrove. Dove?

La stanghetta «divertimento» è altissima, la stanghetta soldi è più o meno a metà, così come anche «riposo» mentre la stanghetta «salute» è piuttosto bassa. Conviene dunque alzarla. Quale sarà il posto che fa bene alla salute? Il mare; quindi via per il «mare». Dopo un po' però si sente un nuovo beep. Infatti, anche al mare ci si diverte e la stanghetta «divertimento» è tornata al massimo.

Forse sarebbe stato meglio fare prima un salto in «montagna», o addirittura al lavoro. Il problema è che andando al lavoro la stanghetta salute sarebbe scesa ancora di più, rischiando di annullarsi e di fare terminare il gioco con un messaggio del tipo: «Tornato ammalato dalle vacanze».

Giocare a «Stress» non è allora facile: bisogna sempre avere un occhio sugli stati e riflessi pronti per muovere il cursore verso il posto migliore, cioè quello che fa alzare lo stato più basso senza far alzare gli stati che già sono alti. Un gioco di strategia, dunque, e di buon senso.

Ad esempio, se il gioco termina per mancanza di divertimento mentre

# L'autore va sopra la media

i è laureato in fisica nel 1981, Specializzandosi in software di base e compilatori, si è occupato di software quality control e metodologia alla Etnoteam, è autore di svariati corsi di Pascal (è suo anche quello pubblicato su Applicando) e, attualmente, si occupa di intelligenza artificiale presso la direzione centrale delle ricerche della Italtel. Eppure Alessandro Mazzetti, 27 anni, una delle più grosse soddisfazioni della sua carriera l'ha avuta giocando a un videogame: quello realizzato da lui e presentato in queste pagine: Stress.

Si tratta di un gioco didattico di simulazione e di strategia con interfaccia grafica, destinato a chi ha un calcolatore in casa (attualmente è disponibile per l'Apple II plus, con scheda Pascal, e per l'Apple Ile) e, come dice l'autore, è «un videogame intelligente, che richiede al giocatore una partecipazione attiva». Ma come si diventa, sia pure per hobby, programmatori di videogiochi? E quali conoscenze deve possedere chi intende cimentarsi nell'impresa? Applicando l'ha chiesto ad Alessandro Mazzetti

Domanda — Perché ha deciso di realizzare un videogame?

Risposta — Il primo l'ho creato per puro divertimento, spinto soprattutto dal desiderio di giocare con qualche amico a un gioco fatto da me. Poi le soddisfazioni ottenute hanno aumentato la mia passione, spingendomi a realizzare programmi sempre più sofisticati.

D. Per trasformarsi da giocatori in autori è necessaria una preparazione particolare?

R. Per sviluppare un videogame senza troppe pretese è sufficiente conoscere un qualsiasi linguaggio di programmazione. Se si vuole superare lo stadio dilettantistico, però, diventano fondamentali precisione e perfezionismo: il programma deve, infatti, essere continuamente limato e modellato, per renderlo piacevole e tecnicamente perfetto. Fondamentale, poi, è l'esecuzione di quali conoscenze deve possedere<br>chi interade cimentaris nell'im-<br>presa? Applicando l'ha chiesto<br>ad Alessandro Mazzetti<br>**Domanda** — Perché ha deciso di<br>realizzare un videogame?<br>**Risposta** — Il primo l'ho creato<br>per puro div

the contract of the contract of the contract of the contract of the contract of the contract of the contract of

una serie di test, da compiere osservando di nascosto le reazioni delle persone impegnate con il neonato gioco, per captarne le reazioni e individuare pregi e difetti del programma.

D. I suoi giochi privilegiano l'aspetto ludistico o quello didattico?

R. In un primo tempo preferivo puntare sull'aspetto ludistico: poi mi sono reso conto che ogni videogame è ripetitivo e finisce, fatalmente, per stancare i giocatori. Da questa constatazione è nata la mia passione per i giochi didattici, quelli cioè da cui si può imparare qualcosa per allargare i propri orizzonti.

D. Quanti punti riesce a fare a Stress?

R. Nonostante le centinaia di partite fatte, rimango un giocatore appena sopra la media, soprattutto se messo a confronto con alcuni ragazzini dotati di un'agilità eccezionale. Del resto Stress, come tutti i giochi che si rispettano, non può per definizione avere punti deboli o strategie vincenti a priori. Proprio per questo motivo, nemmeno l'autore può avvantaggiarsi in modo decisivo rispetto agli altri giocatori.

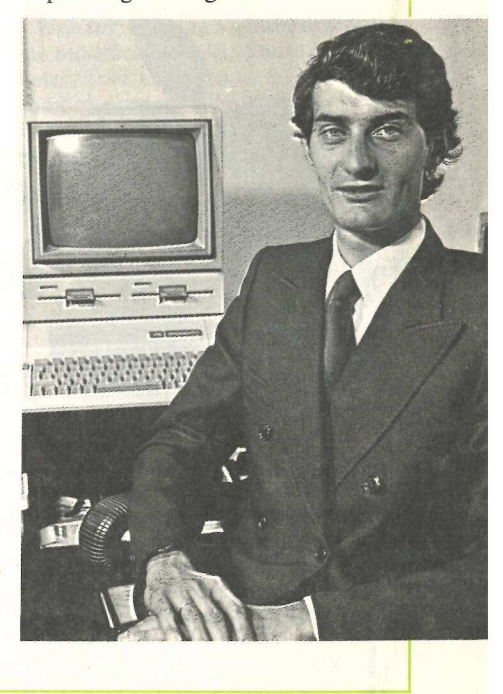

eravamo al lavoro avremo un punteggio piuttosto basso, in quanto non è certo piacevole finire le vacanze annoiato lavorando.

E possibile, anche, ottenere anche una disposizione dei posti non casuale (premendo %).

Dopo aver visto il gioco «Estate», eccone ora un altro: «Lavoro». Vedere Figura 5.

Questa maschera è strutturalmente simile a quella di «Estate» (vedere Figura 2) in quanto anche qui compaiono dei «posti», degli «stati» e un cursore. Ciò che cambia è l'interpretazione.

Qui viene rappresentata la vita stressata di un lavoratore alienato dal lavoro e dalla monotonia della grande città (in «Estate» venivano rappresentate le vacanze). Lo scopo del gioco è di passare dalla casa all'ufficio, al ristorante,... per mantenere il più possibile alti gli stati. Se per esempio non si andasse mai al ristorante, lo stato «fame» andrebbe a zero e il gioco terminerebbe con un messaggio come quelli di Figura 6. eravamo al lavoro avremo un punteg-<br>
gio piuttosto basso, in quanto non è<br>
erto piacevole finire le vacanze an-<br>
noiato lavorando.<br>
El possibile, anche, ottenere anche una disposizione dei posti non casuale<br>
(premendo %).

A «casa» si dorme, quindi il «sonne» sale. Al «ristorante» si mangia, quindi. sale la «fame»; attenzione: il nome «fame» è significativo ma non molto appropriato. Se la stanghetta è

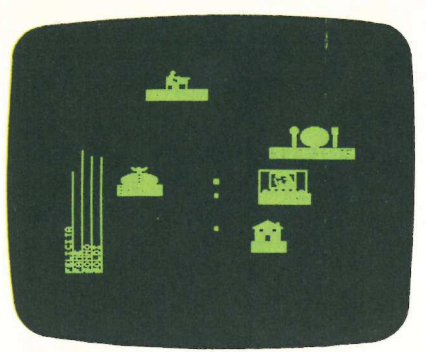

Figura5. ll gioco «Lavoro». Strutturalmente simile al gioco «Estate» ma diversamente interpretato. I posti (ufficio, casa, cinema, banca e ristorante) rappresentano i luoghi più frequentati da un lavoratore alienato in una grande città. Gli «stati» (felicità, fame, sonno, soldi) rappresentano i fabbisogni fisici e psichici più elementari.

bassa significa che si ha molta fame e quindi che si deve mangiare.

Al «cinema» ci si diverte, quindi sale la «felicità», ovviamente anche qui spendendo soldi. In «ufficio» si guadagnano soldi, mentre si abbassa la fame, il sonno e la felicità. Infine la «banca»: qui si ritirano i soldi che si guadagnano per metterli nel «portafoglio».

Attenzione : a proposito del portafoglio è importante tener presente che in Stress esiste uno stato invisibile privo della stanghetta sul video e privo di nome. Tale stato è del tutto analogo agli stati visibili, ma il fatto di essere invisibile rende un po' più imprevedibile il gioco. In sostanza il giocatore deve, istante per istante, ricordarsi l'«altezza» dello stato invisibile e fare

**LEN UFFICIO** N BANCA C=CONTINUARE, #=CAMBIAREM

Figura 6. La classifica relativa al gioco «Lavoro». Si noti la somiglianza con la classifica di «Estate»: solo le parole sono differenti. Stress memorizza una classifica per ogni gioco. Installando nuovi giochi vengono automaticamente create nuove classifiche.

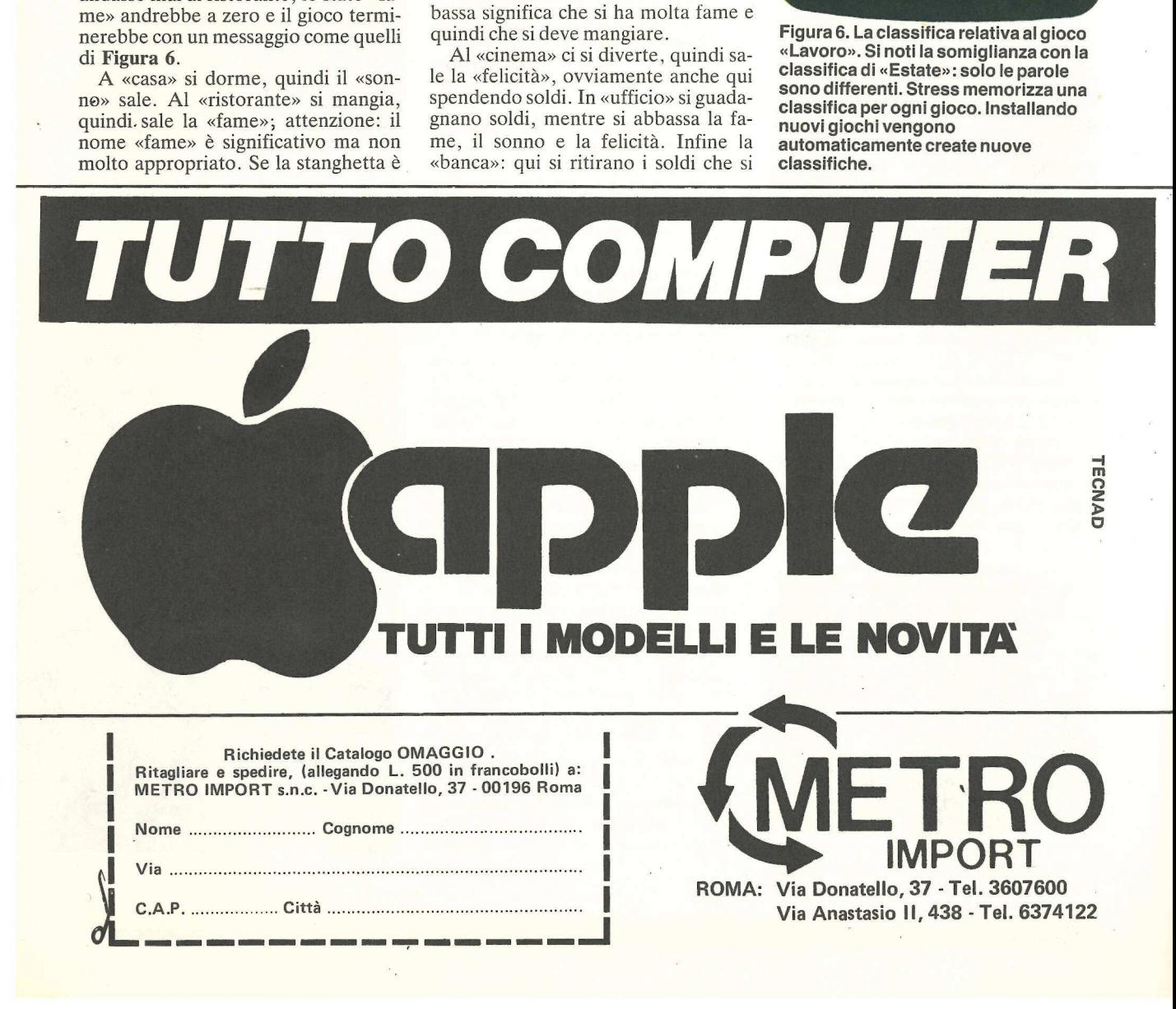

in modo di tenere anch'esso il più alto possibile. Se lo stato invisibile dovesse azzerarsi, il gioco non termina ma vengono soltanto emessi dei «beep». Non è uno stato pericoloso, ma è un elemento di vivacità del gioco (in «estate» lo stato invisibile non veniva utilizzato).

Ecco come si usa questo stato invisibile: in «ufficio» i soldi guadagnati vengono direttamente accreditati in banca, quindi la stanghetta «soldi» (che rappresenta il conto corrente in banca) si alza.

Se si va in «banca» e si ritirano i soldi dal conto corrente e si mettono nel portafoglio, si vede soltanto la stanghetta «soldi» che si abbassa, mentre si alza idealmente la «stanghetta invisibile». Quando si va al «ristorante» o al «cinema» si paga con i soldi del portafoglio, quindi la stanghetta «soldi» non si abbassa. Allora quando si sente il «beep» vuol dire che il portafoglio è vuoto, sarà dunque opportuno fare un salto in banca.

Si supponga ora di fare un prelievo molto sostanzioso in banca, cioè di rimanere molto tempo con il cursore fermo nel posto «banca». In questo caso si vedrà che lo stato «soldi» scende velocemente e, raggiunto lo zero, non fa terminare il gioco ma fa solo, emettere dei «beep». Questo stato infatti è uno stato di «non terminazione».

# Chi installa per gioco

Molti saranno però stati incuriositi dalla possibilità di installare un nuovo gioco da parte del giocatore. Installare un nuovo gioco significa crearlo dal nulla. Partendo da un'idea che si ha in testa si dovranno inventare i «posti» e gli «stati» del gioco e in qualche maniera inserirli in «Stress», cioè memorizzarli nel dischetto.

Dal punto di vista operativo, per installare un gioco, basta battere un nome diverso da quelli listati in Figura 1. Si entra così in «fase di installazione», cioè si inizia in colloquio, guidato da Stress, in cui il giocatore può inserire tutti i dati del suo nuovo gioco (quali sono gli stati, i posti, i messaggi finali...).

Si comincia con il definire il numero dei posti, il loro nome e il loro disegno; poi si definisce il numero degli stati e il loro nome. A questo punto bisogna stabilire quale correlazione esiste fra i posti e gli stati, cioè come si devono muovere le stanghette quando ci si ferma in un posto e infine bisogna definire le parole che compongono il messaggio finale (quello della classifica). Per esempio. Si provi a installare un gioco di guerra, ambientato nel periodo napoleonico. Il gioco dovrà permettere di immedesimarsi in Napoleone e lo scopo dovrà essere quello di scegliere la migliore strategia di guerra al fine di vincere il maggior numero di battaglie.

Si avranno a disposizione un esercito di soldati e una fabbrica di munizioni: si dovrà riuscire a prendere il maggior numero di «prigionieri» e ottenere il maggior numero di «vittorie».

Quali sono le decisioni che Napoleone può prendere durante una guerra? Fra le tante possibili, se ne scelgono tre significative. Per esempio:

1) fare «rifornimento» di risorse (reclutare soldati e richiedere munizioni);

2) fare delle «battaglie»;

3) fare scambi di «prigionieri» col nemico. Questi sono dunque i «posti» del nuovo gioco.

Ora si deve stabilire come si modificano gli stati quando ci si ferma in un posto. Si devono cioè definire le regole, che saranno poi formule aritmetiche, che governano gli stati. Fatto molto importante, perché il successo del gioco dipende per la maggior parte da queste definizioni.

In Figura 7 si può vedere un prospetto utile per capire bene la funzione delle regole.

Il significato del prospetto è il seguente: quando il cursore si ferma in «rifornimento» gli stati «munizioni» e «soldati» devono salire. Quando invece si ferma in «battaglia», allora le «munizioni» e i «soldati» devono scendere ma i «prigionieri» e le «vittorie» salgono.

In sostanza, per ogni «posto» esistono più regole: precisamente una per ogni «stato» che si modifica. In questo prospetto non viene ancora specificato di quanto si deve alzare o abbassare uno stato. Si osservino ora le frasi che compaiono a destra e in basso: queste sono relative alla fine del gioco: vengono cioè composte per formare il messaggio finale (che eventualmente può andare in classifica).

Per la buona riuscita del gioco è importante verificare che in nessuna riga e in nessuna colonna compaiano frecce tutte nello stesso senso, allo scopo di evitare che esistano «posti» troppo convenienti o troppo pericolosi (in Figura 7, la colonna «rifornimento» non segue questo consiglio, mentre la riga «soldati» lo segue).

Ecco ora la formulazione quantitati-

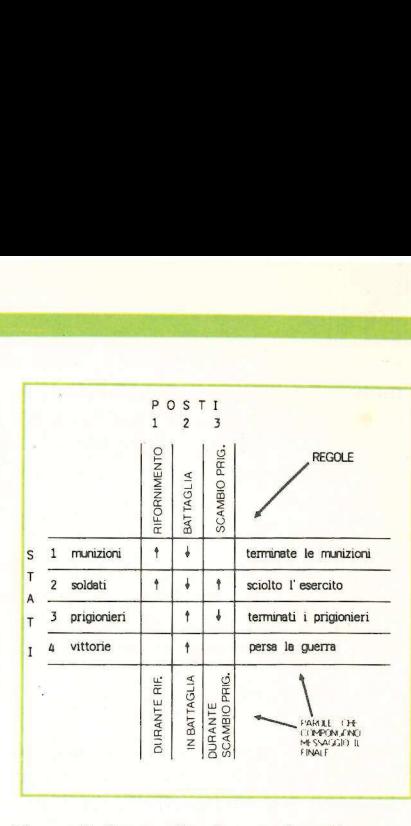

Figura 7. Prospetto riassuntivo di un gioco. Le righe sono gli «stati», le colonne sono i «posti». Nelle intersezioni riga-colonna compare una freccia che indica la direzione in cui si deve muovere lo stato quando il cursore è fermo nel relativo posto. Le frasi a destra e in basso sono relative al messaggio finale e vengono composte quando il gioco termina (per l'azzeramento del relativo stato).

va delle «regole», cioè come stabilire di quanto si deve alzare o abbassare uno stato. Prima di vederne un esempio è necessario capire il meccanismo con cui Stress esegue queste regole. Quando il cursore si ferma in un dato posto, tutte le regole di quel posto vengono eseguite in loop, cioè più volte a ripetizione, fino a quando il cursore esce dal posto.

La forma aritmetica di una qualsiasi regola è fissa ed è illustrata in Figura 8.

Una regola è una formula aritmetica che modifica il valore numerico di uno stato. Tale valore non è altro che il numero di punti-video (pixel) che formano la stanghetta dello stato. Su Apple Il esistono 191 punti-video verticali, quindi il valore numerico di uno stato può spaziare da 1 a 191.

Un esempio: si supponga che nel posto A sia definita la regola

### stato  $x =$  stato  $x - 2$

e che lo stato x valga 130.

Quando il cursore si ferma nel posto A inizia l'esecuzione in loop di questa regola con una velocità di circa 30 esecuzioni al secondo. Sul video si vedrà che la stanghetta dello stato x scende di 2 punti-video ogni trentesimo di secondo (circa), fino a quando il cursore non sarà uscito dal posto A. Se si rimane fermi per un secondo nel posto A, la stanghetta dello stato x andrà a quota 70.

L'aspetto più interessante della for-

mula di fig. 8 è l'esistenza (facoltativa) di una dipendenza da un altro stato. Ecco come funziona il meccanismo di influenza di uno stato y sullo stato x:

stato  $x =$  stato  $x + 1 +$  (stato y/30).

si supponga che lo stato x valga inizialmente 130 e che lo stato y valga 80.

Quando «Stress» esegue questa formula lo stato x viene incrementato di

 $1 + (80/30) = 1 + 2 = 3$ 

punti-video per ogni giro di loop (cioè ogni trentesimo di secondo circa). La divisione che viene effettuata è una divisione con troncamento, poiché non è possibile far salire o scendere · una stanghetta di una frazione di punto-video.

Le costanti c e n (**Figura 8**) vengono definite dal giocatore in fase di installazione di un gioco e possono essere positive o negative; la costante c può anche essere nulla.

Tornando al gioco di Napoleone, ecco un esempio completo di regole per il posto «battaglia». In Figura 7 si vede che in questo posto devono esserci quattro regole:

 $m$ unizioni  $=$  munizioni  $-2$ soldati = soldati  $-4 + (vittorie/47)$ prigionieri = prigionieri + 0 + (vittorie/35) vittorie = vittorie  $-1$ + (munizioni/40) positive of the anche essere in<br>
anche essere in<br>
Tornando a<br>
ecco un esempre il posto «bi<br>
vede che in que<br>
ci quattro rego<br>
munizioni soldati = sold<br>
prigionieri + (<br>
vittorie + (in<br>
La prima reg<br>
lo stato munizi velocit

La prima regola esprime il fatto che lo stato munizioni deve scendere con velocità costante. La seconda che i sol-

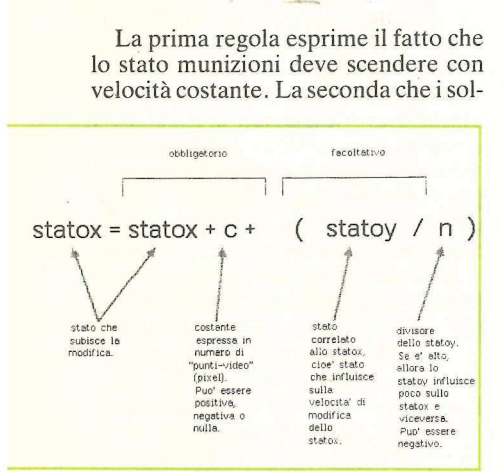

Figura 8. La formula aritmetica (o «regola») che Stress esegue per modificare uno stato. Per ogni posto ci possono essere più formule di questo tipo. In fase di installazione di un gioco bisogna specificare, per ogni posto, quante regole vogliamo e, per ciascuna, qual è lo stato x, quanto vale "c", qual è lo stato y (facoltativo) e infine quanto vale "n".

dati decrescono tanto meno rapidamente quanto più le vittorie crescono; ciò implica che quando ci si ferma in «battaglia» (supponendo che le vittorie siano basse) lo stato soldati decresce dapprima velocemente e poi sempre più lentamente, perché lo stato vittorie cresce. Il numero 47 è stato scelto perché «suddivide» il video in 4 parti più o meno esattamente.

Questa regola esprime il fatto che all'inizio della battaglia parecchi soldati rimarranno feriti, mentre poi, man mano che si combatte e ci si avvicina alla vittoria, vi saranno sempre meno feriti. La vittoria, a sua volta, viene ottenuta tanto più in fretta quante più munizioni si hanno a disposizione. Termina così l'installazione di «Napoleone».

Dal punto di vista operativo l'instal lazione consiste in un colloquio guidato in cui il giocatore inserisce i nomi dei posti, degli stati e, per quanto riguarda le regole, specifica gli stati coinvolti (stati x), gli stati correlati (stati y) e le costanti ("c" e "n"). Ecco un esempio in Figura 9.

Ovviamente è possibile modificare un gioco già installato, attraverso il medesimo tipo di colloquio, premendo il tasto "\*" durante lo svolgimento del gioco.

Appena installato (o modificato) un gioco inizia automaticamente una partita in cui è possibile verificare la correttezza dell'installazione. Installando in modo opportuno un gioco si può fare in modo che gli stati non scendano automaticamente al passare del tempo, ma vengano modificati esclusivamente dall'esecuzione delle regole. Ciò può rendere più realistici alcuni giochi in cui il fattore tempo non sia influente.

E possibile anche installare le figure, cioè i disegni associati ai posti: non si entrerà in dettaglio su questo argomento. Il procedimento, a grandi linee, è il seguente: si compongono i disegni in un text-file in cui ogni carattere "X" rappresenta un pixel bianco e ogni altro carattere rappresenta un pixel nero. Si dà poi questo file in pasto a un programma di utilità chiamato «Stressicon» che provvederà a installare le figure e a memorizzarle sul dischetto.

In Figura 8 si è vista la forma aritmetica di una regola. Il fatto che «Stress» esegua in loop le regole, quando il cursore è fermo in un dato posto, permette di ottenere effetti molto particolari e interessanti. Per esempio, è possibile definire una regola che faccia salire di colpo uno stato ad un certo valore e lo mantenga fisso:

stato x = stato x +  $100 - (stato x/1)$ .

Questa formula fa posizionare lo stato x a livello 100, infatti il valore precedente dello stato x viene eliminato:

stato  $x + 100 - ($ stato  $x/1) =$ stato  $x +$  $100 -$  stato  $x = 100$ .

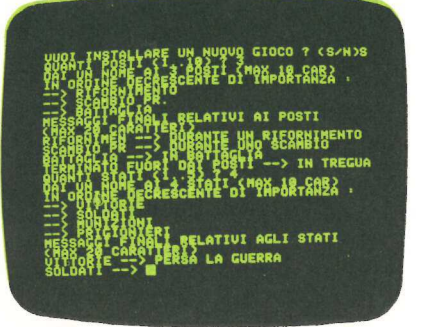

Figura 9. Un esempio di installazione. Stress chiede al giocatore, in un colloquio guidato, l'inserimento dei nomi dei posti, degli stati e la definizione delle regole. E possibile, ovviamente, modificare un gioco già installato attraverso il medesimo tipo di colloquio.

Se si volesse invece far salire uno stato in modo esponenziale si potrebbe rivere

stato  $x =$  stato  $x + 0 +$  (stato  $x/1$ ).

Con questa regola lo stato x sale lentamente quando è basso e poi, man mano che si alza, sale sempre più velocemente. L'altezza dello stato x è proporzionale a 2 elevato alla t dove t è il tempo in cui il cursore è fermo nel relativo posto. Si provi a calcolarlo: se lo stato x vale 1 allora viene incrementato di 1, se vale 2 viene incrementato di 2 e sale a 4, quando vale 4 viene incrementato di 4 e vale quindi 8, se vale N viene incrementato di 2 elevato alla N. Ad ogni istante di tempo lo stato x viene incrementato di una quantità sempre crescente, quindi il suo valore dopo t istanti di tempo è stato  $x = 1 + 2 + 4 + 8 + 16 + ... + 2$ 

$$
stato x = 1 + 2 + 4 + 8 + 16 + \dots + 2t
$$

$$
= \sum_{i=1}^{n} 2^{i} = k e^{t}
$$

stato  $x = 1 + 2 + 4$ <br>  $i = \sum_{i} 2i$ <br>  $i = 1$ <br>
Un'altra regola in<br>
che provoca una c<br>
uno stato:<br>
stati x = stato x +<br>
Si supponga che Un'altra regola interessante è quella che provoca una crescita asintotica di uno stato:

stati  $x =$  stato  $x + 90 -$  (stato  $x/2$ ).

Si supponga che lo stato x sia basso:

con questa regola, esso comincerà a salire prima velocemente e poi sempre più lentamente fino a fermarsi a quota 180. Infatti a ogni istante di tempo lo stato x viene incrementato di una quantità che è la metà dell'incremento precedente. Se lo stato x vale 1 verrà incrementato di 90  $-$  (1/2) = 90, quindi sale a 91; a questo punto verrà incrementato di 90 - (91/2) = 90 - 45 = 45 quindi sale a  $91 + 45 = 136$ , a questo punto verrà incrementato di 90 —  $(136/2) = 90 - 68 = 22$ , e così via. In sostanza, l'andamento dello stato x nel tempo è il seguente:

$$
\begin{aligned}\n\text{stato X} &= \frac{180}{2} + \frac{180}{4} + \frac{180}{2} \\
\frac{180}{8} + \frac{180}{46} + \dots + \frac{180}{2} \\
&= 180 \quad \sum_{i=1}^{+} 2^{-i} = \mathcal{K} \left( 1 - e^{-t} \right)\n\end{aligned}
$$

È possibile verificare altre regole interessanti dal punto di vista matematico: per esempio sareste in grado di trovare le regole che provocano un andamento quadratrico o sinusoidale di uno stato? (La soluzione è in Figura 10).

Se siete appassionati di matematica, sareste in grado di scoprire un metodo generale per conoscere l'andamento dello stato per ogni tipo di regola? (Cioè per ogni costante ce n e per ogni legame fra gli stati).

Da un punto di vista formale si potrebbe scrivere una regola come una equazione differenziale in cui l'incognita è una funzione del tempo (stato x(t), che d'ora in poi si indicherà per semplicità con x(t)).

Se si considera il tempo come una grandezza continua anziché discreta (approssimazione del tutto accettabile), allora si potrebbe dire che l'incremento dx è:

 $dx(t) = c + (y(t)/n)$ 

L'andamento dello stato x sarà dunque dato dall'integrale nel tempo di questa funzione:

$$
x(t) = f_{\text{to}}^{\text{t}} dx(t) dt = f_{\text{to}}^{\text{t}} c + (y(t)/n) dt
$$

Più facile e più utile è il procedimento inverso. Si supponga di voler installare un gioco in cui necessiti un certo andamento f(t) di uno stato. Come trovare la regola che esprima tale andamento? Semplice: basta calcolare la derivata di tale funzione nel tempo e considerarla come incremento dello stato x.

# ll manuale nel dischetto

Le modalità operative per l'installazione di un gioco e delle sue figure sono interamente descritte nel manuale di Stress: tale manuale è memorizzato in un file sul dischetto ed è visualizzabile (o stampabile) semplicemente premendo "&" in ogni contesto del gioco.

Per ricordarsi i vari comandi è sempre disponibile il tasto "?" che fa emettere sul video la lista completa dei comandi. Lo stesso tasto è utilizzabile sia quando compare la videata di Figura 1 che durante lo svolgimento del gioco.

$$
x \text{ (t + dt) = x (t) + \frac{d f(t)}{x dt}}
$$

Per esempio, si consideri la funzione quadratica

 $f(t) = at^2 + bt + c$ 

La sua derivata è:

Figura 10. L'andamento di uno stato nel tempo può assumere alcune fra le più note forme di funzioni matematiche. Poiché le regole vengono eseguite in loop, il calcolo del valore di uno stato nel tempo comporta la risoluzione di Per esempio, si de quadratica<br>
f(t) = at<sup>2</sup> + bt + d<br>
La sua derivata è:<br>
Figura 10. L'andame<br>
tempo può assumer<br>
note forme di funzio<br>
Poiché le regole ven<br>
loop, il calcolo del va<br>
nel tempo comporta<br>
una serie aritmeti una serie aritmetica (o di un integrale).

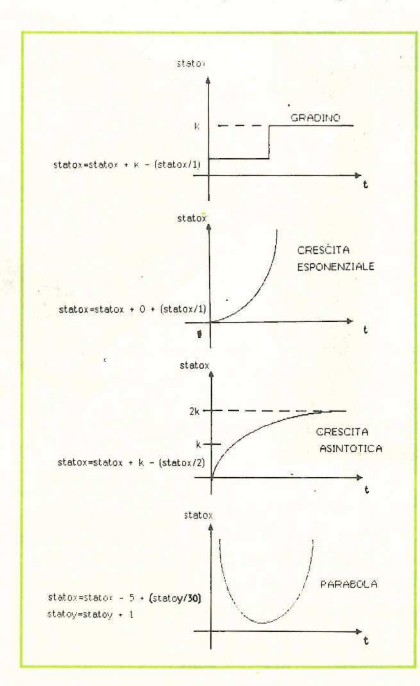

$$
\frac{d f(t)}{dt} = 2at + b
$$

s

e si ottiene:

 $x(t+dt) = x(t) + 2at + b.$ 

Il termine 2at è un termine che deve crescere linearmente nel tempo, quindi verrà ottenuto da un'altra regola, relativa ad uno stato y in cui la funzione da derivare è  $f(t) = 2at$ .

$$
y(t + dt) = y(t) +
$$
  

$$
\frac{d (2 at)}{dt} = y(t) + 2a
$$

Ne risulta la regola

 $y = y + 2a$ 

che può essere associata alla regola di  $x: \int x(t + dt) = x(t) + y(t) + b$  $\chi(y(t + dt)) = y(t) + 2a$ 

Se la si scrive secondo la sintassi di Stress si ottiene:

 $x = x + b + (y/1)$  $\begin{cases} x = x + b \\ y = y + 2a \end{cases}$ 

In Figura 10 in basso compare un grafico dello stato x nel tempo con andamento quadratico. Il termine b è negativo per poter avere il minimo della funzione per valori positivi di t. Giocando a «Stress» con queste regole si noterà che lo stato y sale con velocità costante mentre lo stato x dapprima scende, poi si ferma ed infine sale.

Il gioco preinstallato «MATEMA-TICA», che si può notare in Figura 1, contiene tutte le più note funzioni matematiche: provatelo!

Si può senz'altro affermare che le regole di «Stress» sono uno strumento veramente potente per simulare la realtà in cui viviamo. Per esempio è pensabile l'installazione di un gioco di simulazione della teoria dell'evoluzione di Darwin. Il giocatore si immedesima in Dio e, fermando il cursore nei posti, effettua delle mutazioni genetiche in un ecosistema formato da vegetali, carnivori, erbivori, insetti (sono gli stati). Vi può essere poi un posto speciale chiamato «evolvi» in cui vengono eseguite le regole dell'evoluzione. «Stress» quindi è un gioco didattico: stimola lo studio della matematica, della fisica, delle leggi dell'economia, dei fondamenti dell'informatica (macchine a stati, algoritmi a loop, ...). Il tutto però presentato sotto forma di vacanza o di eroi napoleonici o come volete voi: è dunque un modo di imparare giocando.

Alessandro Mazzetti

# disordine addio..

# **DOKU-DATA Lamperi** CO

DOKU-DATA è «il sistema» universale per l'archiviazione di tabulati e documentazioni di programmi EDP, studiato per creare ordine e funzionalità in qualsiasi ufficio.

L'elemento chiave del sistema è la cartella DOKU-DATA che grazie a due ganci di sospensione latera-

le e ad uno centrale si adatta a tutti i sistemi di archiviazione. Disponibile in una vasta gamma di formati, blocca e libera in un baleno programmi e tabulati. Può essere utilizzata per tenere a portata di mano tale materiale o per archiviarlo con un ottimale sfruttamento dello spazio.

<u>ITI</u>

Esclusivista per l'Italia: SECURDATA s.r.l. Via Statale dei Giovi, 54 - 22070 GRANDATE (CO)<br>Tel. 031 - 450970 ric. aut. Telex 323121 raccoglitore per tabulati DOKU-DATA

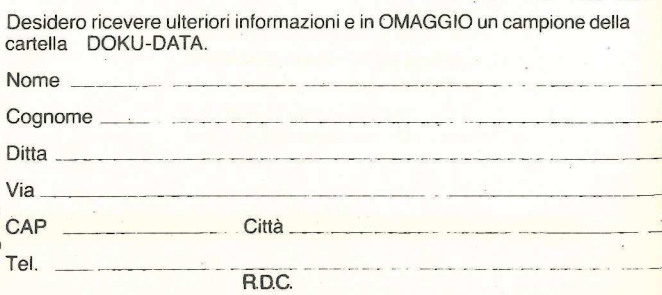

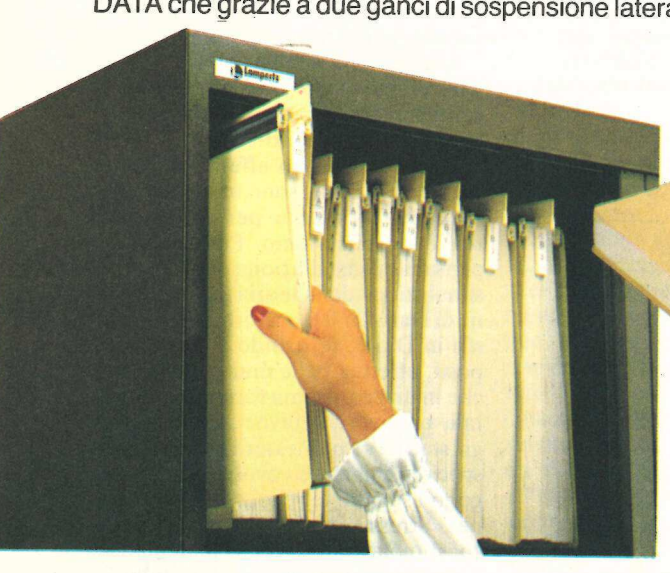

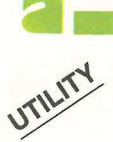

Molte volte è necessario, durante la realizzazione > di un programma, localizzarne alcuni segmenti. Linefinder rende veloce e semplice questa operazione ma può essere usato efficacemente per altre applicazioni. 

# **Memoria<br>riga per riga**

per il debug o per localizzare segmenti di programma. Il Linefinder (trova ri-<br>ghe) è stato scritto per rendere molto<br>semplice e veloce questo fastidioso la-<br>semplice e veloce questo fastidioso laghe) è stato scritto per rendere molto semplice e veloce questo fastidioso lavoro ma può essere usato anche per altre utili applicazioni.

Prima di esaminare il programma, è però utile vedere come Applesoft (la \* quinta puntata del corso sull'uso di questo linguaggio e pubblicata a pag. 39) memorizza in Ram i programmi scritti in Basic.

# La struttura di Applesoft

Un programma Applesoft inizia normalmente all'indirizzo LOMEN (di solito \$801, dec 2049). Quando si aggiungono delle linee il puntatore LO-MEN viene aggiornato all'ultima locazione del programma in modo da proteggerlo. Ogni linea di programma ha una sua struttura ben definita. I primi due byte contengono l'indirizzo della linea successiva. Altri due byte contengono il numero della linea.

Le istruzioni contenute nella linea iniziando al quinto byte, che contiene un comando tokenizzato di Applesoft (vedere il manuale a pag. 121, versione inglese) oppure una variabile. I byte bassi sono utilizzati per rappresentare in codice Ascii le lettere che non sono parole chiave, i numerali e i simboli. Fine riga è marcata con tre zeri consecutivi.

La memoria riservata alle variabili semplici parte da LOMEN e si estende verso le locazioni alte, infine si trova la memoria per le matrici.

La memoria riservata alle stringhe è, al contrario, allocata da HIMEM a scalare verso il basso. La memoria li-

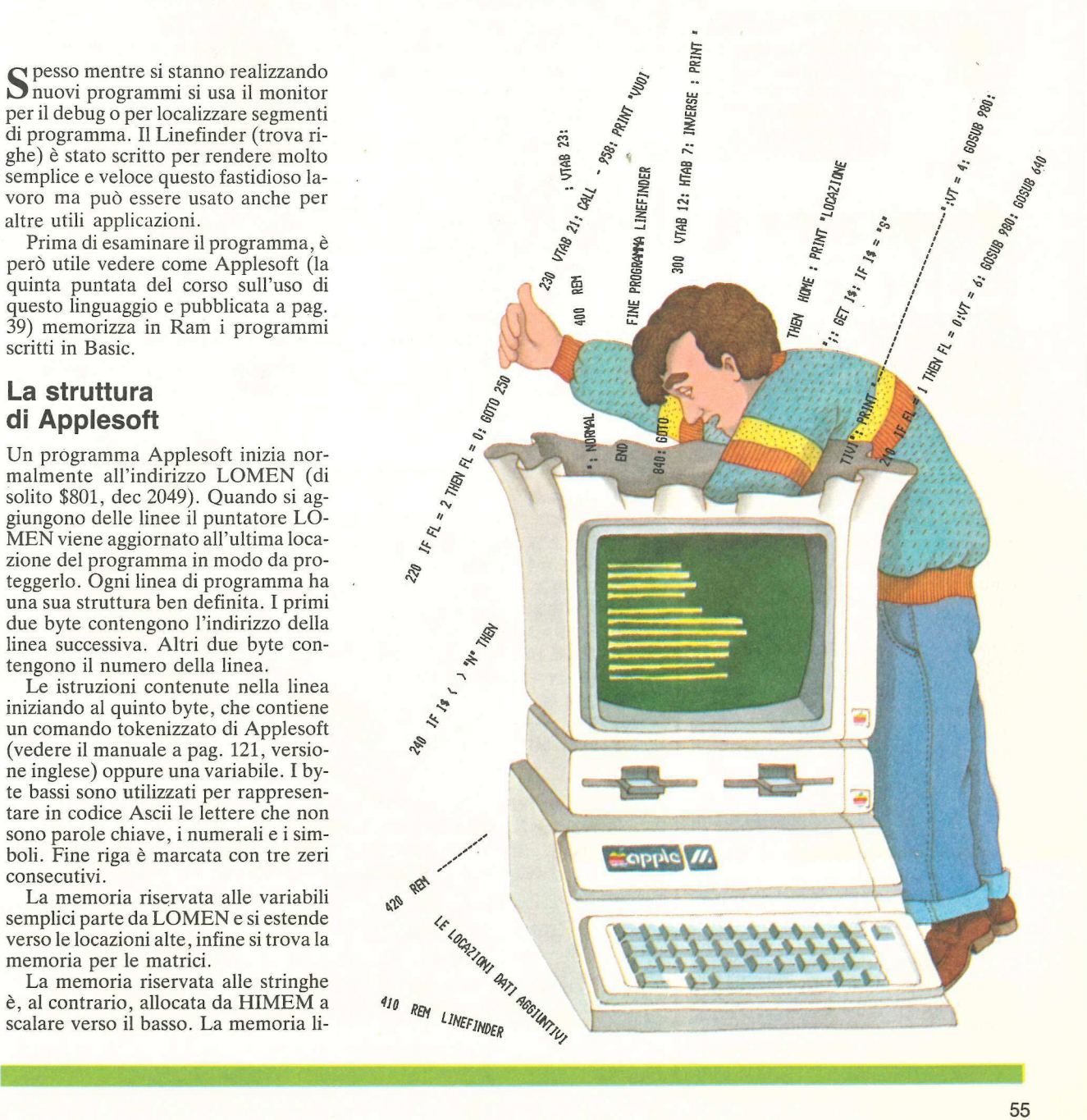

bera è localizzata fra i puntatori di fine spazio matrici e inizio spazio stringhe. Fortunatamente ci sono delle locazioni di memoria in pagina zero che contengono gli indirizzi dei dati più importanti (Figura 1).

Il puntatore di fine programma non fissa esattamente la fine del programma ma a una locazione che è di uno o due byte maggiore. Gli indirizzi di pagina zero si possono leggere applicando questo comando:

PRINT PEEK (BYTE BASSO) + PEEK (BYTE ALTO) \* 256. ESEGUENDO <EXEC LINEFINDER>

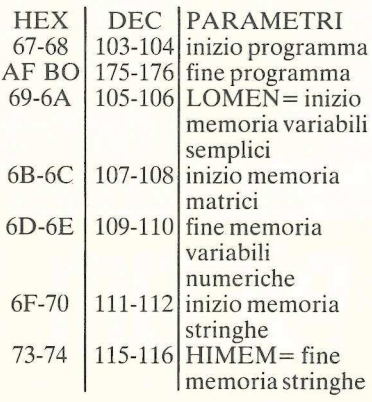

# Figura 1

Nel listato 1 è pubblicato il programma che crea il Textfile Linefinder mentre il listato 2 mostra il programma Lfdr.

Una volta salvati sullo stesso disco, se il programma da analizzare è in memoria, il comando <exec linefinder> compie queste azioni:

1) I parametri del programma in memoria sono memorizzati in modo temporaneo alle locazioni decimali 1912-1919 e 1146-1149 (linea 40-60).

2) L'inizio dei puntatori del programma viene memorizzato 256 byte sotto la fine del programma da analizzare e viene contemporaneamente azzerato il byte che precede il nuovo punto di inizio (linea 70).

3) Il comando <run Lfdr> carica il programma principale in memoria partendo dal nuovo punto di inizio, e protegge al tempo stesso il programma da analizzare che rimane inattivo ma può essere referenziato dalle locazioni temporanee.

Questa zona di memoria è chiamata «memoria Ram di scrathpad degli slot di espansione»: poiché può essere alterata da alcune operazioni di i/o del

150 RFM ################### 151 REM \* LINEFINDER \*<br>152 REM \* COPYRIGHT 1984 \*<br>153 REM \* NICROSPARC INC \*<br>154 REM \* & APPLICANDO \* 155 REM \*\*\*\*\*\*\*\*\*\*\*\*\*\*\*\*\*\* 160 1EXT: CALL - 736: PWK - 16299, 0: PWK - 16300, 0: PWK - 16388, 0<br>
170 HOME : PRINT "LOCAZION! DI MEMORIA LINEE DI PROGRAMMA"<br>
175 PRINT "LOCAZION! DI MEMORIA LINEE DI PROGRAMMA"<br>
175 PRINT "----------------------------300 VTAB 12: HTAB 7: INVERSE : PRINT \* FINE PROGRAMMA LINEFINDER ": NORMAL : VIAB 23: END 400 REM ---------- 410 REM LINEFINDER 420 REM ---------- 430 NL = START 440 BL = NL 450 NL = PEEK (BL) + PEEK (BL + 1) \* 256<br>460 IF NL = 0 AND FIN = 0 THEN RETURN 470 IF PEEK (BL + 2) + PEEK (BL + 3) \* 256 = LI AND FIN ( ) 0 THEN FL = 1: RETURN<br>480 IF NL = 0 THEN FL = 2: VTAB 9: HTAB 2: FLASH : PRINT "NON POSSO LOCAL 12ZARE LA LINEA ";Ll: NORMAL : RETURN 490 1F FIN = 0 TREN TNL = TNL + 1 500 6OTO 440 600 REM 610 REM DATI DI LINEFINDER 620 REN ------------- 640 VTAB 8: PRINT "POSIZIONE INIZIALE": VTAB 8: HTAB € FN HTCBL)): PRINT BL:DEC = BL: GOSUB 730: VTAB 8: HTAB 32: PRINT HEX\$ 650 VTAB 11: PRINT "POSIZIONE FINALE": VIAB 11: HTAB € FN HTCNL)): PRINT NL - 1:DEC = NL - 1: GOSUB 730: VTAB 11: HTAB 32: PRINT HEX\$: RETURN 700 REM ---------- 710 REM CONVERSIONE DEC/HEX 720 REM =-------no 730 HDY = DEC / 256:NBR = HDZ: GOSUB 760:HB\$ = HEX\$ 740 LD% = FN MOD(DEC):NBR = LD%: GOSUB 760:LB\$ = HEX\$ **WARNAMER WAS ARRESTED FOR A SCIENCE OF SCIENCE IN A SCIENCE OF SAMPLICE OF SCIENCE AND SCIENCE OF SCIENCE OF SCIENCE OF SCIENCE OF SCIENCE OF SCIENCE OF SCIENCE OF SCIENCE OF SCIENCE OF SCIENCE OF SCIENCE OF SCIENCE OF SC** 

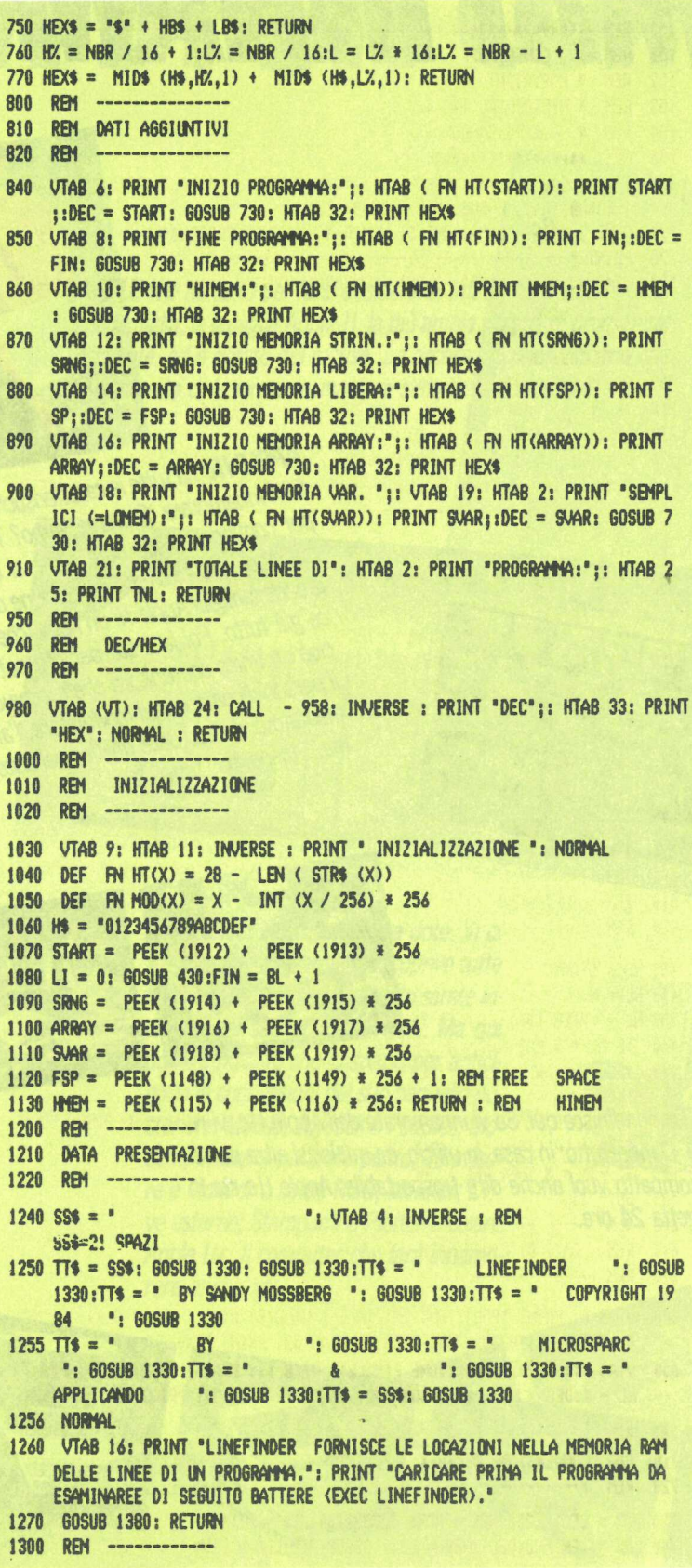

# **NOVITÀ**

**BUFFER PER** QUALUNQUE **STAMPANTE CON STANDARD CENTRONICS.** 

Memorizza immediatamente 8 kbyte in uscita dal calcolatore e li invia successivamente alla stampante. Potete così usare il calcolatore mentre la stampante lavora.

 $L. 250.000*$ 

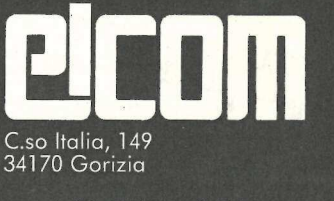

# **VENDITA PER CORRISPONDENZA**

# PER APPLE

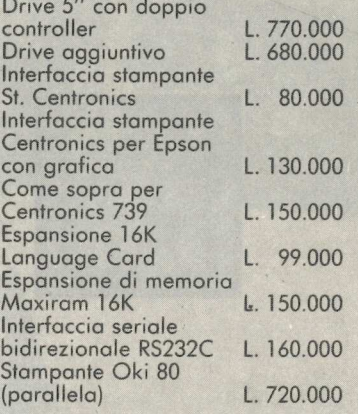

# **ULTIME NOVITÀ**

Replay scheda per la copiatura di tutti i programmi<br>Per Apple//e 80 colonne<br>+ 64 K L. 188.000 L. 198,000

\* N.B. Tutti i prezzi sono comprensivi di IVA e spese di spedizione.

# VI SIETE MAI INNAMOI

 $IIC$ 

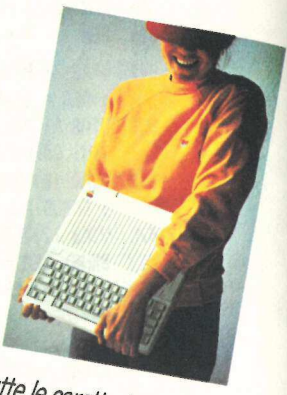

**APPLE IIc** ha tutte le caratteristiche per<br>farvi innamorare. Scommettiame?<br>Per cominaire. Scommettiame? *Tarrie IIc ha tutte le caratteristiche per<br>farvi innamorare, Scommettiamo? Tanto<br>per cominciare, guardate come? Tanto* na vi illinamorare. Scommettiamo? Tanto<br>Per cominciare, guardate come ? Tanto<br>ma. Apple IIc è l'ultima espreccia si chianei cominciare, guardate come si chia<br>ma. Apple II c è l'ultima espressione si chia<br>grande famiglia Apple II: un nome della<br>ce già tuttu *a. Apple IIc è l'ultima espressione si chia<br>Brande famiglia Apple II: un nome della<br>ce già tutto. Poi la c sta per compatione di* si anue famiglia Apple II: un nome chella<br>ce già tutto. Poi la c sta per compatto:<br>cioè un unico contenitore che rampatto:<br>l personal c ce gia tutto. Poi la c sta per compatto:<br>cioè un unico contenitore che racchiude<br>il personal computer, il modulate acchiude<br>mentatore : un modulate contenenti tive un unico contenitore che racchiude<br>il personal computer, il modulatore, l'ali-<br>mentatore, il disco delle utilities del .<br>ma. Incom " personal computer, il modulatore, l'ali-<br>mentatore, il disco delle utilities del siste<br>ma... Insomma, tutto. ma... Insomma, tutto.

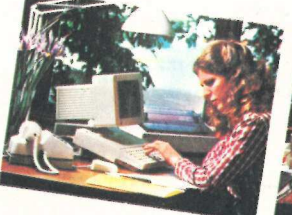

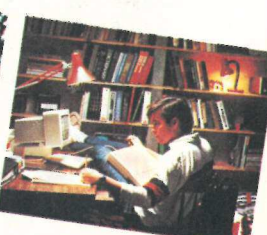

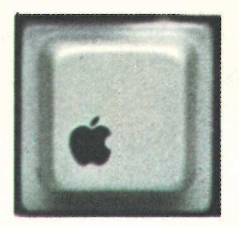

APPLE Ilc non finisce qui. Se vi innamorate dell'Apple Ilc, vi ricambierà. Dappertutto: in casa, in ufficio, da qualsiasi altra parte. Perchè compatto vuol anche dire trasportabile: Apple II c sta in una valigetta 24 ore.

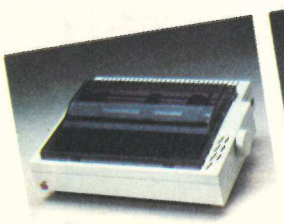

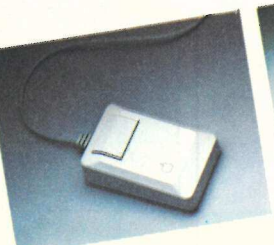

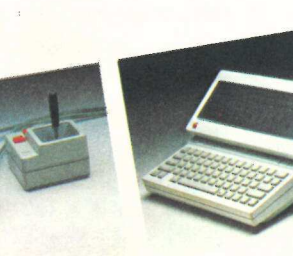

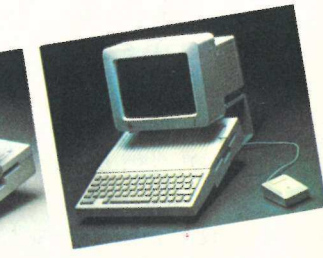

# ATI DI UN COMPUTER?

APPLE IIc ha tutto per farsi desiderare. Infatti, ha ereditato dalla sua famiglia, la famiglia Apple Il, la più ampia libreria di programmi esistente, ed è dotato del mouse, un accessorio rivoluzionario che vi permette di lavorare in maniera semplice ed intuitiva.

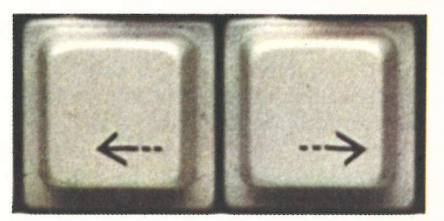

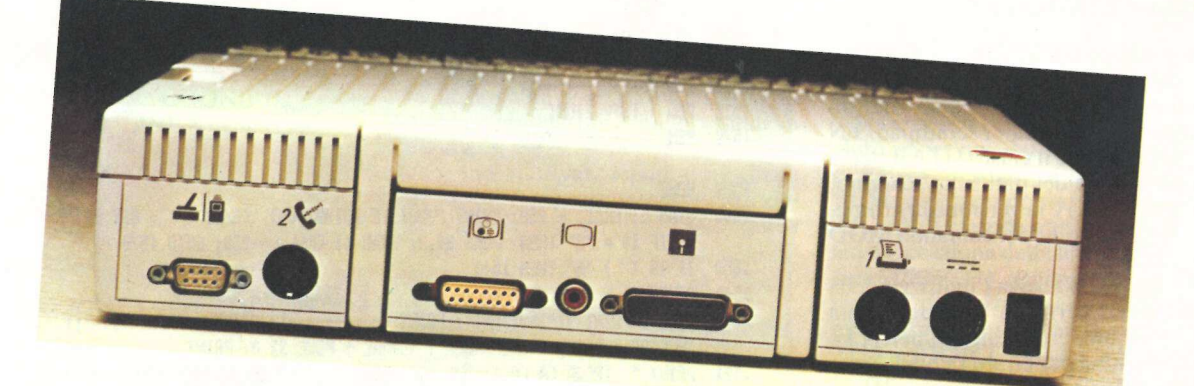

APPLE IIc: una ricchissima dote. Vi ci vorrà un po' di tempo per scoprire tutte le risorse dell'Apple IIc. Subito sarete incantati dal suo prezzo. E poi... Ma qui non c'è rimasto che lo spazio per anticiparvi le connessioni del suo pannello posteriore: Mouse, Joystick e Paddles; Modem; Visore a pannello piatto, Televisore e Monitor a colori RGB; Monitor; Drive esterno; Stampanti e Plotter a colori. Apple Ilc. Il computer che farà innamorare anche voi.

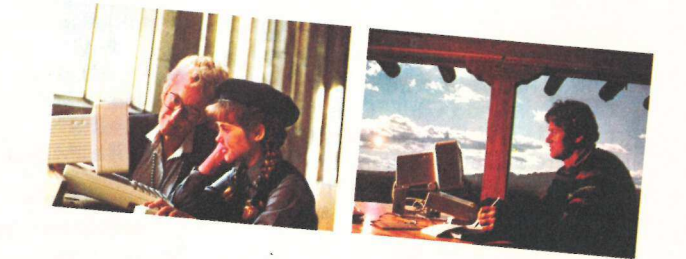

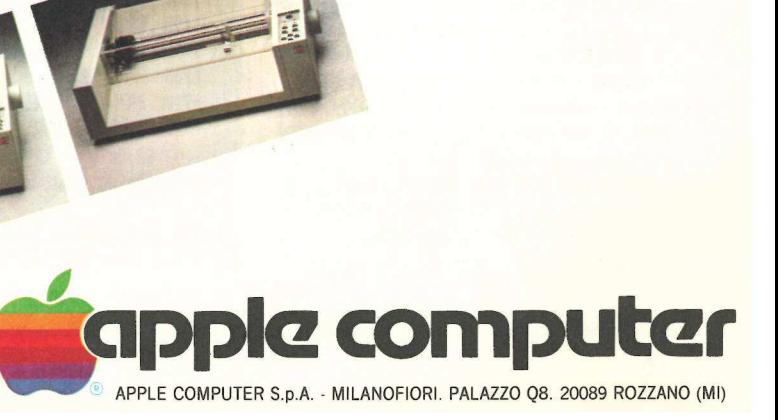

Dos, se si desidera effettuare interventi in questa zona occorre fare attenzione a non intervenire su locazioni che contenengono parti del programma.

# **Caratteristiche** di Linefinder

Come si è visto nella sezione delle istruzioni, i puntatori alle zone riservate ai dati non sono significativi se non viene effettuato un <RUN> del programma oggetto prima di utilizzare Linefinder. Solo i dati che riguardano HIMEM, LOMEN e il numero di righe del programma sono valide subito dopo il <LOAD> programma oggetto.

# Inizializzazione

L'inizializzazione (linee 1000-1130) consiste nella definizione di due funzioni e di numerose variabili che impiegano la memoria di scrathpad. FN HT (X) fornisce il giusto HTAB per la formattazione dei dati sullo schermo, e FN MOD(X) è la versione in aritmetica floating point del comando MOD dell'integer.

La linea 1080 trova l'indirizzo della Ram dove termina il programma (FIN) e il numero totale di linee (LI). Il programma per girare richiede solamente tre input.

Il primo (linea 180) chiede il numero della linea con un semplice comando di INPUT. In caso di una pressione involontaria del tasto <ret> viene riproposta la richiesta. Gli altri due input (linee 230 e 250) richiedono un solo carattere essendo implementati con il comando GET. Quindi è sufficiente la sola pressione del tasto per rendere esecutivo il comando. Gli errori di input sono trattati nelle linee 240 e 260.

# Come funziona

Il cuore di Lfdr è la Linefinder subroutine (linee 400 — 500). Nelle linee 430-440 la linea iniziale del programma oggetto è inizializzata con il valore di START.

L'indirizzo iniziale della nuova linea (NL) è calcolato nella linea 450 con un PEEK dei primi due byte della linea corrente.

La linea 470 calcola il valore della linea corrente con un altro PEEK sul terzo e quarto byte della linea corrente. Se il risultato è uguale alla variabile

LI, viene settato un flag e il programma riprende alla linea 200.

La linea 210 mostra i dati sul video (Figura 2).

Se la linea corrente non è quella cercata il programma continua a ciclare (LINEA 500) finché non viene localizzata.

Se NL diviene eguale a 0, ciò sta a significare che è stata raggiunta la fine del programma e viene visualizzato il messaggio: «La linea XXX non può

1310 REM STAMPA CENTRATA<br>1320 REM ------------ $1320$ -------------1330 WIDTH = 20 - (LEN (TT\$) / 2): IF WIDTH < = 0 THEN PRINT TT\$: RETURN 1340 HTAB WIDTH: PRINT TT\$: RETURN 1350 REN 1360 REM FINISCI/CONTINUA 1370 REM 1380 VTAB 23: HTAB 12: PRINT ""ESCé PER FINIRE" 1390 VTAB 24: PRINT TABC 8) ;"\*SPACE6 PER CONTINUARE" ; 1400 PRINT \*\* 6°;: HTAB 31: GET 22%: IF Z2\$ = CHR\$ (27) OR 22\$ = CHR6 € 3) THEN 270 1410 IF 22\$ = CHR\$ (32) THEN RETURN 1420 CALL - 868: CALL - 1008: GOTO 1400 1500 REM 1510 REM **ISTRUZIONI** 1520 REM 1530 HOME 1540 VTAB S: CALL - 958: PRINT "VUOI LE ISTRUZIONI (SAN) ? "7: GET 1\$: PRINT 1\$: 1F 1\$ = "S" THEN POKE 34,2: VTAB 4: CALL - 958: GOTO 1570 1550 IF 1\$ < > "N" THEN 1540 1560 RETURN 1570 HOME : PRINT "ISTRUZIONI": PRINT "-----------": PRINT : PRINT "1. ":: INVERSE : PRINT "LINEFINDER": NORMAL : POKE 32,0: PRINT 1571 PRINT \* TROVA LA LOCAZIONE DI INIZIO E DI FINEPROGRAMMA NELLA MENOR 1A RAM, DELLE LINEEMENORIZZATE, DELL'INIZIO E FINE MEMORIA,DI INIZIO SPAZIO MATRICI, INIZIO SPAZIO"; 1600 PRINT "DELLE STRINGHE, DI INIZIO VARIABILI SEN-PLICI. FORNISCE INOLT RE LA QUANTITA' DIMENORIA LIBERA E IL NUMERO TOTALE DELLELINEE MEMO RIZ2ATE." 1610 VTAB 17: HTAB 1: PRINT "2. ";: INVERSE : PRINT "PER USARE LINEFINDER ": NORMAL : PRINT 1620 INVERSE : PRINT "A";: NORMAL : PRINT \* ESEGUITE CON UN <RUN> IL PRO GRAMMA" INVERSE : PRINT "B";: NORMAL : PRINT \* DATE IN CEXEC) DI LINEFINDER 1630 1635 PRINT \* IL VOSTRO PROGRAMMA RESTERA" INTATTO." 1640 6OSUB 1380 1650 HOME 1660 STATO CARICAT PRINT : PRINT ® SE IL PROGRAMMA DA ANALIZZARE E' 0 IN MEMORIA MA NON E' STATO ESEGUITO SI AVRANNO SOLO GLI IN IDIRIZZI CORRETTI PER:" 1670 VTAB 9: PRINT " 1) NUMERI DI LINEA" 1680 PRINT \* 2) HIMEN\* PRINT". 3) LONENT 1690 4) NUNERO DELLE LINEE" PRINT \* 1700 VTAB 15 1705 LIBERA E ALLO 1710 PRINT : PRINT "GLI INDIRIZZI RELATIVI ALLA MEMORIA SPAZIO OCCUPATE DALLE VARIABILI SARANNO FORNITI SOLO DOPO AU ER DATO UN <RUN) AL PROGRAMMA." 1720 GOSUB 1380: HOME : POKE 34,0: RETURN Listato 1. Il programma Textfile Linefinder.

essere localizzata».

Le linee 460-490 sono usate per inizializzare le variabili FIN e TNL e quindi può essere considerata non indispensabile alla routine Linefinder.

La linea 230, consente all'utilizzato-

COME CALCOLARE GLI INDI-RIZZI DI MEMORIA DELLE LI-NEE DI PROGRAMMA.

NUMERO DI LINEA: 40

DEC | HEX

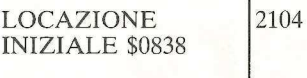

LOCAZIONE 2119 FINALE \$0847

VUOI LE LOCAZIONI DEI DATI?<br>(S/N)<br>N VUOI LA LOCAZIONE DI UN'ALTRA LINEA? (S/N)

# Figura 2

# LOCAZIONE DATI AGGIUNTIVI

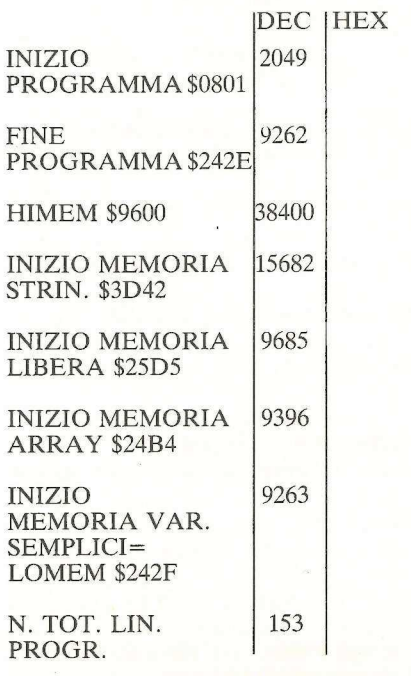

VUOI LA LOCAZIONE DI UN'ALTRA LINEA ? (S/N)

Figura 3

© 1983 by Nibble e Applicando

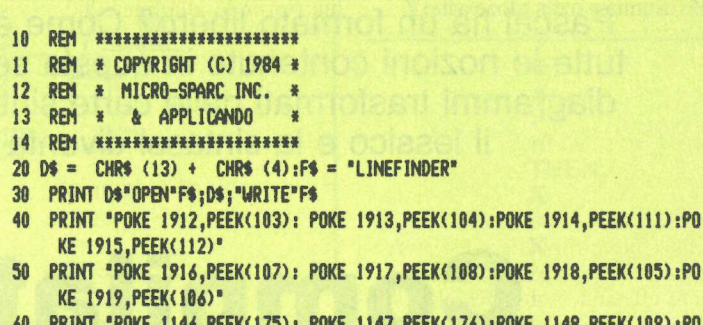

- 60 PRINT "POKE 1146 ,PEEK(175) : POKE 1147 ,PEEKC176) :POKE 1148 ,PEEK(109) :PO KE 1149, PEEK(1010)®
- 70 PRINT "POKE 103,PEEK(175): POKE 104 ,PEEK(176) +1 :POKE PEEK(103)+PEEK( 104) #256-1 ,0"
- 80 PRINT "RUN LFDR"
- 90 PRINT D\$"CLOSE"

Listato 2. Il programma Lfdr.

re la possibilità di accedere ad altri dati, in pratica tutti quelli visibili in Figura 3. Se si risponde con «No», vengono riattivati i puntatori (linee 270-280), viene resettato il video e viene visualizzato un messaggio (linea 300).

# Applicazione del Linefinder

Chi usa questo programma potrà avere utili risultati nel caso abbia necessità di:

1) Aggiungere a un programma numeri di linea proibiti e subroutine in linguaggio macchina. Applesoft infatti non accetta numeri di linea maggiori di 63999.

Le aggiunte dovrebbero essere inserite a partire dal byte successivo alla fine del programma (il secondo zero dei tre che segnano la fine). Bisogna calcolare i byte necessari e la posizione di inizio della linea da inserire, quindi si usano dei POKE per memorizzare i dati.

Ecco un esempio per aggiungere la linea 65535 REM a un programma che finisce alla locazione decimale 2100: POKE 2101,59 (byte basso della prossima linea): POKE 2102,8 (byte alto della prossima linea): POKE 2103,255 (byte basso di 65535): POKE 2104,255 (byte alto di 65535): POKE 2105,178 (codice tokenizzato dello statement di REM): POKE 2106,0: POKE 2107,0: POKE 2108,0 (tre zero di fine programma).

2) Visualizzare i contenuti degli sta-

tements di REM.

Si consideri la linea: 10 REM pippo pluto paperino. Per mostrare la linea si utilizza, di solito, il comando LIST 10. Ma così facendo si visualizza anche il REM. Il metodo consiste nel calcolare la locazione della linea (nel nostro caso 2090-2111), aggiungere 6 byte all'indirizzo di inizio (2095) e stampare i byte rimanenti: FOR i=2095 TO 2111: PRINT CHR\$ (PEEK(I- ));:NEXT. Non è una tecnica raccomandabile in termini di correttezza di programmazione, ma è di effetto peri principianti e inoltre è un ottimo esercizio didattico.

3) Riparare programmi che siano stati danneggiati.

Se un programma contiene segmenti in linguaggio macchina, spesso capita che tentativi errati di running danneggino il programma stesso; conseguenza spiacevole è vedere durante un comando di LIST linee del tipo:

47344HIMEM:))HIMEM:INIT(CO - LOR(COLOR))HINIT ecc. ecc.

Il danno è spesso localizzato nell'alterazione dei byte 1-2 dell'ultima linea o nei byte 1-4 della successiva. Con Linefinder è facile trovare gli indirizzi e entrando in monitor ricostruire i puntatori distrutti.

# 4) Miglioramento dell'efficienza.

Il compattamento del programma e dei dati è senza dubbio un vantaggio in termini di efficienza semprechè non comprometta la documentabilità e le funzioni del pacchetto applicativo. Linefinder aiuta a trovare il modo più sintetico per realizzare un programma.

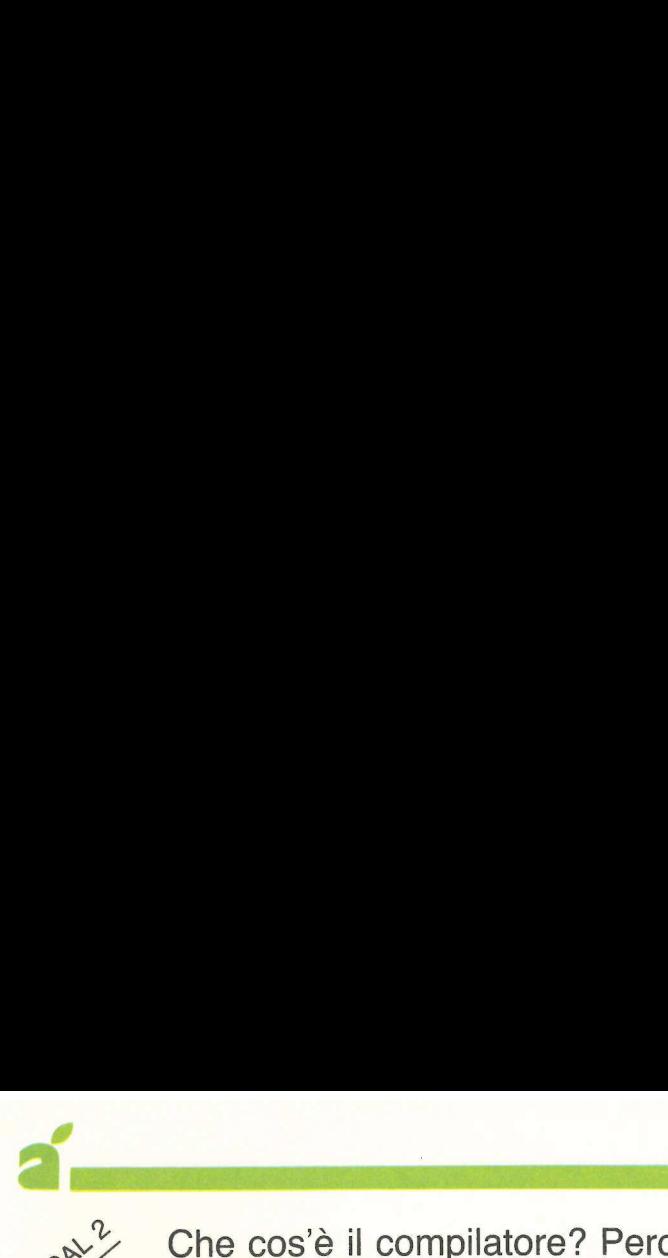

Che cos'è il compilatore? Perché si dice che il linguaggio Pascal ha un formato libero? Come è possibile ricordare tutte le nozioni contenute in questa serie di articoli? Con i diagrammi trasformati nelle carte sintattiche, dimenticare il lessico e la sintassi diventa impossibile.

# Compilatore in formato libero e ad altri ancora.<br>
Abbiamo parlat<br>
vediamo ora cos<sup>2</sup>è

hi ha letto la prima puntata della guida al Pascal ha imparato alcune cose fondamentali. Addirittura, alla fine, è riuscito a realizzare un primo piccolo, ma non per questo poco importante, programma in Pascal. Un programmino che consente di trasformare i numeri arabi in romani o viceversa. Ora per verificare se le nozioni già spiegate sono state assimilate, Applicando propone un altro semplice listato da battere che questa volta permette di trasformare l'Apple II in una rozza calcolatrice da tavolo (Figura 1).

La prima cosa che si osserva nel nuovo listato è che nella parte delle dichiarazioni vengono definite quattro variabili, due intere X e Y e due di tipo carattere chiamate OP e EQ.

L'istruzione READ (OP, Y, EQ) è equivalente a READ (OP); READ (Y); READ (EQ), cioè legge tre valori che devono essere rispettivamente un carattere, un numero intero e un altro carattere.

Le parole DIV e MOD sono due operatori aritmetici che effettuano rispettivamente la divisione fra interi con risultato intero (es. 10 DIV 3=3) e il resto della divisione (es. 10 MOD 3=1). Vedere figura 1.

L'aver appreso alcune nozioni basilari sulla programmazione in Pascal, in molti casi avrà anche fatto sorgere dei dubbi. Molti, per esempio, si saranno chiesti: «Per quale motivo in Pascal non si scrive tutto ben allineato come in basic? Cos'è questo misterioso compilatore? A che cosa serve? E quegli strani segni che compaiono sempre nei manuali Pascal come si usano?». Scopo di questo secondo appuntamento è dare una risposta a questi interrogativi

e ad altri ancora.

Abbiamo parlato di compilatore, vediamo ora cos'è e a cosa serve. Un

PROGRAM CALCOLATRICE,

VAR X, Y : INTEGER; OP, EQ : CHAR;

BEGIN

READ (X)- REPEAT READ (OP, Y, EQ); CASE OP OF '+': WRITELN(X+Y}. \*\*: WRITELN(X\*Y); '7°: WRITELN(X DIV Y); '-': WRITELN (X-Y); '%' : WRITELN (X\*Y DIY 100); 'M': WRITELN (X MOD Y); END; READ (X) UNTIL X=0 **END** 

Esempio di esecuzione

 $4+3=7$ 50%320= 160 10/3=3  $10M3=1$ 40\*30= 1200

 $\begin{array}{r}\n40*30=1200 \\
\hline\n\end{array}$  Figura 1. Simuldi una calcolat Figura 1. Simulazione di una calcolatrice da tavolo.

programma Pascal si scrive con carta e matita, poi lo si ricopia in un file usando l'editor (vedere articolo Il sistema Pascal, Applicando n. 4). A differenza del sistema Basic, quando si scrive un programma Pascal con l'editor non viene fatto alcun controllo da parte del sistema (stiamo parlando del sistema Ucsd dell'Apple): abbiamo dunque la massima libertà di scrivere come vogliamo, partendo dal basso o dall'alto, interrompendo quando vogliamo. Un programma Pascal è in pratica un testo memorizzato in un file: lo chiameremo programma in forma sorgente. Ed è a questo punto che entra in gioco il compilatore: si tratta di un programma di sistema che legge il programma sorgente e lo traduce in codice macchina. Il compilatore accetta dunque come input il file .TEXT e genera il relativo file .CODE: quest'ultimo verrà chiamato «programma in forma oggetto».

Il programma in forma oggetto è scritto in un codice chiamato P-code, che viene interpretato dall'Apple. Questo procedimento è schematizzato in Figura 2.

Rispetto al sistema Basic, il Pascal offre questi vantaggi:

1) il compilatore effettua numerosi controlli sintattici e semantici; gli unici errori che possono esistere in un programma in forma oggetto sono solo errori logici;

2) l'esecuzione di un programma è più veloce perché il P-code è un linguaggio orientato alle caratteristiche della macchina;

3) si ha una maggiore libertà nella stesura del programma in forma sorgente perché l'editor non effettua controlli;

4) è possibile sviluppare grossi pro-

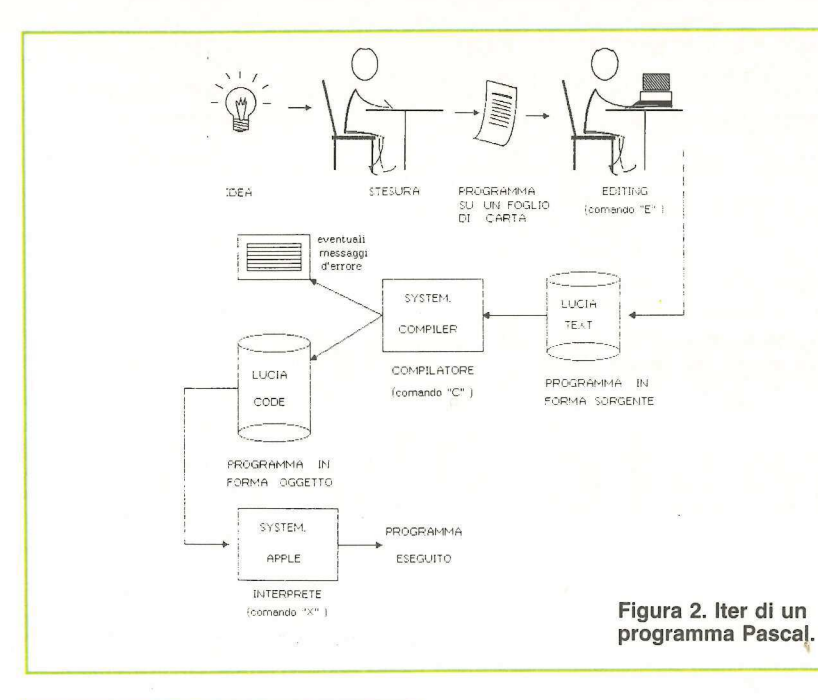

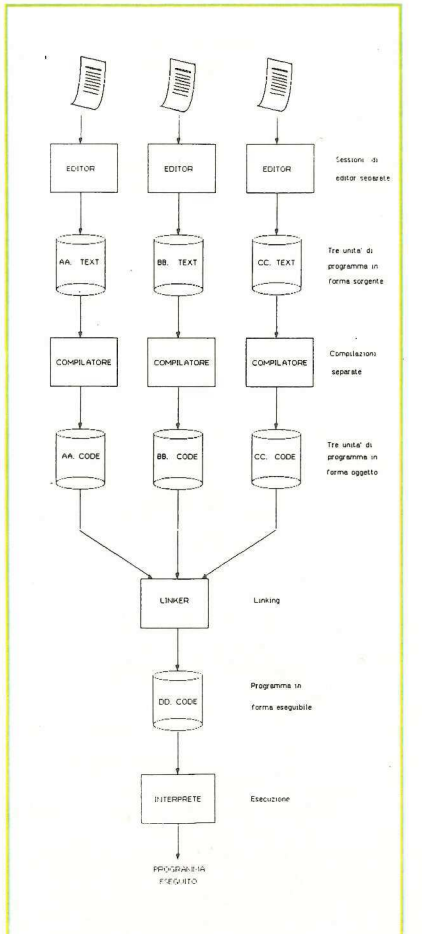

Figura 3. Stesura di un programma in unità separate e linkate.

grammi a pezzi compilati separatamente e poi unificati attraverso il linker (si dice anche linkati). Vedere Figura 3.

# Il Pascal ha un formato libero

Parliamo ora di lessico. Perché in Basic si scrive tutto ben allineato e in Pascal è tutto disordinato?

In Pascal esistono dei simboli e dei separatori. I simboli sono per esempio le parole, i numeri, i punti e virgola, il due punti uguale, ...

I separatori sono soltanto il blank (spazio bianco) e l'a capo.

La regola è la seguente:

1) è obbligatoria la presenza di almeno un separatore fra due parole o fra una parola e un numero (definiremo più avanti il significato di parola; per ora attribuiamogli il significato più intuitivo):

2) può esserci un numero arbitrario di separatori fra due simboli consecutivi. Vediamo subito degli esempi: secondo voi è lecito scrivere la seguente frase?

IF  $A > = 10$  THEN  $X := X + 1$ ;

Certamente: infatti fra la parola IF e la parola A vi è un blank, come fra la parola THEN e la parola X.

Non compare invece il blank fra il 10 e il THEN, ma ciò è lecito; infatti, 10 non è una parola quindi non va necessariamente separata dal THEN. Vediamo un altro esempio corretto:

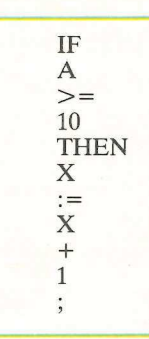

Qui compare un a capo dopo ogni simbolo: del tutto lecito. Ancora:

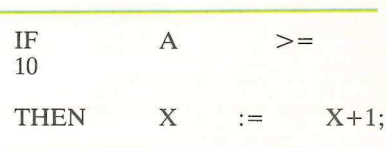

Quanti blanks! Beh, la regola dice che possiamo usare quanti separatori vogliamo.

Ecco ora alcuni esempi errati:

 $IFA>=10$  THEN  $X:=X+1$ ;

L'errore sta nella mancanza del blank fra IF e A: in questo caso il compilatore prenderebbe in considerazione la parola IFA e darebbe un messaggio del tipo «IFA is an unknown identifier» (identificatore sconosciuto).

Lo stesso vale se omettiamo il blank fra THEN e X: in questo caso verrebbe considerata THENX come un'unica parola.

Altro esempio errato:

IF  $A > = 10$  TH EN  $X := X + 1$ ;

L'errore è il blank inserito in THEN: il compilatore crederebbe che TH e EN siano due parole separate e le segnalerebbe.

Ancora:

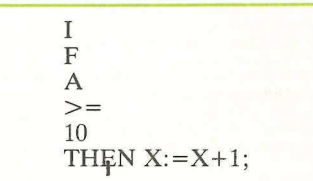

Qui siamo andati a capo nel bel mezzo della parola IF.

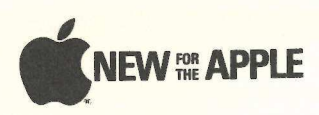

® INTERFACCIA PARALLELA GRAFICA PER STAMPANTE LOW COST<br>® INTERFACCIA PARALLELA SUPER PRINT MASTER III incluso cavo 2 mt. sofi<br>ware, buffer 256 k, ecc. (speicare stampante da abbinare)<br>® SUPER PRINT MASTER PER STAMPANTE A C

\* TELERASTER SCHEDA INTERFACCIA PER TELECAMERA (Software di abbi-

namento: GRAFPAK cod. 300)<br>• SCHEDA 16 KILOBYTES MEMORY CARD (PASCAL)

\* SINGOLO DRIVE 5" 1/4 140 K<br>\* SINGOLO DRIVE 5" 1/4 140 K SLIM<br>\* DOPPIO CONTROLLER PER DRIVE 5" e SLIM<br>\* DOPPIO DRIVE 80/35 SLIM DOPPIA DENSITÀ, CAPACITÀ TOTALE 655.360 B

incluso alimentatore switching e doppio controller \* SOFTWARE PER OPERARE IN PASCAL E CPIM per unità Doppio Drive 80/35

\* DOPPIO DRIVE BOXS SLIM DOPPIA DENSITA, DOPPIA FACCIA capacità (IGIB)<br>\* 3. Megabytes<br>\* 0.2 Megabytes<br>\* 0.0 MILIONI DI PUNTI - SOFTWARE INCLUSO<br>\* 0.0 MILIONI DI PUNTI - SOFTWARE INCLUSO<br>\* PROGRAMMATORE DI EPROM, che includ

e Control Apple Thomas International Control of the Control of the Control of SCHEDA ESPANSIONE 128 K<br>
CONVERTITORE ANALOGICO DIGITALE A 12 BIT. 4 CANALI DI INPUT E 4 CON<br>
CONVERTITORE ANALOGICO DIGITALE A 12 BIT. 4 CANALI

≈ CONVERTITORE ANALOGICO DIGITALE A 13 BIT, 4 CANALI DI INPUT E 4 CON<br>TATTI DI RELAIS CON OROLOGIO CALENDARIO<br>■ CONVERTITORE A/D A 12 BIT GUADAGNO PROGRAMMABILE, 2 CANALI IN<br>PUT DIFFERENZIALI, AMPLIFICATORE A GUADAGNO PRO MENTE DIFFERENZIALI, AMPLIFICATORE CON GUADAGNO PROGRAMMABI-

. SCHEDA 80 COLONNE " SCREEN MASTER" COMPATIBILE CON TUTTI I LIN-• SCHEDA 80 COLONNE" "SCREEN MASTER" COMPATIBILE CON TUTTI LUM<br>GUAGGI BASIC, PASCAL, CPM, FORTRAND, APPLE WRITER, VISICALC, ECC.<br>2 CAVI E CONNETORE - ALMINENTATORE - mOL. 18 K CENTRONICS TO CEN<br>2 CAVI E CONNETORE - ALMINE

- 
- 
- 
- SCHEDA VGP VECTOR GRAPHIC PROCESSOR RISOLUZIONE 512 x 512 PIXEL<br>2 PAGINE DI MEMORIA (monocromatica)<br>● SCHEDA VGP 64 8 COLORI INCLUSO HOST ADAPTOR
- 
- ° SCHEDA VGP 64 64 COLORI INCLUSO HOST ADAPTOR \* SCHEDA VGP 64 4096 COLORI INCLUSO HOST ADAPTOR e OPZIONE PER VGP 64 EXTERNAL SYNC INPUT
- 
- 
- 
- 
- SOFTWARE DI UTILITIES PER VGP MONICROMATICA<br>• SOFTWARE DI UTILITIES PER VGP 64 COLORI<br>• SOFTWARE CAPITOL 3 D VISUALISATION<br>• SCH'EDA OROLOGIO CALENDARIO INCLUSI DISPLAY PER KIT <del>cod. 2</del>70<br>• SCH'EDA OROLOGIO CALENDARIO I OTT. 83

e PIASTRA CPU 48 K MEMORIA RAM MICROPROCESSORE 6502<br>■ KASTIERA ALFANUMERICA CON PAD NUMERICO ERPEAT AUTOMATICO SU<br>TUTTI I TASTI USCITA ASCII 8 BIT<br>● ALMENTATORE + 5 – 5 V, + 12 – 12V, CON FILTRI ANTIDISTURBO TENSIO-<br>DE AL

DA IN COMMERCIO<br>\* SCHEDA WILD CARD PER DUPLICAZIONE DISCHETTI PROTETTI

∙ GENERATORE DI PATTERN PER DEMO STAMPANTI, PLOTTERS, ECC. IDEA-<br>LE PER COMPUTER SHOP E FIERE - DA 1 A 4 K EPROM<br>◆ TELECAMERA PROFESSIONALE per SCHEDA TELERASTER ALIM. 220 V. CON<br>OBIETTIVO 16 MM. CON DIAFRAMMA

- ≈ SYMBFILE HARD DISK WINCHESTER 5 M. BYTE<br>≈ SYMBFILE HARD DISK WINCHESTER 10 M. BYTE<br>≈ SYMBFILE HARD DISK WINCHESTER 20 M. BYTE
- e SYMBSTORE TAPE STREAMING BACK-UP 10 M. BYTE
- 
- 
- ® MONITOR FOSFORI VERDI RACK METALLICO 9"<br>® MONITOR FOSFORI VERDI RACK METALLICO 12"<br>® MONITOR COLORI BARCO INCLUSA SCHEDA INTERFACCIA COLORE<br>® PLOTTER WATANABE 6 PENNE FORMATO A 3
- JOYSTICK CON CAVO DI I/O GAME E DUE INTERRUTTORI

## STAMPANTI OKI SERIE MICROLINE

● ML 80 (80 cps - 80 ci) SEMIGRAFICA FRIZ. + P. FEED + RULLO PARALLELA<br>● ML 82/A (120 cps - 80 ci) SEMIGRAFICA FRIZ. + P. FEED PARALLELA + RS 232 1200 BAUD

® ML 92 (160 cps - 80 cl) GRAFICA - N.L.Q. - FRIZ. + P. FEED PARALLELA<br>® ML 83/A (120. cps - 132 cl) SEMIGR. FRIZ. + TRATTORE PARALLELA + RS<br>232 1200 BAUD

e ML 93 (160 cps - 132 cl\GRAFICA - N.L.Q. - FRIZ + TRATTORE PARALLELA \* ML. 84 (200 cps - 132 ci) GRAFICA 6 N.L.Q. - FRIZ → TRATTORE PARALLELA<br>▲ OPZIONE GRAFICA PER ML 82/A - 83/A INCLUSO MANUALE<br>● INTERFACCIA IEEE 488/OKI

### SOFTWARE PERTEL PER APPLE

\* MINUSCOLE E MAIUSCOLE PER APPLE Il ® EDITOR C.N. SOFTWARE TRANSCODIFICA EIA-150 EDITING DI BANDA PER-FORATA PERF / LETTURA

- e GRAFPAK HARD COPY VIDEO PER STAMPANTI
- ® MAILING LIST (1000 NOMINATIVI PER DISCHETTO)
- ® CALCOLO AREA CON JOYSTICK PER SCHEDA TELERASTER
- \* BIT STICK 1000 POTENTE SOFTWARE GRAFICO INTERATTIVO INCLUSO CON-TROLLER E MANUALI IN ITALIANO
- e SOFTWARE DI'OUTPUT PER PLOTTER WATANABE CALCOMP H.P. \* PACKAGE APPLICATIVO PER ARCHITETTURA
- \* PACKAGE APPLICATIVO PER IDRAULICA
- \* PACKAGE APPLICATIVO PER ELETTRONICA
- \* PACKAGE APPLICATIVO PER CHIMICA

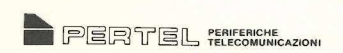

TORINO - VIA ORMEA, 99 — TEL. 011 / 655.865 CONDIZIONI PARTICOLARI PER DEALERS E HOBBISTI

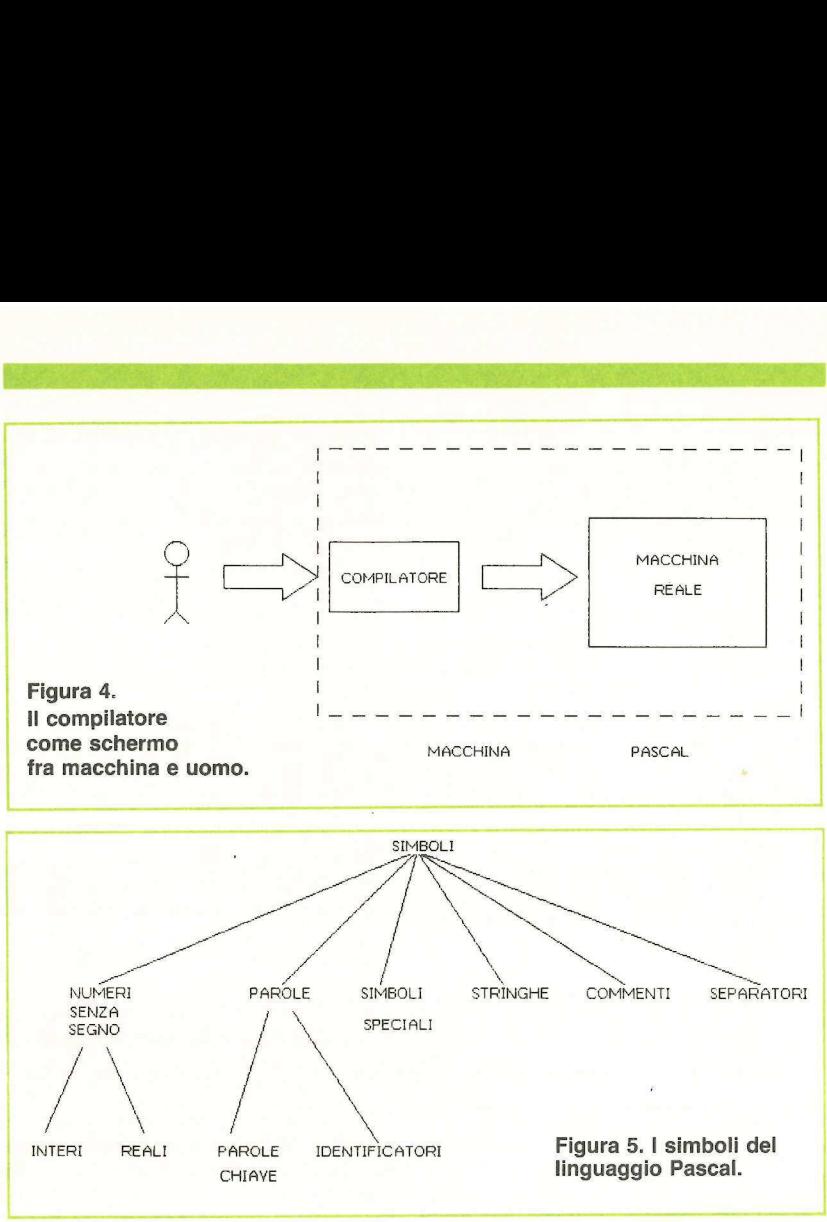

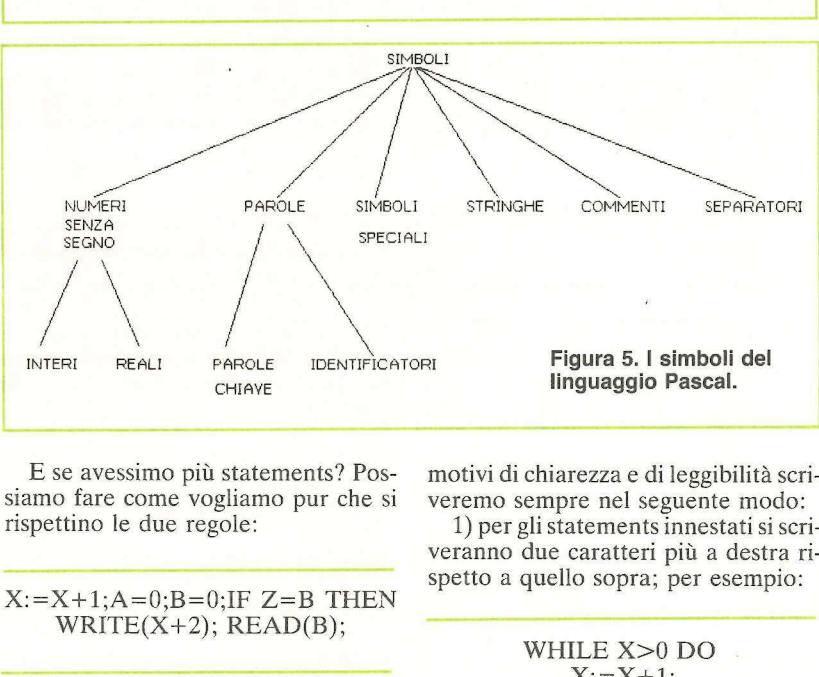

E se avessimo più statements? Possiamo fare come vogliamo pur che si rispettino le due regole:

## $X:=X+1; A=0; B=0; IF Z=B$  THEN  $WRITE(X+2); READ(B);$

Questa sequenza di statements è perfettamente corretta: vi sono cinque statements in sequenza, separati da un punto e virgola e compare il minimo numero necessario di blanks. E per gli statements innestati, è obbligatorio scriverli un po' più a destra? No ovviamente: è più leggibile ma non è affatto obbligatorio. Si può tranquillamente scrivere in questo modo:  $X:-X+1,A-0,B-$ <br>WRITE(X+2<br>Ouesta sequent<br>perfettamente correstatements in sequent<br>perfettamente in sequent<br>numero necessario<br>statements innest<br>scriverli un po' più<br>mente: è più leggib<br>obbligatorio. Si pu<br>scrivere in questo

PROGRAM AMELIA :VAR X: INTEGER; BEGIN x READ ( ) :REPEAT IF  $X>0$ THEN BEGIN  $X:=X+1$ Statements innest:<br>
scriverli un po' più<br>
mente: è più leggib<br>
obbligatorio. Si pr<br>
scrivere in questo<br>
scrivere in questo<br>
xivar x:<br>
PROGRAM<br>
XIXIX<br>
REPEAT<br>
THEN<br>
ERD:UNTIL X = 0EI<br>
X:=X+1<br>
END:UNTIL X = 0EI  $END$ ; UNTIL  $X = 0$ END.

Riuscite a capire la logica di questo programma? Stabiliamo una convenzione: nonostante l'estrema libertà nella stesura di un programma, per

motivi di chiarezza e di leggibilità scriveremo sempre nel seguente modo:

1) per gli statements innestati si scriveranno due caratteri più a destra ri spetto a quello sopra; per esempio: Figura<br>
Inguad<br>
Inguad<br>
motivi di chiarezza<br>
veremo sempre ne<br>
1) per gli statem<br>
veranno due carat<br>
spetto a quello so<br>
WHILE<br>
X:

# WHILE X>0 DO  $X: = X + 1;$

2) se un BEGIN serve a concatenare gli statements interni a uno statement di controllo, lo si scriverà senza andare a capo; il relativo END si scriverà allineato con lo statement di controllo: 1) per gli statement<br>veranno due carat<br>spetto a quello sop<br>WHILE :<br> $X :=$ <br>2) se un BEGIN :<br>2) se un BEGIN :<br>di controllo, lo si sc<br>a capo ; il relativo E<br>neato con lo statement

WHILE X>0 DO BEGIN  $X = X + 1$ ; WRITE(X) END; IF A=5 THEN BEGIN  $K:=3$ : READ(Z) END ELSE BEGIN  $K:=1$ ; WRITE(Z) ead con to state<br>
WHILE X>C<br>
X:=X+1<br>
WRITE<br>
END;<br>
IF A=5 THE<br>
K:=3;<br>
READ(7<br>
END ELSE 1<br>
K:=1;<br>
WRITE(<br>
END,<br>
END;<br>
NITE( END;

3) se una sequenza di statements è logicamente connessa, si eviti di andare a capo:

 $A:=0; B:=0; C:=0;$ IF A=Z THEN BEGIN  $A:=1;B:=1;C:=1$ A:=0;B:=0<br>IF A=Z TH<br>A:=1;B<br>END; END;

Sembrano consigli inutili, però, quando il vostro programma raggiungerà le 5000 linee e vi saranno innestamenti fino al decimo livello, capirete l'importanza di aver scritto con ordine fin dall'inizio, specie quando dovrete scovare un errore. Inoltre, seguendo questi consigli, riuscirete a mantenere una certa corrispondenza ottica fra il programma e il relativo flow-chart, come potete vedere nelle figure 4 e 5 della puntata precedente. Imparerete presto ad abbandonare i flow-charts e a programmare direttamente in Pascal. questi consigli,<br>
una certa corris<br>
programma e il me<br>
me potete vedd<br>
della puntata pr<br>
presto ad abban<br>
a programma<br>
Pascal.<br>
Andiamo ora<br>
e vediamo quali<br>
scal e cosa vuol<br>
esistono 6 tipi di<br>
ra 5).<br>
1) numeri (se<br>
2)

Andiamo ora un po' più sul tecnico, e vediamo quali sono i simboli del Pascal e cosa vuol dire parola. In Pascal esistono 6 tipi di simboli (vedere Figura 5).

- 1) numeri (senza segno)
- 2) parole
- 3) simboli speciali
- 4) stringhe

{\*Questo e' un commento\*}

PROGRAM AMELIA; (\*Bel nome per un programmal\*) VAR X: INTEGER; **BEGIN** {\* Inizio parte Istruzioni \*}

READ (X); REFEAT (\* UNTIL X=0 \*} X:= X-1+{\*Comrnento dentro una espressionel\*)3. WRITE (i\*Anche quì c'e' un commenta\*)X) UNTIL X=0; (\*Un comrnento puo' andare a capo\*ì WHILE X<5 DO BEGIN  $X:=X+3;$  $READ (X)$ IF X<3 THEN BEGIN  $X:=X-1$ : WRITE (X) END ({\*1F\*) 2) parole<br>
3) simboli speciali<br>
4) stringhe<br>  $e^x$  un commento\*)<br>
AM AMELIA; (\*Eel nome per un programmal\*)<br>
(\* Inizio parte istruzioni \*)<br>
(\* Inizio parte istruzioni \*)<br>
X:= X-1+(\*Commento entro una espressione!\*)3;<br>
X:= EAD (X)<br>
EAD (X)<br>
X= X=1+(\*Commento dentro una espressione!\*)3;<br>
X= X=1+(\*Commento dentro una espressione!\*)3;<br>
WRITE ((\*Anche qui c'e' un commento\*)X)<br>
MNTIL X=0; (\*Un commento puo' andare<br>
x=x+3;<br>
READ (X);<br>
IF X<3 THEN (: INTEGER)<br>
(\* Inizio parte istruzioni \*)<br>
EAD (X);<br>
EPEAT (\* UNTIL X=0 \*)<br>
X=X-1+(\*Commento dentro una espressione)\*)3;<br>
WRITE ((\*Anche qui c'e' un commento\*)X)<br>
MTIL X=0; (\*Un commento puo' andare<br>
(\* Inizio X, 5 DO BEG

END {\*WHILE\*] END [\*PROGRAM\*}]

Figura 6. Esempi di Commenti.

5) commenti

6) separatori

Esiste una differenza fra i numeri interi e i reali. Anche dal punto di vista Figura 6.<br>5) com<br>6) sepa<br>Esiste interie interie interies

 $IF \rightarrow ESPRESSIONE \rightarrow THEN \rightarrow STATEMENT$  $EISE \rightarrow STATEMENT$ 

Figura 7. Carta sintattica dello Statement IF.

sintattico. I numeri interi sono una sequenza di cifre; i numeri reali devono contenere 0 il punto decimale o il simbolo di esponente E (vedere la carta sintattica in Figura 9). Esempi di numeri reali sono: sintattico. I numeri<br>quenza di cifre; i n<br>contenere o il punto<br>bolo di esponente<br>sintattica in **Figura**<br>meri reali sono: sintattico. I numeri<br>quenza di cifre; i n<br>contenere o il punto<br>bolo di esponente<br>sintattica in **Figura**<br>meri reali sono:<br>10.3.<br>0.000<br>242E<br>6000 8E0

10.33 0.0  $1.0E + 3$ 242E-8 6000 8E0

Il simbolo E significa «per 10 alla». Per esempio, 1.0E+3 significa 1000, cioè uno virgola zero per dieci alla terza. Attenzione: un numero reale è un simbolo, quindi non mettetevi dei blanks in mezzo. (Esempio di errore:  $1.0 E+3$ .

Dagli esempi precedenti si può desumere che: 1) il punto o la E non sono obbligatori; ma è obbligatorio che ci sia almeno uno dei due; 2) il segno dopo la E non è obbligatorio; 3) gli zeri hanno l'usuale significato: 1.0 è equivalente a 0001.0 oppure a 1.000; 4) i numeri reali sono differenti dai numeri interi sia dal punto di vista del calcolo che dal punto di vista dell'occupazione di memoria. Fate attenzione, dunque: 1.0 è diverso da 1; 5) è obbligatoria almeno una cifra prima del punto e almeno una dopo. (Esempi di errore: 1. oppure .1). dopo la E non è c<br>
zeri hanno l'usuale<br>
equivalente a 0001<br>
4) i numeri reali s<br>
1) i numeri reali s<br>
dialcolo che dal pun<br>
upazione di memo<br>
e, dunque: 1.0 è<br>
bbbligatoria almeno<br>
el punto e almeno<br>
Le parole si divid<br>
ve

Le parole si dividono in parole chiave e identificatori. Le parole chiave sono: el punto e almeno<br>pi di errore: 1. opp<br>Le parole si divid<br>ve e identificatori.<br>Sono:<br>FREALE REPE<br>REPE ROD END<br>UNTI

un manuale. Il loro significato è fisso e Andate a vedere la lista completa su non possono essere usate per dare il nome, per esempio, ad una variabile. Gli identificatori sono i nomi che noi Gli identificatori sono i nomi che noi<br>diamo alle nostre variabili, al pro-<br>gramma, alle procedure, ecc. Sono gramma, alle procedure, ecc. Sono

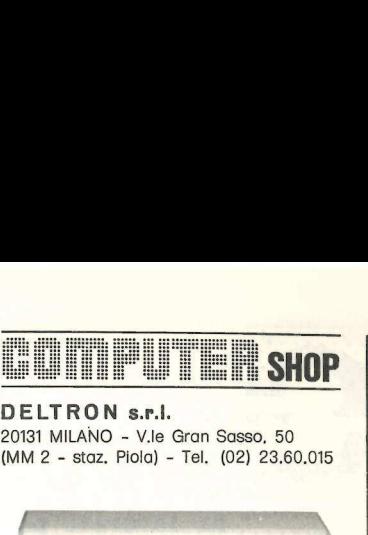

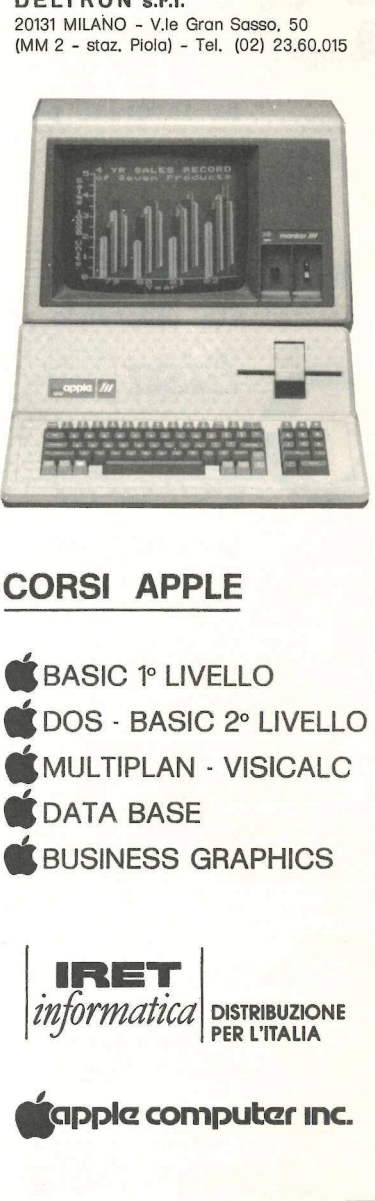

SE SIETE INTERESSATI A RICEVERE NOTIZIE PIÙ DETTAGLIATE SU N.S. CORSI COMPILATE E SPEDITE QUESTO TAGLIANDO A:

# | COMPUTER SHOP

VIALE GRAN SASSO, 50 | 20131 MILANO

Cognome Nome Ditta<br>
Via<br>
Via<br>
Cap.<br>
Tel.<br>
— — — — — Città.

65

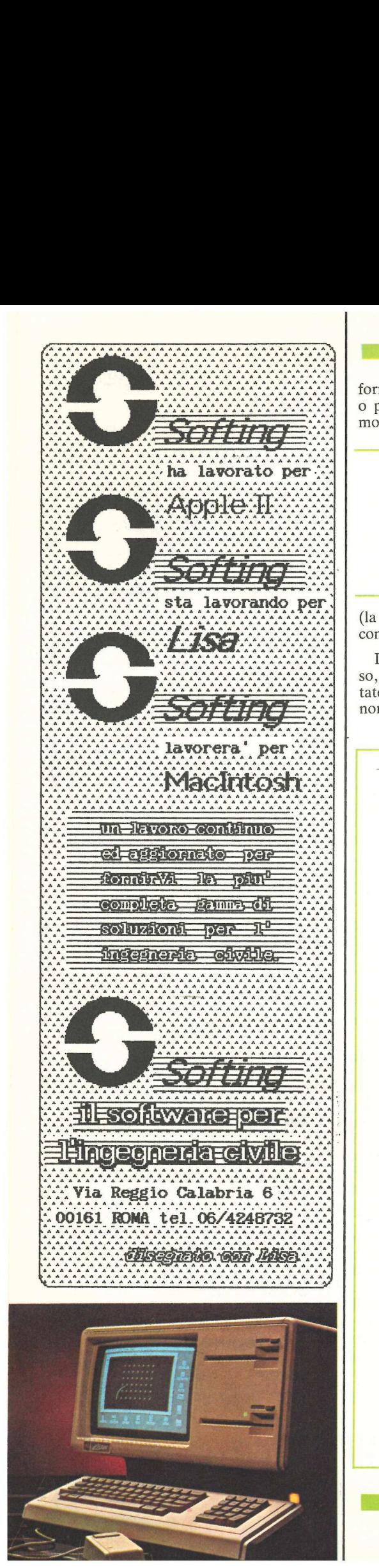

formate da una lettera seguita da zero o più lettere o più cifre, in questo modo: 

AMELIA PIPPO **CONTATORE** A B C12 Formate da una let<br>
o più lettere o p<br>
modo:<br>
AMEL<br>
PIPPO<br>
CONTA<br>
A<br>
B<br>
C12

(la carta sintattica di un identificatore compare in Figura 9).

Il loro significato può non essere fisso, come si vedrà nelle prossime puntate. Un identificatore può essere il nome di una certa variabile in un conformate da una lettera seguita da zero<br>
o più lettere o più cifre, in questo<br>
modo:<br> **AMELIA**<br>
PIPPO<br>
CONTATORE<br>
A<br>
B<br>
C12<br>
......<br>
(la carta sintattica di un identificatore<br>
compare in Figura 9).<br>
Il loro significato può

testo e il nome di qualcos'altro in un altro punto del programma.

Si fa osservare che esistono alcuni identificatori predefiniti, cioè disponibili anche se non sono definiti esplici testo e il nome di<br>altro punto del pr<br>Si fa osservare<br>identificatori pred<br>bili anche se non s<br>tamente nel nostr tamente nel nostro programma: Festo e il nome di<br>altro punto del pr<br>Si fa osservare<br>identificatori pred<br>bili anche se non s<br>tamente nel nostr<br>INTE<br>REAL<br>WRIT<br>REAL<br>REAL

INTEGER REAL WRITE READ READLN

Anche in questo caso, occorre consultare i manuali per i dettagli.

Ecco ora i simboli speciali: sono tutti i vari simboli di interpunzione come la parentesi, etc:

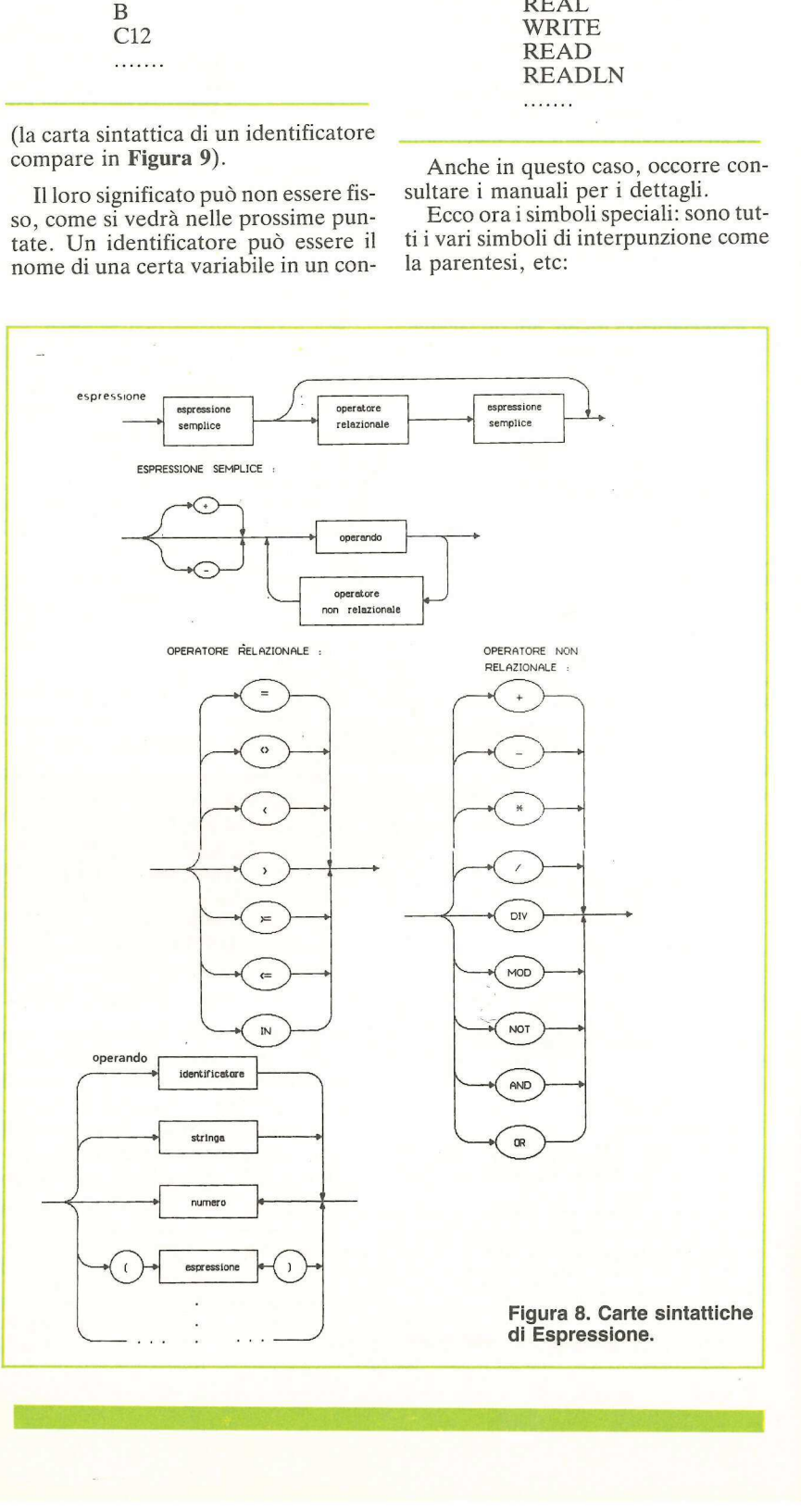

- + più
- meno
- \* per
- = uguale > maggiore
- < minore
- 
- >= maggiore o uguale  $\leq$  = minore o uguale

<> diverso

- (parentesi tonda aperta
- ) parentesi tonda chiusa
- parentesi quadra aperta
- parentesi quadra chiusa
- := assegnamento
- : due punti
- .. doppio punto
- ; punto e virgola altro.

Attenzione: trattandosi di simboli, non si possono inserire blanks al loro interno. Per esempio := è il simbolo di assegnamento mentre : = sono due simboli, il due punti e l'uguale. Ancora,  $\langle \rangle$  è il diverso da, mentre  $\langle \rangle$ sono due simboli, il minore e il maggiore. .. doppio punto<br>
; punto e virgola<br>
altro.<br>
Attenzione: trat<br>
non si possono insenterno. Per esemp<br>
assegnamento men<br>
simboli, il due punta,<br>
ra, < > è il divers<br>
sono due simboli,<br>
giore.<br>
Occupiamoci o<br>
Una stringa è un Attenzione: trat<br>non si possono inser<br>interno. Per esemp<br>sisegnamento mer<br>sismboli, il due punt<br>ra,  $\langle \rangle$  è il divers<br>sono due simboli,<br>giore.<br>Occupiamoci o<br>Una stringa è una s<br>ri fra apici:<br>INSERISCI IL NU<br><RETURN>'

Occupiamoci ora delle stringhe. Una stringa è una sequenza di caratteri fra apici:

## "INSERISCI IL NUMERO E BATTI <RETURN>'

Nelle stringhe i blanks non fungono da separatori, ma sono parte della stringa. Una stringa non può andare a capo. Per rappresentare il carattere apice all'interno di una stringa, bisogna ripeterlo due volte senza blanks in mezzo. Così: Una stringa è una se<br>i fra apici:<br>CRETURN>'<br>CRETURN>'<br>Melle stringhe i b<br>la separatori, ma<br>tringa. Una stringa<br>apo. Per rapprese<br>iniera di'interno di<br>pice all'interno di<br>ne zone.<br>Next apical die volume apical due volume. Nelle stringhe i b<br>da separatori, ma<br>stringa. Una stringa<br>capo. Per rappress<br>apice all'interno di<br>mezzo. Così:<br>TERRORE: LA SPENTA.'<br>TERRORE: LA SPENTA.'<br>IL RISULTATO |<br>""E" UN APICE'

### 'ERRORE: LA STAMPANTE E" SPENTA. "IL RISULTATO E'" '" E" UN APICE' n

I commenti sono delle frasi inserite nel programma orientate al lettore e non al calcolatore. I commenti non vengono affatto considerati dal compilatore: è come se non ci fossero. Possono comparire dovunque nel programma e fungono da separatore. Un commento è delimitato da una parentesi tonda e asterisco. Esempi compaiono in Figura 6.

# Come fare per ricordare tutto?

Chi si è avvicinato per la prima volta al Pascal penserà che tutte queste no-

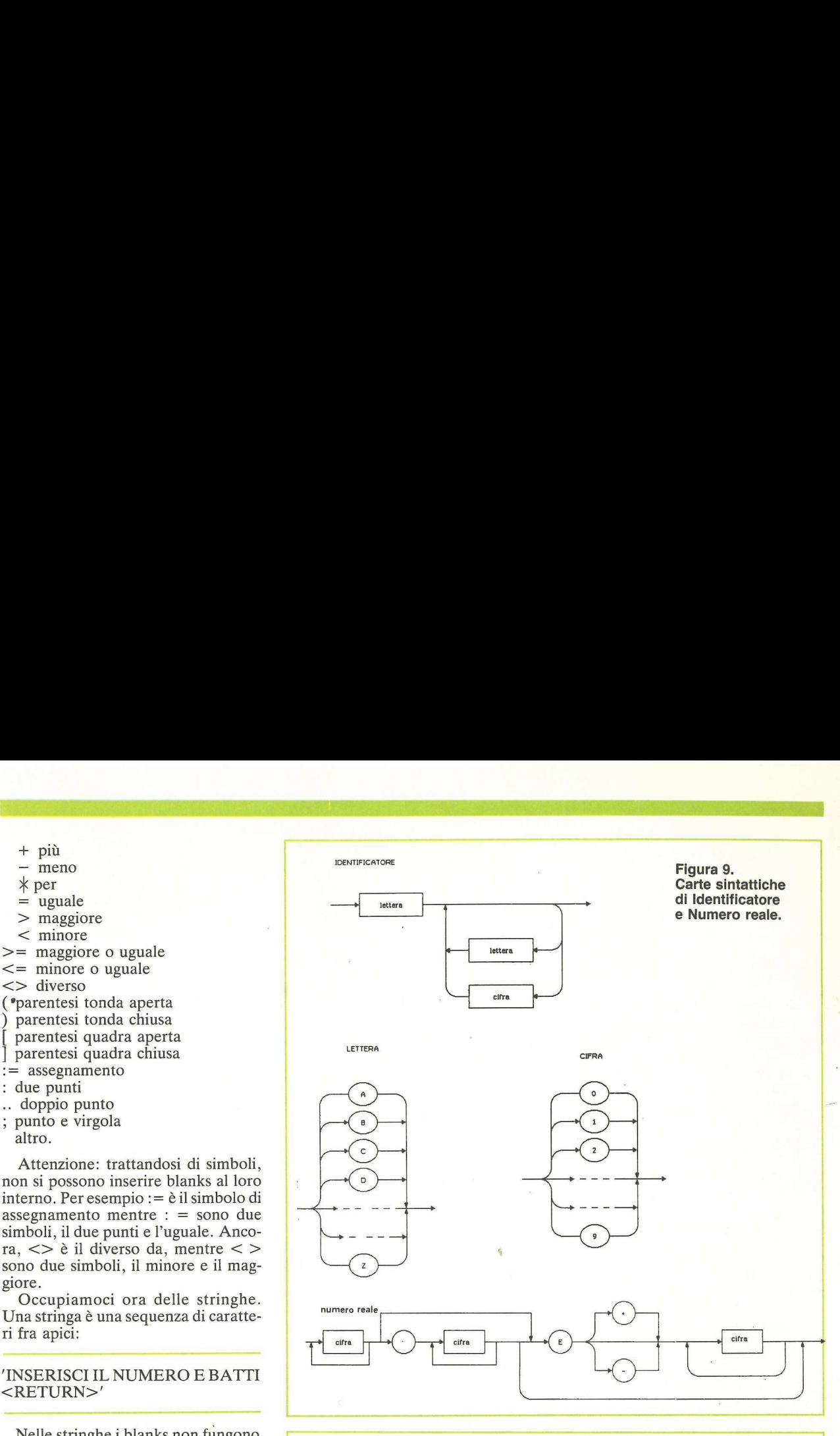

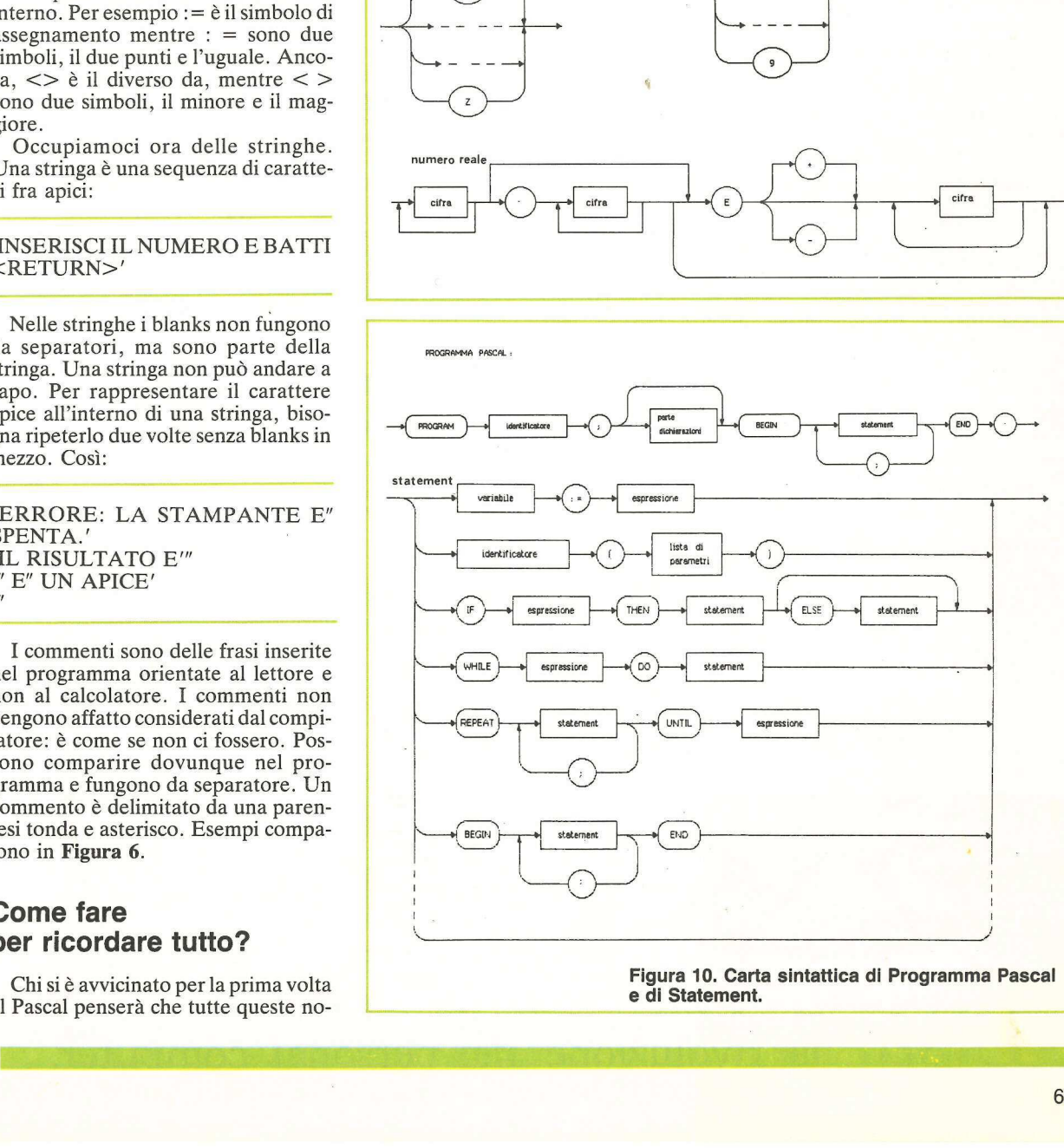

Figura 10. Carta sintattica di Programma Pascal e di Statement.

J

zioni sparate a raffica verranno presto dimenticate. È vero. Nemmeno i più esperti riescono a ricordarsi tutti i particolari di un linguaggio artificiale (cioè di programmazione, in contrapposizione ai linguaggi naturali quali l'Italiano, l'Inglese, il Latino, il Giapponese...). Sono stati inventati, per l'occasione, degli speciali diagrammi riassuntivi che descrivono in maniera facile e immediata il lessico e la sintassi di un linguaggio (artificiale): si chiamano carte sintattiche. zioni sparate a raffica verranno presto seguire o un ramo esperti riescono a ricordarsi tutti i parseriano e principale proba esperti riescono a ricordarsi tutti i par-<br>
generti riescono a ricordarsi tutti i par-<br>
dei col dimenticare. Le vero. Nemmeno i pui<br>
esperti riescono a ricordarsi tutti i par-<br>
dicolari di un linguaggio artificiale può e<br>
(cioè di programmazione, in contrap-<br>
sempericari di un linguaggio artificiale può e<br>
prosizione

In Figura 7 appare la carta sintattica dello statement IF. Questa carta dice che lo statement IF deve essere formato dalla parola IF seguita da una espressione, seguita da THEN, seguita o da nulla, o da ELSE e uno statement. Forse avrete già capito il significato delle frecce e degli scatolotti, comunque val la pena di rivederlo:

®© ciò che compare negli ovali deve comparire nel programma così com'è; ® ciò che compare nei rettangoli è un rimando a un'altra carta sintattica. Per esempio, «espressione» significa che lì va sostituita la carta sintattica che si chiama espressione (vedere Figura 8); ® il percorso denotato dalle frecce indica un costrutto corretto di simboli; quando una freccia si divide si può

seguire o un ramo o l'altro.

Osserviamo per esempio la Figura 8: cosa dice? Dice che una espressione può essere formata da una espressione semplice, seguita eventualmente (la freccia si divide) da un operatore relazionale e da un'altra espressione semplice. Vediamo ora l'operatore relazionale: è formato da uno dei simboli che compaiono dentro gli ovali (=,  $\langle \rangle, \langle \rangle, \dots).$ published commata<br>served commata<br>freccia si divide) da<br>freccia si divide) da<br>zionale e da un'altr<br>plice. Vediamo or<br>zionale: è formato<br>che compaiono de<br> $\langle \rangle, \langle \rangle, \ldots$ .<br>L'espressione served poi da un operando<br>anche più ope zionale e da un'altr<br>plice. Vediamo or<br>zionale: è formato<br>che compaiono de<br><br>∠>, <, ....).<br>L'espressione ser<br>mata da un eventu<br>poi da un operando<br>anche più operando<br>operatore non rela<br>Ecco un esemp<br>errata:<br><br>A>S

L'espressione semplice invece è formata da un eventuale segno  $+$  o  $-$  e poi da un operando. Ci possono essere anche più operandi, separati da un operatore non relazionale.

Ecco un esempio di espressione errata:

### $A > 3 = B$

Per verificare se questa è un'espressione corretta occorre controllare se corrisponde a un possibile cammino in Figura 8. Consideriamo il simbolo A e partiamo da espressione. C'è un rimando a espressione semplice, andiamo giù a espressione semplice. Qui risulta che ci deve essere o un + o un o un operando. Noi abbiamo una A, quindi vediamo se A può essere un

operando: scendiamo a operando e troviamo identificatore. Andiamo in Figura 9 e vediamo che un identificatore può essere formato da una sola A; quindi fin qui tutto bene.

L'identificatore è terminato, quindi torniamo a operando. Anche questo è terminato, quindi torniamo a espressione semplice. Ora vediamo: il prossimo simbolo è un  $>$ , che non è un operatore non relazionale. Quindi usciamo anche da espressione semplice e torniamo in espressione. Da qui entriamo in operatore relazionale e vediamo che > è un possibile simbolo: anche fin qui è tutto corretto. Ora abbiamo un 3 e bisogna verificare se questa è una espressione semplice. Scendiamo giù fino a operando e vediamo che compare numero, quindi anche 3 è corretto. Ora abbiamo un =: esso non è un operatore non relazionale, quindi siamo costretti a uscire da espressione semplice e ciò ci costringe ad uscire anche da espressione. Il simbolo non ha trovato collocazione seguendo i percorsi di espressione: quella non era una espressione. Se invece ci fossimo imbattuti in A>3, questa sarebbe stata una espressione.

Molto interessante la carta sintatti ca di numero reale in Figura 9: analiz-

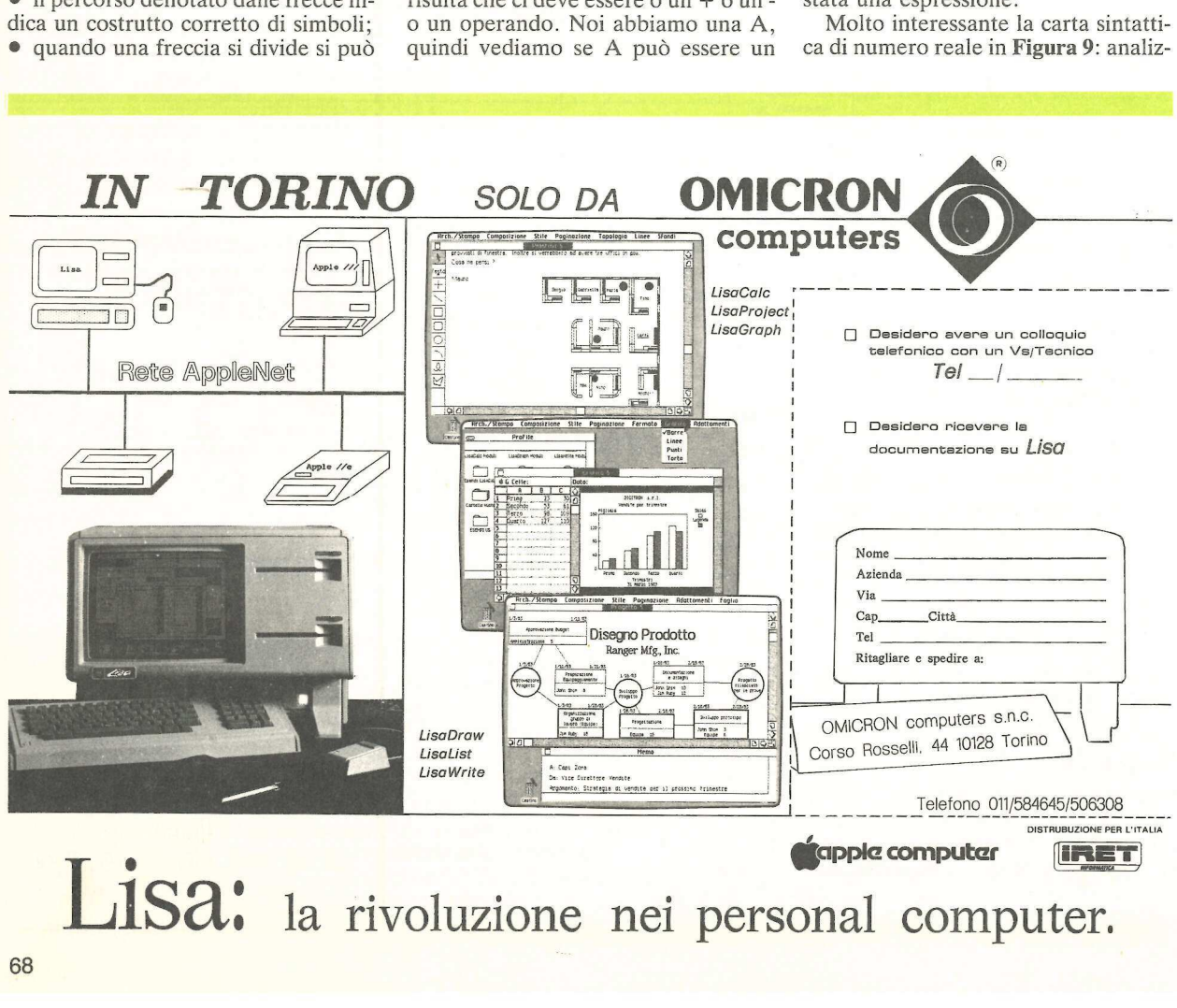

Figura 11. Stampa di un grafico.

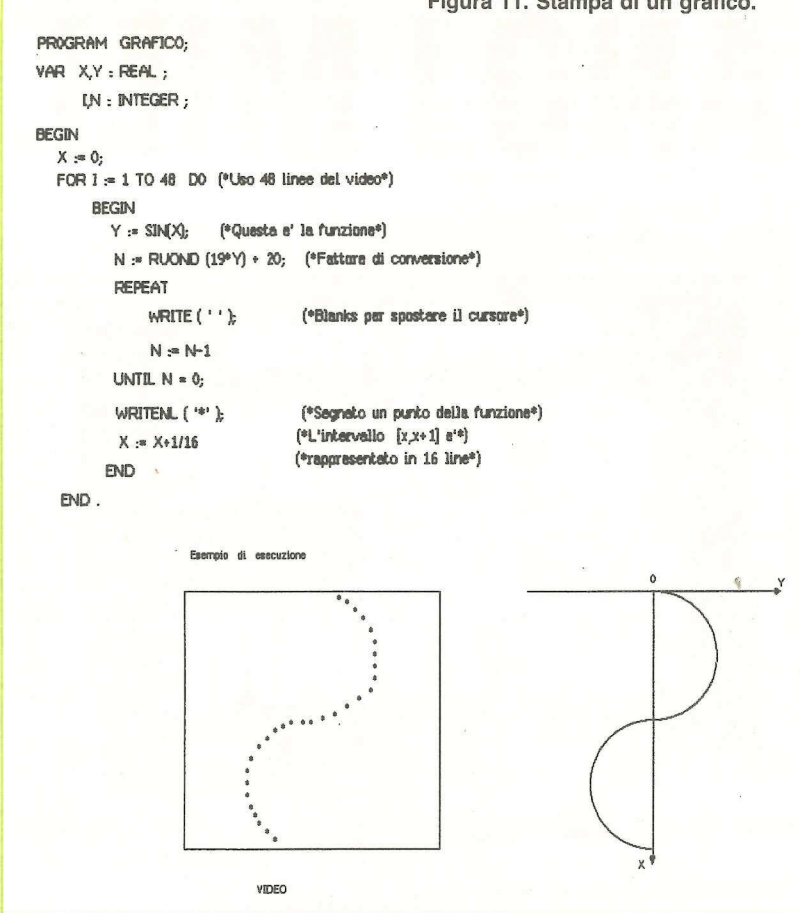

zatela bene, vedrete che riassume tut to quello che è stato detto qualche pagina addietro a proposito dei numeri reali.

In Figura 10 vediamo una carta sintattica fondamentale per il Pascal: nientemeno che la carta dell'intero programma e quella dello statement. Osservate bene. All'interno di statement compare a sua volta un rimando a statement: il Pascal è un linguaggio ricorsivo. to queno che e state<br>gina addietro a pro<br>gina addietro a pro<br>reali.<br>In Figura 10 ved<br>tattica fondament<br>nientemeno che la programma e quel<br>Osservate bene. A<br>ment compare a su<br>a statement: il Pas<br>ricorsivo.<br>Ma non basta: in<br>

Ma non basta: in statement compare un ramo vuoto (quello più in basso). Ciò significa che sono leciti statements di questo tipo:

IF A>0 THEN ELSE; REPEAT UNTIL  $X=1$ : WHILE  $Z \ll 3$  DO; ment compare a su<br>
a statement: il Pas<br>
ricorsivo.<br>
Ma non basta: in<br>
re un ramo vuoto (c<br>
Ciò significa che so<br>
di questo tipo:<br>
IF A>0 TI<br>
ELSE;<br>
REPEAT<br>
UNTIL X-<br>
WHILE Z. <del>............</del><br>,,,,,,,,,,,

Divertente, vero? Senza dubbio, però è arrivato il momento di prendere in mano un bel manuale (il migliore

è quello autentico di N. Wirth) e divertirsi a guardare le carte sintattiche complete del Pascal. Non imparatele a memoria: non serve a niente. L'importante è averle sottomano mentre si programma e saperle leggere bene.

# Un problema da risolvere

E ora un esercizio. In Figura 11 compare un programmino che stampa il grafico della funzione  $y = \text{sen}(x)$ . Osserviamo la dichiarazione di due variabili reali, X e Y, e di due variabili intere, I e N. Notiamo anche la funzione predefinita ROUND che converte un valore reale in uno intero, arrotondando. A voi scoprire la logica del programma. In ogni caso tenete presente che il grafico viene rappresentato con l'asse delle ascisse verticale e quello delle ordinate orizzontale. La funzione viene rappresentata per un intervallo di X che va da zero a tre.

Alessandro Mazzetti 2. Continua

PROFESSIONAL DISK-SUBSYSTEMS Finalmente a disposizione due sottosistemi a dischi floppy ad alta capacità con dimensioni atte a realizzare applicazioni professionali per aziende di medie dimensioni.  $\alpha$  10 : 10 Mb, 8" interfaccia SASI  $\beta$  5:5 Mb,  $5$ <sup>m</sup>/<sub>4</sub>

**datie di realizzare un** espandibili fino a 4 unità. Dischi estraibili. Dotati di opzione multipleport che permette di collegare 4 personal alla stessa bancasistema "multiutente". Dotati di opzione<br>
multipleport che<br>
permette di collega<br>
personal alla stessa<br>
dati e di realizzare u<br>
sistema "multiutente<br>
Nessuna conversion<br>
Software se lavoratu<br>
Apple DOS, Megad<br>
CPM.<br>
Attach sviluppati anche per IB

interfaccia ST 506

TANARO PUBBLICITA' TANARO PUBBLICITA'

Nessuna conversione di Software se lavorate in Apple DOS, Megados o CPM.

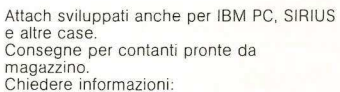

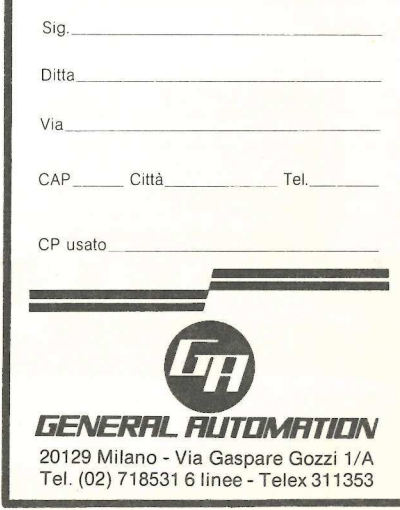

# IN AUTUNNO<br>SBARCANO I MILLE IN AUTUNNO<br>
SBARCANO IMI PANC

SOFTWARE

Quanti programmi per il tuo Apple non conosci ancora? Quali applicazioni potrebbero farti risparmiar tempo e fatica? A settembre escono Le pagine del Software. Ma conviene ordinarle subito.

 Mille programmi. Duecento pagine. Un catalogo completo e aggiornato di tutto il software per Apple disponibile in Italia. Per ogni programma una scheda descrittiva: a cosa serve, a chi è destinato, quanto costa, chi lo vende. E in più, gli indici analitici: per programmi, per area di utenza, per produttore. E gli elenchi dei rivenditori e dei centri di assistenza. E i libri e le riviste utili... Per chi possiede un Apple Le pagine del Software sono uno strumento indispensabile. Per chi non lo possiede ancora, sono una guida per scegliere meglio.

Poi c'è anche il nuovissimo Servizio Lettori, il metodo più comodo per chi desidera ulteriori informazioni su questo o quel programma. Una scheda è inserita nel nuovo volume delle Pagine del Software. Basta staccarla e spuntare i programmi sui quali si vorrebbe saperne di più.

# Ordinale subito. Sarai fra i primi a riceverle. E risparmi

Ritagliare, compilare e spedire a: Editronica Srl, Corso Monforte 39, 20122 Milano.

Desidero, senza aggravio di spese postali, Le pagine del Software. Scelgo la seguente formula: DD Non sono abbonato. Inviatemi l'edizione di settembre delle Pagine del Software a lire 12.000. OD Sono abbonato. Inviatemi l'edizione di settembre delle Pagine del Software a lire 8.000.  $\Box$  Mi abbono ad Applicando ( $\Box$  Rinnovo l'abbonamento). Inviatemi 6 numeri di Applicando il dischetto omaggio ( $\Box$  Tre programmi.  $\Box$  Indice elettronico delle Pagine del Software.) l'edizione Autunno 1984 e l'edizione Primavera 1985 delle Pagine del Software a lire 40.000.

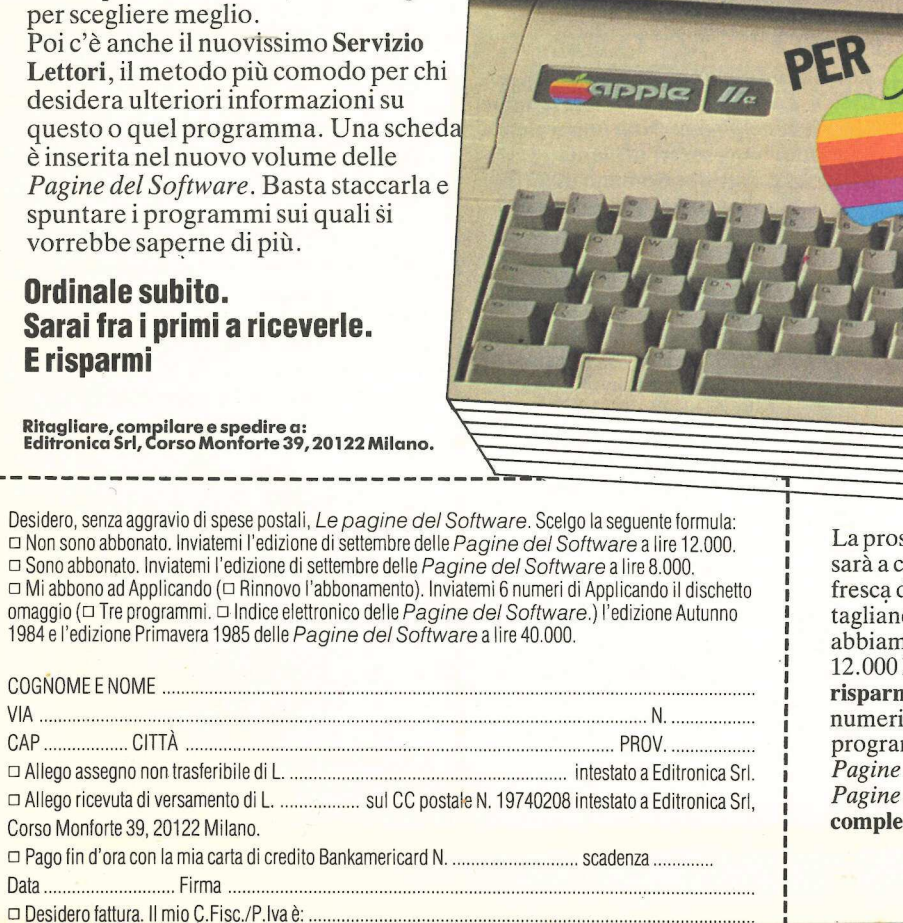

La prossima edizione delle Pagine del Software sarà a casa tua nei primissimi giorni di settembre, fresca di stampa, se compili subito e spedisci il tagliando qui a fianco. Per favorire gli abbonati abbiamo studiato tre possibilità: 1) Non abbonati: 12.000 lire. 2) Abbonati: 8.000 lire, con un risparmio di 4.000 lire. 3) Abbonamento a 6 numeri di Applicando Dischetto omaggio (Tre programmi, oppure l'Indice elettronico delle Pagine del Software) le prossime due edizioni delle Pagine del Software: 40.000 lire, con un risparmio<br>complessivo di 14.000 lire.

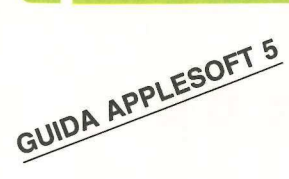

Per semplificare il processo di impaccamento dei record, per recuperare con facilità le informazioni dal dischetto sono utili i file ad accesso casuale. Ecco come si creano, si leggono, si scrivono.

# Quando l'accesso è casuale

uando si programma in Basic<br>molti consigliano di usare le tecniche della programmazione strutturata, e indicano delle subroutine per ottenere la modularità, importante davvero per avere un programma ben strutturato. In questa puntata della guida all'Applesoft, Applicando presenta vari moduli del genere, adatti ad essere impiegati in tutti quei programmi che richiedano file ad accesso casuale. Per praticità i vari listati che corredano l'articolo saranno indicati come moduli. Due di questi possono apparire così come sono in tutti quei programmi che utilizzano file ad accesso casuale. Gli altri servono a semplificare il processo di impaccamento dei dati nei record ad accesso casuale per recuperare quelle informazioni da dischetto in forma utilizzabile.

# Chi ordina i dati sul dischetto

La maggior parte dei programmi davvero utili richiede al computer il trattamento di una quantità ingente di dati. L'esatta natura del trattamento dipende dalla specifica applicazione che viene intrapresa. Per fare un esempio, il trattamento dei dati d'inventario è del tutto diverso da quello delle buste paga. Ma tutti i programmi del genere hanno un elemento in comune. Ciascuno di essi deve memorizzare i dati da trattare e i risultati del trattamento in qualche dispositivo di immagazzinamento permanente, in modo che si possano ricuperare i dati in un momento successivo.

Per quanto sia possibile impiegare le cassette per memorizzare i dati, esse sono per la maggior parte delle utilizzazioni pratiche troppo inefficienti e inaffidabili. Il floppy disk supera entrambi questi problemi.

Molti probabilmente hanno cominciato la loro esperienza di personal computer usando le cassette per memorizzare i dati, per perfezionare alla fine il sistema dotandolo di un drive per i floppy disk. Chi lo ha fatto è rimasto indubbiamente stupito dalla maggior velocità con la quale si potevano estrarre dai dischetti i record. Se poi si hanno due drive, i vantaggi e la velocità sono facilmente immaginabili. Può darsi che qualcuno, che è passato dalle cassette ai floppy disk, utilizzi ancora i file ad accesso sequenziale sui suoi nuovi dischetti. L'accesso sequenziale funzionava bene sulle cassette (che non davano altra scelta) e funziona ancor meglio adesso sui dischetti. E allora perché prendersi il disturbo delle procedure dei file ad accesso casuale?

Ebbene, se si è rimasti soddisfatti dall'accresciuta efficienza quando si è passati dálla memorizzazione su cassetta a quella su dischetto, si sarà ancor più contenti dopo aver trasformato in file ad accesso casuale i propri file dati. Il motivo è molto semplice. Per accedere a un record in modo sequenziale il computer deve leggere tutti i record partendo dall'inizio del file fino a che giunge al record voluto.

Questo perché ciascun record di un file sequenziale può consistere di qualsiasi numero di caratteri, di modo che il computer non ha alcuna possibilità di predire in quale punto esatto del dischetto verrà trovato il record desiderato. Per inserire nel file nuovi record è necessario riscrivere l'intero file. La cancellazione di vecchi record lascia nel file uno spazio vuoto che può essere riempito solo se accade che un nuovo record abbia la stessa lunghezza di quello cancellato.

Invece i record di un file ad accesso casuale hanno sempre la stessa lunghezza, e questa misura viene comunicata al computer perché determini con esattezza dove trovare, per esempio, il record 385 e se sa quanto sia lungo ciascun record. Il computer può trovare quel record quasi immediatamente. Inoltre qualsiasi buco formato nel file dalla cancellazione di record può essere riempito con nuovi record, dato che tutti i record del file hanno una lunghezza tipo. Si può inserire facilmente un nuovo record nel vecchio file semplicemente spostando in su di una posizione di record tutti i record superiori per fare posto al nuovo record.

Il vero vantaggio dell'impiego di un disk drive per la memorizzazione dei dati non sta tanto nella sua maggior velocità quanto piuttosto nella facilità con cui si possono individuare sul dischetto specifici dati. L'utilizzo di file sequenziali annulla questo particolare vantaggio.

# Che cosa è necessario

Il listato 1 (linee 10 e da 9400 a 9470) fornisce le istruzioni di programma per il primo modulo da inserire in un programma ad accesso casuale. Nessun aspetto di questa subroutine sarà cambiato. Ogni programma conterrà questo assieme di istruzioni esattamente come è raffigurato qui.

Questa subroutine dà al computer qualche informazione essenziale sui file ad accesso casuale. La prima cosa che il computer deve sapere è il numero dei file ad accesso casuale che si intendono usare nel programma. Il numero è indicato come elemento Data nella linea 9600. Per esempio se si utilizzeranno nel programma tre disk file ad accesso casuale il programma sambiato. Ogni presede di questo assieme di<br>questo assieme di<br>questo assieme di<br>questa subrouti<br>qualche informazic<br>le ad accesso casu<br>che il computer dev<br>ro dei file ad acce<br>intendono usare r<br>numero è indicato ta nella lin avrà queste linee: The ad accesso casu<br>che il computer dev<br>ro dei file ad accesso casu<br>intendono usare in<br>numero è indicato da nella linea 9600<br>utilizzeranno nel p<br>file ad accesso cas<br>avrà queste linee:<br>9599 REM SPECI<br>CESSO CASUAL<br>9600 DATA

9599 REM SPECIFICHE FILE AC-CESSO CASUALE 9600 DATA 3

La linea 9400 della subroutine del listato 1 legge questo elemento di dati come F. Tutti gli altri dati del programma devono venire dopo la linea 9700, a evitare che interferiscano con gli elementi di dati usati da questa subroutine. La linea 9410 utilizza questo valore per dimensionare quattro matrici. F\$(1) conterrà i nomi di ciascuno

dei file ad accesso casuale. FR\$(1) sarà utilizzata dal programma per contenere tutti i dati del record corrente del file I. FR(1) sarà il numero del record corrente del file I, e  $FL(I)$  sarà la lunghezza di ciascun record contenuto nel file I.

Le linee da 9420 a 9440 formano un loop che viene eseguito ogni volta per ogni file che si intende usare (come indicato dall'istruzione Data della linea 9600). Ogni file deve essere identificato con due elementi di dati. Il primo sarà il nome del file (come apparirà nella lista di Catalog) e il secondo sarà la lunghezza di record per ciascun record di quel file. Può darsi che si voglia dedicare una linea Data separata a ciascun file. In questo caso si potranno avere nel programma queste Le linee da 9420<br>loop che viene esegni file che si initiatato dall'istruz<br>indicato dall'istruz<br>nea 9600). Ogni file<br>ficato con due elem<br>mo sarà il nome de<br>rà nella lista di Ca<br>sarà la lunghezza d<br>record di quel file<br>voglia tre linee Data: ficato con due elen<br>mo sarà il nome de<br>rà nella lista di Ca<br>sarà la lunghezza d<br>record di quel file<br>voglia dedicare una<br>ta a ciascun file. Ir<br>tranno avere nel<br>tre linee Data:<br>9610 DATA NOM<br>9620 DATA NDD<br>9640 DATA COM

## 9610 DATA NOMI, 32 9620 DATA INDIRIZZI, 32 9640 DATA COMMENTI, 64

Con gli elementi Data si dice, in pratica, al computer che il primo file di dati sarà denominato «Nomi» e che ogni record di questo file richiederà 32 byte. Il file numero due sarà intitolato «Indirizzi» e avrà record che occuperanno 32 byte. Il file numero tre si chiamerà «Commenti» e avrà record che conterranno 64 byte.

Le linee 9450 e 9460 definiscono tre costanti stringa che saranno utilizzate dalla subroutine presentata nel listato 2. Le variabili usate per queste costanti sono D\$ e DB (I). Attenzione: non devono essere usate in altri punti del programma. Ecco ora come si stabilisce la lunghezza dei record dei file. E

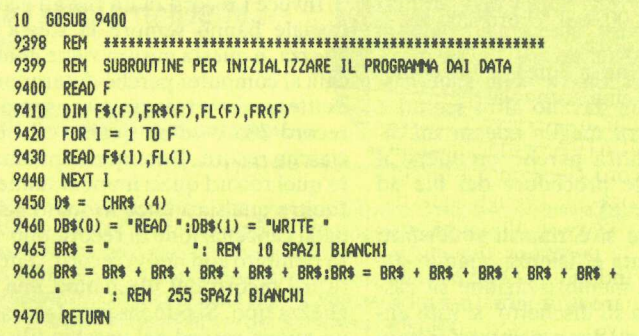

Listato 1. Questo listato è un modulo generalizzato da usare in qualsiasi programma che impieghi le procedure di accesso casuale illustrate in questo articolo. Le istruzioni Data che vengono lette dal modulo sono descritte nell'articolo.

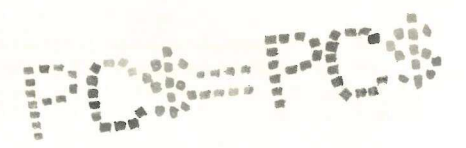

necessario conoscere questi valori per le istruzioni Data viste sopra. Si può immaginare ogni record come se fosse una scheda di cm 7,5 x 12,5 in un piccolo schedario di ricette. Ora, su ciascuna scheda (ossia in ciascun record) possono trovarsi varie voci d'informazioni. Ogni voce occupa un «campo». E importante ricordare che in questo caso ciascuna scheda dello schedario comprende lo stesso numero di campi e che le lunghezze e le identità di questi campi sono le stesse da scheda a scheda.

Si immagini che le schede di un determinato schedario siano state espressamente stampate con spazi in bianco da riempire. Alla sommità delle schede c'è una riga di 15 spazi in bianco. Sotto di questa vi è una riga di 22 spazi in bianco, poi una riga di 15 spazi in bianco e infine una riga che contiene due spazi in bianco, una spaziatura e cinque spazi in bianco. Tuttè le schede sono stampate in maniera identica.

In questo esempio se si utilizzano le schede come indirizzario si potrebbe intendere che la prima riga corrisponda al nome, la seconda alla via, la terza alla città e la quarta alla provincia e al codice di avviamento postale. Ogni record comprende cinque campi e richiede un totale di  $15 + 22 + 15 + 2 +$  $5 = 59$  spazi in bianco (ossia byte).

Il primo passo per determinare la lunghezza del record consiste perciò nell'accertare con esattezza quali informazioni si ha intenzione di collocare in un singolo record. Ogni voce d'informazioni corrisponderà a un campo separato. Poi si decide quanti caratteri (al massimo) si intendono assegnare a ciascun campo. Si sommano il numero di caratteri di ogni campo e si giunge alla lunghezza del record.

Per quanto il Manuale DOS dell'Apple affermi che la lunghezza di un record può avere qualunque dimensione da 1 byte a 32767 byte, a volte si possono incontrare problemi. In tutti questi casi è ottima cosa scegliere una lunghezza di record che sia fattore pari di 256. Ciò può essere spiegabile con il fatto che il DOS dell'Apple trasferisce 256 byte alla volta dal dischetto a un buffer di memoria nel computer.

Così si consiglia di attenersi a lunghezze di record che siano potenze di 2, come 2, 4, 8, 16, 32, 64 e 128. Così
```
9499 REM SUBROUTINE PER ACCEDERE AI DISK FILE AD ACCESSO CASUALE
9500 DAS = DS + "OPEN " + F$(F) + ",L" + STR$ (FL(F))
9510 PRINT DAS
9515 ONERR GOTO 9580
9520 DAS = DS + DB$(FA) + F$(F) + ",R" + STR$ (FR(F))
9530 PRINT DAS
9540
    IF FA = 0 THEN INPUT FRS(F)9550 IF FA = 1 THEN PRINT FR$(F)
9560 PRINT DS:"CLOSE"
9565 POKE 216.0
9570
    RETURN
9579 REM ROUTINE DI TRATTAMENTO DELL'ERRORE PER ISTITUIRE UN NUOVO RECOR
    D IN BIANCO
9580 PRINT D$: "CLOSE":FA = 1
9582 POKE 216,0
9585 FR$(F) = LEFT$ (BR$:FL(F))
9590 60SUB 9500
9595 60TO #####
```
Listato 2. Questo modulo provvede all'effettivo trasferimento dei dati dalla memoria RAM al dischetto. Occorre cambiare solo la linea 9595 perché il modulo funzioni a dovere in qualsiasi programma che utilizzi il metodo dell'autore per i disk file ad accesso casuale. Il numero di linea da inserire nella linea 9595 deve essere quello della linea che contiene le istruzioni FA = 0 G0SUB 9500 causa originaria dell'errore (l'errore è che non è stato trovato un tale record).

facendo si ottiene una considerevole flessibilità (non si devono riempire tutti i byte) e se si deve diminuire un campo di uno o due byte per adattarsi a uno di quei numeri lo si può fare solitamente senza grande perdita.

#### Come si conservano i dati

Il listato 2 (linee da  $9500$  a  $9595$ ) fornisce il complesso d'istruzioni di subroutine che si occupa di tutti gli accessi casuali al dischetto. Queste linee, come quelle del listato 1, appariranno nel programma praticamente senza cambiamenti, con l'eccezione della linea 9595, per la quale si deve fornire un numero di linea. Il set di istruzioni è congegnato sia per la memorizzazione dei dati sul dischetto sia per il ritrovamento dei dati sul dischetto. La differenza è indicata dal valore del flag di operazione, FA.

La subroutine utilizza diverse variabili che devono essere definite nell'ambito del programma prima che lo si possa usare. Alla variabile F deve essere assegnato un numero corrispondente al numero del file al quale si sta accedendo al momento. Se si fossero chiamati i file come nell'esempio (linee da 9610 a 9630), nel momento in cui si decidesse di accedere al file «Commenti» occorrerebbe per F un valore di 3 (corrispondente al file 3). Anche FR(F) deve essere definita dal programma. Le si deve dare il valore che corrisponde allo specifico numero di record nel file con cui abbiamo a che fare. Infine a FA si deve assegnare un valore di 0 se si stanno recuperando dati dal dischetto («Read» e «Input») e un valore di 1 se si stanno invece memorizzando i dati sul dischetto («Write» e «Print»).

Così, con tre istruzioni di assegnazione per dare valori appropriati a F,  $FR(F)$  e  $FA$ , si possono eseguire un GOSUB 9500 e recuperare il record FR(F) dal file F del dischetto. Il record tornerà come FR\$(F), con tutti i dati di ciascun campo impaccati insieme in una lunga stringa. Se si stanno salvando dati su dischetto si devono impaccare per prima cosa i dati in FR\$(F), e poi, dopo avere assegnato appropriati valori a F, FR(F) e FA, si può eseguire un GOSUB 9500, e il record sarà memorizzato sul disco.

La subroutine a linea 9500 comprende anche una trappola d'errore, nel caso si cerchi di recuperare un record dal dischetto ( $FA = 0$ ) usando un numero di record che non esiste per quel file. Qualora ciò avvenga, la trappola d'errore scriverà un record in bianco in quella posizione del file e, usando il comando GOTO della linea 9595, farà tornare il programma all'istruzione che aveva chiesto all'inizio quel record. Al secondo tentativo ci sarà in quella posizione un record (contenente spazi bianchi) e il programma procederà normalmente.

Le istruzioni POKE 216,0 sono ne-

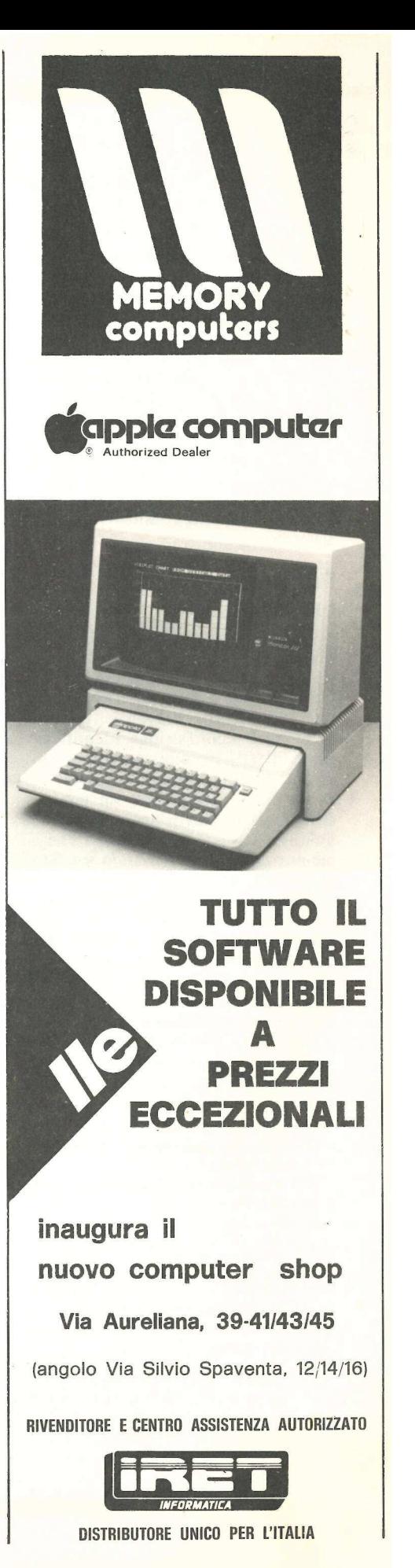

cessarie per contrastare l'impiego dell'istruzione ONERR. La loro presenza permette al computer di trattare nel modo consueto gli errori del programma.

Il listato 3 è un breve programma dimostrativo che illustra la forma più semplice di accesso casuale, in cui ogni record comprende un unico campo. Vengono istituiti due file, e il computer chiede di introdurre un numero di file e un numero di record. Poi viene chiesto se si vogliano salvare dati (su disco) o caricare dati (da disco). Se si indica che si stanno salvando dati verrà chiesto di digitare la stringa da salvare. Quando si premerà Return il record sarà salvato. Se si caricano dati, il record specificato (se esiste) sarà ritrovato sul dischetto e visualizzato sullo schermo.

#### Per omogeneizzare i record

La maggior parte delle applicazioni richiederà però più di un singolo file per ogni record. La subroutine a linea 9500 funziona a dovere soltanto se deve essere scritto o ritrovato sul dischetto un unico record stringa, identificato come FR\$(F). Per utilizzare questa subroutine in situazioni più complesse sarà necessario escogitare un modulo che impacchi i dati di ciascun campo in un'unica stringa record prima che si memorizzino i dati (usando un GO-SUB 9500). Così pure si deve scrivere una subroutine che accetti FR\$(F) come unico record stringa trovato sul dischetto e frazioni la stringa negli elementi Data singoli desiderati.

Per preparare i dati di ciascun campo in modo che possano essere impaccati nel record stringa prima che la stringa sia salvata su dischetto si deve completare ogni elemento dati con l'appropriato numero di spazi bianchi, in modo che occupi esattamente il numero massimo di byte che si è deciso quando si impostavano le specifiche originali del file. cati nel record str<br>stringa sia salvata s<br>completare ogni i<br>l'appropriato nume<br>in modo che occup<br>mero massimo di l<br>quando si imposta<br>originali del file.<br>Un esempio: si<br>nome di un cliente,<br>simo di 20 carattericompleterà qua

Un esempio: si è deciso che NM\$, nome di un cliente, consista di un massimo di 20 caratteri. La linea qui sotto completerà qualunque nome rappresentato da NM\$ con spazi bianchi, quanti bastano a fornire una lunghez za totale di stringa di 20 caratteri. originali del file.<br>
Un esempio: si del file.<br>
Un esempio: si del file.<br>
simo di 20 caratteri<br>
completerà qualun<br>
sentato da NM\$ quanti bastano a fc<br>
quanti bastano a fc<br>
za totale di stringa<br>
9199 REM SUB<br>
SALVARE DATI<br>
9

9199 REM SUBROUTINE PER SALVARE DATI SU DISCHETTO 9200 BL\$ = SUBROUTINE PER SALVARE DATI SU DISCHETTO  $9300 \text{ NM}$ \$ = LEFT\$(NM\$ + BL\$, 20) 1 REM PROGRAMMA ESEMPLIFICATIVO CHE INPIEGA DUE DISK FILE DI DATI 2 REM CIASCUN FILE CONTIENE UN SOLO CAMPO 10 GOSUB 9400 20 HOME<br>30 BL\$ =  $-$ \*: REM 10 SPAZI BIANCHI 40 BL\$ = BL\$ + BL\$ + BL\$ + BL\$ + BL\$ + ® ": REM 64 SPAZI BIANCHI 50 INPUT "QUALE FILE...";F 60 IF F > 2 OR F < 1 THEN 50 70 INPUT "QUALE RECORD..." ;FRCF) 80 FR\$ $(F) = "$ 90 INPUT "SALVA SU DISCHETTO O CARICA DA DISCHETTO (S/L)..";A\$ 100 IF A\$ = "S" THEN 6OTO 160 110 IF A\$ { > "L" THEN GOTO 90 119 REM PREPARA A CARICARE DATI DAL DISCHETTO 120  $FA = 0$ 130 GOSUB 9500 140 PRINT FR\$CF) 150 GOTO 50 159 REM PREPARA A SALVARE DATI SUL DISCHETTO  $160$  FA = 1 170 INPUT "INTRODUCI 1 DATI CHE VUOI SALVARE..." ;FR\$(F) 180 FR\$CF) = LEFT\$ (FR\$CF) + BL\$,FL(F)) 190 GOSUB 9500 200 PRINT "1 DATI SONO MEMORIZZATI ." 210 6OTO 50 9398 REMO SARAI IANAFRIRSFLARZA NERA RA RRRARRBRAULURA 9399 REM SUBROUTINE PER INIZIALIZZARE I DATI DEL PROGRAMMA 9400 READ F 9410 DIN F\$CF),FR\$CF) ,FLCF) ,FRCF) 9420 FOR 1 = 1 TO F 9430 READ F\$C1),FL(1) 9440 NEXT I 9450 D\$ = CHR\$ (4) 9460 DB\$C0) = "READ \*:DB\$C1) = "WRITE \* 9470 RETURN 9498 RFM saasaasaasaasaasaasaasaasaasaasaasa 9499 REM SUBROUTINE PER ACCEDERE AI DISK FILE AD ACCESSO CASUALE 9500 DAS = D\$ + "OPEN " + F\$CF) + ",L" + STR\$ (FLCF)) 9510 PRINT DAS 9515 (ONERR GOTO 9580 9520 DAS = D\$ + DBSCFA) + F\$CF) + ",R" + STR\$ (FR(F)) 9530 PRINT DAS  $9540$  IF FA = 0 THEN INPUT FR\$ $(F)$ 9550 IF FA = 1 THEN PRINT FR\$CF) 9560 PRINT D\$; "CLOSE" 9565 POKE 216,0 9570 RETURN 9579 REM ROUTINE DI TRATTAMENTO DELL'ERRORE PER ISTITUIRE UN NUOVO RECOR DIN BIANCO 9580 PRINT D\$;"CLOSE": PRINT "NON ESISTE UN TALE RECORD...° 9582 FA = 1: POKE 9585 FR\$CF) = LEFT\$ (BL\$,FL(F)) 9590 6GOSUB 9500 9595 6OTO 120 9600 DATA 2 9610 DATA TEST LINO, 32 9620 DATA TEST DUE, 64

Listato 3. Ecco un semplice programma di tenuta dei record ad accesso casuale che impiega due file record con un unico campo e le procedure generalizzate di accesso al dischetto descritte nell'articolo.

BL\$ è definito come stringa comprendente 20 o più spazi bianchi. Questa stringa è concatenata con NM\$, e i 20 caratteri rimasti, che comprendono tutto NM\$ assieme al numero occorrente di spazi bianchi aggiuntivi, vengono presi e riassegnati a NM\$.

Si devono impiegare linee analoghe alla 9300 per ciascun elemento di dati stringa messo in campo nel record. I dati numerici vengono trattati in maniera analoga, con la sola esigenza che il numero venga prima mutato in stringa. Per esempio, può darsi che assieme al nome del cliente si sia messo il suo numero di identificazione. Se questi numeri vanno da 1 a 9999 sarà necessario un massimo di cinque byte (tenendo conto del segno di numero) e i numeri più bassi saranno completati con spazi bianchi. Per questa situazione si può usare la linea 9305.

9305 CN\$ = LEFT\$(STR\$(CN) + BL\$, 5)

In questa linea il numero del cliente (CN) viene convertito in stringa utilizzando la funzione STR\$. Dato che questa stringa può avere da 2 a 5 byte è necessario che venga completata con spazi bianchi usando lo stesso metodo che è stato impiegato nella linea 9310. Se si ha veramente poco spazio a disposizione, e il segno di numero non ha importanza, lo si può eliminare dalla stringa usando una funzione RIGHTS così:

9305 CN\$ = RIGHT\$(LEFT\$ (STR\$(CN) + BL\$,5),4)

Una volta completati gli elementi di dati si può formare FR\$(F) concatenandoli fra loro, come nella linea 9310.

 $9310$  FR\$(F) = NM\$ + CN\$

Naturalmente deve essere stato assegnato a F l'appropriato valore che indichi a quale fine devono essere associate queste informazioni.

Se le linee per impaccare la stringa che sono listate qui sopra sono incluse in una subroutine richiamata da una subroutine generalizzata, intesa a gestire le operazioni di salvataggio di dati su dischetto, un blocco del programma compreso fra le linee 9200 e 9399 potrebbe avere un aspetto come quello del listato 1.

Si devono includere altre due subroutine (linee 9320-9339 e linee 9340- 9359) per provvedere a completare e impaccare FR\$(F) quando si utilizza il file numero  $2(F = 2)$  o il file numero 3  $(F = 3)$ . Queste subroutine verranno trattate allo stesso modo della subroutine compresa fra le linee 9300 e 9315 del listato esemplificativo 1, usando gli elementi di dati che appartengono a ogni rispettivo file. broutine (linee 9320-9339 e linee 9340-<br>9359) per provvedere a completare e RS(F) quando si utilizza il<br>file numero 2 (F = 2) o il file numero 3<br>file numero 2 (F = 2) o il file numero 3<br>(F = 3). Queste subroutine verranno

Il vantaggio che si ha usando la routine generalizzata diventa evidente quando si è pronti per salvare i dati su dischetto. E stato appena introdotto il nome (come NM\$) e il numero del cliente (come CN) per inserire un nuovo cliente (o per correggere informazioni concernenti un vecchio cliente). A questo punto per salvare i dati sul

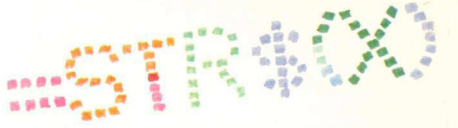

#### Come si recuperano i dati

Naturalmente la memorizzazione dei dati su disco è solo una metà del quadro. Bisogna anche essere in grado di recuperare i dati e di visualizzarli o stamparli come singoli elementi. La subroutine a linea 9500 farà tornare i dati dal dischetto come singolo record stringa, FR\$(F). Per disimpaccare gli elementi di dati dal record stringa si deve scrivere un modulo di subroutine analogo alla routine di impaccamento della stringa (linee 9200-9399) descritta sopra. Per disimpaccare il record stringa si usa la funzione MID\$, che estrae un numero specificato di byte

```
9199 REM SUBROUTINE PER SALVARE 1 DATI SU DISCHETTO 
                          9200 BL$ = " 25 SPAZI BIANCHI * 
                          9210 (ON F GOSUB 9300,9320,9340 
                          9220 FA = 1: GOSUB 9500 
                          9230 RETURN
                          9299 REM IMPACCAMENTO DEL RECORD STRINGA PER IL FILE i 
                          9300 NM$ = LEFT$ (NM$ + BL$,20) 
                          9305 CN$ = LEFT$ C STR$ (CN) + BL$,5) 
Listato 
esemplificativo 1. 9315 RETURN
                          9310 FRs(F) = Nfs + CNs8999 REM SUBROUTINE PER RECUPERARE DATI DAL DISCHETTO 
                          9000 FA = 0: GOSUB 9500 
                          9010 ON F GOSUB 9100, 9120, 9140
                          9020 RETURN 9099 REM ROUTINE PER DISIMPACCARE DATI PER IL FILE 1 9100 N4$ = MID$ (FRSCF),1,20)
```
Listato esemplificativo 2. 9110 RETURN 9105 CN = VAL ( MID\$ (FR\$(F),21,5))

disco, come record numero 57, provvede a tutto la linea qui indicata del programma principale.

 $220 \text{ F} = 1:FR(F) = 57:GOSUB 9200$ 

F sceglie lo specifico file nel quale si vuole memorizzare il record. FR(F) sceglie il numero di record da memorizzare. Il GOSUB 9200 invia il programma alla subroutine «salva i dati su dischetto». Dato che  $F = 1$ , viene utilizzata per impaccare in FR\$(F) le versioni completate di NM\$ e CN la subroutine compresa fra 9300 e 9315. Poi FA viene impostato su 1 in modo che la subroutine a linea 9500 sappia che deve memorizzare FR\$(F) sul dischetto.

da una determinata stringa, cominciando da una posizione che è possibile scegliere in quella stringa. La forma generale della funzione MID\$ è:

 $X\$  = MID\\$(A\\$, A, B)

dove A\$ è la stringa su cui operare, A è un numero che ci dice dove deve avvenire l'operazione (vale a dire quanti byte contare dall'inizio di A\$ prima di cominciare a togliere caratteri) e B è un numero che specifica quanti byte togliere. Per qualsiasi elemento dati determinato, B sarà lo stesso numero usato sopra nella subroutine di completamento della stringa.

Se la parte di dati che viene disim-

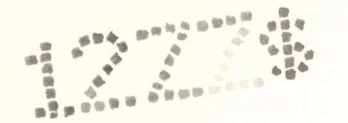

paccata è numerica si può utilizzare la funzione VAL assieme alla funzione MID\$ per convertire quella parte nel suo equivalente numerico.

Per recuperare dati dal dischetto si istituisca a linea 9000 una subroutine generale di recupero dati. Poi si scriva una breve subroutine di disimpaccamento per ciascun file, usando le linee 9100 e 9198. Questo metodo è analogo a quello illustrato sopra per il salvataggio di dati su dischetto. Le linee fornite nel listato 2 potrebbero essere usate con l'esempio trattato nell'articolo.

Occorrono come in precedenza due subroutine aggiuntive (linee 9120- 9139 e linee 9140-9159) per gestire il processo di disimpaccamento dei record recuperati dai file 2 e 3. L'aspetto di queste subroutine sarà analogo a quello della subroutine presentata nel listato 2 (linee 9100-9119).

Ora quando si vorrà recuperare dal record 86 il nome e il numero del cliente si utilizzerà questa linea:

 $250 F = 1:FR(F) = 86:GOSUB 9000$ 

Al ritorno dalla subroutine NM\$ e CN saranno definiti a dovere per l'utilizzo da parte del programma.

Naturalmente in un programma pratico FR(F) sarà determinato da un'istruzione di input da tastiera piuttosto che da un'istruzione di assegnazione come illustrato sopra, o dal valore di un contatore di loop se si cerca nel file uno specifico record. Il punto importante è che le sole due voci che devono essere specificate dal programma principale prima che si esegua un GOSUB 9000 per recuperare un record sono il numero di file e il numero di record. Il resto lo fa il programma.

#### Per realizzare un'agenda

E ora un esempio pratico: il listato 4 fornisce un programma utile per costituire un'agenda che abbraccia un intero anno. E, data la sua semplicità, anche una segretaria inesperta di programmazione potrà utilizzare il programma. Ogni mese viene trattato come disk file di dati separato ad accesso casuale. Così quando si indica il numero di un mese in risposta alla richiesta del mese si designa in realtà un numero di file, F, per l'impiego da parte delle routine che gestiscono sul di-

agenda. 1 REM PROGRAMMA DI AGENDA 2 REM IDEATO DA DAN BISHOP 3 REM CUSTOM COMP 10 GOSUB 9400 :BL\$ = \* \* \* \* \* \* REM 25 SPAZI BIANCHI 19 REM A\$CI) CONTIENE INFORMAZIONI SUGLI APPUNTAMENTI :T4(1) E' L'ORA. 20 DIM A\$C9) ,T\$(9) ,D\$C6) 29 REM LEGGE 1 GIORNI DELLA SETTIMANA  $30$  FOR  $1 = 0$  TO 6 40 READ D\$C1) 50 NEXT I 58 REM FNNDCX) DETERMINA IL NUMERO DEI GIORNI IN UN MESE. 99 REM ESIGE Y (ANNO) E M (NUMERO DEL MESE). 60 DEF FN LY(2) = (M = 2 AND ( INT (Y / 4) = Y / 4)) \* 29 + (M = 2 AND ( INT  $(Y / 4)$   $($   $)$   $Y / 4$ )  $*$  28 61 DEF FN L2(2) = (M = 4 OR M = 6 OR M = 9 OR M = 11) \* 30 62 DEF FN LX(2) = (M = 1 OR M = 3 OR M = 5 OR M = 7 OR M = 8 OR M = 10 OR  $M = 12$ )  $\div 31$ 63 DEF FN ND(2) = FN LY(2) + FN L2(2) + FN LX(2) 99 REM \*\*\*\*\*\*\*\*\* PROGRAMMA PRINCIPALE \*\*\*\*\*\*\*\*\*\*\*\*\* 100 6OSUB 200: 110 1F F= 0 OR YR = 0 THEN+» END : REM INTRODUCE LA DATA 120 Y = YR:M = F: GOSUB 500: REM TROVA GIORNO DELLA SETTIMANA 130 GOSUB 9000: REM PROWEDE PAGINA APPUNTAMENTI PER LA DATA 139 REM RIPETE...FINO A CHE Z\$="X" 140 6OSUB 1100: REM VISUALIZZA PAGINA APPUNTAMENTI 150 GOSUB 1200: REM EDITA PAGINA APPUNTAMENTI 160 1F 2\$ { ) "X" THEN GOSUB 900: GOTO 140: REM RIORDINA APPUNTAMENTI 170 IF EFZ THEN EFZ = 0: GOSUB 9200: REM SALVA SU DISCHETTO SE EDITATO 180 GOTO 100 198 REMO SERRA AIA FAFFFFFFFFFFFFRHA UFFA PEARCE RFU RFU FEAR FA HA UIA 199 REM SUBROUTINE PER INTRODUZIONE DI ANNO, MESE E GIORNO 200 HOME 210 INPUT "QUALE ANNO (ES.1983) OPPURE 0..." ;YR 220 IF YR = 0 THEN 290 225 IF YR < 1983 OR YR > 1999 THEN 200 230 INPUT "QUALE MESE (1-12) OPPURE 0......";F 240 IF F = 0 THEN 290 250 IF (F < 1 OR F > 12) THEN 200 260 Y =  $Y = YR : M = F : ND = FN ND(2)$ 270 PRINT "QUALE GIORNO ( 1-"ND")............";: INPUT FR(F) 280 IF CFRCF) < 1 OR FRCF) > ND) THEN 270 290 RETURN 498 REMO MRI FARI ARZR RIFARSI FFS FAR FARFA HUF REAF HFFR FARAI 499 REM SUBROUTINE CHE DETERMINA IL GIORNO DELLA SETTIMANA DALLA DATA  $500$  Y = 1984:X = 0 509 REM FINO A CHE Y UGUALE AD ANNO CORRENTE FA... 10 IF Y = YR THEN 550  $520$  X = X + 365 + (Y / 4 = INT (Y / 4)) 530  $Y = Y + 1$ 540 6OTO 510 50 FOR M= 1 70 12  $560 \text{ ND} = \text{ FN} \text{ ND}(2)$ 570 FOR D= 1 TO ND  $580$  X = X + 1 590 IF M = F AND D = FR(F) THEN M =  $12:D = ND:X = X - 1$ 600 NEXT 610 NEXT

Listato 4. ll programma

620  $X = INT (XX / 7 - INT (X / 7) + 0.05) * 7)$ 

```
630 RETURN
899 REM SUBROUTINE PER ORDINARE GLI APPUNTAMENTI SECONDO L'ORA
900 FOR 1 = 0 TO 7
910 FOR J = I + 1 TO 8
920 IF T$(J) > = T$(I) THEN 940
930 GOSUB 1050
940 NFXT J
950 NEXT I
959 REM RIPOSIZIONA IN FONDO TUTTI GLI APPUNTAMENTI CON ORA IN BIANCO
960 FOR I = 0 TO 7
970 IF T$(I) { } *
                   * THEN 1010
980 FOR J = I + 1 TO 8
990 IF T$(J) { } *
                   " THEN GOSUB 1050:J = 9
1000 NEXT J
1010 NEXT 1
1020 RETURN
1049 REM SUBROUTINE PER SCAMBIARE DI POSIZIONE GLI APPUNTAMENTI
1050 T$ = T$(J):T$(J) = T$(I):T$(I) = T$
1060 T$ = A$(J):A$(J) = A$(I):A$(I) = T$
1070 RETURN
1099 REM SUBROUTINE PER VISUALIZZARE LA PAGINA DELL'AGENDA
1100 HOME
1110 PRINT F$(F)* "FR(F)", "YR" - "D$(X)
1130 FOR I = 0 TO 8
1150 PRINT I". "T$(I)" - "A$(I)
1160 NEXT 1
1180 RETURN
1199 REM SUBROUTINE PER EDITARE L'AGENDA
1200 PRINT "INTRODUCI IL NUMERO DELLA VOCE DA EDITARE."
1210 PRINT *
              (INTRODUCI X PER FINIRE)";
1220 INPUT 2%
1230 Z = VAL (2$)
1240 IF 2% = "X" THEN 1340
1250 IF (2 < 0 OR 2 > 8) OR (2 = 0 AND 2$ < > "0") THEN 1200
1260 HOME
1270 EFX = 1
1280 PRINT "NUOVA VOCE: ORA..."
1290 PRINT "(USA OROLOGIO DI 24 ORE: INTRODUCI COME HH.MM)"
1300 PRINT *
                      =) '; INPUT T$(2)
1310 IF LEN (T$(Z)) = 0 THEN T$(Z) = ^{\circ}\blacksquareDESCR.. ----------------------
1320 PRINT *
1330 PRINT *
                        \Rightarrow ";: INPUT A$(Z)
1340 RETURN
8999 REM SUBROUTINE PER RECUPERARE DATI DA DISCHETTO
9000 FA = 0: GOSUB 9500
9010 GOSUB 9100
9020 RETURN
9899 REM ROUTINE PER DISIMPACCARE DATI DA RECORD STRINGA FR$(F)
9100 FOR I = 0 TO 8
9110 A$(I) = MID$ (FR$(F),25 \neq 1 + 1,20)
9120 T$(I) = MID$ (FR$(F),25 * I + 21,5)
9130 NEXT I
9140 IF MIDS (FRS(F), 226, 5) = "12345" THEN 9160
9150 FOR I = 0 TO 9:A$(I) = "":T$(I) = "
                                   ": NEXT I
9160 RETURN
```
schetto l'accesso casuale. Ciascun giorno viene trattato come record comprendente 256 byte. Per sistemare un anno intero occorreranno 96K byte di memoria, per cui si dovrà dedicare la maggior parte di un dischetto alla gestione dei propri appuntamenti.

Il programma è forse un po' insolito per ciò che esige in fatto di file, nel senso che tutti i 12 file richiedono lo stesso numero di byte (256) e che i data record contenuti in ciascun file sono formattati nello stesso modo. Cosa che semplifica le routine di impaccamento e di disimpaccamento, dato che occorre una sola subroutine per ognuna delle due funzioni, pur essendoci 12 file. Più comunemente occorrerebbe una subroutine separata per ciascun file utilizzato.

Per usare il programma «Agenda» occorre prima richiamare la pagina corrispondente al giorno che interessa. Lo si fa fornendo l'anno (con l'impiego di tutte le quattro cifre), il mese (un numero compreso fra 1 e 12) e il giorno quando si vedono apparire sullo schermo le richieste di queste voci. Il computer tiene conto del diverso numero di giorni di ciascun mese, compreso il febbraio dell'anno bisestile.

Sulla base di queste informazioni il computer calcolerà anche il giorno della settimana, per un anno compreso fra il 1983 e il 1999. Dato che l'anno 2000 non sarà bisestile si dovrà apportare una modifica al programma per far sì che continui a funzionare dopo la data del 28 febbraio 2000.

Una volta introdotti a dovere l'anno, il mese e il giorno il computer visualizzerà una pagina di calendario con lo spazio per nove annotazioni. Le posizioni degli appunti sono numerate da 0 a 8 e viene chiesto di premere una sola cifra (o la lettera X) per smettere. Se si sceglie linea in bianco il numero che si preme non ha importanza, in quanto il computer ordinerà automaticamente tutte le annotazioni secondo l'ora della giornata (se si usa un orologio di 24 ore), mettendo in fondo le annotazioni prive di ora. Se invece si modifica un vecchio appunto si premerà il numero corrispondente a quella annotazione per potere scrivere su di essa.

Viene chiesto a questo punto di introdurre l'ora dell'appuntamento. Se non si intende precisare l'ora si preme il tasto Return. In caso contrario, si abbia cura di usare un orologio di 24 ore e di introdurre cinque caratteri. I primi due devono corrispondere all'ora, come 09 o 15; il terzo carattere può

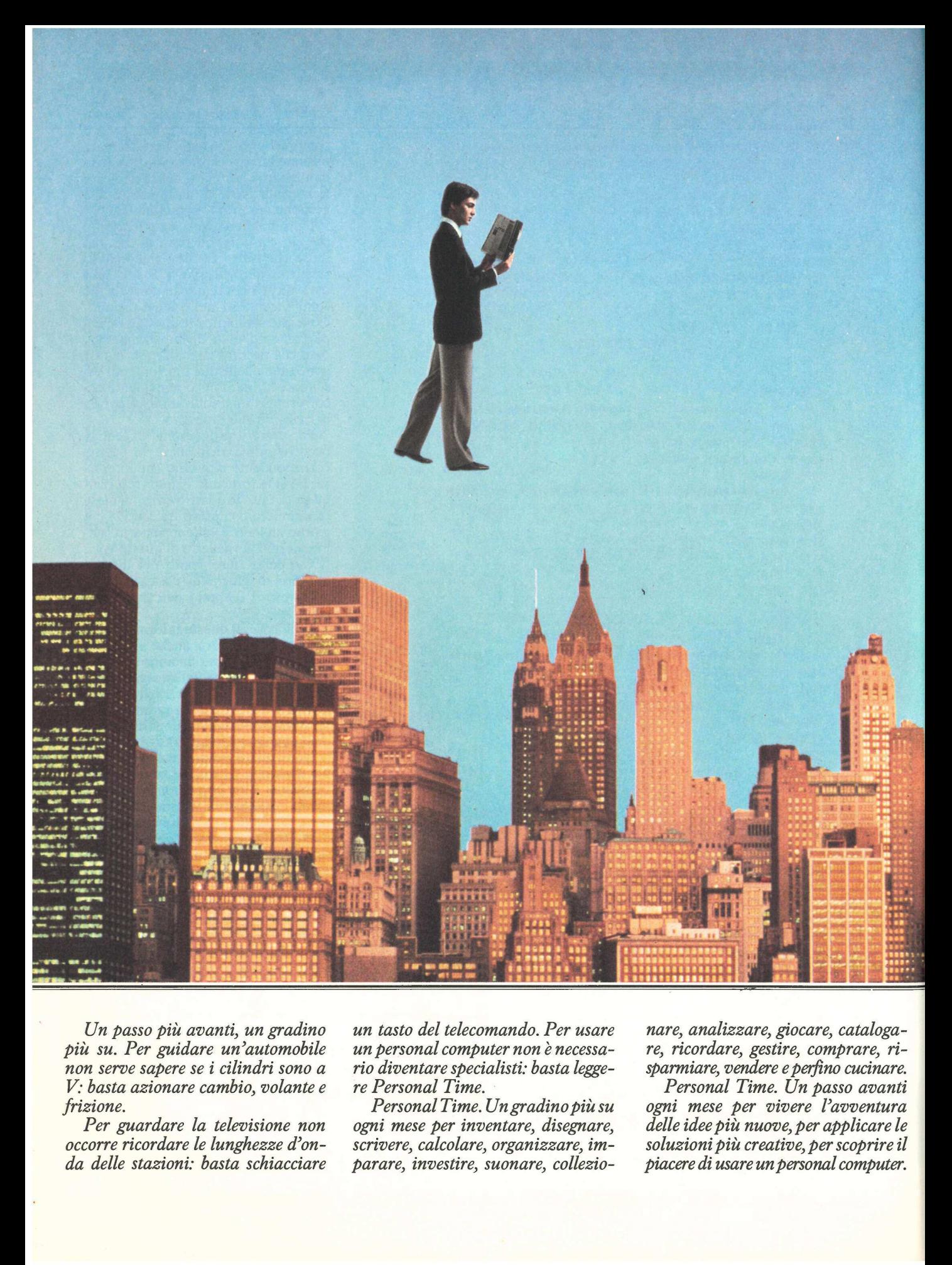

Un passo più avanti, un gradino più su. Per guidare un'automobile non serve sapere se i cilindri sono a V: basta azionare cambio, volante e frizione.

Per guardare la televisione non occorre ricordare le lunghezze d'onda delle stazioni: basta schiacciare un tasto del telecomando. Per usare un personal computer non è necessario diventare specialisti: basta leggere Personal Time.

Personal Time. Un gradino più su ogni mese per inventare, disegnare, scrivere, calcolare, organizzare, imparare, investire, suonare, collezio-

nare, analizzare, giocare, catalogare, ricordare, gestire, comprare, risparmiare, vendere e perfino cucinare.

Personal Time. Un passo avanti ogni mese per vivere l'avventura delle idee più nuove, per applicare le soluzioni più creative, per scoprire il piacere di usare un personal computer.

#### Un passo più avanti, un gradino più su.

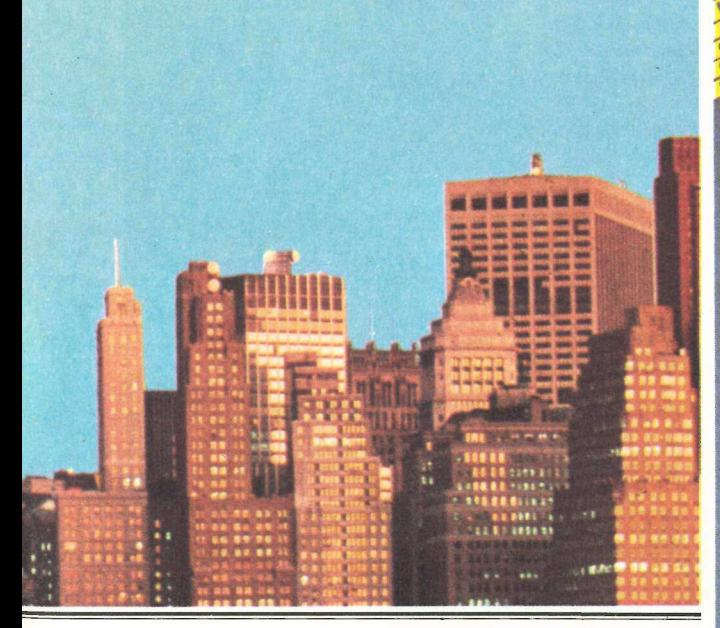

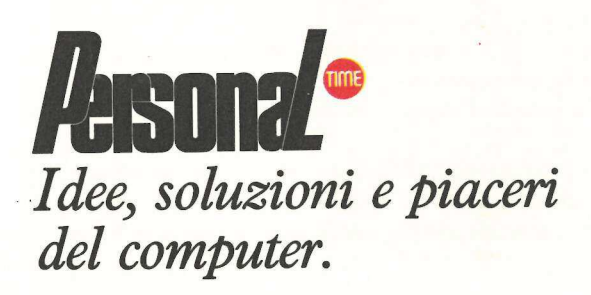

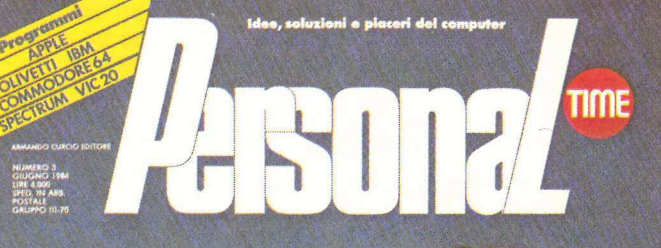

**GUADAGNARE CON LE OPZIONI ANG IL PILOTA AUTOMATICO Bandhe**<br>APRIRE UN VIDEOCONTO CON CHI METTI CRAXI A CENA DECIDERLA COL VISICALC **CALCOLARSI IL BONUS PIOCANDO** 

**HUOVOC**  $\mathbf{D}(\mathbf{U}|\mathbf{T}|\mathbf{C})$ 

**IN TUTTE LE EDICOLE** 

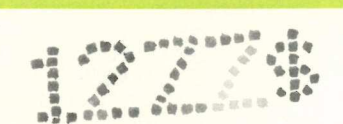

essere qualsiasi separatore ammesso (non sono ammessi i due punti e le virgole: si provi un punto, un segno di virgolette, un trattino o una barra). Gli ultimi due caratteri corrispondono ai minuti.

Verrà chiesto infine di introdurre la descrizione. Per avere un intero anno su un unico disco, con nove appuntamenti per ogni giorno, la descrizione deve essere ovviamente breve. Il computer tratterrà infatti solo i primi 20 caratteri che saranno digitati.

Quando i nuovi dati saranno terminati, il computer ordinerà la nuova voce nell'agenda e rivisualizzerà la pagina con gli appuntamenti nel dovuto ordine. A questo punto si può introdurre un altro appuntamento oppure tornare alle richieste della data. Per uscire dal programma si introduca uno zero per l'anno o per il mese.

Quando si introduce per la prima volta una data che non è stata usata in precedenza, il computer non troverà sul disco un record per quel giorno. In tal caso scriverà un record vuoto e reinizializzerà il programma. Si digiti una seconda volta la data e apparirà la pagina bianca dell'agenda.

#### Come gira il programma

La Figura 1 mostra il diagramma d'analisi del programma. Inoltre il diagramma lista i numeri di linea della subroutine corrispondente a ciascuna funzione. Modularizzando le varie funzioni usate, il programma principale diventa una lista di richiami di subroutine, come si può vedere nelle linee 100-180 del listato 4 e nel diagramma di flusso in Figura 2.

La prima cosa che fa il programma (linea 10) è eseguire la subroutine a linea 9400, la quale dimensiona le matrici che userà la routine di gestione dei file e legge gli elementi di dati che descrivono al computer i file che si stanno utilizzando. Gli elementi aggiuntivi di dati da usarsi da parte del programma, devono seguire questi descrittori di file, come mostrano i nomi dei giorni della settimana (linee 9730 e 9740) che vengono letti dopo (linee 30-50). La linea 20 dimensiona A\$, che conserverà le descrizioni degli appuntamenti di un singolo giorno, e T\$, che conserva le ore corrispondenti.

Le funzioni definite dall'utente (linee 60-63) lavorano tutte assieme per determinare il numero di giorni contenuto in uno specifico mese per uno

```
9198 RENO SRRFIFFFFAFTLSFFSFLFFFRRAV ESS RRAFRFAVRUU FURL R FUR RA FE 
9199 REM SUBROUTINE PER MEMORIZZARE DATI SU DISCHETTO 
9200 GOSUB 9300 
9210 FA = 1: GOSUB 9500 
9220 RETURN 
9299 REM SUBROUTINE PER IMPACCARE DATI NEL RECORD STRINGA FR$4F) 
9300 FR$(F) =""
9310 FOR 1 = 0 T0 8 
9320 A$CI) = LEFT$ (ASCII) + BL$,20): REM BL$=25 SPAZI BIANCHI 
9330 T$(1) = LEFT$ (T$(1) + B1$(5,5)9340 FR$(F) = FR$(F) + A$(1) + T$(1)
9350 NEXT 1 
9360 FR$(F) = FR$(F) + "12345" 
9370 RETURN
9398 REMO MAFFI FAFFFEFFRRFLRAAFREFA TRARRE FCR RAFFUFFRFFUZA FERRARA 
9399 REM SUBROUTINE PER INIZIALIZZARE IL PROGRAMMA DA DATI
9400 READ F 
9410 DIM F$(F),FR$CF),FLCF) ,FRCF) 
9420 FOR 1 = 1 TO F 
9430 READ F$(1), FL(1)
9440 NEXT 1 
9450 D$ = CHR$ (4) 
9460 DB$CO) = "READ ":0B$C1) = "WRITE" 
                      ": REM 10 SPAZI BIANCHI
9466 BR$ = BR$ + BR$ + BR$ + BR$ + BR$:BR$ = BR$ + BR$ + BR$ + BR$ + BR$ + 
     . ": REM 255 SPAZI BIANCHI 
9470 RETURN 
9498 RENO FAFIFIFASFARA FDL IRA RRF RIVE RAUAUUBRRRAFFRF SURF UFUE 
9499 REM SUBROUTINE PER ACCEDERE A DISK FILE AD ACCESSO CASUALE 
9500 DAS = D$ + "OPEN * + F$CF) + ",L" + STR$ (FLCF)) 
9510 PRINT DAS 
9515 ONERR GOTO 9580 
9520 DAS = D$ + DBSCFA) + F$CF) + *,R" + STR$ (FRYF)) 
9530 PRINT DAS 
9540 IF FA = 0 THEN INPUT FR$CF) 
9550 IF FA= 1 THEN PRINT FR$CF) 
9560 PRINT D$; "CLOSE 
9565 POKE 216,0 
9570 RETURN 
9579 REM ROUTINE DI TRATTAMENTO DELL'ERRORE PER ISTITUIRE NUOVO RECORD 1 
    N BIANCO 
9580 PRINT D$; "CLOSE" :FA = 1 
9582 POKE 216,0 
9585 FR$CF) = LEFT$ (BR$,FLCF) - 1) 
9590 GOSUB 9500 
9595 GOTO 130 
9598 REMO SERA FAFFIISFRAA FERA ZSFRAFF UFF URFFRAUZRFFFFLRZ DLE RA EUU 
9599 REM SPECIFICHE FILE AD ACCESSO CASUALE 
9600 DATA 12 
9610 DATA GENNAIO, 256 
9620 DATA FEBBRAIO, 256 
9630 DATA MARZO, 256 
9640 DATA APRILE, 256 
9650 DATA MAGGIO, 256 
9660 DATA GIUGNO, 256 
9670 DATA LUGLIO, 256 
9680 DATA AGOSTO, 256 
9690 DATA SETTEMBRE, 256 
9700 DATA OTTOBRE, 256 
9710 DATA NOVEMBRE, 256 
9720 DATA DICEMBRE, 256 
9730 DATA DOMENICA, LUNEDI', MARTEDI'
9740 DATA NERCOLEDI', GIOVEDI', VENERDI', SABATO
```
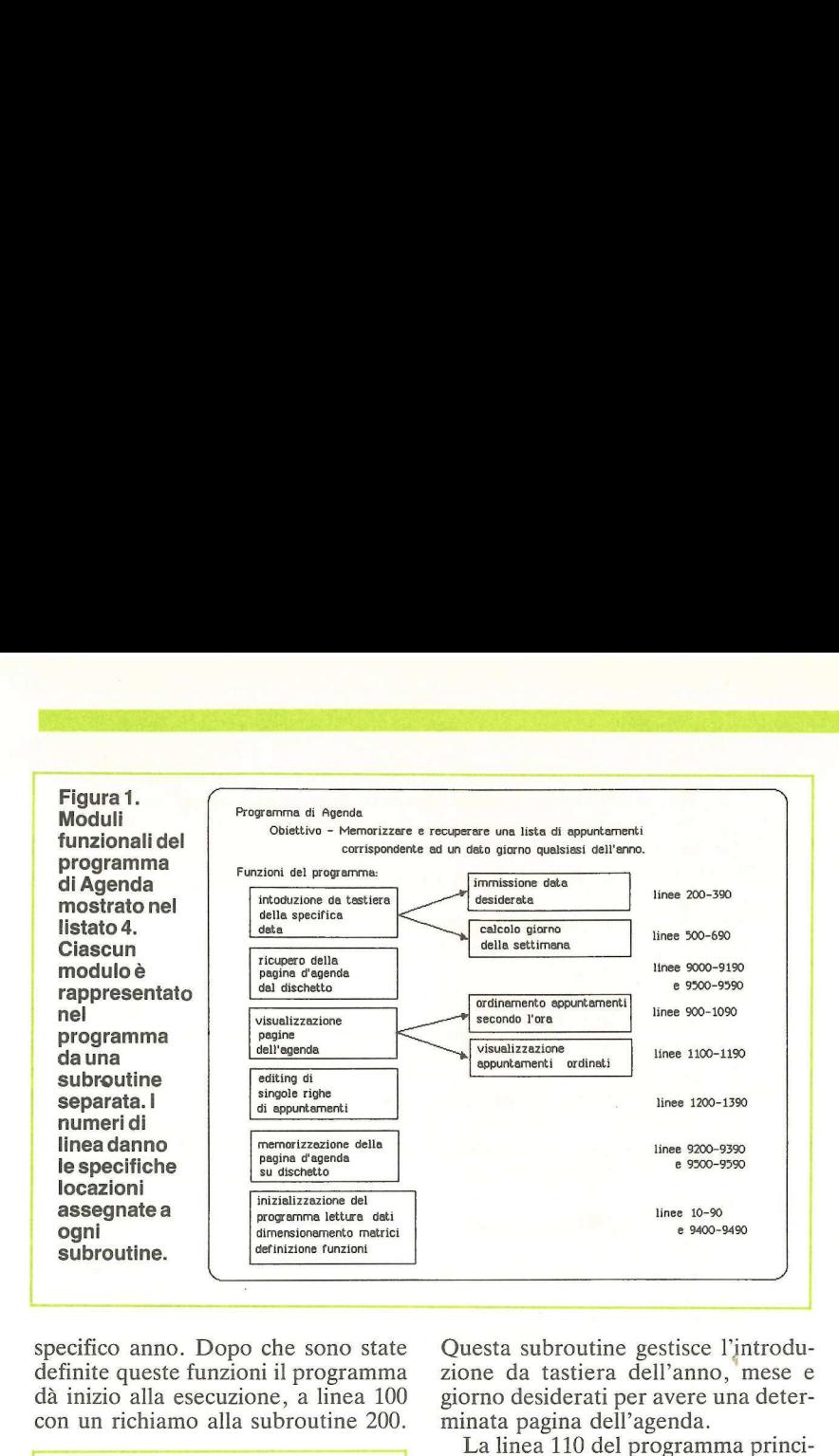

specifico anno. Dopo che sono state definite queste funzioni il programma dà inizio alla esecuzione, a linea 100 con un richiamo alla subroutine 200.

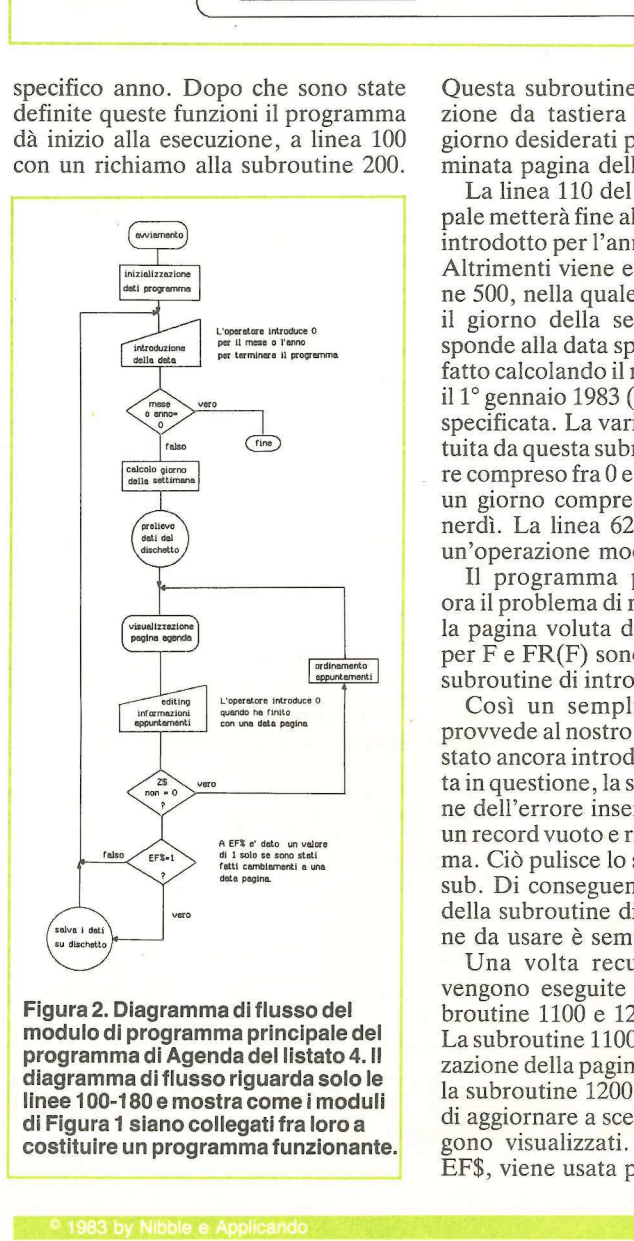

Figura 2. Diagramma di flusso del modulo di programma principale del programma di Agenda del listato 4. Il diagramma di flusso riguarda solo le linee 100-180 e mostra come i moduli di Figura 1 siano collegati fra loro a costituire un programma funzionante. Questa subroutine gestisce l'introduzione da tastiera dell'anno, mese e giorno desiderati per avere una determinata pagina dell'agenda.

La linea 110 del programma principale metterà fine allo stesso se il valore introdotto per l'anno o per il mese è 0. Altrimenti viene eseguita la subroutine 500, nella quale viene determinato il giorno della settimana che corrisponde alla data specificata. Ciò viene fatto calcolando il numero di giorni fra il 1° gennaio 1983 (un sabato) e la data specificata. La variabile X viene restituita da questa subroutine con un valore compreso fra 0 e 6, corrispondente a un giorno compreso fra sabato e venerdì. La linea 620 è essenzialmente un'operazione modulo.

Il programma principale affronta ora il problema di recuperare dal disco la pagina voluta dall'agenda. I valori per F e FR(F) sono stati definiti dalla subroutine di introduzione della data.

Così un semplice GOSUB 9000 provvede al nostro problema. Se non è stato ancora introdotto nulla per la data in questione, la subroutine di gestione dell'errore inserirà per quella data un record vuoto e riavvierà il programma. Ciò pulisce lo stack puntatori Gosub. Di conseguenza nella linea 9595 della subroutine di disk file l'istruzione da usare è semplicemente RUN.

 EF\$, viene usata per indicare se sono Una volta recuperato un record vengono eseguite in sequenza le subroutine 1100 e 1200 (linee 140-150). La subroutine 1100 gestisce la visualizzazione della pagina d'agenda, mentre la subroutine 1200 offre l'opportunità di aggiornare a scelta i campi che vengono visualizzati. La variabile flag,

stati apportati cambiamenti. È posta su 1 se ce ne sono stati, su O in caso contrario. In entrambi i casi si torna al programma principale a linea 160.

Se Z\$ non è una X, dopo il ritorno dalla subroutine 1200 sicuramente l'operatore vuole ancora lavorare con quella pagina. Viene eseguita la subroutine 900, la quale non fa che ordinare le annotazioni in agenda secondo l'ora e risistema quest'ordine in modo che tutte le annotazioni con spazi vuoti al posto dell'ora siano poste al termine della lista. Poi il programma principale torna in ciclo alla linea 140 per rivisualizzare la pagina aggiornata.

Quando l'operatore ha indicato che un dato display non serve più  $(Z\$ «X») il programma principale esegue la linea 170. Se è stato apportato qualche cambiamento a quella pagina (come indicato da  $E$ F\$ = 1) la pagina aggiornata viene memorizzata su dischetto usando la subroutine 9200. Se non sono stati fatti cambiamenti il programma torna al punto d'introduzione della data, per attendere istruzioni di richiamo di un'altra pagina.

La sola differenza basilare fra le subroutine di impaccamento e di disimpaccamento usate in questo programma è che, poiché tutti i 12 file di dati impiegano record identici, occorre definire solo una routine d'impaccamento e una di disimpaccamento da usare per i valori di F. Oltre a questo cambiamento c'è il fatto che i 5 byte finali di ciascun record, dopo le nove voci degli appuntamenti, sono quelli del campo di cinque caratteri 12345.

Questo campo è presente solo nei record con dati scritti. Un record appena iniziato non avrà questo marcatore. Di conseguenza per questi record nuovi tutti i valori riguardanti i descrittori di appuntamento e le ore sono posti uguali a spazi bianchi, per rimuovere eventuali caratteri estranei indesiderati prelevati sul disco.

Va da sé che qualsiasi utilizzo efficace dei disk file per applicazioni che implichino operazioni di gestione di data base deve, in ultima analisi, dare impiego a procedure di trattamento dei file ad accesso casuale, Chi ha finora evitato i file ad accesso casuale solo perché sembrano più complicati dopo questo servizio avrà probabilmente mitigato i propri timori.

Oltre a ottenere una migliore efficienza, con la formattazione dei campi dati in specifiche lunghezze di campo, si possono progettare con maggiore facilità le visualizzazioni sullo schermo e i documenti stampati.

5. Continua

#### **appliquanto I**

In queste pagine Applicando pubblica i listini prezzi aggiornati<br>dei prodotti Apple distribuiti dalla Apple Computer, Via Bovio<br>5, 42100 Reggio Emilia.<br>Listino in vigore dal 2 maggio 1984. I prezzi non comprendono<br>le spese

#### **APPLE //C**

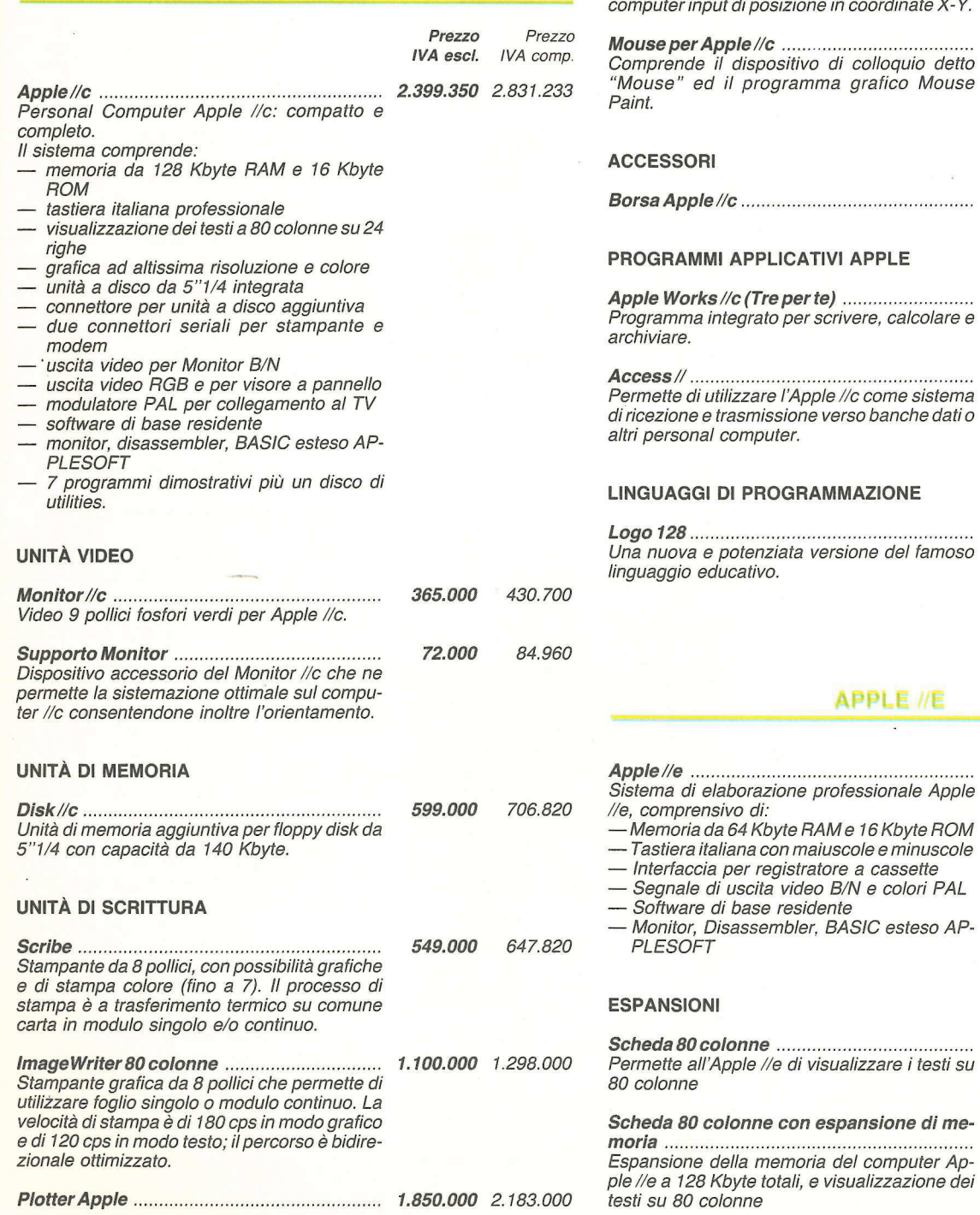

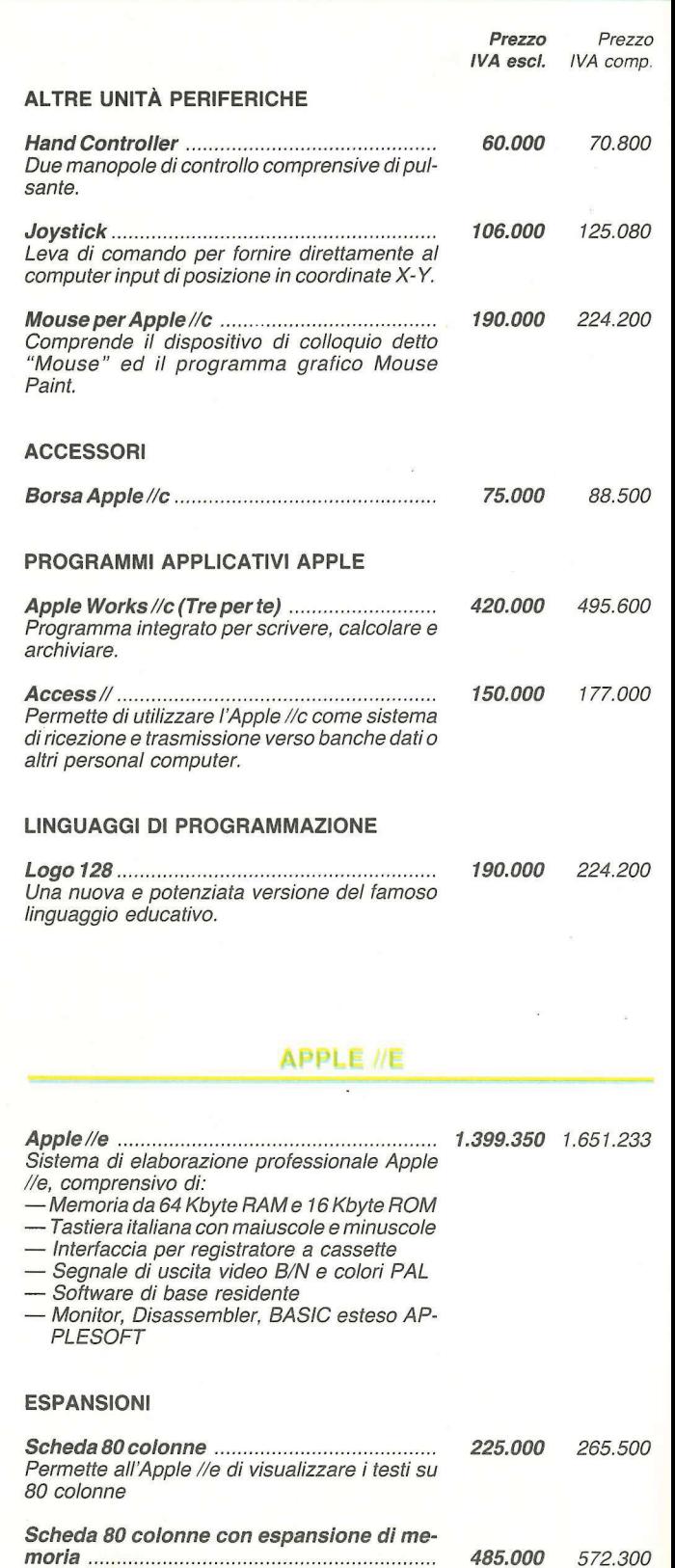

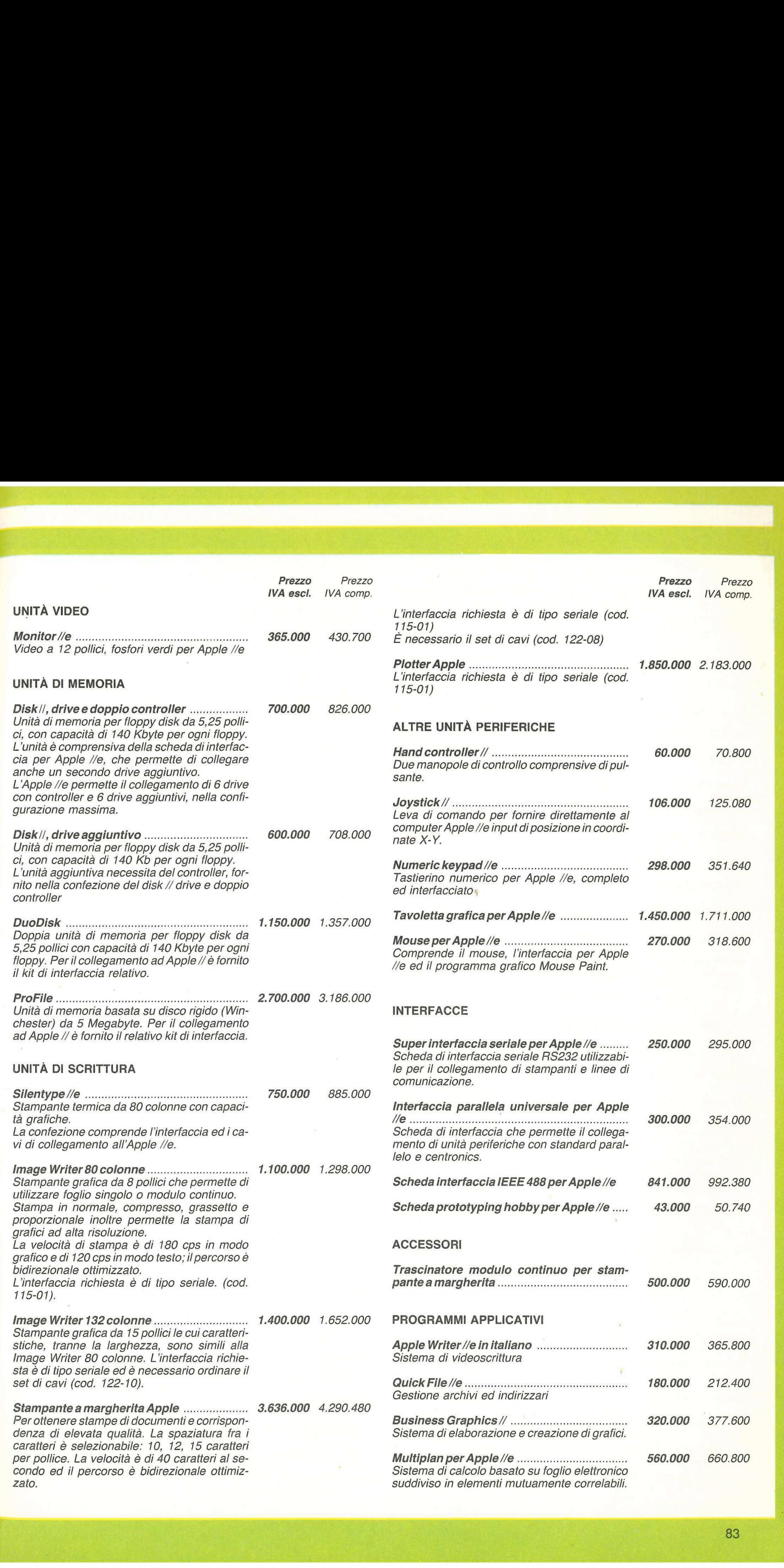

#### **appliquanto I**

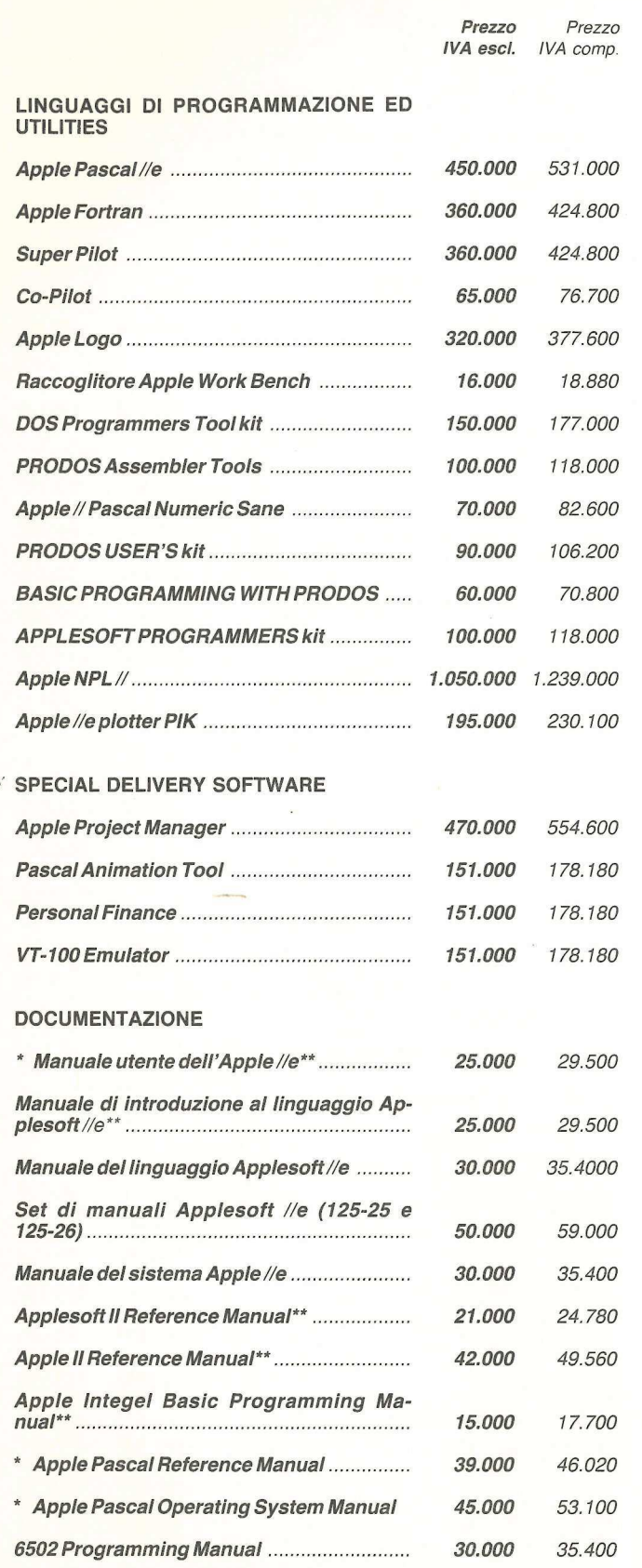

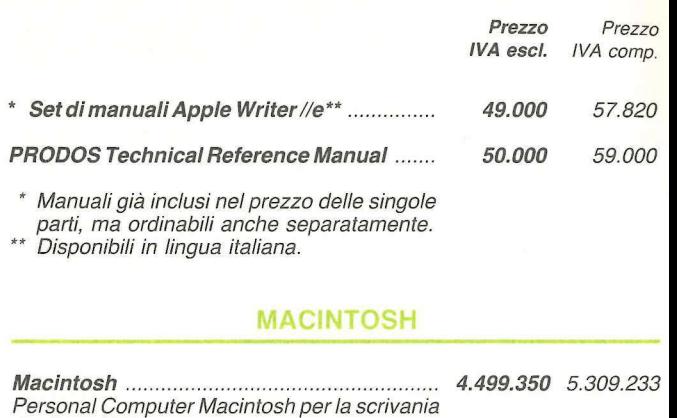

deali anni '80. Il sistema comprende: - unità centrale "32 bit" 128 K RAM e 64 K ROM

- video ad altissima risoluzione
- unità a disco semirigido da 3.5" per 400K bytes integrata
- tastiera removibile
- $-$  mouse
- due interfacce seriali RS422/RS232 AppleBus compatibili
- interfaccia per unità a disco esterna - scatola contenente disco di sistema, disco vuoto, disco di visita guidata per l'istruzione all'uso del sistema, audiocassetta per visita guidata, manuale utente. Il tutto in lingua italiana.
- scatola software applicativo contenente disco Write/Paint, disco vuoto, disco di visita guidata per l'istruzione all'uso delle due applicazioni, audiocassetta per visita guidata, manuale MacPaint, manuale Mac Write. Il tutto in lingua italiana.

#### **UNITÀ DI MEMORIA**

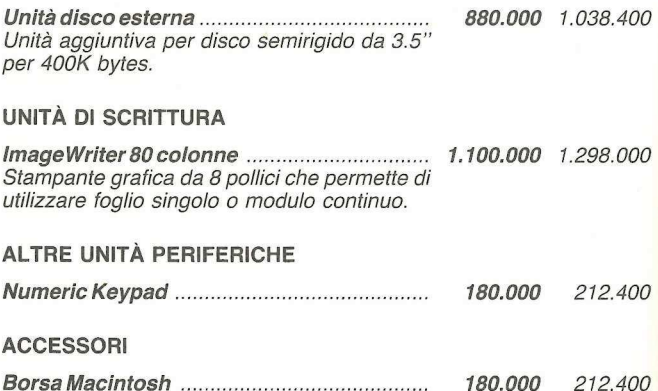

#### PERIFERICHE, ACCESSORI E SOFTWARE **PER APPLE COMPUTER**

#### **ESPANSIONI DI SISTEMA**

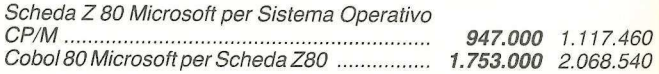

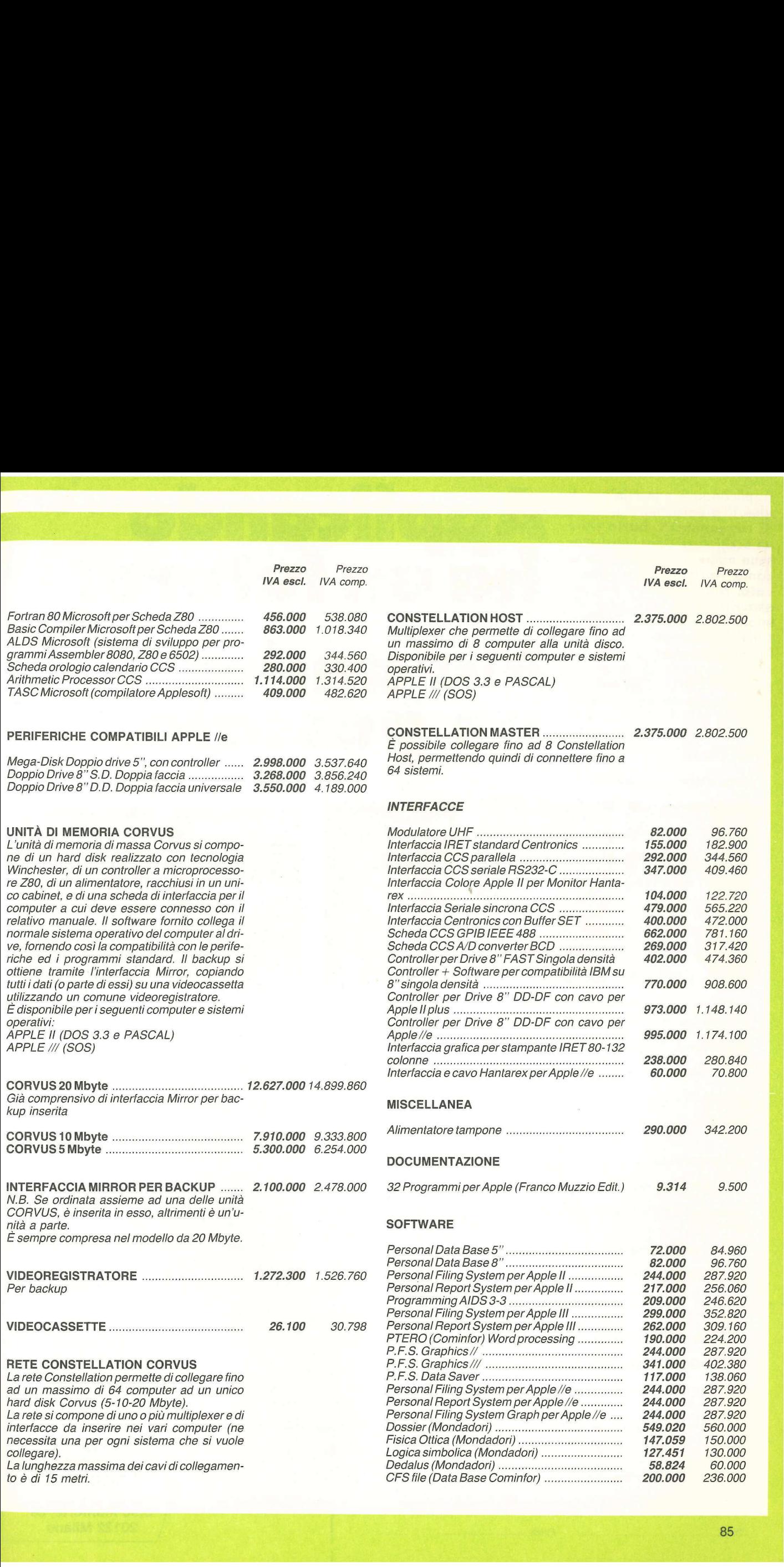

Applicando è una miniera di idee, di programmi, di articoli, di suggerimenti. Basta dare un'occhiata ai contenuti di cia scun numero per rendersene<br>conto. Perderne uno è un pec-<br>cato. Ma il numero 2 è già<br>esaurito, degli altri sono disponibili solo scorte limitate. Chi li desidera per completare la sua collezione, si affretti a spedire il tagliando di questa pagina (o anche una fotoco pia, per non rovinare la rivista). Nel giro di 15 giorni riceverà le copie richieste, senza aggravio di spese postali.

# Applicando<br>ha un futuro. Ma anche

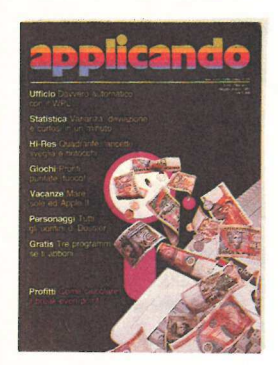

1 - Maggio-Giugno 1983 - Lire 7.000 - Una guida per utilizzare il WPL e per rendere automatico il lavoro d'ufficio ® ll VisiSchedule, un programma per ottimizzare i tempi di lavorazione · Statistiche (i) · Come aumentare la capacità dei dischetti fino al 10% · Tutti gli uomini di Dossier · Per i piccoli amici del computer un utile esercizio di ortografia e di tastiera (i) · Analizzare entrate e uscite in funzione del punto di pareggio e Come trasformare l'Apple// in un orologio-sveglia elettronico e Tu sei il guardiano del castello e hai venticinque colpi da sparare contro gli intrusi · Un calendario perpetuo dal 1582 a oltre il 2000 · Disegniamo sullo schermo (i) · Come trasformare la tastiera di un Apple/// in un pianoforte e Una spericolata caccia al tesoro e Tabella di compatibilità dei programmi APPLE//e e Apple Il. Maggio-Giugno 1983 - Lire 2 - Luglio-Ar<br>
- Una guida per utilizzare il WPL e Come determinere automatico il lavoro d'uffi-<br>
Il VisiSchedule, un programme standard, ma estate l'intervisione determinizzare i tempi di lavoraz mizzare e itempi di avvazione e fondo due paradica introduccione.<br>
mizzare i tempi di lavorazione e fondo due paradica del dischetti fino al 10% e propri programanici del computer un utile eser-<br>
guida al Basici ordografia di ortografia e di tastiera (i)  $\bullet$ , tutto  $\bullet$  Posiziziere entrate e uscite in funzione is esterno le fundo<br>tendi pareggio  $\bullet$  Come trasfor-<br>l'Apple/ in un orologio-sveglia dere figure di ricologia (Papple/ in un orolog

(i) | programmi contrassegnati da questo simbolo sono contenuti nel dischetto omaggio riservato agli abbonati.

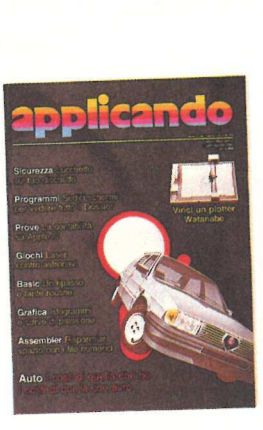

2 - Luglio-Agosto 1983 - Lire 7.000 - Come determinare i costi di esercizio di qualunque auto, partendo non da dati standard, ma dai costi effettivi · A confronto due pacchetti di software per gestire la contabilità · Scrivere da sé i propri programmi non è difficile. Per chi comincia, ecco la prima puntata di una guida al Basic, utile anche a chi sa già tutto e Posizionare dove si vuole sullo schermo le figure di una tavola? Ingrandirle, ruotarle, cambiar colore? Aggiungere figure di un'altra tavola? Con questo programma diventa facilissimo · una torretta laser, attaccata da asteroidi,<br>astronavi e alieni. Ma a difenderla ci sei tu e Cos'è Dossier, a cosa serve, come funziona? @ Alcuni semplici sistemi di protezion<mark>e se </mark>preferite che nessuno<br>possa accedere ai vostri dati quando<br>lasciate un attimo la tastiera © Prevedere l'andamento ciclico degli affari? Provate con questi grafici · Una routine in linguaggio macchina per migliorare la gestione della memorizzazione su disco di numeri reali.

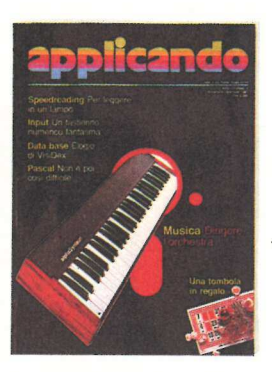

3 - Settembre-Ottobre 1983 - Lire 7.000 - Un programma di Data Base che ha il pregio di non costare nulla (solo la fatica di digitarlo) o appena trentamila lire (25.000 per gli abbonati) se lo si vuole già pronto su dischetto · Ecco Logo in italiano e Una scheda e una telecamera: così il vostro Apple acquista anche la vista · Etichette spiritose o bizzarre, di lavoro o di ogni genere, stampate facilmente nel numero deside rato @ Piccoli editori, circoli, club e associazioni possono raggiungere soci e abbonati facilmente, servendosi di questo programma dal costo contenuto @ Equo canone col VisiCalc per padroni o inquilini e Una routine in grado di far stampare i vostri grafici alla Epson M-80 e Seconda puntata del corso di Basic · Poche domande sullo schermo, per rispondere alle quali basta una segretaria, ed ecco pronto un documento di più pagine personalizzato e Dadi e punti: uno scontro ad armi pari contro un altro avversario in carne e ossa 0 contro il computer

 $\sim$ 

 $\Rightarrow$ 

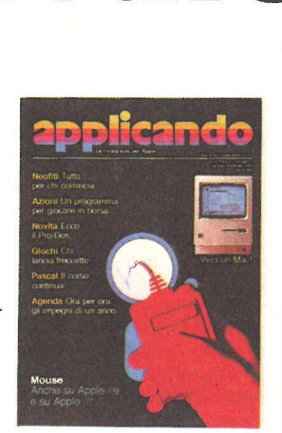

4 - Novembre-Dicembre 1983 - Lire 7.000 - Tre schede, una tastiera e un po" di software: e il computer diventa un'intera filarmonica digitale · Pianoforte, organo e violino in Pascal: tre minilistati e Apple suona @ Ecco il programma per imparare a leggere più velocemente (e per fare esercizio d'inglese) @ Elogio del VisiDex: tutto quello che dovete sapere su uno dei Data Base più flessibili in commercio e Grazie Lisa: cos'è e a chi può servire il rivoluzionario personal computer della Apple @ Rompiquindici: quindici pedine bianche da mettere nel giusto ordine. Con questo programma, uno dei rompicapo più famosi del mondo può essere giocato anche sullo schermo ® Per chi ha i dischetti del Sistema Pascal, ecco una rassegna delle possibilità offerte e dei comandi a disposizione ® Il programma Dedalus • Terza puntata della guida<br>Basic di Applicando • Guida ragionata dei software in commercio per la gestione condominiale e Una numeric keypad fatta di software

 $\sqrt{2}$ 

 $\overline{\phantom{a}}$ 

 $\sqrt{2}$ 

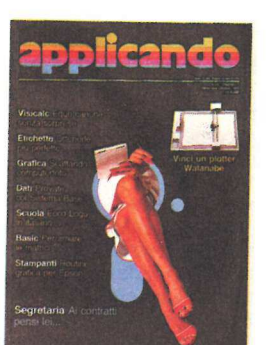

 5 - Gennaio-Febbraio 1984 - Lire 7.000 - La tecnologia del mouse appli cata anche ad Apple// e Apple/// · Macintosh, piccolo, maneggevole, portatile e Apple // ricorda i vostri impegni di ur anno intero, memorizzando fino a quindici appuntamenti al giorno e Ecco la descrizione approfondita di un programma per la contabilità semplificata @® Un gioco per due, nel quale si danno battaglia cannoni di grosso calibro · Investor in portafoglio: uno dei migliori programmi da digitare (e sicuramente il più economico in assoluto per chi lo vuole su dischetto: solo settantamila lire o sessantamila se è abbonato ad Applicando) fornisce in tempo reale il quadro di come vanno i propri investimenti finanziari. Semplice come struttura, con cinque prospetti riepilogativi e un grafi-co con 52 periodi di quotazioni, Investor è l'ideale per la gestione del proprio portafoglio titoli e Quarta puntata del corso di Basic · Il gioco delle freccette in versione elettronica · Prima puntata del corso di Pascal.

 $\overline{1}$ compila e spedisci subito Per ricevere subito a casa, senza aggravio di spese postali, l'arretrato o gli arretrati che ti interessano,. questo tagliando in busta chiusa a:

UFFICIO ARRETRATI DI EDITRONICA APPLICANDO che ti interessance<br>
compila e spedisci s<br>
questo tagliando<br>
in busta chiusa a<br> **EDITRONIC**<br>
FFICIO ARRETRA<br>
APPLICANDO<br>
C.so Monforte,<br>
20122 Milano

C.so Monforte, 39

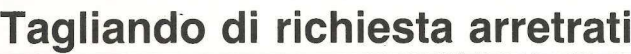

Sì! Inviatemi i sequenti numeri arretrati di Applicando:

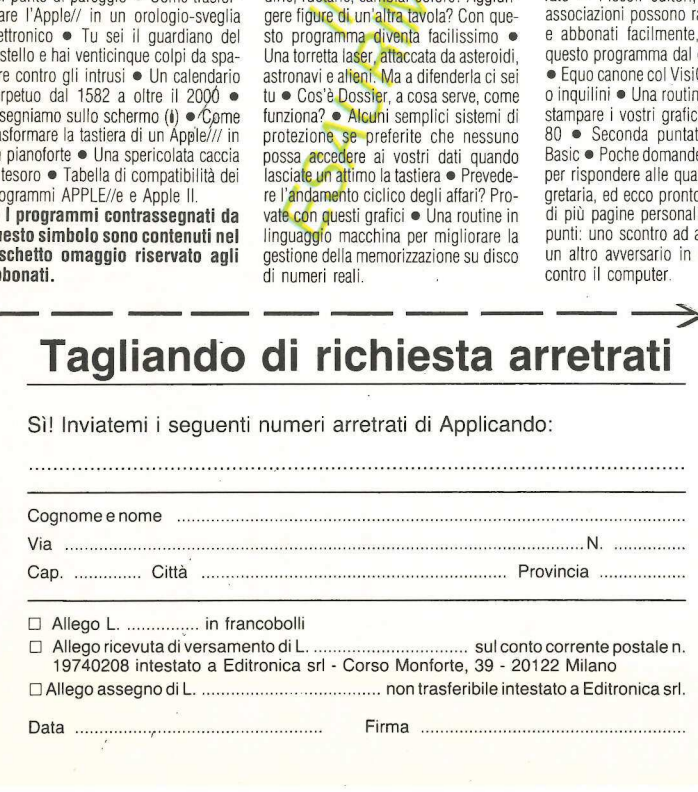

D Allego L. ................ in francobolli

O Allego ricevuta di versamento di L...........ssvsisissosininiininie sul conto corrente postale n. 19740208 intestato a Editronica srl - Corso Monforte, 39 - 20122 Milano DAllego assegno di L. ....uuiisisiiisiiiiiiiiisiiiniiininie non trasferibile intestato a Editronica srl. Data siepi Firma: azioni

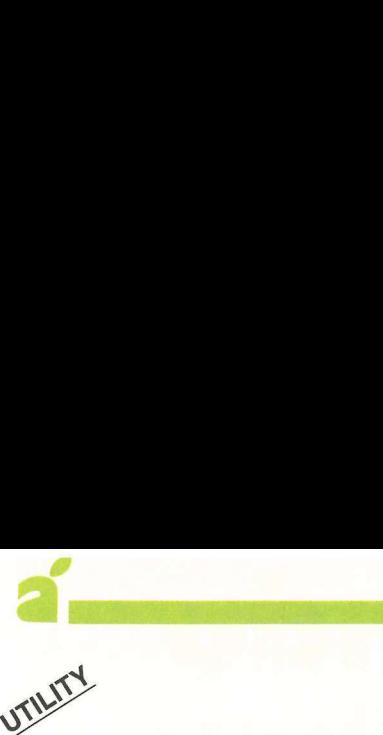

Vorreste riuscire a non tenere più confinati nei bordi del monitor del vostro Apple /// i grafici? Questo programma consente il dump della pagina grafica su una stampante semigrafica 

## Grafici a passeggio Finalloi ?<br>
Su una<br>
affica<br>
difica<br>
difica<br>
difica<br>
difica<br>
difica<br>
difica<br>
difica<br>
difica<br>
difica<br>
difica<br>
difica<br>
difica<br>
difica<br>
difica<br>
difica<br>
difica<br>
difica<br>
difical<br>
difical<br>
difical<br>
difical<br>
difical<br>
difical<br>
difi

Le possibilità grafiche offerte da un personal sono, come si sa, molteplici e vanno dai giochi alle applicazioni professionali. È proprio in quest'ultimo settore che la grafica si sfrutta soprattutto per rappresentare dati complessi in forme molto semplici e di immediata comprensione. Di solito i venditori di hardware mettono in evidenza le eccezionali capacità grafiche del computer senza preoccuparsi dei bisogni dell'utilizzatore, che in quasi la totalità dei casi ha l'esigenza di ottenere un risultato su carta anziché su video.

Non tutti poi possono permettersi un plotter, così devono accontentarsi di una stampante con opzione grafica. E la prima difficoltà per chi sceglie questa soluzione consiste nel riuscire a sfruttare la grafica della stampante, che necessita di un pilotaggio attraverso driver grafico (programma generalmente in linguaggio macchina per interfacciare computer con periferica).

Il programma di queste pagine è nato sfogliando le pagine del libretto di istruzioni della stampante (una Mannesman Tally MT 140). Ciò che deve fare è leggere la pagina grafica considerando un blocchettino di pixel alla volta, e scegliere, fra i simboli grafici della stampante, il più adatto. Se infatti si suddivide lo schermo in tanti piccoli quadratini delle dimensioni della

risoluzione semigrafica della stampante, si riesce a trovare per qualsiasi stampante il simbolo corrispondente.

#### Come gira il programma

La configurazione hardware prevista per il listato pubblicato in queste pagine è Apple /// con Mannesman Tally MT 140. Con poche modifiche però può venir adattato a qualsiasi altro modello di stampante.

La struttura del programma è molto semplice: nella prima parte chiede qual è la modalità grafica con cui è realizzato il grafico e il suo nome su disco, poi carica il file nella pagina

Figura 1. Utilizzando i dati della tabella si possono ricavare i codici dei caratteri semigrafici. Un eventuale adattamento risulterà facilitato. Per trovare i codici dei caratteri si deve fare la codifica da binario a decimale dei codici che si

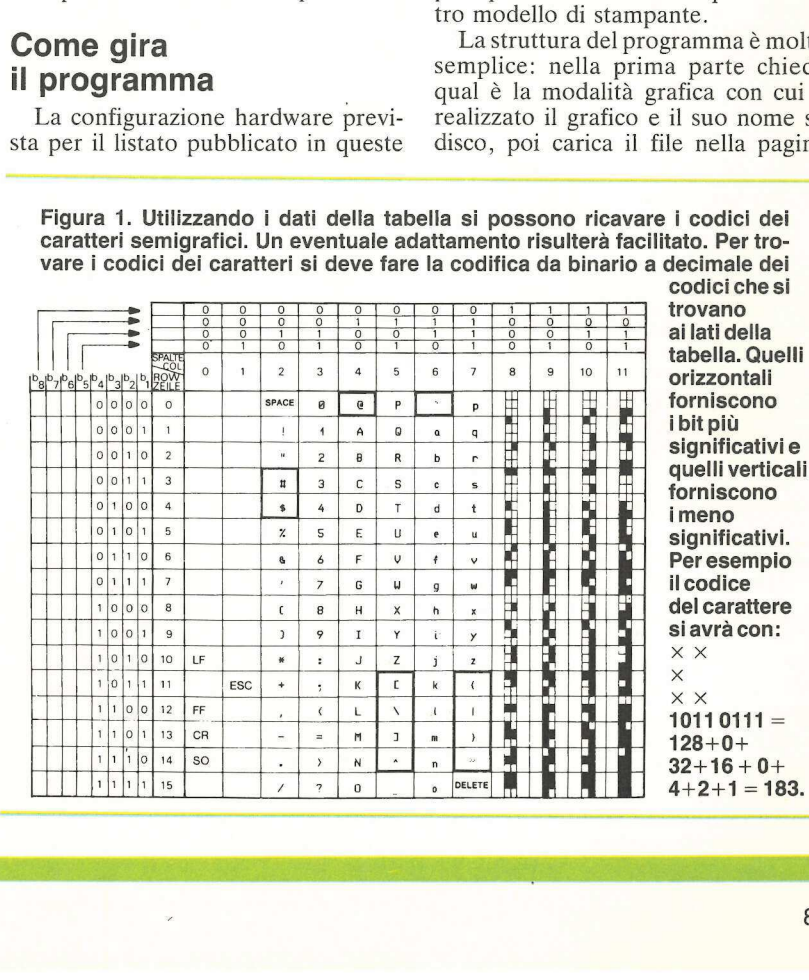

87

grafica n. 1. Il cuore del programma è la generazione del carattere semigrafico da inviare alla stampante: è una successione di strutture IF THEN EL-SE che analizzano lo schermo e scelgono il carattere corrispondente. Sulla Tally i caratteri semigrafici sono composti da una matrice 2 X 3. Per chi avesse un'altra stampante, l'elenco completo dei caratteri, con il corrispondente codice Ascii per facilitare la modifica, è pubblicato in Figura 1.

L'esecuzione, ovviamente, è piuttosto lenta per la presenza di quattro cicli di FOR nidificati: i due più esterni scandiscono lo schermo orizzontalmente e verticalmente, quelli più interni scandiscono il carattere semigrafico. Due sono gli accorgimenti da tenere presenti. Il primo è controllare che nella configurazione del driver venga impiegato il codice a 8 bit fi caratteri semigrafici infatti hanno codici superiori al 128). Il secondo è di caricare la routine grafica «bgraf.inv» prima di eseguire il programma.

I limiti del programma sono principalmente legati alla stampante: con una 132 colonne e carattere semigrafi-CO 2x3 si riesce a stampare la pagina grafica nelle modalità 280x191. Con qualche prova si troverà la soluzione più appropriata per i propri lavori.

#### Le linee principali

5: apertura del canale della stampante e dimensionamento della matrice del carattere.

20: selezione del modo grafico (relativo alla definizione sull'asse delle ordinate) con cui è stato eseguito il grafico 0 il disegno. Per chi ha un altro modello di personal ecco le modalità grafiche dell'Apple /// per un più semplice adattamento: 0) 192 x 280; 1) 192 x 280 con 16 colori ma limitati; 2) 192 x 560; 3) 192 x 140 con 16 colori senza limitazioni.

35: chiamata al SOS per settare la configurazione grafica.

40: inizializzazione dello schermo grafico.

50: mostra lo schermo grafico.

60: carica dal disco il FOTOFILE da stampare.

90: arma la subroutine per swappare fra text e grafica.

1000-1010: cicli di for esterni per la scansione del video grafico.

1040: funzione per lo spostamento del cursore grafico.

1050: funzione per leggere lo stato del pixel (acceso/spento).

1200-1330: serie di IF per trovare la configurazione del carattere.

```
REM === sai ai iii al ai iaia amidi eni atei ieri i a soir e ei rsa 
\mathbf{1}REM DUMP GRAFICO APPLE /// SU MANNESMAN TALLY 140 
REM => === n iii ine ne n i pina mis e mi i aa e i i a i o mm e e 
\overline{2}23456789\overline{3}\overline{4}REM 
5
    REM 
6\phantom{1}6REM Apertura del canale per la stampante 
\overline{7}REM 
\overline{8}OPEN#1,".printer":DIM car(1,2) 
    GOSUB 5000 
9
10WINDOW 4,4 TO 76,22 
      VPOS=211'280x192,280x192(c),560x192,140x192 
      INPUT"Modo grafico<br>' (0,1,2,3]";mode%
1214
     REM 
      REM Selezione del modo grafico per inviare alla stam-
15
     REM pante la escape sequence appropiata di compresio-
16
17REM ne o di espansione 
18
     REM 
19REM 
20
      IF(mode%<0 OR mode%>3) THEN 10 
25
      INPUT"Foto file da dumpare ? ";a$ 
27IF(model >= 0 OR mode >= 1) THEN xmax=279: PRINT#1; CHRS(27);Li [ Sw" 
29IF modez=2 THEN xmax=478: PRINT#1; CHR$(27); "[7w"
      IF mode%=3 THEN xmax=139:PRINT#1;CHRS(27);"l4w" 
31REM 
32REM Apertura del driver grafico con la configurazione 
33
      richiesta 
34
      REM 
35
     PERFORM grafixmode($mode$,$1)
40
     PERFORM initgrafix 
50
     PERFORM grafixon 
53
     REM 
54
     REM Caricamento nella pagina grafica n.1 dell'immagine 
55REM da stampare 
56
     REM 
60
      IF a$<>"" THEN PERFORM gload.a$
70
      PRINT:PRINT 
80TEXT 
85
     REM 
     REM Armamento dell'evento di keypress per visualizzare 
86
R<sub>7</sub>REM 
               grafico o testo 
88
      REM 
90
      ON KBD GOTO 4000:flag=1 
95
      REM 
96
      REM 
97REM Inizializzazione delle variabili 
9RREM 
100
       z=0:tre=3:due=2:u=1:d=2 
990
       REM 
995
       REM Cicli esterni di scansione della pagina grafica 
997
       REM 
1000
        FOR i=191 TO z STEP-tre
          FOR i=0 TO xmax STEP due 
1010
             REM 
1014
             REM Cicli interni per la scansione del carattere 
1015
1016
             REM da stampare 
1017
             REM 
1020
             FOR a=0 TO u 
               FOR b=0 TO d
1030
1037
                 REM 
1040
                  PERFORM moveto(%i+a,%j-b)
1045
                 REM 
                 REM Funzione assembler per la lettura del 
1046
1047
                 REM singolo pixel 
1048
                 REM 
1050
                 car(a,b)= EXFN%.xycolor 
1060
                 NEXT 
1070
               NEXT
1095
             REM 
             REM Fase di test sulla matrice del carattere 
1096
1097
             REM per inviare alla stampante codice 
1098
             REM corrispondente 
1099
             REM 
1100
             IF(car(0,2) AND car(1,2)) THEN ch=48:GOTO 1200 
             IF car(0,2) THEN ch=16:GOTO 1200 
1110
             IF car(1,2) THEN ch=32:GOTO 1200 
1120
1125
             ch = 0REM 
1197
1198
             REM selezione dei primi 4 pixel del carattere 
1199
             REM
```
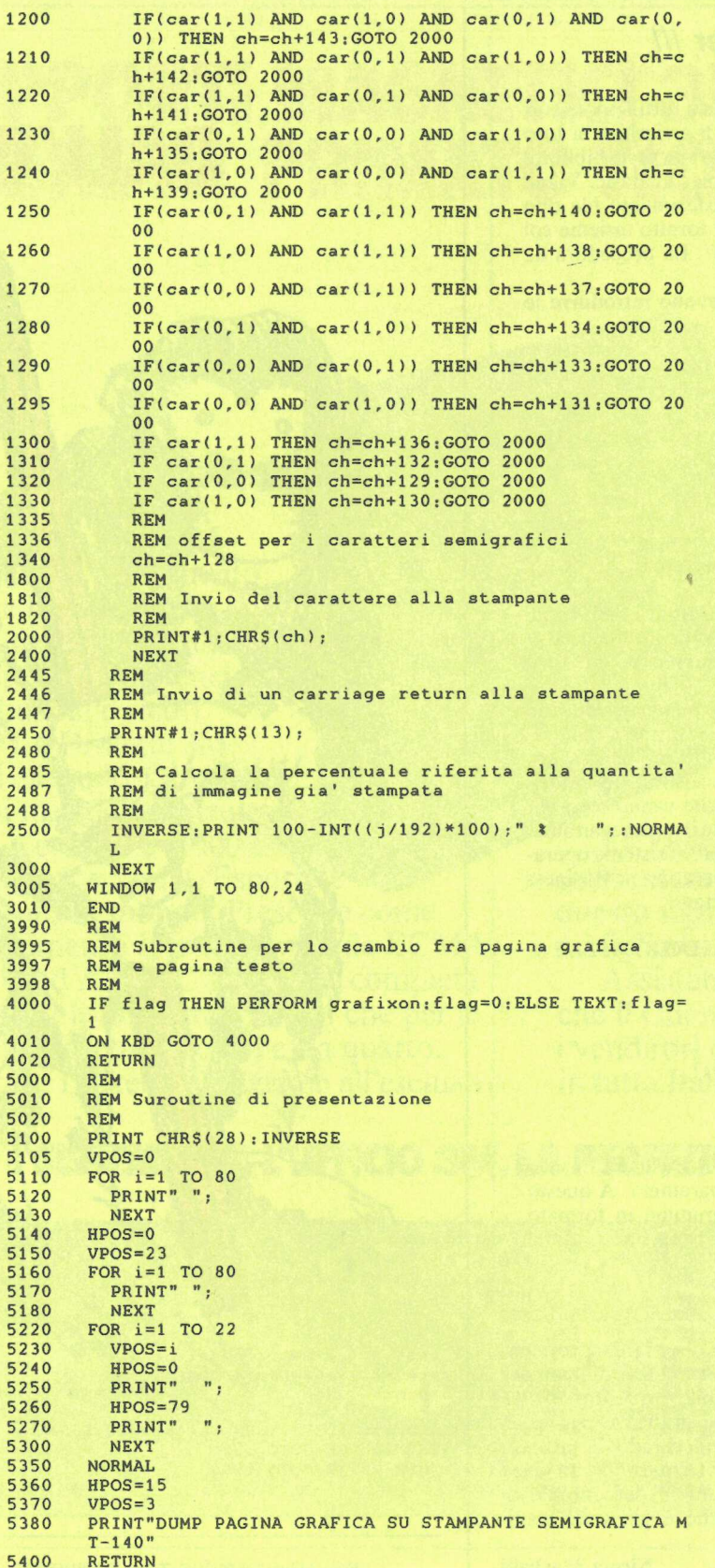

2000: manda un CR alla stampante. 2500: stampa sul video la percentuale di grafico già elaborata. 4000-4020: subroutine per cambiare fra testo e grafico. 5000-5400: subroutine di presentazione.

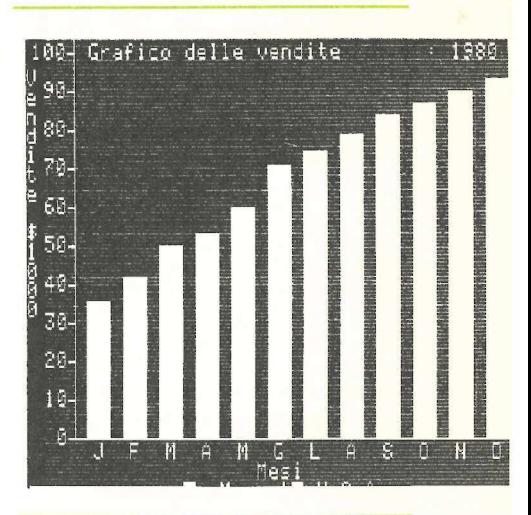

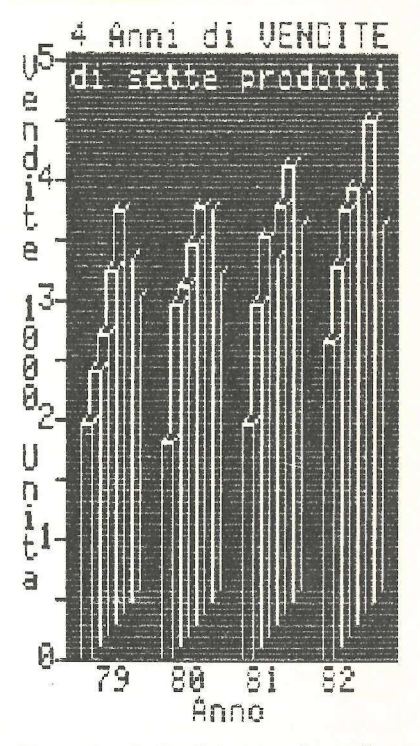

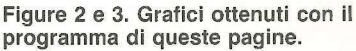

Una volta lanciato, il programma chiede di scegliere fra le risoluzioni grafiche possibili su hardware Apple  $1/1$ . Si deve rispondere con un numero compreso tra 0 e 3; in caso di errore

#### ll Soft Il vale per ///

 

uesta routine di utilità sarà gradita a tutti i possessori di APPLE /// che hanno voglia di arricchire la loro collezione di programmi basic attingendo alla vasta biblioteca di programmi Apple II scritti in Applesoft Basic. Viene utilizzato il programma di utilità di trasferimento file tipo Ascii da Apple II a Apple /// che viene fornito insieme col programma di scrittura Apple writer ///. La procedura da usare è questa.

All'inizio del programma Basic si devono introdurre le seguenti linee:

> 1 d\$=chr\$(4):poke 33,30 2 print d\$; "open temp" 3 print d\$; "write temp" 4 list x,y 5 print d\$; "close temp" 6 end

(n.b. x e y sono i numeri di linea dove inizia e finisce il programma da trasferire) il programma è stato trasferito nel file temp in formato testo.

Ora si deve lanciare il programma di utilità dell'Apple writer ///, si seleziona l'opzione di trasferimento file da Apple IT a Apple /// per trasferire il file temp su un disco formattato SOS.

Infine ecco la fase più laboriosa, in quanto si devono cambiare i comandi Applesoft in comandi Business Basic. È consigliabile usare Apple write /// che facilita molto il lavoro, soprattutto con l'opzione di replace. Le sostituzioni princi-pali riguardano i vari HTAB e VTAB che vanno sostituiti con HPOS e VPOS (naturalmente usando il replace automatico). Poi si devono modificare le chiamate al sistema operativo e i PEEK, POKE e call che non esistono in Business Basic. Questa è una lista dei più importanti: formattato SOS.<br>
Infine ecco la fase più lab<br>
cambiare i comandi Applesoft<br>
consigliabile usare Apple write<br>
spair iguardano i vari HTAB<br>
con HPOS e VPOS (naturalme<br>
tico). Poi si devono modificare<br>
tivo e i PEEK, POKE e c

#### APPLESOFT APPLE II BUSINESS BASIC APPLE ///

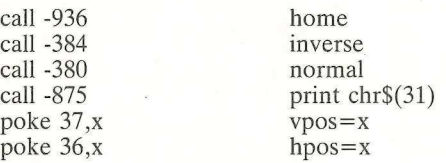

Finite le sostituzioni si deve caricare il Business Basic e digitare EXEC temp per eseguire il programma. A questo punto è possibile memorizzare il programma in formato normale, ovvero tipo Basic, con un semplice SAVE nome file.

ripropone la domanda. In se guito viene richiesto il file in cui è registrata l'immagine da stampare. E importante che la modalità grafica introdotta concordi con quella con cui è stata creata l'immagine. In caso contrario sul video apparirà un'immagine sfocata. Per rimediare basta premere il tasto di RESET e rilanciare il programma. Durante la fase di stampa si può scambiare in continuazione fra pagina grafica e pagina di testo schiacciando il tasto di SPAZIO; su quest'ultima viene visualizzata la percentuale di disegno che è già stata stampata.

Nicola Morbelli

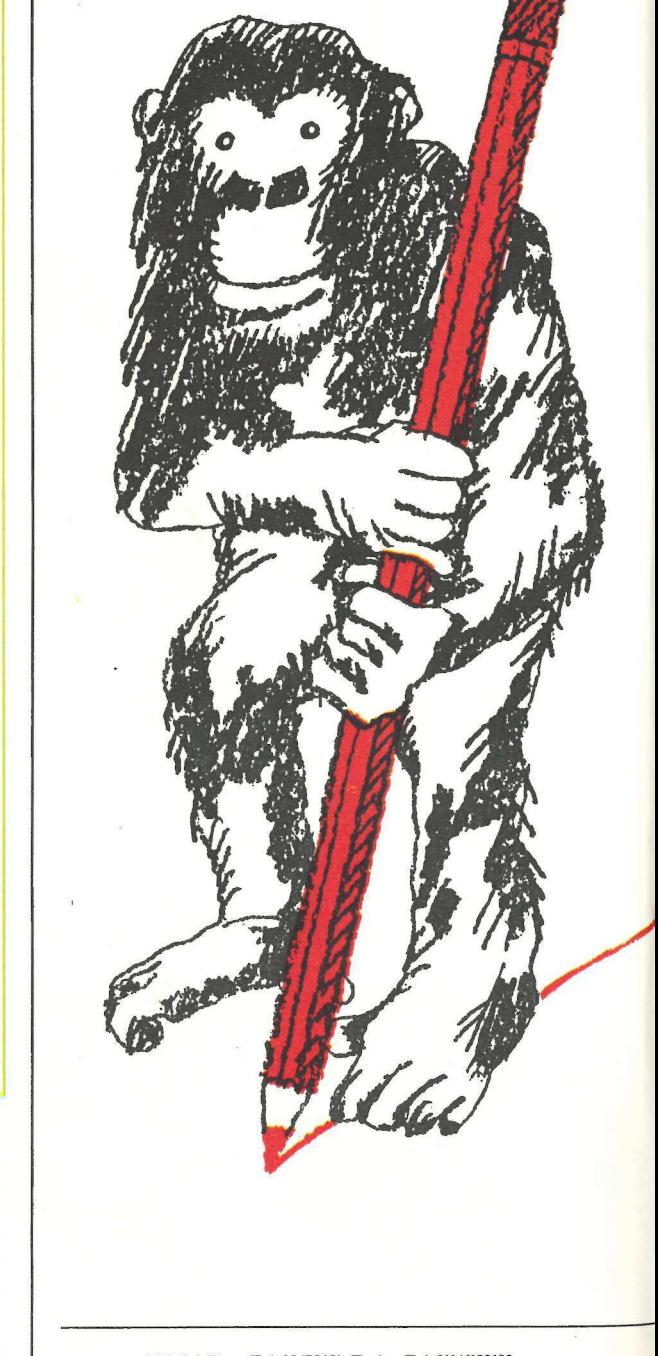

I SISTEMI DI COM

DALL'INVE

Filiali: Milano Tel. 02/75451 - Torino Tel. 011/6192192<br>Mestre Tel. 041/962255 - Genova Tel. 010/451801<br>Bologna Tel. 061/557157 - Firenze Tel. 055/355841<br>Roma Tel. 06/58421 - Napoli Tel. 081/660266. Distributori autorizzati in tutta Italia - vedi Pagine Gialle.

# ICAZIONE AZIENDALE SI EVOLVONO. SUPPORTI MAGNETICI°3M.<br>NZIONE AL PRIMATO TECNOLOGICO. **UNICAZIONE AZIENDALE SI EVOLVONO.**<br>
SUPPORTI MAGNETICI 3M.<br>
The matro per set of the contract of the contract of the contract of the contract of the contract of the contract of the contract of the contract of the contract

**E** detected I primo nastro per computer è stato prodotto dalla 3M nel 1952. Un primato che ha consentito la supporti magnetici più che offrono tutti i che offrono tutti i supporti Magnetici più che offrono tutti i Supporti Magnetic

ad esempio. Omologate Constitution Dischi Magnetici, dai maggiori costruttori **Data** Cartridge.

L

Certificate al 100%.<br>Garantite 5 anni/Esportate

sia per le Diskette 8 pollici che per le<br>Minidiskette 5 pollici e un quarto. riferimento igfernazionale da ECMA, e migliore assistenza. ISQ ed ANSI. Una gamma completa Assistenza e consulenza tecnica Le Diskette 3M, grazie all'esclusivo in tutta Italia.

rivestimento magnetico, garantiscono un'eccezionale resistenza all'usura e la massima affidabilità.

La stessa affidabilità affidabili e sicuri. Supporti Magnetici 3M: Le Diskette 3M, Nastri per Computer,

Le Diskette e i Nastri Magnetici 3M Garantite 5 anni Esportate sono interamente fabbricati in Italia e<br>in tutto il mondo. Prescelte come questo significa immediata reperibilità questo significa immediata reperibilità

> che il Cliente trova presso le 8 filiali, i venditori diretti e 400 distributori 3M,

#### SISTEMI PER L'UFFICIO 3M.LA PERFEZIONE DELLA SPECIE.

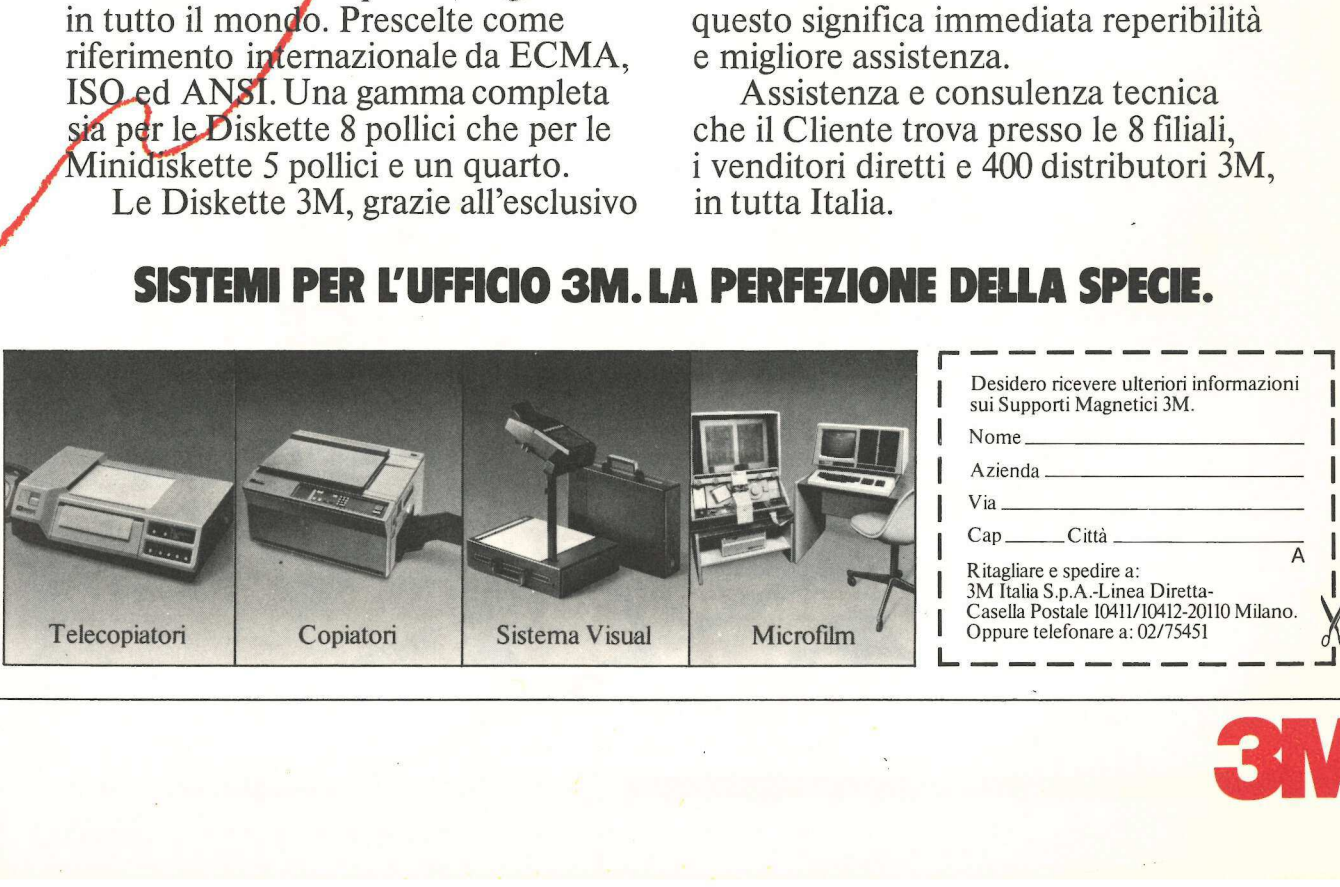

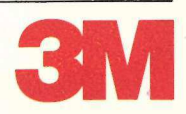

#### **applettere**

#### Dischetti sempre più sicuri

Su Applicando n. 2, nell'articolo pubblicato a pagina 55 e intitolato «Un dischetto a combinazione», c'è un piccolo errore. 10 PO-KE214,128 all'inizio del programma, si può evitare la listatura solo se si è prima dato il run. Infatti, leggendo un programma dal drive con il LOAD, anche se il programma contiene quella POKE, lo si listerà comodamente. Esiste un altro modo molto semplice e molto sicuro per impedire che venga visionato il listato di un programma cui si tiene particolarmente: basta adoperare i caratteri non stampabili (come le sequenze CTRL-) da aggiungere nel nome del programma da salvare. Infatti, esse non appariranno

mai nel CATALOG, per esempio: con un programma da titolare Applicando digiteremo SAVE APPLI-CANDO e invece di RE-TURN premeremo il tasto CTRL. Quindi tenendolo premuto, introdurremo la nostra parola chiave, in que- sto caso PENNA. Fatto questo lasceremo il tasto CTRL e batteremo RE-TURN. Per poter leggere e listare il programma sarà d'ora in avanti necessario essere a conoscenza della parola chiave. Se poi oltre alla sequenza CTRL inseriremo nel programma la PO-KE, si potrà avere una Serratura a prova di scasso a tutti gli effetti.

Carlo Oriani Milano

Più che un errore quello del POKE 214,128 sembra essere un inconveniente della macchina. Comunque, per ovviarvi si può fare in modo che la POKE 214,128 venga messa automaticamente ogni volta che viene lanciato il diessere un inconveniente della<br>
scenare un inconveniente della<br>
scenare della scenare della<br>
scenare della POKE 214,128 venga<br>
essa automaticamente ogni<br>
Ruolta che viene lanciato il di-<br>
lui di-

schetto: in pratica occorre inserirla nell'HELLO. Un altro sistema di protezione può essere quello di mettere dei REM particolari distribuiti lungo il listato. Questi REM

#### Mercatino delle mele

#/ Cerco utenti di Apple IT o Apple //e per scambio programmi di qualsiasi tipo. Inviatemi la vostra lista, assicuro risposta a tutti con la mia. Edoardo Ferretti, Via Suardi 18, Bergamo. essere un inconveniente deila<br>
macchina. Comunque, per<br>
che la POKE 214,128 venga est<br>
messa automaticamente ogni<br>
messa automaticamente ogni<br>
volta che viene lanciato il di-<br>
volta che viene lanciato il di-<br>
Mercatino del

Vendo computer Mpf II, Apple compatibile, comprensivo di tastiera esterna, interfaccia per due drive, un drive, un joi styck e numerosi program-

mi su disco come: Aztec, Mistery House etc. Il tutto al prezzo di lire 1.300 mila. Antonio Ammanati, Via Collodi 31, 56100, Pisa. Tel. 050/26345.

Cerco in zona Roma e provincia possessori di Apple //e per scambio pro- grammi. Risponderò con il mio elenco a chi mi invierà il proprio. Massimo d'Ambrosio, Via Giangiacomo Porro 15, 00197, Roma.

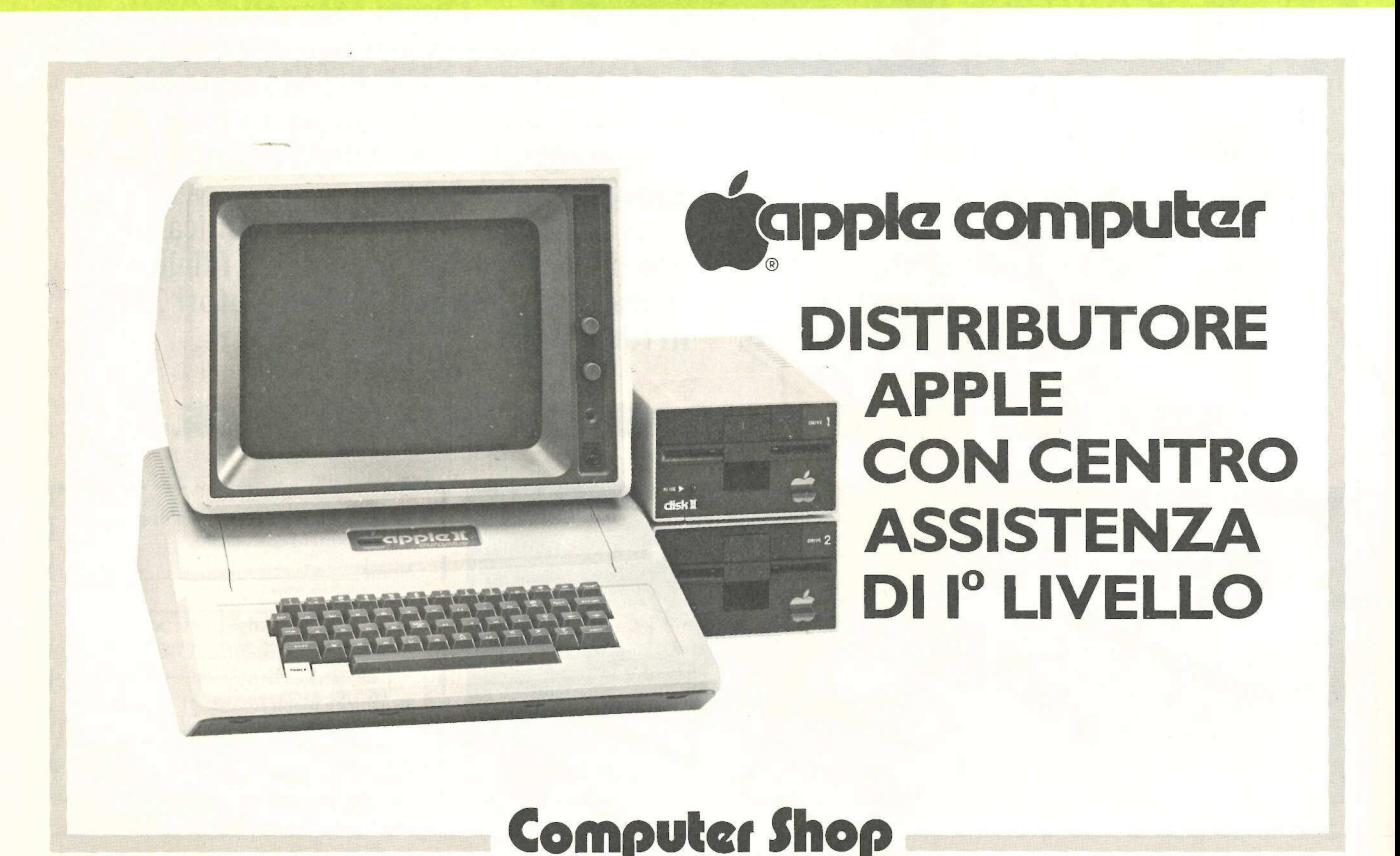

Via V. E. Orlando, 164/166 Tel. (095) 44 16 20 95127 CATANIA

devono essere per una riga pieni di spazi mentre il primo carattere della seconda riga deve essere un CTRL-D seguito da un qualsiasi comando Dos. In questo modo, devono essere per una riga ogni volta devono essere per una riga ogni volta di pieni di spazi mentre il primo stato, la matare della seconda riga il REM conduito da una qualsiasi coman-la lettura di do Dos. In questo modo, devono essere per una riga ogni volta<br>
pieni di spazi mente il primo stato, la mondarite della seconda riga il REM co<br>
deve essere un CTRL-D se-<br>
da eseguir<br>
guito da un qualsiasi coman-<br>
la lettura d<br>
do Dos. In questo m

Cerco possessori di Apple per scambio programmi. Inviatemi i vostri cataloghi, risponderò coni miei. Roberto Moretti, St. Torino 73, 10024, Monca-

Vendo Apple II Europlus, comprensivo di: 64+128K, paddle numerico, scheda colore, modulatore B/N o colore, stampante grafica Centronics 739, Visicalc, Super-Scribe (40-80 colonne su video), Apple Writer II ed altri. Tutto in perfetto sta-

lieri (Torino).

#

ų

ogni volta che si chiede il listato, la macchina interpreta il REM come un comando da eseguire interrompendo la lettura del programma. Il sistema proposto dal lettore

to con i relativi manuali a lire 2 milioni. Tel.

Cerco fotocopia del manuale di istruzioni per colonne +  $64\hat{K}$  per Apple //e. Cerco inoltre utenti Apple, preferibilmente zona Milano, per scambio programmi. Telefonare ore serali a Gabriele, Tel.

Vendo a lire 100.000 il seguente software: Locksmith 5.0, Applewriter,

06/864177.

02/585633.

può invece essere facilmente escluso con un trucco consigliato dal Manuale del sistema operativo dos per evidenziare i caratteri immessi con CTRL. Eccone il listato.

Autodidattico Basic, Visi-Calc. Per contatti scrivere, specificando il numero telefonico, a: Giorgio Bassi, Via N. Sauro 50, Rolo,

SavonAppleClub cerca possessori Apple per scambio programmi. Inviate lista. POB. 13,

Vendo/Cambio programmi Apple di ogni genere. Inviate la vostra lista a: Claudio Oggioni,

Via Gonzales 4, Milano.

(Reggio Emilia).

17100, Savona.

0 D A T A 201,141,240,21,201,136  $2 0 D A T A$ 240,17,201,128,144,13<br>3 0 D A T A

201,160,176,9,72,132 4 0 D A T 53,56,233,64,76,249 4 0 D A T A<br>53,56,233,64,76,249<br>50 DATA 253,76,240,253 60 DATA FOR I 768 TO  $768 + 27$ 70 READ V: POKE I,V: NEXT I 80 POKE 54,0: POKE 55,3 90 CALL 1002

#### Più settori sul dischetto

A proposito del programma «Più spazio nel dischetto» di Applicando n. 1 vorrei fare una proposta. Poiché il programma non cancella

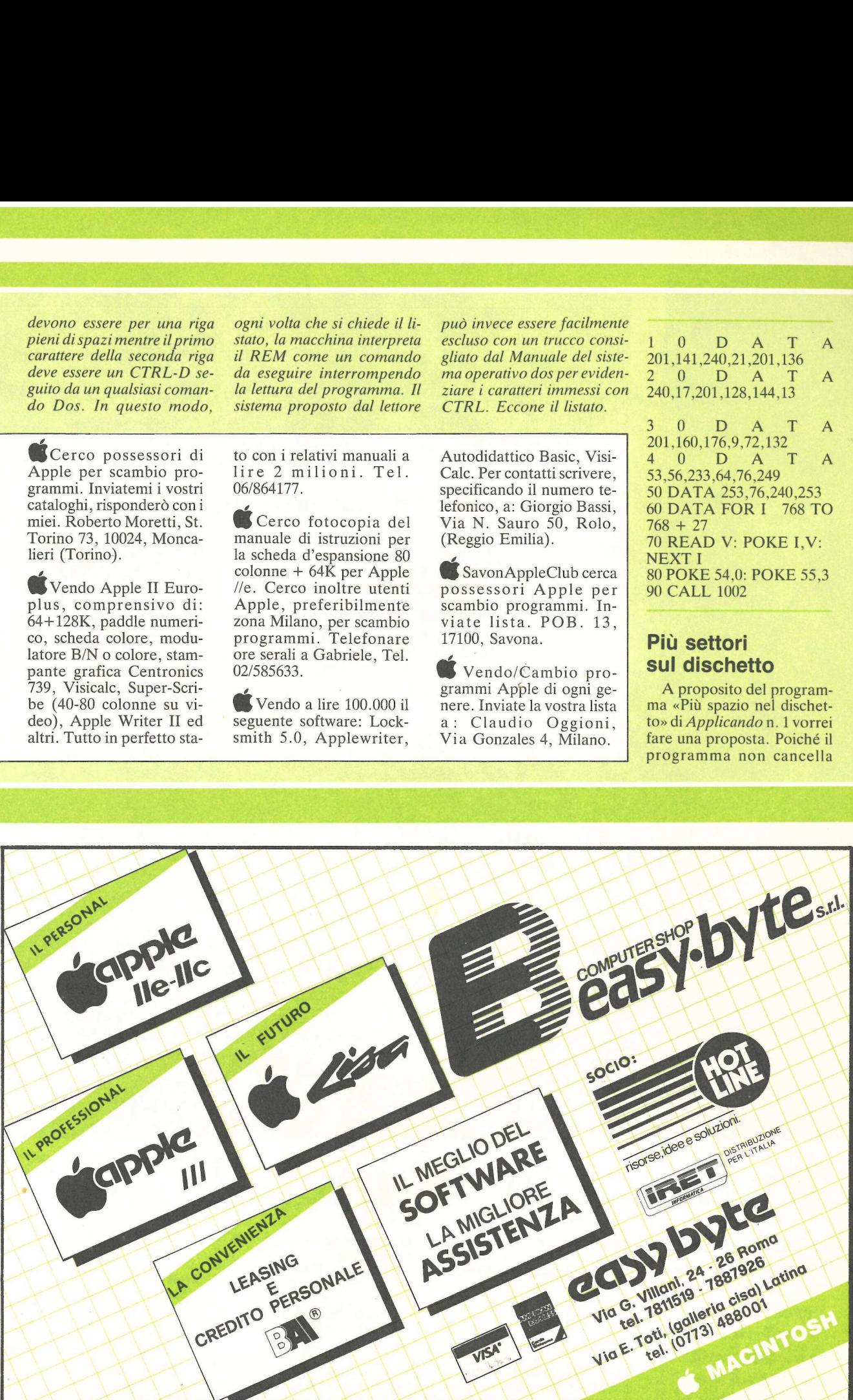

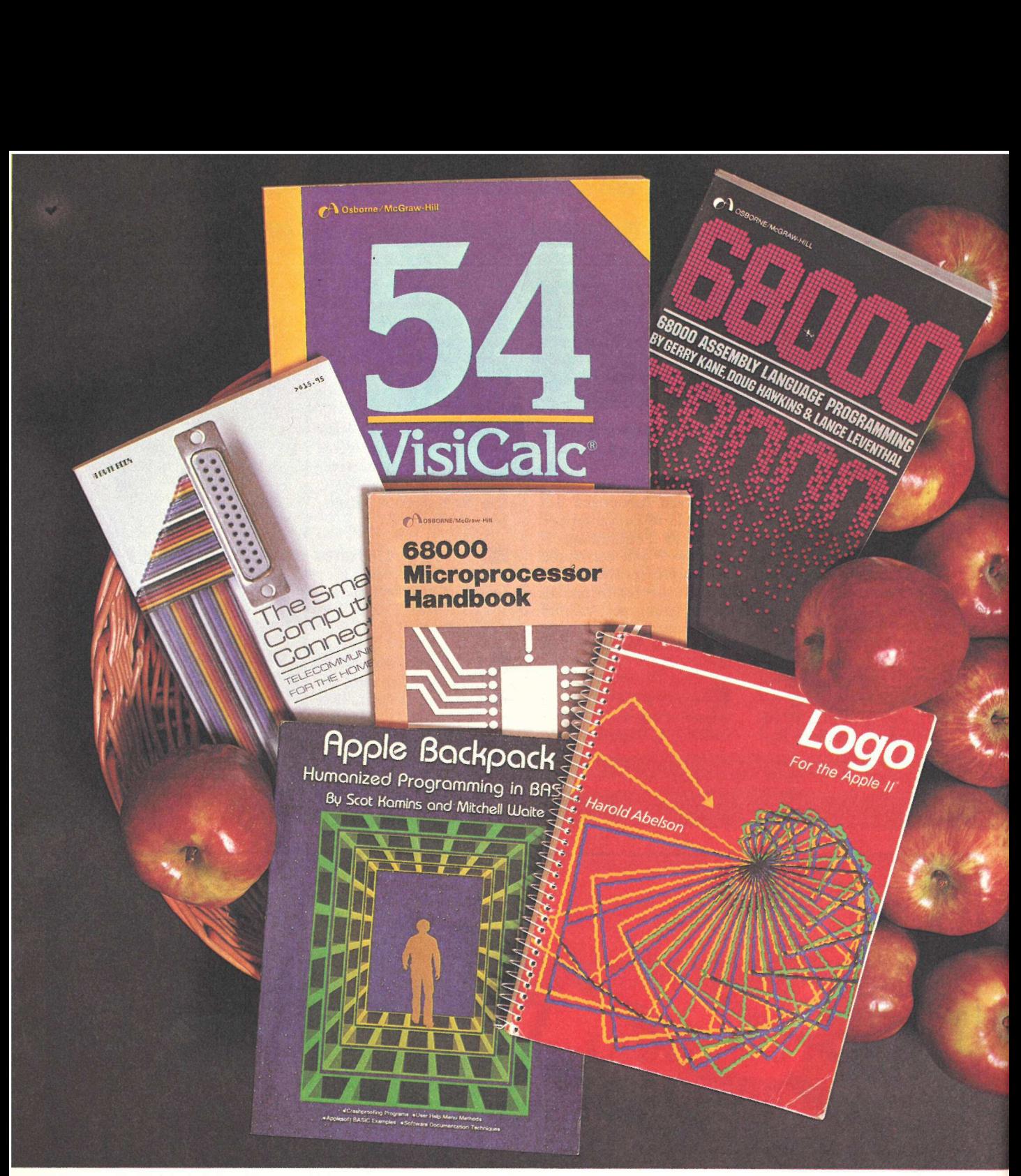

### Chi mangia la mela?

In edizione originale americana, ecco i libri che avete sempre cercato, dalla casa editrice che nel computer si è specializzata: la McGraw-Hill. **COMPRESE 1986**<br>
edizione origina<br>
ricana, ecco i lib<br>
che avete semp<br>
ercato, dalla ca<br>
editrice che n<br>
computers<br>
specializzata:<br>
McGraw-Hi

#### Apple Backpack

di Scot Kamins e Mitchell Waite. Tutto su come realizzare programmi user friendly, con controlli a prova d'errore. Lire 42.000. Abbonati ad Applicando 33.700.

#### Logo For The Apple//

di H. Abelson. Tutto sul Logo, il nuova linguaggio facile da usare, utilissimo agli adulti che vogliono insegnare ai bambini. Lire 47.000. Abbonati ad Applicando 37.500.

#### 68000 Assembly Language Programming

di Gerry Kane, Doug Hawkins, Lance A. Leventhal. Presenta e spiega una per una, tutte le istruzioni del 68000. Lire 50.000. Abbonati ad Applicando 40.000.

#### Hands-On-Basic

di Herbert Peckham. Si fa esperienza pratica sul computer attraverso una serie di attività guidate.

#### Lire 57.900. Abbonati ad '1 Applicando 46.300.

#### Some Common Basic Programs

di Lon Poole, Mary Borchers e David M. Castlewitz. 76 programmi che costituiscono un'antologia di listati finanziari, statistici e matematici. Lire 44.800. Abbonati ad Applicando 35.800.

#### Apple III

di Stanley M. Miastkowski. Tutte le informazioni necessarie per superare ogni problema d'uso dell'Apple Ill. Lire 47.300. Abbonati ad Applicando 37.800.

#### VisiCale Home and office **Companion**

di David M. Castlewitz e Lawrence Chisausky. Modelli pronti per investimenti, pubblicità, vendite,

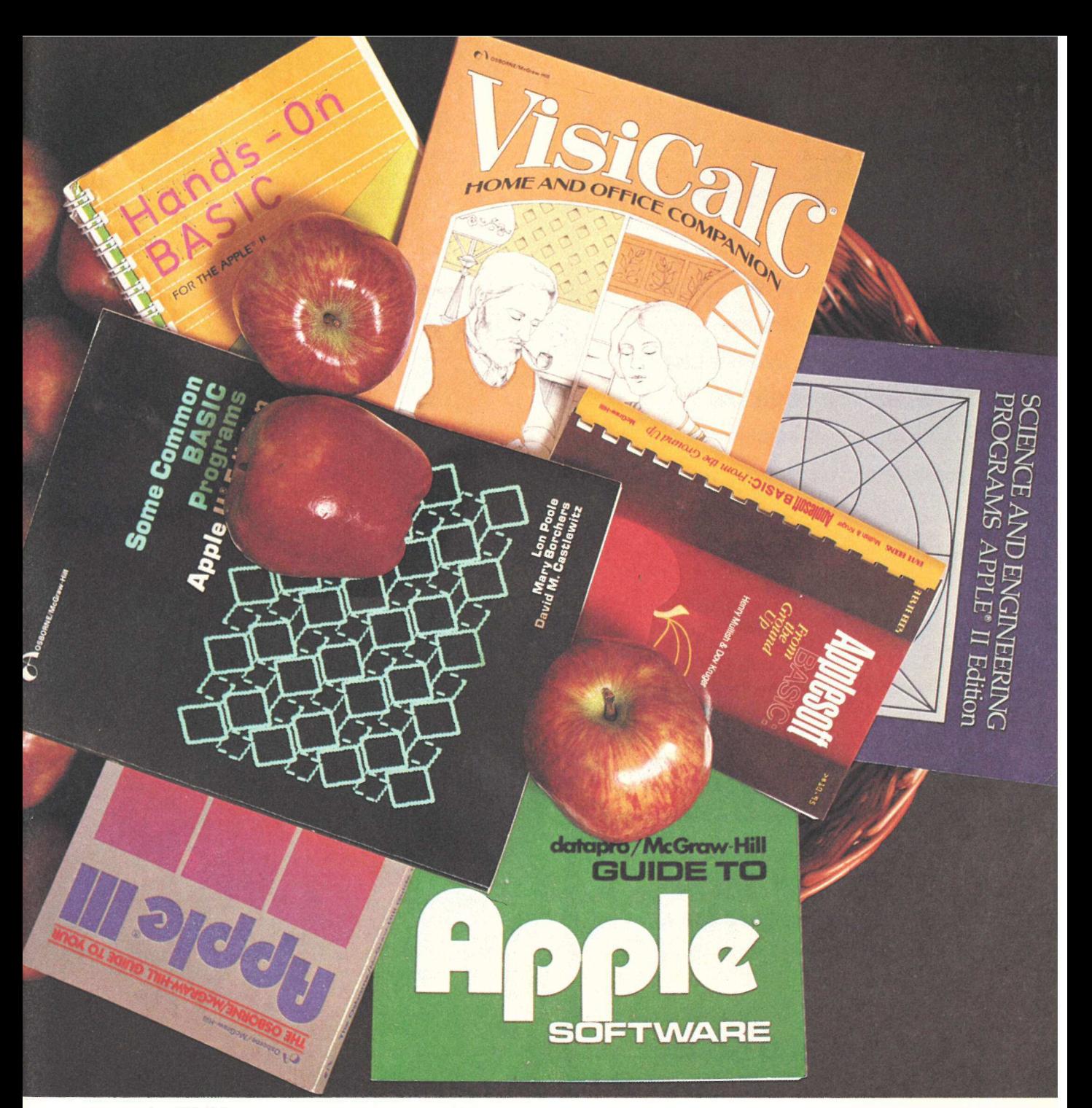

personale, inventari, per il VisiCalc.<br>**Lire 41.700. Abbonati ad** Applicando 33.400.

#### Science and Engineering Programs

di John Heilborn. 46 programmi per termodinamica, equazioni lineari, differenziali, analisi strutturale, serie di Fourier, ecc. Lire 42.200. Abbonati ad Applicando 33.800.

#### Applesoft Basic From The Ground Up

di H.Mullish e D.Kruger. Per chi comincia, ecco una guida pratica all'Applesoft che conduce per mano fino alla programmazione strutturata. Lire 18.000. Abbonati ad Applicando 14.400.

The Small Computer Connection di Neil L. Shapiro. Passo per passo, come collegare il vostro Apple al mondo esterno per accedere alle banche dati.

Lire 47.400. Abbonati ad Applicando 37.950.

#### 68000 Microprocessor Handbook di Gerry Kane. Conoscere il

microprocessore di Lisa e di Macintosh. Lire 27.000. Abbonati ad Applicando 21.700.

**54 VisiCalc Models**<br>di Robert H. Flast. Investimenti, mutui, tasse, e un'altra trentina di problemi statistici e matematici risolti da questa collezione di modelli per VisiCalc<br>**Lire 42.000. Abbonati ad** Applicando 33.600.

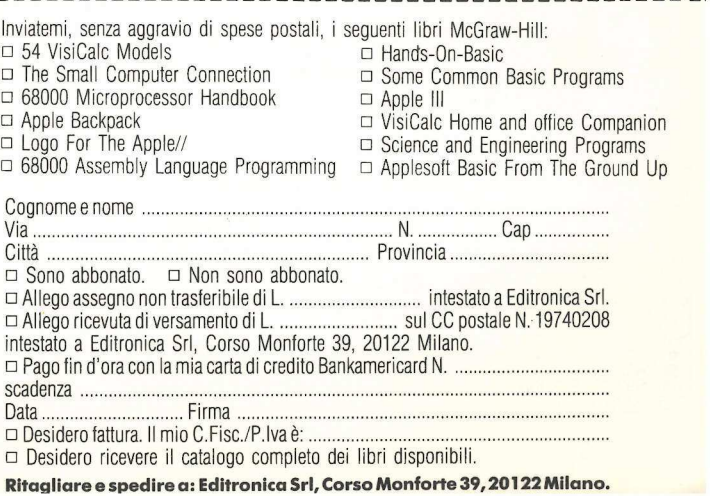

Data

1 OD Desidero fattura. Il mio C.Fisc./P.

O Desidero ricevere il catalogo completo dei libri disponibili.  $\partial b$ 

Ritagliare e spedire a: Editronica Srl, Corso Monforte 39, 20122 Milano.

#### **apple computer**

computer shop centro dimostrativo Apple //C, //e, Macintosh e Lisa accessori e periferiche materiali di consumo software per tutte le esigenze assistenza tecnica corsi regolari a tutti i livelli consulenza . vendita, affitto, leasing

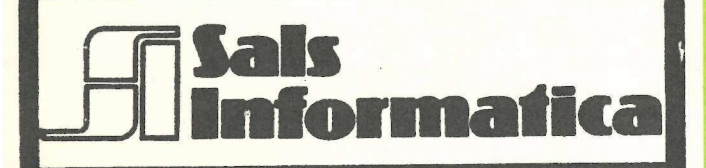

#### **Computer Shop**

Viale Brigate Partigiane 132 r. 'Genova

Programmazione, Assistenza e Corsi Via G. D'Annunzio 2/46 Genova

Tel. (010) 589327-592627

#### lapple computer

#### app**lettere** i

tutte e tre le piste occupate dal Dos, ma solo due, ho apportato delle semplici modifiche per ovviare a questo inconveniente e sono:

 $340$  FOR  $X = 56$  TO 67 STEP 4: POKE 8192 + X.255: POKE 8193 + X,255: NEXT 370 HOME: PRINT" ORA CANCEL-LO LE TRACCE \$0-\$2". 410 FOR  $X = 0$  TO 2.

> Paolo Mondini Virgilio

#### | trucchi e il manuale

Tralascio i complimenti<br>per i redattori di Applicando e passo subito a delle piccole ma amichevoli critiche:

1) nel n. 3, a pag. 82, svelate un "trucco" per il //e che però si trova casualmente nel posto più ovvio e cioè nel manuale d'uso ...del //e. Certo, è bene che ci rinfreschiate la memoria. Ma preferiremmo conoscere soprattutto i segreti veri dei nostri computer.

2) nel n. 4, a pag 10, date notizia di un prezioso marchingegno (costo finale: cir ca 95.000 lire) che serve per fare la tacca sui dischetti in modo da poterli usare sul retro. Vi prego di informare gli altri lettori, soprattutto i neofiti del computer, che il sottoscritto — così come centinaia di altri applisti — fa le .tacche sui dischetti con un paio di ottime forbici da cancelleria (marca Esselte) ed un tagliatutto (marca Kaicut), senza aver mai subito il minimo inconveniente. Costo degli "attrezzi" suddetti (che però servono per tante altre cose): circa 10.000 lire.

3) poiché la stessa Apple ammette (pag. 75 Manuale utente Apple //e) che si possono usare schede prodotte da altre ditte, perché non pubblicare prove comparate di varie schede in commercio, sia per 80 col. +64K, sia

Z80 per CP/M, sia per disk drivers etc. etc.?

4) nel pubblicare recensioni su software o hardware in commercio, sarei lieto se pubblicaste per ogni articolo una scheda con le informazioni essenziali: produttore, distributore, indirizzo, prezzo dell'articolo, numero unità disco richieste etc..

> A. Emilio Guarisco Ribera (Ag)

#### Sempre Pasqua

Vorrei sottoporre un programmino che sulla base di alcuni calcoli consente di calcolare la data di Pasqua, a partire dall'anno 1583. Quindi, valido per tutti gli anni del calendario Giuliano. Per trovare la data di Pasqua è sufficiente battere l'anno per il quale si desidera effettuare la ricerca.

Giovanni Mascellaro Palermo

```
3 CALL - 936: INVERSE : PRINT COPYRIGHTCC) 1984 BY GIOVANNI MASCELLARO" : FOR PAUSE = 1 TO 3000: NEXT PAUSE: NORMAL 5 HOME : PRINT GTABC 1) ALA DAT 
     6 PRINT TABC 11) ---------------
 10 PRINT : PRINT : PRINT : HTAB<br>
20 X = \text{INT } (2 \times 19)<br>
30 V = \text{INT } (2 \times 19)<br>
30 V = \text{INT } (2 \times 19)<br>
40 R = \text{INT } (2 \times 100)<br>
50 R = \text{INT } (2 \times 4)<br>
70 T = \text{INT } (R \times 4)<br>
70 T = \text{INT } (R \times 5)<br>
80 U = \text{INT } ((R \times 8) \times 25)<br>
90 A = \text{n 90 A = INT (CQ - U<br>
100 Y = 19 * U + Q -<br>
110 Y1 = INT (Y / 31<br>
120 B = INT (Y - Y1)<br>
130 C = INT (R / 4)<br>
140 D = INT (R / 7)<br>
150 J1 = INT (J / 7)<br>
160 J1 = INT (J / 7)<br>
160 J1 = INT (J / 7)<br>
160 D = INT (J - J1
                                         INT (J / 7)<br>INT (J - J1 * 7)<br>INT ((V + 11 * B + 22 *
dm i rt et ite pu torte porte e o SO So ss 
                   METERE NEWSA
   180 F = 1N1 (10 + 11 + 8 +<br>
190 W = 8 + E - 7 + F + 114<br>
200 G = 1NT (W / 31)<br>
210 H = 1NT (W - 31 + 6)
  210 6 = 1M (6 / 31)<br>
220 H = H + 1<br>
220 H = H + 1<br>
230 IF G = 3 60T0 250<br>
240 IF G = 4 60T0 260<br>
240 IF G = 4 60T0 260<br>
250 PRINT : PRINT : PRINT : PRINT<br>
TAB(13)<sup>*</sup>* ":H:" MARZO *": VT
    \frac{220}{230}: ER. C ONTINUARE, "gPAZIO PER FINIRE 
    251 GOTO 261<br>252 GOTO 262<br>260 PRINT : PRINT : PRINT : PRINT<br>TAB 13)"* "iii" APRILE *":<br>VTAB 22: HTAB 1: PRINT "<0)
   PER CONTINUARE, SPAZIO PER<br>FINIRE";: GET GM$<br>261 = IF GM$ = "0" THEN 5<br>262 = HOME : END
```
#### Le pagine gialle del software

Vorrei conoscere tutti i programmi sia di tipo amministrativo che di tipo scientifico che possano essere utili in un istituto di microbiologia.

> Prof. A. Turano Brescia

1 programmi che A pplicando mette a disposizione dei lettori vengono pubblicati nella rubrica Disk service.

Per avere informazioni più dettagliate su quasi tutti i programmi che girano su computer Apple commercia lizzati da software-house o dalla stessa APPLE con relativi prezzi e informazioni, è opportuno consultare il catalogo PAGINE GIALLE DEL SOFTWARE APPLE. From A. Turation erger la sua rapportat de per la sua rapportat de per la sua rapportat de l'impossibilità di de l'impossibilità di dettori vengono pubblica-<br>
erca. Uniche pecchi de l'impossibilità di di di travita di det

#### Elogio del Visidex

Ho letto su Applicando n. 4 l'articolo «Elogio del Visidex» e sono d'accordo che si rivela una preziosa agenda, basti osservare i promemoria che vengono mostrati appena si fa partire il disco dati: se inseriti senza data vengono visualizzati tutte le volte; se invece la data è definita, vengono mostrati alcuni giorni prima (fino a due settimane) della scadenza.

Molto interessante è anche l'uso dell'archivio: ho predisposto un modulo per i libri della biblioteca e per le riviste scientifiche impagabile per la sua rapidità di ricerca. Uniche pecche una certa laboriosità nei comandi e l'impossibilità di usare le 80 colonne che riducono molto lo spazio di ogni scheda e rende la sua stampa un po' bruttina. E possibile rimediare in qualche maniera?

Prof. Massimo d'Ambrosio Roma

Il Visidex non è predisposto per essere usato con le 80 colonne. Per ottenere un risultato, provi ad espandere lateralmete i caratteri della stampante prima di attivare il visidex utilizzando i vari PRINT CHR<sup>\$</sup> che vengono consigliati dal manuale.

#### La differenza tra ll e //e

Recentemente ho sostituito il mio APPLE II plus con l'APPLE//e e la scheda 80 colonne. Vorrei quindi sapere da voi:

1) Come modificare l'AP-PLE WRITER 1.0 affinché si possano usare anche le minuscole. Durante la fase di editor, infatti, i numeri e gli spazi vengono riprodotti sul monitor con altri caratteri. E possibile modificarlo o lo devo buttare ? Lo posso modificare in modo tale da poter usare anche la scheda 80 colonne?

2) Come è possibile fare l'hard copy del monitor quando è in funzione la scheda 80 colonne ? Ho cercato inutilmente la mappa video con l'uso della suddetta scheda, però non sono riuscito a trovarla in nessun testo.

3) E possibile utilizzare il Visicalc con la scheda 80 colonne? Se sì, come?

> Edoardo Gerbelli Calusco d'Adda

Non c'è nessuna compati bilità tra l'Apple Writer 1.0 e l'Apple Ile. L'unica possibilità è quella di trasformare i file dal vecchio al nuovo Word Processing per mezzo di un'opzione di conversione contenuta nel Word Processing. Per ottenere le minuscole sull'Apple // bisogna eseguire trasformazioni all'hardware compromettendo così ogni tipo di garanzia.

L'utilizzo delle 80 colonne nell'Apple Writer // è automatico, cioè il programma cerca negli slot se è inserita la scheda 80 colonne e se questa esiste la attiva. Questa opzione non esiste sul Visicalc, che dovrà quindi essere usato con il solito scorrimento del foglio elettronico sullo schermo.

#### Trucchi di Apple

Ho scoperto una CALL che credo sia utile a chi usa la grafica. Battendo CALL - 3100 riappare la pagina hgr in modo misto (grafica  $+4$ linee di testo). Battendo  $CALL -3100$ :  $POKE -$ 16302,0 si ottiene solo la seconda pagina grafica (HGR2).

In questo modo è possibile risparmiare i tre poke per la ricomparsa della pagina grafica e cioè POKE -16297,0: POKE -16300,0: POKE -16301,0 rispettivamente - alta risoluzione - pagina 1 - misto grafica testo. Inoltre l'istruzione RESU-ME xxx del MBasic può essere simulata in Applesoft con CALL -32988: GOTO XXX.

> Vincenzo Boiano Napoli

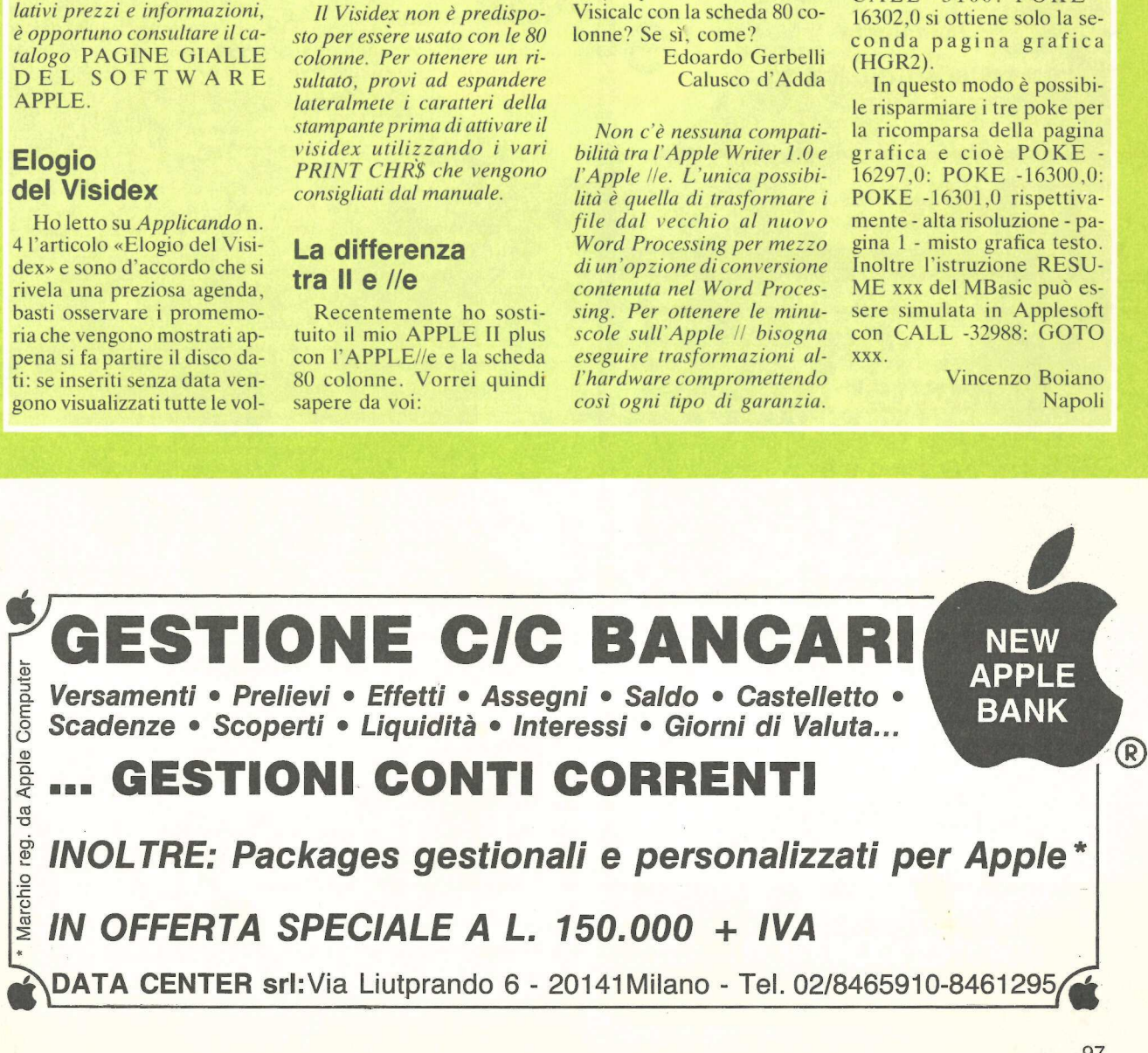

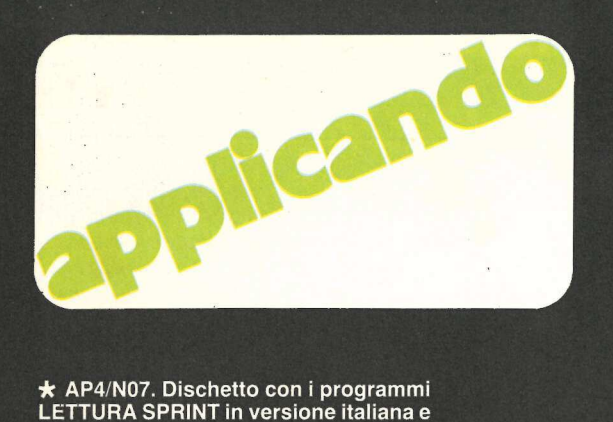

#### \* AP4/N07. Dischetto con i programmi LETTURA SPRINT con frasi in inglese (pag. 26), ROMPIQUINDICI (pag. 47), TASTIERINO FANTASMA (pag. 73), e ROUTINE DI INPUT (pag. 76). Lire 30.000 (Abbonati Lire 25.000).

AP4/A08. Dischetto dati VisiDex BAN-CA DATI APPLE (pag. 41). Occorre Visi-Dex. Lire 30.000 (Abbonati Lire 25.000).

AP4/A09. Dischetto Pascal (occorre Language Card o Apple //e) con i pro-grammi ORGANO, VIOLINO, PIANO-FORTE (pag. 21). Lire 30.000 (Abbonati Lire 25.000).

\* AP3/IN05. Dischetto con i programmi SISTEMA BASE (pag. 14), ETICHETTE (pag. 36), CONTRATTI (pag. 58), DADI E PUNTI (pag. 67) e GRAN CATALOGO (pag. 82). Lire 30.000 (Abbonati Lire  $25.000$ ).

AP3/A06. Dischetto dati VisiCalc EQUO CANONE (pag. 44). Occorre VisiCalc. Lire 25.000 (Abbonati Lire 20.000).

★ AP1/I02. Dischetto con i programmi<br>PROFITTI PER FAVORE (pag. 38), CA-LENDARIO PERPETUO (pag. 54), e | TRONCHI DEL TESORO (pag. 66). Lire 30.000 (Abbonati Lire 25.000).

Listati senza fatica

| programmi pubblicati su Applicando possono essere trascritti dai lettori e salvati su dischetto. Ma la trascrizione è lenta e noiosa. Chi lo desidera può richiederci i dischetti sotto indicati, già pronti. Chi desiderasse anche il dischetto con i programmi STATISTICHE, SCANNER e FIGURATI UN PO' può ottenerlo gratis. Abbonandosi ad Applicando.

> ★ AP1/N03. Dischetto con i programmi<br>ELIMINATORE DI DOS (pag. 28), ORO-<br>LOGIO (pag. 44), e PRONTI PUNTARE<br>FUOCO! (pag. 46). Lire 30.000 (Abbonati Lire 25.000).

> \* AP2/IN04. Dischetto con i programmi COSTI CHILOMETRICI (pag. 14), RI-CHIAMA FIGURE (pag. 44), LASER NEL LO SPAZIO (pag. 46), e CURVE DI PRESSIONE (pag. 57). Lire 30.000 (Abbonati Lire 25.000).

> \* AP5/NO09. Dischetto con i programmi AGENDA PERSONALE (pag. 23), DUEL-LO D'ARTIGLIERIA (pag. 30), MELE E FRECCETTE (pag. 63). Lire 30.000 (Abbonati Lire 25.000).

> AP5/N08. Dischetto con il programma AP5/N08. Dischetto con il programm<br>INVESTOR (pag. 34) Lire 70.000 (Abbo<br>nati Lire 60.000).

> $\star$  AP6/N10. Dischetto con i programmi: OBBLIGAZIONI - BOND MANAGER (pag. 27) PUCMAN - NIBBLER (pag. 39) e LINEFINDER (pag. 55). Lire 30.000 (Abbonati lire 25.000).

> $\star$  AP6/N11. Dischetto con il programma: STRESS (pag. 45). Lire 55.000 (Abbonati lire 45.000).

> \* | dischetti contrassegnati con asterisco contengono anche il programma TOMBOLA, omaggio natalizio di Applicando e di Compushop, Via Nomentana 265-273, Roma.

#### Compilare e spedire il tagliando qui sotto a Applicando, Editronica Srl., Corso Monforte 39, 20122 Milano

Disk<br>Service

Vogliate inviarmi i seguenti dischetti:

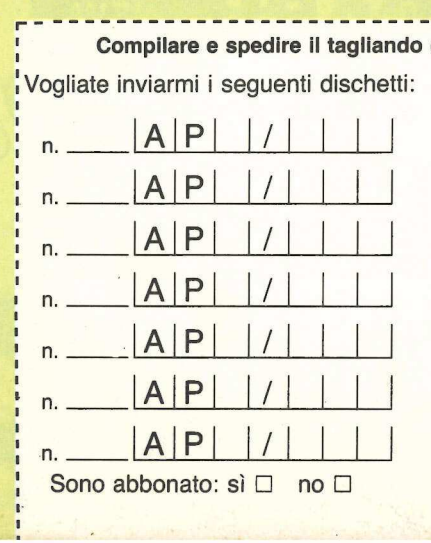

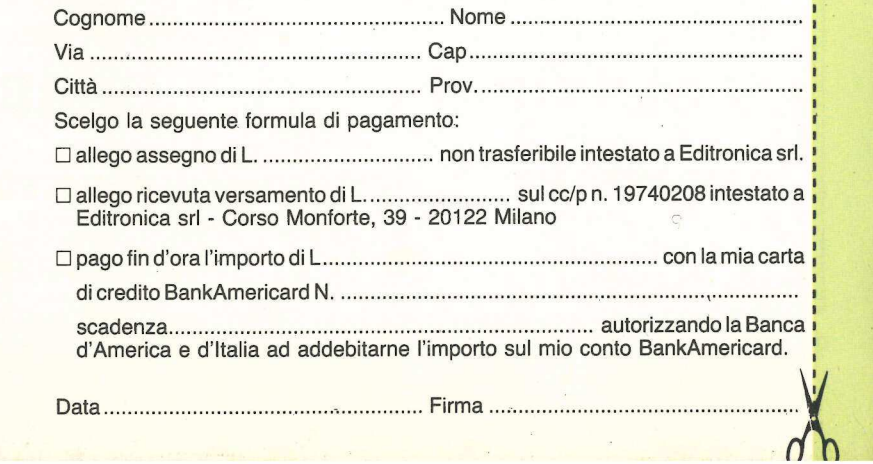

- —- = = = = n e e e e no e = n e a n n n n i E n n i a e i i i i e i e i i i e e n n i a E e e = n =

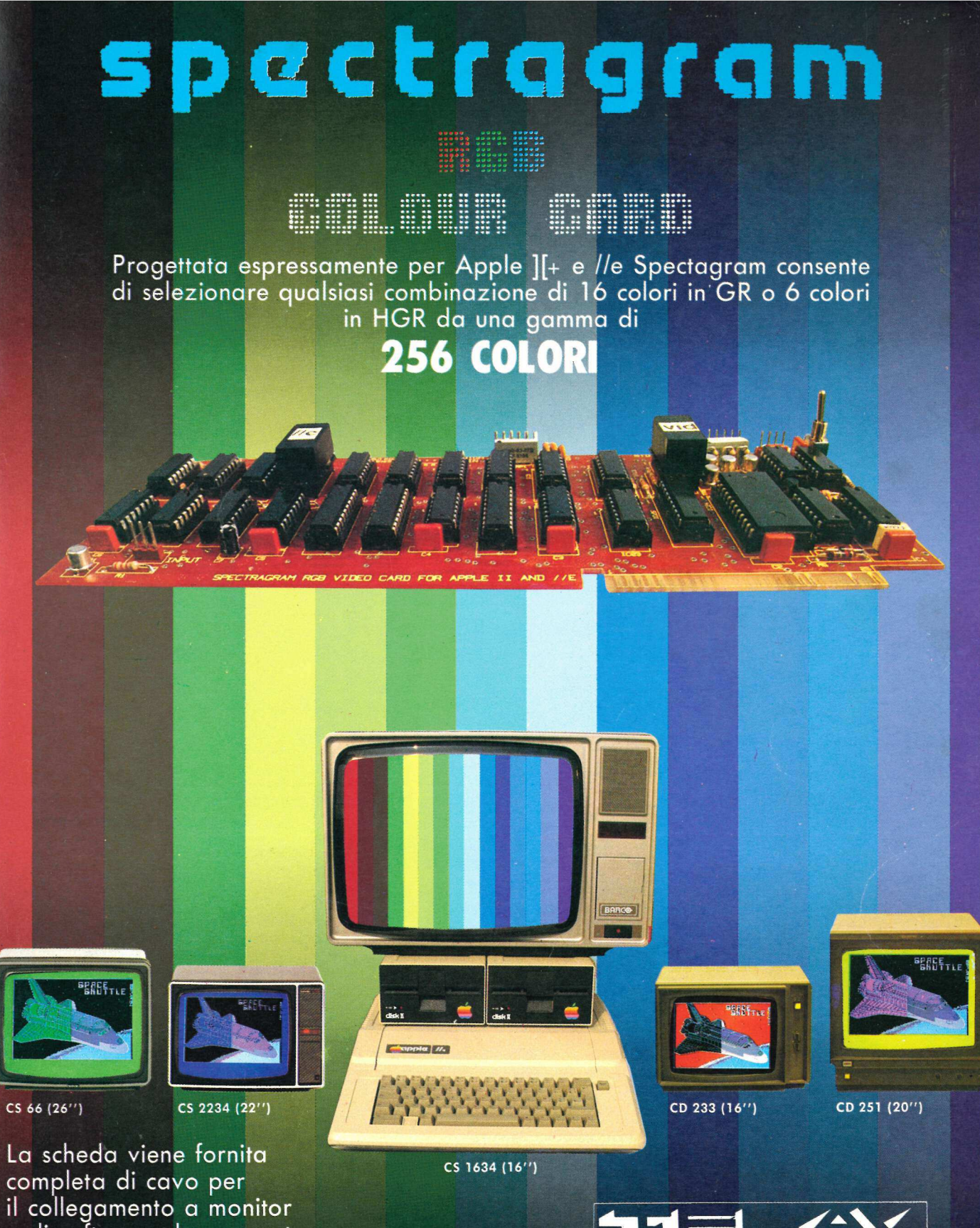

e di software che consente sia di dimostrare il funzionamento della Spectragram che di creare un programma in BASIC contenente i colori selezionati.

**COMPUTER GRAPHICS DIVISION<br>MILANO:** Via L. da Vinci, 43 - 20090 Trezzano S/N<br>Tel. 02/4455741/2/3/4/5 - Tlx: TELINT I 312827 **ROMA:** Via Salaria, 1319 - 00138 Roma<br>Tel. 06/6917058-6919312

INTERNATIONAL

# Quanto vale un<br>Flexible Disc?

#### Il valore di ogni Flexible Disc è il risultato della integrazione tra il dischetto ed il suo contenuto.

 $\sim$ 

Il contenuto è il prodotto della vostra intelligenza, del vostro lavoro, del vostro tempo.

Il contenuto sono i dati che servono per informarvi sull'andamento della vostra Azienda e per permettervi di gestirla, che rendono fluide le procedure del vostro ufficio, che riempiono di serenità e di divertimento il vostro tempo libero.

Con Memorex il contenuto del vostro Flexible Disc, sia da 8" che da 5" 1/4, o da 3" 1/2:è. protetto dalla tecnologia che è frutto di più di 25 anni di sviluppo sia dei prodotti magnetici che delle tecniche di registrazione e che ha permesso di raggiungere livelli altissimi di affidabilità, durata ed uniformità della produzione.

outline

## È importante, scegli Memorex

Via Ciro Menotti, 14 - 20129 Milano - Telefono: 02/718551